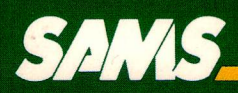

# Enhancing<br>Your Apple II **Volume 1 Second Edition**<br>Don Lancaster

# **ENHANCING YOUR** APPLE@ **II VOLUME 1**

Second Edition

**Don Lancaster** heads *Synergetics,* a new-age prototyping and consulting **firm**  involved **in** micro applications and electronic design. He is the well-known author of the classic *CMOS* and *TTL Cookbooks.* He is one of the microcomputer pioneers, having introduced the first hobbyist integrated-circuit projects, the first sanely priced digital-electronics modules, the first low-cost TVT-l video display terminal, the first personal computing keyboards, and lots more. Don's numerous books and articles on personal computing and electronic applications have set new standards as understandable, useful, and exciting technical writing. Don's other interests include ecological studies, firefighting, cave exploration, bicycling, and tinaja questing.

Other SAMS books by Don Lancaster include *Active Filter Cookbook, CMOS Cookbook, TTL Cookbook, RTL Cookbook* (out of print), *TVT Cookbook, Cheap Video Cookbook, Son* of *Cheap Video, The Hexadecimal Chronicles, The Incredible Secret Money Machine* (available only from *Synergetics), Don Lancaster's Micro Cookbooks*  Volumes 1 and 2, and *Don Lancaster's Assembly Cookbook for the Apple II and lie.* 

# **ENHANCING YOUR APPLE® II**

**VOLUME 1**  Second Edition

by Don Lancaster

**Howard W. Sams & Co., Inc.**  4300 WEST 62ND ST. INDIANAPOLIS. INDIANA 46268 USA

Apple is a registered trademark of Apple Computer Inc., Cupertino, CA. Franklin Ace 1000 and Franklin Ace 1200 are trademarks of Franklin Computer Corp., Cherry Hill, NJ.

Copyright © 1982 and 1984 by Howard W. Sams & Co., Inc. Indianapolis, IN 46268

SECOND EDITION FIRST PRINTING-1984

All rights reserved. No part of this book shall be reproduced, stored in a retrieval system, or transmitted by any means, electronic, mechanical, photocopying, recording, or otherwise, without written permission from the publisher. No patent liability is assumed with respect to the use of the information contained herein. While every precaution has been taken in the preparation of this book, neither author nor publisher assumes any responsibility for errors or omissions. Neither is any liability assumed for damages resulting from the use of the information contained herein.

International Standard Book Number: 0-672-21822-4 Library of Congress Catalog Card Number: 83-51704

Edited by *Frank* N. *Speights*  Illustrated by *T.* R. *Emrick* 

Printed in *the United States* of *America.* 

# **CONTENTS**

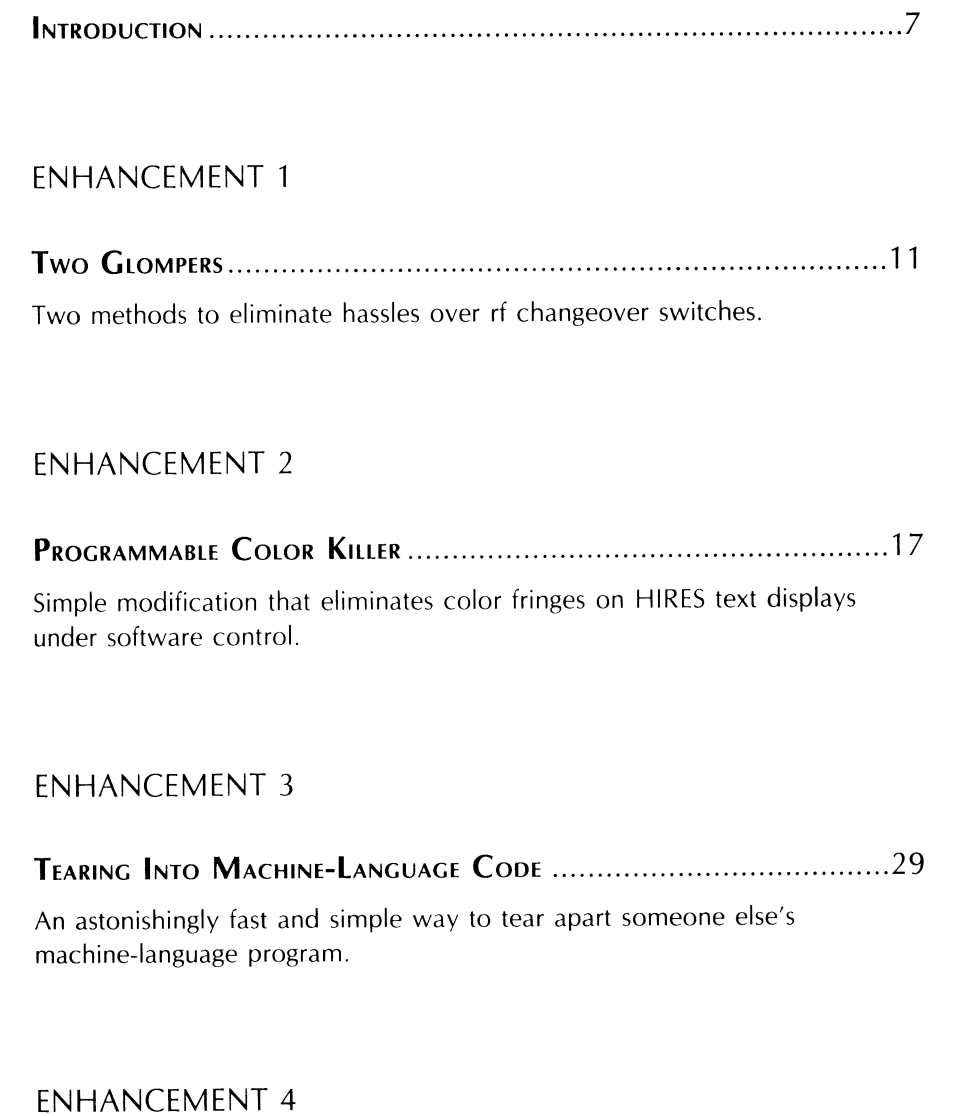

## **FIELD SYNC** ................................................................................ 89

One wire add-on for stunning new animation, game, video, and control possibilities.

### **ENHANCEMENT 5**

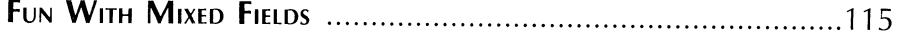

Mix or match text, HIRES, and LORES any place on the screen, fast and flicker-free. Also reveals the secret of the 121 LORES colors. Or does it?

### **ENHANCEMENT 6**

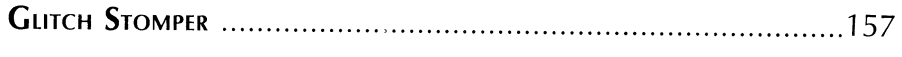

Add-on adaptor that further improves field sync and mixed field switching.

### **ENHANCEMENT 7**

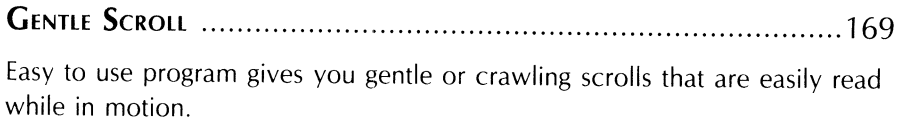

#### **ENHANCEMENT 8**

**FAST BACKGROUNDER** ................................................................ 199

Utility program that gives you hundreds of HIRES colors or zillions of background patterns.

### **APPENDIX**

**SPECIAL UPDATE SECTION** ............................................................ 225

Changes, programs, lists, and other items that will allow you to enhance the operation of your Apple lie and Franklin computers.

**INDEX** ........................................................................ , ............ 265

# **INTRODUCTION**

If you use your Apple II personal computer often enough, long enough, and late enough, eventually your Apple may decide to reveal "IT" to you.

"IT" is a series of revelations on where we came from, where we are, and where we are heading. Most often, your Apple will reveal "IT" to you very early some morning in your second or third year of Apple use.

The "IT" revelation is for real. Just ask anyone who has worked with an Apple long enough. The wry smile and knowing nod tells all.

If my Apple will forgive me, I'd like to reveal some of the present "IT" messages to you, for they say a lot ...

- II II II -

The Apple II is far and away the single most powerful tool **ever** put in the hands of many individuals on an uncontrolled and unregulated basis. The new personal freedoms and the potential opportunities that result from this are almost beyond belief. It's now a whole new ball game, a jump into hyperspace from where we are. The Apple II is far more significant and it will have a vastly greater impact than such short term frivolities as the automobile and television-and, possibly, even more than the printed word itself. Even time may eventually be measured as "BA" and "AA," split at that magic date in the spring of 1977.

The Apple experience is absolutely and totally unique. There is no other product available anywhere, at any price, that adapts itself as easily, as well, and as conveniently to whole new worlds of strongly user-oriented applications. The unbridled potential of Apple's sixteen I/O sockets is utterly awesome.

**-111111-**

- Ii II 11-

Future historians will recognize the Apple II as the DC-3 of the microcomputer revolution.

- Ii II 11-

There are several reasons for Apple's success. The first is simply being in the right place at the right time. The second is blind luck. But, the third and most important reason is that Apple has lacked "us-versus-them."

Apple has always treated its users like they were friends and not the enemy. They didn't seal the works up, or keep you out of the system monitor, or hide their documentation under an armadillo somewhere, or try to prevent you from doing easy add-ons, enhancements, or expansions. Apple didn't force software people to buy an expensive development system. Instead, the Apple II itself is its own superb development tool. There's no fancy modules or other restraints that keep anyone from getting into the Apple support business. In fact, the widest possible number of Apple hardware and software suppliers was encouraged from the start. And the "our engineering department not only knows best, but they are God" attitude of other manufacturers is simply not there with Apple. ...<br>- **...** 

The garbage-to-good ratio of Apple software is skyrocketing. The quantity of truly astoundingly atrocious Apple software is now running at least a thousand times ahead of the useful and reasonable stuff. And, it's getting worse.

Garbage software fails to use the unique Apple resources to the utmost. This type of software may be as snotty as most of the dino stuff. It may use fancy packaging and/or expensive promotion to try and make up for sloppy and poorly thought-out coding. Garbage software is usually locked, so that the user cannot back up or modify the program to suit his own needs. It is usually slow and awkward to boot. Garbage software also usually demands oddball codings and disk formats that guarantee incompatibility with everything else.

Garbage software is caused by people who are greedy, sloppy, dumb, inexperienced, in a hurry, or all five. Garbage software is not user oriented. It is overpriced. It has miserable error recovery. It tries to solve some small specific problem, rather than being a generalistic tool that can handle a broad class of problems. Garbage software steals the ideas of others, but can only come up with a second-rate result at best. It attacks problems that not only do not need solving, but which shouldn't be solved at all with a computer.

Please, if you are going to write this sort of trash, go get yourself a different brand of personal computer. We don't need you and we definitely don't want you. - ... -

Any attempt whatsoever at copy protection will hack off and inconvenience your legitimate users and will dramatically increase the number of bootleg copies of your program in circulation. It will also price your program out of the market.

A user of software **demands** the absolute right to make backup copies of everything he buys, and **must** have the right to examine and modify all coding in that software so he can meet his own needs. These are mandates.

The big thing about copy protection is that it doesn't. A year's effort by a crackerjack military cryptography team can usually be undone in fifteen minutes, between klingon zappings, by your average fourteen-year-old. And, morality and economics aside, one fact stands out ....

Undoing copy protection is fun!

Not only is it fun, but cracking the uncopyable is about the most challenging and most rewarding thing that you can possibly do with your Apple. And, the things you learn along the way are exactly the skills that you will need to become a really great programmer. So, I guess we should all be thankful for the copyprotection fanatics since they are giving us all this fascinating entertainment and superb training at an unbeatable price.

# $\ddot{a}$   $\ddot{a}$   $\ddot{a}$  -

Today's best and brightest Apple programmers are stumbling around in the dark. Proof of this is that a program with a *Peelings* rating of "AA" today barely earns a "B" next year, and drops to a "D" or unfit-for-use "F" the next.

Surely, by now, the message is in: it is absolutely impossible to write a great program in BASIC. Pascal, of course, is so bad that it is beyond the pale. Great programs **must** execute either wholly or in part in machine language so they can use Apple's resources to the utmost, at the fastest possible speed. Check Softtalk's top thirty. At this writing, thirty out of thirty either execute totally in machine language or make extensive use of machine-language sequences.

It's scary to think of what a really good programmer, who truly understands his Apple, will be able to do with this machine. It hasn't happened yet, but watch out. It is only a matter of time.

 $-4.4.4$ 

We are only now beginning to find out about some secrets of the Apple that everybody should have known about way back in 1977. For instance, we know now that we can have many different fonts of upper- and lower-case characters without using special hardware. We know that we can easily do an 3D-character line with zero additional hardware, and that lines above a hundred characters are possible. We know that it is easy to quadruple the HIRES virtual resolution of the Apple. Thus, 64 lines of characters on-screen is trivial.

We know, ot course, that there are hundreds of colors available either in HIRES (high resolution) or LORES (low resolution). We also know that we can mix and match HIRES, LORES, and text anyway that we like-anywhere on the screen. We know that we can do an exact, jitter-free, software lock to video timing for video wipes and precision light pens. Once again, these require no special hardware. And, of course, we know we can gently and legibly scroll the characters up the screen. We know that the early graphics mappings were much slower than necessary. And, we know our Apple can directly interface robotics and appliance controls-again, without special hardware.

The big question is: "How much **don't** we know that we should have known back in 1977?"

### ..... '\* -

This *Enhancing Your Apple I/®* series is intending to try and bring everybody up to 1977. We want to try and understand what we really have in the Apple II, and what its **real** capabilities and limits are.

Each enhancement is designed to show you something about some small corner of your Apple. While a typical enhancement will combine some simple new hardware with a machine-language driver or two, just about anything at all is likely to crop up. We have tried to mix simple and advanced enhancements together, so there will be something here for you, regardless of how much Apple experience and expertise you now have.

We also have "unbundled" everything for your convenience and cost savings. Each enhancement is in four pieces. The first part of an enhancement is the complete story and listings here in this volume. Secondly, there is a companion diskette you can order using one of the cards in the back of the book. This diskette includes copies of all the code used in this volume and more. Machine-language codings include full source documentation under your choice of EOASM or the S-C Assembler, while BASIC Programs include full documentation. Naturally, you are free to copy, adapt, and modify this standard DOS 3.3 diskette to your heart's content, so long as you do so only for your own use.

Thirdly, there is a parts kit you can order that includes everything you will need to make all of the hardware modifications involving all the enhancements in the entire book. Lastly, and most important, there is also a feedback card. This card is needed for your participation in some of the enhancements. It also registers your name for updates and corrections, and it "closes the loop" so we can offer the best possible Apple enhancements in future volumes.

Should you be interested, we will add an on-line update and bulletin board service to this feedback process. Let us know if you have a modem and want to participate.

This volume was first written for the Apple II Plus. Just about everything shown here can be done one way or another on just about any Apple, Apple 11+, Apple lie, Franklin, or other Apple clone, but some customizing may be needed. Please check the update section in the back of the book for more specifics.

Taking a quick look at this volume, we start out with a pair of simple *glompers*  that anyone can build. These solve completely the video changeover-switch hassles that you might have when using an rf modulator. Enhancement 2 is a software *color killer.* A plug-in reversible hardware mod lets you eliminate all color fringes from black and white high resolution (HIRES) displays under software control. You can now combine color and black and white displays in the same program without any set adjustments.

The real heavy of this volume is Enhancement 3. Here we find a method for tearing apart someone else's machine-language program that is astonishingly fast and super easy. It may take you years to fully explore and fully comprehend the implications of this single enhancement.

Another heavy appears in Enhancement 4. We add a lone wire here to give you a way to exactly lock your programs to video timing. And, we mean exact. The locking is done jitter free, which opens up bunches of new applications, such as video wipes and precision hardware-free light pens.

Want to mix and match HIRES, LORES, and text anywhere on your Apple screen? This is trivially easy once you master Enhancement 5. We also see how to tap the hundreds of available LORES colors in this enhancement. A companion hardware mod called a *glitch stomper* appears as Enhancement 6. This add-on makes displays that switch modes on screen operate even better.

How about a *gentle scroll,* where the characters move smoothly up the screen rather than jumping up illegibly like they do now? This one's done in Enhancement 7. It's super smooth, and completely glitch free. The final enhancement in this volume shows us how to pick up hundreds of different HIRES background colors, and how to put them down seven times faster than you might think possible.

That's about it for Volume 1. But, we have some really great stuff on tap for future volumes. A sneak preview appears at the end of this volume. This series is open-ended. As long as there are new things to learn about your Apple® and new ways to do them, we will try and show you how to do them.

Oh, yes. Some legal beagle somewhere will probably get bent out of shape if I don't tell you that Apple is a registered trademark of some outfit in California whose name I don't recall just now, and that everything here is pretty much my own doing, and is done without Apple's knowledge or consent.

DON LANCASTER

This book is dedicated to "IT"

This enhancement works on all Apples. It is only needed when an rf modulator is in use.

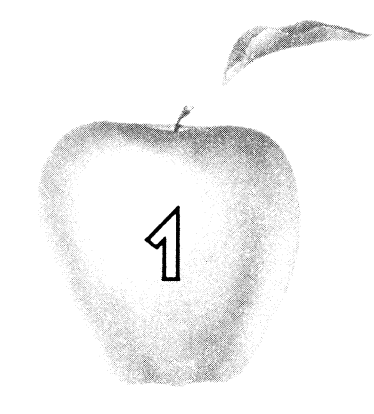

# **Enhancement**

# **TWO GLOMPERS**

Here's two different ways to eliminate the hassles caused by the changeover switches on rf modulators. One glomper is portable. The other is more or less permanent.

#### TWO GLOMPERS

Have you ever been infuriated by that  $#\$\%$ #& changeover switch on your Apple's rf modulator?

If you can find a flat place to stick it on the back of your tv, it's stuck there for good. If you can't, the switch quickly does a Kamakazi act, strangling itself on its own leads. And, this switch is very difficult and inconvenient to move from tv to tv.

This changeover switch is totally useless. It doesn't even do what it is intended to do, since you can easily leave a built-in antenna in place and radiate your video all over everywhere.

Here are two much saner antenna *g/ompers* that you can use instead. Either glomper version will quickly and easily fit any tv. They are cheap and simple enough that you can build lots of them.

Most rf modulators provide a phono plug input to the changeover switch. This phono plug fits a standard RCA phono jack. Both glompers start with an RCA phono jack and adapt it so that it is super easy to connect to your tv.

Our glomper of the first kind is shown in Fig 1-1. This one mounts a phono jack on a clothespin tv antenna connector. This style glomper is best when you are using your Apple on lots of different tv sets at different times, or if you want to quickly switch between sets.

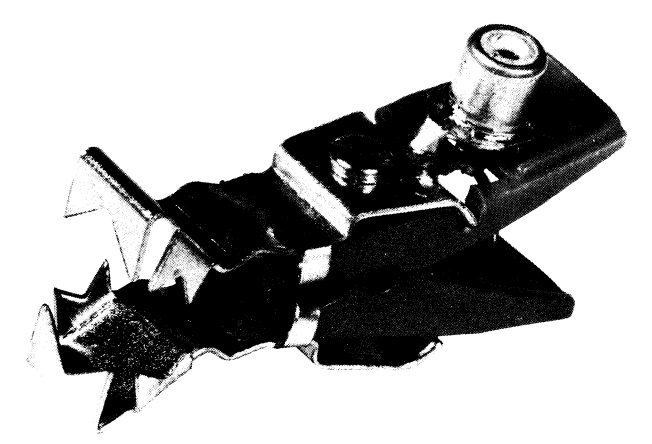

Glomper of the first kind is made from a phono jack and a clothespin connector. Use it if you often change or test different tv's.

#### Fig. 1-1. A glomper of the first kind.

The glomper of the first kind is also very useful if you are buying a color tv and want to take your Apple to the store in order to compare lots of models to see which handles Apple video the best.

Here are the parts you will need for a glomper of the first kind . . . .

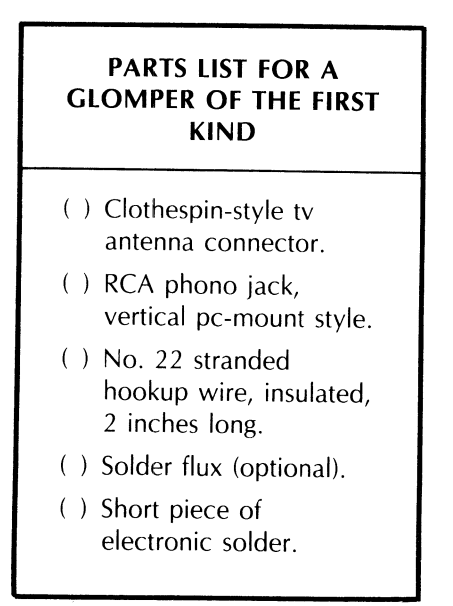

And here is how you build one ....

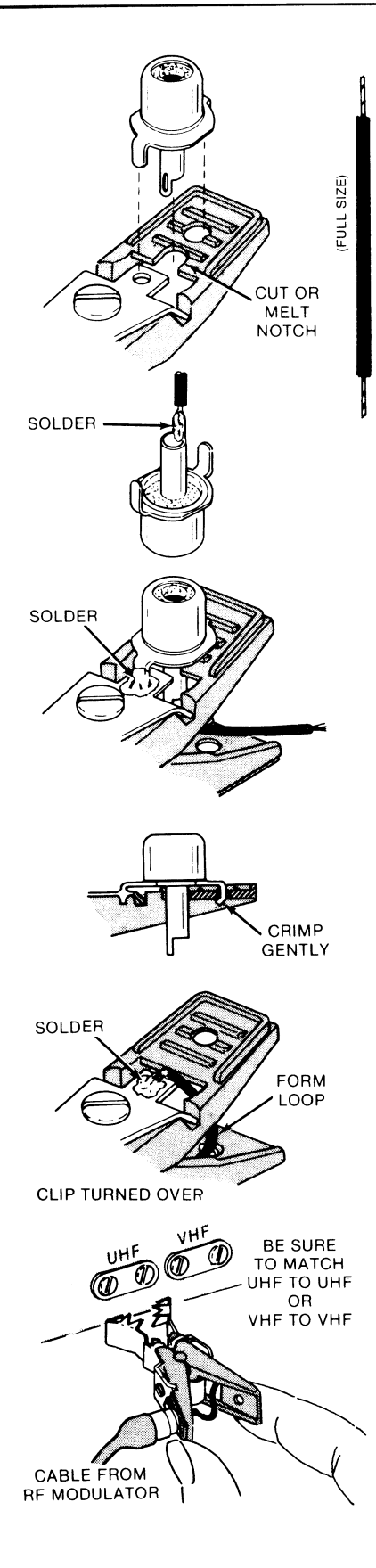

#### **INSTRUCTIONS FOR BUILDING A GLOMPER OF THE FIRST KIND**

1. Try to fit a RCA upright pc phono jack to the two holes in the clothespin antenna connector as shown. One hole is in the metal and one is in the plastic.

If the center connection of the phono jack interferes with the plastic handle, remove some of the plastic as shown. Use a knife, a file, or simply melt the plastic with a soldering iron as needed.

2. Strip 1/4 inch of insulation from both ends of a 2-inch-long piece of No. 22 stranded wire.

Solder one end of this wire to the center conductor of the phono jack. Make sure the phono plug fits after soldering.

3. Carefully and throughly clean both the phono jack and the clothespin connector at the point where they are to be soldered together. Add a drop of super-safe electronic solder flux if it is available.

Solder the phono jack to the antenna clothespin connector as shown. Use a soldering gun or a medium (100 watt) soldering iron.

4. Gently crimp the unsoldered ear of the phono jack against the plastic of the clothespin connector.

Be sure the jack has cooled before you do this.

5. Carefully clean the other side of the clothespin connector. Add a drop of super-safe solder flux if it is available.

Solder the free end of the stranded wire to this side of the clothespin connector.

6. Flex the clothespin a few times to be sure it works smoothly. Remove any remaining solder flux.

This completes your assembly.

7. To use your glomper, plug the pin plug on the rf modulator cable into the jack on the glomper, and clip the glomper on the proper antenna terminals.

ALWAYS REMOVE ALL OTHER OUTSIDE AND INTERNAL ANTENNA CONNECTIONS WHEN USING THIS GLOMPER!

Fig. 1-2. How to build a glomper of the first kind.

Using these tools . . . .

# **TOOLS NEEDED TO BUILD EITHER STYLE CLOMPER**  ( ) Needle nose pliers ( ) Diagonal-cutting pliers ( ) Wire stripper ( ) Soldering gun or

- medium soldering iron
- ( ) Ink eraser or steel wool
- ( ) Terminal crimper (optional)
- ( ) Small vise or clamp

Construction details are shown in Fig. 1-2. You mount the phono jack on the plastic handle of the clothespin connector. Be sure to use a stranded wire between the center of the phono jack and the other arm of the clothespin. Solid hookup wire will soon break if you flex it too often.

You will also want to carefully clean both the phono jack and the clothespin connector before soldering. This can be done with an ink eraser or steel wool. If you have some, a drop of "super-safe" electronic solder flux will make things much easier. Do NOT use any other type of flux!

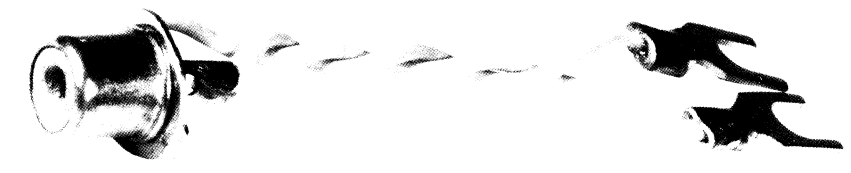

Glomper of the second kind is made from a phono jack and spade lugs. Use this glomper for more permanent connections.

#### Fig. 1-3. **A glomper of the second kind.**

Our glomper of the second kind is shown in Fig. 1-3. This one is designed to be permanently connected to a tv. It is nothing but an RCA phono jack and two stranded wires ending in spade lugs. Here's the parts you will need ....

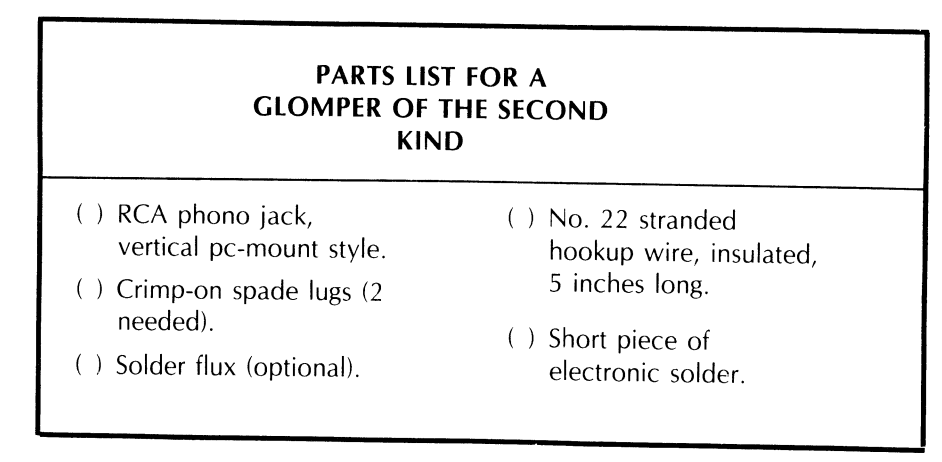

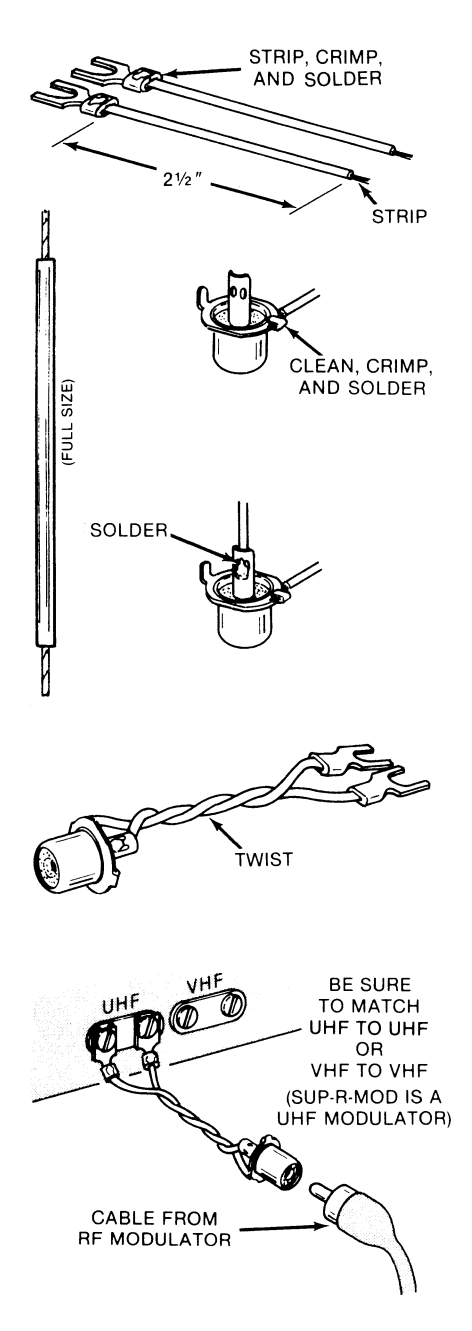

#### **INSTRUCTIONS FOR BUILDING A GLOMPER OF THE SECOND KIND**

1. Cut two pieces of No. 22 stranded hookup wire 2<sup>1</sup>/<sub>2</sub> inches long and strip 1/4 inch of insulation from each end.

Crimp and then solder one spade lug to one end of each wire.

2. Carefully polish the inside of one leg of an upright pc phono jack. Then roll this leg over onto the free end of one of the wires.

Add a drop of super-safe solder flux if available and solder wire to jack as shown.

3. Solder the free end of the remaining wire to the center conductor of the phono jack. Make sure the phono plug fits after solderinq.

4. Carefully inspect the wiring to be sure there is no short between the outside and the inside of the phono jack.

You might like to bend the remaining leg of the phono jack inward for better appearance.

5. Twist the two leads together four or five times and arrange the lugs as shown.

This completes your assembly.

6. To use your glomper, connect the spade lugs to the tv's antenna terminals. Plug the pin plug on the rf modulator cable into the jack on the glomper.

ALWAYS REMOVE ALL OTHER OUTSIDE AND INTERNAL ANTENNA CONNECTIONS WHEN USING THIS GLOMPER!

Fig. 1-4. How to build a glomper of the second kind.

Complete construction details are shown in Fig. 1-4. Again, be sure to use stranded wire, carefully clean before soldering, and use a drop of "super-safe" flux, if you have it available.

If you have several of your own tv sets in use, put a glomper of the second kind on each one.

Be sure to connect the output of a uhf rf modulator (such as the SUP-R-MOD) to the uhf antenna terminals, or the output of a vhf modulator (some others) to the vhf antenna terminals.

Note also that there are two RCA jacks on the SUP-R-MOD. The one you want goes down into the rectangular shielded box. The other one is not normally used and does *notoutput* any rf signal. It pays to label these two jacks "RF OUT" and "VIDEO THRU" by writing on the inside wall of your Apple with a *Sharpie* or similar heavy pen.

Regardless of which style glomper you use, please obey this rule ....

DO NOT EVER CONNECT THE RF OUTPUT OF AN APPLE SYSTEM TO A BUILT-IN ANTENNA, OR AN OUTDOOR ANTENNA, OR TO A CABLE TV LINE.

If you are using both an outside antenna and a glomper, you should put the outside antenna line on a clothespin connector as well. If you have cable service, always unscrew the cable connector before using your Apple.

A glomper of either style *must* be used with an rf modulator. Just because the Apple's baseband video output jack is also a phono jack, don't expect any useful results if you try to feed raw video into the antenna terminals of a tv set. While you might actually get something on the low channels if you try this, in no way will the display be stable or useful.

There is one other minor use for your glompers. Many of the music synthesizer cards output via a phono jack but can directly drive a speaker. If your speaker enclosure has a pair of screw terminals on the back, just use either style glomper to get from the music card to the speaker

> A complete set of all parts needed to build two glompers of each style is included in the companion parts kit to this volume.

#### SEEDS AND STEMS

To recopy Applesoft lines without getting big "holes" in your text, do a POKE 33,33 before listing.

A POKE 33,40 restores listing back to normal; so does the TEXT command.

This enhancement works only on older Apples above Revision 0. See the Update Section for Apple lie and Franklin info.

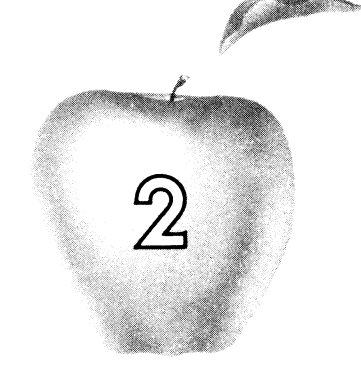

# **Enhancement**

# **PROGRAMMABLE COLOR KILLER**

A simple, cheap, and reversible hardware modification that eliminates color fringes on text and removes unwanted color lines in HIRES displays. You now have a choice of black and white or color display under program control.

#### PROGRAMMABLE COLOR KillER

Did you ever wish that you could eliminate those color fringes on Apple's HIRES text displays? Or, be able to get rid of the vertical color lines that sometimes mess up an otherwise stunning white-on-black HIRES display? Or, be able to do LORES special effects, where you switch from colors to grey patterns and back again?

Well, it's going to cost you. Around \$1.10 and 15 minutes of your time.

If both of these are within your budget, you can easily add your own softwarecontrolled *color killer.* The mod will work on any but the oldest revision "0" Apples, and if you are careful, it will be completely reversible and won't void your warranty.

After the mod is completed, a single command inside your program can give you a choice of color or true black and white displays on your color tv or color

monitor. The software control commands are either a simple POKE or a BIT test and may be done in any language. The color killer shuts off on an autostart reset and stays disabled until you activate it, so it stays invisible until you want it. Let's do it.

#### **What** is a **color killer?**

All color television sets have a built-in circuit called a *color killer.* The color killer decides whether the program material is being received in black and white or full color. If it is receiving a black and white signal, then the color decoding circuits are turned off. This keeps annoying color lines, snow, and fringes out of black and white program material.

Fig. 2-1 shows us how the color killer inside your color tv works. In a typical color video signal, either from a tv station or from your Apple computer, there is a *color burst* following each horizontal sync pulse. This color burst usually consists of 8 cycles of a 3.S8-megahertz sine wave. When present, the color burst is used to provide a reference for use by the color decoding circuitry inside the television. This arrangement lets the circuitry tell one color from another.

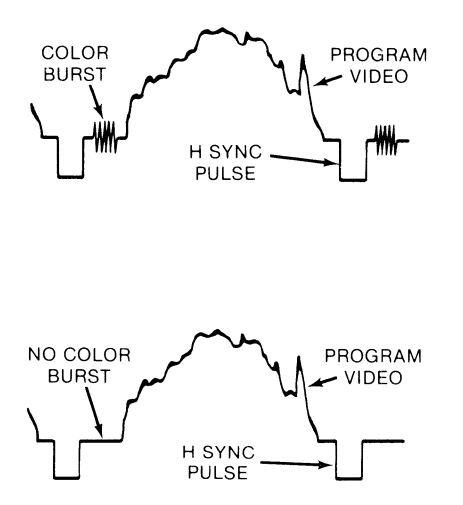

In a typical color signal, a color burst is provided on the "backporch" of the horizontal sync pulse. This burst pro· vides a color reference and deac· tivates the color killer, allowing a col· or display.

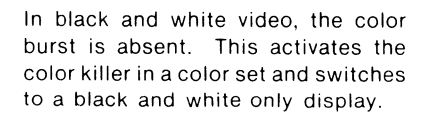

Fig. 2-1. How the color killer present in all color sets can tell color from b/w video.

The color killer looks for these bursts, and if it doesn't find them, it defeats the color processing so that the set displays a black and white picture with no color fringes. If the burst is present, the color killer lets the color processing circuits do their thing, and you get a full color display.

Unfortunately for us, the color killer in your set is rather slow. It takes a fraction of a second for it to work. The reason for this is that in a fringe reception area where you get a weak or snowy picture, a color killer too fast or too sensitive would continuously switch from black and white to color and back again as the signal quality varied. This would really foul things up.

What this means is that, as Apple people, we can only expect a color killer to be on or off. We can't expect it to switch back and forth during a single field to give us, say, full-color mixed graphics with a true black and white four-line message on the bottom. This we cannot do. But we can easily switch from black and white to full color, and back again, anytime we are willing to have the *entire* screen be one or the other.

#### **The modification**

As Fig. 2-2 shows us, all but the earliest Apples have an automatic color killer circuit built into them. This circuit (Fig. 2-2A) consists of a 2N3904 transistor (Q6) and a 4.7K resistor (R27). Whenever you are in the full text mode, the point driving the 4.7K resistor goes positive, which turns Q6 ON, which shorts out the color-trimming circuit. The short, in turn, eliminates the color burst from the output. In anything but the full text mode, the point driving the 4.7K resistor goes low, which turns transistor Q6 OFF, allowing full color.

This existing hardware color killer on your Apple works well with most bettergrade color tv's, but it only works on full text displays done the "old" way. It will not work on a text display on either HIRES page or on mixed graphics. Nor will it work on a HIRES graphics display that is supposed to be all black and white. Nor can it work on a LORES display.

Fig. 2-2B shows us how to add one resistor to give us software-controlled color killing. We add a second 4.7K resistor so that it also goes to the base of transistor Q6. This resistor comes from the source of AN1. Make AN1 high, and you kill the burst and get true black and white displays. Make AN1 low, and you get full color on everything but text displays.

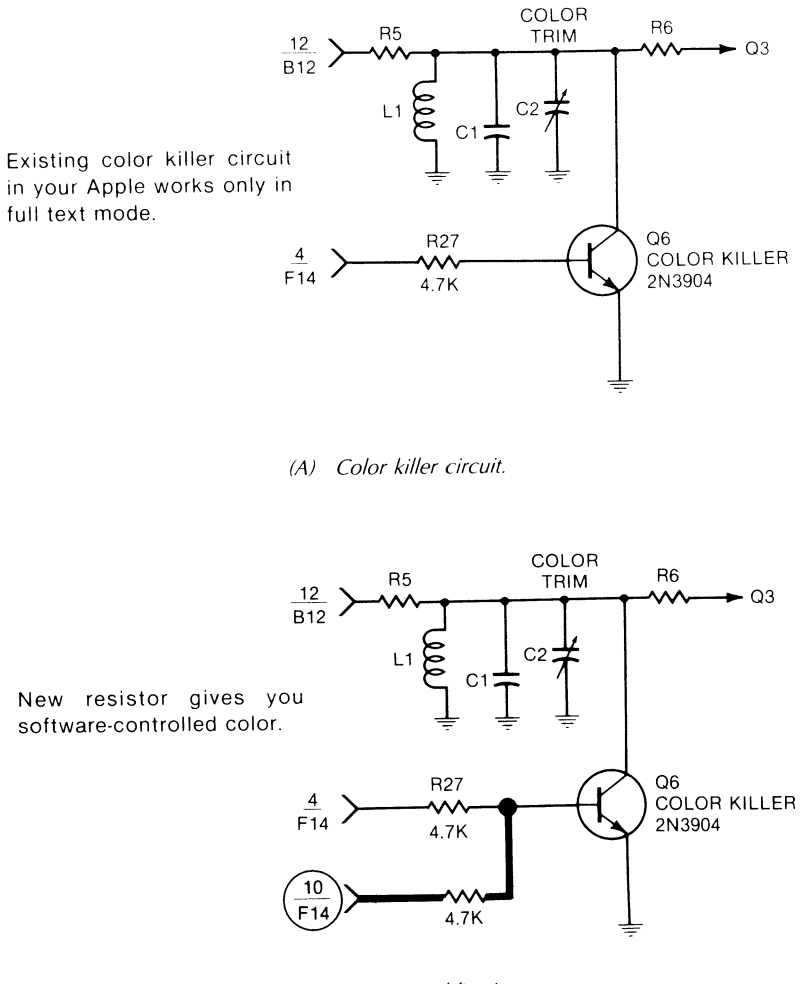

(B) Circuit modification.

Fig. 2-2. A single resistor is all you need to add a software color killer.

Rather than grab AN1 at the game paddle, we get it from its source, pin 10 of F14. This prevents accidental pull-outs when the game paddles are removed.

The autostart ROM always drives AN 1 *lowon* a cold start reset. This makes the color killer invisible until used. Note that there are errors in some early Apple reference manuals involving what happens during a cold autostart reset. I have found that what really happens is that ANO and AN1 go *low* and AN2 and AN3 go *high* on a cold autostart reset. You should correct pages 36 and 143 of your Apple reference manual if they do not agree with this.

Logically, this is a NOR circuit because switching to the text screen OR turning annunciator AN1 ON activates the color killer and puts the colors OFF.

#### **Building it**

Here's the parts you'll need . . . .

### **PARTS LIST FOR SOFTWARE COLOR KILLER**  ( ) 16-contact quality DIP socket, machined-pin style. ( ) Pin from machined-pin DIP socket. ( ) 4.7K, *1/4-watt* resistor (yellow-violet-red). ( ) Short piece of electronic solder.

And, here are the tools you will need . . . .

#### **TOOLS NEEDED TO BUILD SOFTWARE COLOR KILLER**

- ( ) Needle nose pliers
- ( ) Diagonal-cutting pliers
- ( ) Wire stripper
- ( ) Small soldering iron, 35 watt
- ( ) Any old 14- or 16-pin DIP integrated circuit
- ( ) Small vise or clamp

Fig. 2-3 shows us the area of the Apple's board that we are going to work with. The color killer transistor Q6 is located above integrated circuits F13 and F14.

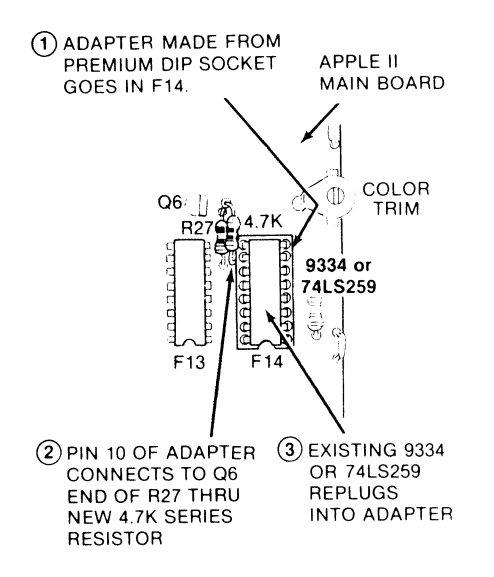

Fig. 2-3. Pictorial shows color killer hardware additions. Single pin socket at Q6 allows easy removal.

See the APPLE board parts locations sidebar located at the end of this enhancement for more details on how to locate a part on your Apple's main circuit board. There is a grid numbered from 1 to 14 across the bottom, and lettered A through K up the left-hand side. Letters "G" and "I" are omitted to save on confusion. Location "F14" is the place where the "F" row and the "14" column cross. Note that F14 is NOT the fourteenth component in that row. Some ICs are larger than others and other locations may not be used at all. Only the grid location counts. Note that the numbers across the top of the circuit board (not shown) refer to the *1/0* slots and have nothing to do with the grid. Note also that there are other resistors and transistors elsewhere on the circuit board. These have nothing to do with the color killer and must not be altered.

Your mod consists of adding an adapter socket to F14 that routes a 4.7K resistor from AN1 to a new single-contact jack added to the transistor end of R27. Fig. 2-4 gives the assembly details. Be absolutely certain you are using a premium 16-pin DIP socket with *machined-pin contacts.* These may safely be plugged into another DIP socket without damage. Also, be certain to keep all solder off of the actual part of the pins that must fit the socket at F14, and be careful not to melt the plastic part of the socket.

Should you ever want to undo the color killer, just reverse the above procedure. If you ever need some warranty repair, carefully untack the single pin socket as well, and clean up any remaining solder with a solder sucker or desoldering braid. Strictly speaking, the mod does void your warranty, but you can easily disguise the fact that it ever was made.

Note that a cold start RESET using the autostart monitor will also turn the color killer off, but that an autostart RESET to some BASIC program usually will not. Thus, the color killer will normally come up as OFF if you don't mess with it, just like it wasn't there.

Remember that an "off" color killer *allows* colors.

Here's how to install your software color killer . . .

#### INSTALLING THE SOFTWARE COLOR KillER

- 1. Turn the power off and unplug both ends of the Apple mainframe at<br>Apple power cord. F14 Be sure that the
- 2. Remove the 74LS259 or 9334 integrated circuit from you and that the<br>at F14, using an IC from you both socket  $\frac{1}{2}$  and IC points towards puller if you have one and IC points towards  $p_{\text{max}}$  if  $p_{\text{max}}$  is the keyboard.
- 3. Plug the 74LS259 or sure the notches on IC point in the same direction.
- 4 . Plug the color killer's checkout.

16-pin socket into the F14. Be sure that the resistor points away notch on both socket

- 5. Plug the floating resistor lead into the single 9334 into the color contact socket at R27,<br>killer's 16-pin socket. Be using needle-nose pliers.
- both the socket and the  $\begin{array}{ccc} 6. & \text{Reconnect the power} \\ \text{6.} & \text{cond and apply power.} \end{array}$ Run the COLOR KILLER DEMO program for
- . . . and here's how to build it . . .

#### INSTRUCTIONS FOR BUILDING THE SOFTWARE COLOR KILLER

1. Take a single pin from a machined-contact socket and bend it as shown. If you destroy a socket to get one of these pins, melt the pins out rather than stressing them.

Plug the 4.7K resistor into the single pin socket as a temporary "handle." Then, tin only the bent part of the socket by applying a very small amount of solder.

Do NOT solder the resistor to the socket!

2. Find the end of resistor R27 nearest 06 on the Apple main board and tin the lead of R27 here by applying a small amount of solder.

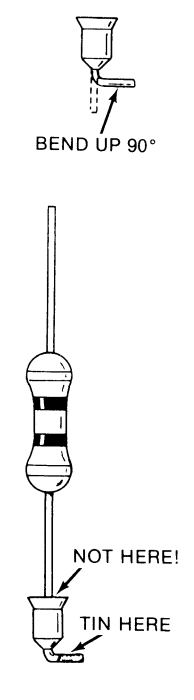

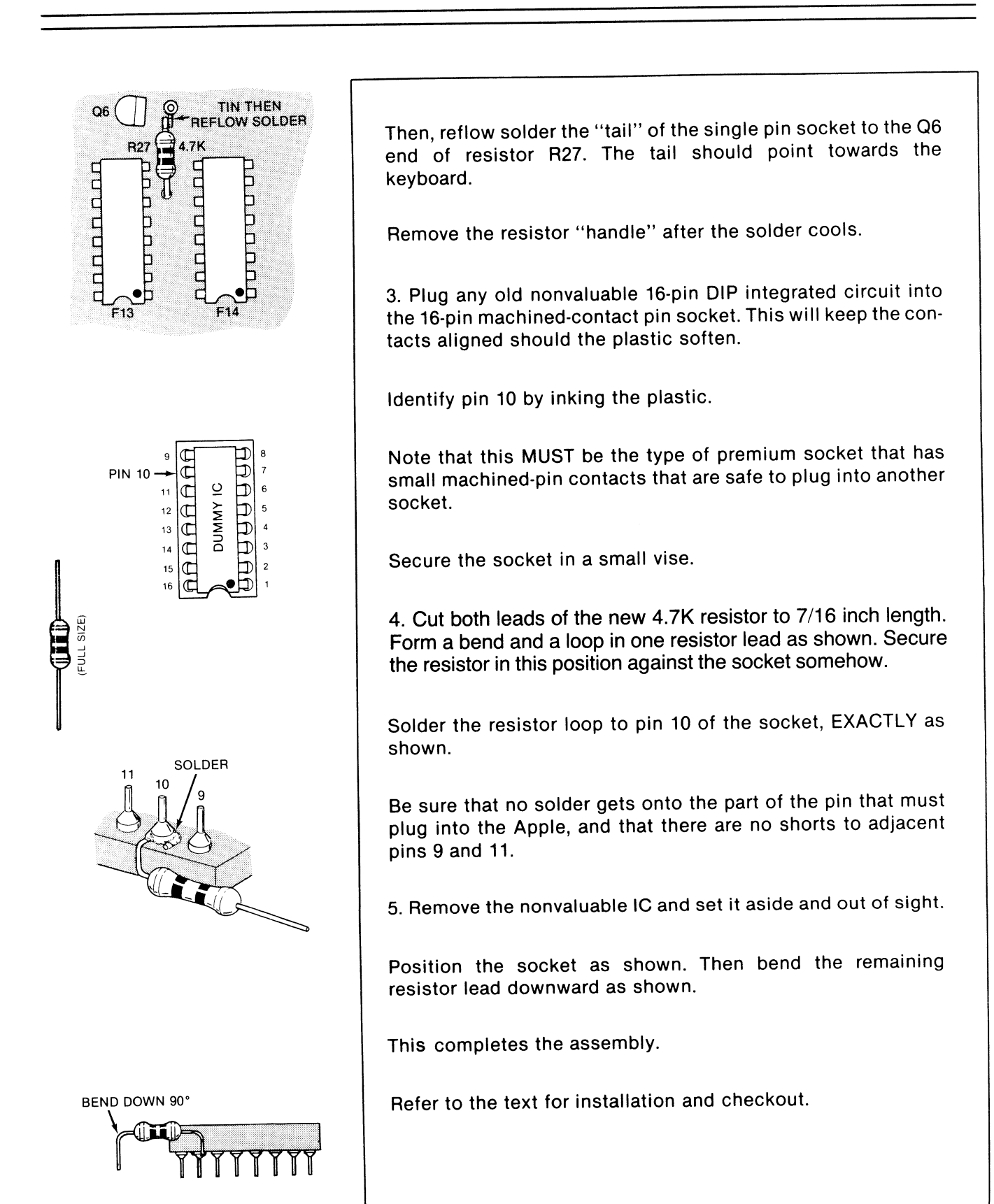

Fig. 2-4 Cont. How to build your color killer.

Here's how you use your software color killer . . .

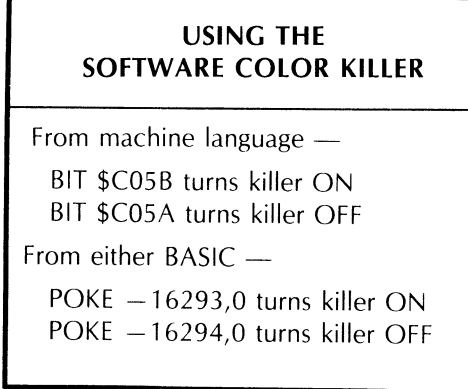

While a BIT test is the most "proper" way of switching AN1 from machine language, any old mode that addresses these locations, such as LDA \$C05B or STY \$C05A, may be used.

There could possibly be a conflict between the color killer and anything else that is plugged into the game socket that uses AN 1 as an output. Note that there would be no conflict on a text display or on a display routed to a black and white monitor. There may not be a conflict if the other use of AN1 is brief or rare, or if it takes place in the text mode. Naturally, if you must have AN 1 for a conflicting use, you can always remove the socket and its resistor. But ...

> Do NOT disconnect the color killer resistor without removing the **DIP** socket! A floating resistor lead can cause damage if it happens to hit anything.

Program 2-1 is an Applesoft demo program that makes a pretty HIRES picture for you and alternately switches the color killer OFF and ON every few seconds. Watch particularly the effect on the slightly slanted lines in the middle of the image and the color fringing on the mixed graphics. Besides the Applesoft language, Program 2-1 needs the color killer hardware modification as described in this enhancement.

If you hand load this program, be sure to include the space following the "ON" in line 450. Note also that a color killer ON should give you black and white and a color killer OFF should give you a full color display.

You can use this demo to test your programmable color killer. The program works by first setting up a HIRES picture in the mixed graphics mode and adding some color blocks. Then, it turns the color killer OFF by poking AN1 to a zero, and writing the word "OFF" to the text area. It then delays for a few seconds, pokes AN1 to a one, and writes the word "ON." The process keeps repeating till you end the program with a CTRL-C or a RESET. Any other key reboots the demo disk. Change line 465 if you do not want this to happen.

Some very old, cheap, or otherwise scungy color tv sets may ignore the color burst and do their color killing based on whether there is lots of energy in the "color band." Since Apple *always* has lots of energy in the "color band," these sets will ignore any color killing commands. On a set like this, the old hardware color killer won't work either. On these sets, you are stuck with the old method of manually backing all the color controls off.

### **PROGRAM 2·1 COLOR KILLER DEMO**

10 12 14 16 18 20 22 24 26 28 30 32 34 36 38 40 REM *\*\*\*\*\*\*\*k\*\*\*\*\*\*\*\*k\*\*\**  REM \* \* COLOR KILLER REM \* DEMO REM \* REM \* REM \* VERSION 1.1  $(11-4-81)$ \* \* \*  $\begin{array}{ll} \text{REM} & \star \\ \text{REM} & \star \end{array}$ COPYRIGHT 1981 REM \* BY DON LANCASTER \* REM \* AND SYNERGETICS \* REM \*<br>REM \* REM \* ALL COMMERCIAL \*<br>REM \* RIGHTS RESERVED \* REM \* RIGHTS RESERVED REM \* REM  $\star$ REM \*\*\*\*\*\*\*\*\*\*\*\*\*\*\*\*\*\*\*\* 52 REM COLOR KILLER DESCRIBED 54 REM : IN ENHANCING YOUR 54 KEM : IN ENHANCING 1998 100 HOME: REM CLEAR SCREEN 110 HGR: REM HIRES ON 120 POKE - 16301,0: REM MIX GR APHICS 130 HCOLOR= 3: REM DRAW WHITE 200 HPLOT 70,40 TO 120,40 TO 123 ,110 TO 168,110 TO 171,40 TO 221,40 TO 221,140 TO 70,140 TO 70,40: REM DRAW FIGURE 300 HCOLOR=  $1:H = 90:V = 58: GOSUB$ 500  $310$  HCOLOR=  $2:H = 90:V = 115: GOSUB$ 500 320 HCOLOR= 5 :H = 190: GOSUB 500 330 HCOLOR= 7:V = 86: GOSUB 500 340 HCOLOR=  $6:V = 58: GOSUB 500$ 350 HCOLOR= 3: HPLOT 90,86 TO 99 ,86 TO 99,96 TO 90,96 TO 90, 87 360 REM DRAWS SIX COLOR BLOCKS

**PROGRAM 2-1, CONT'D...** 

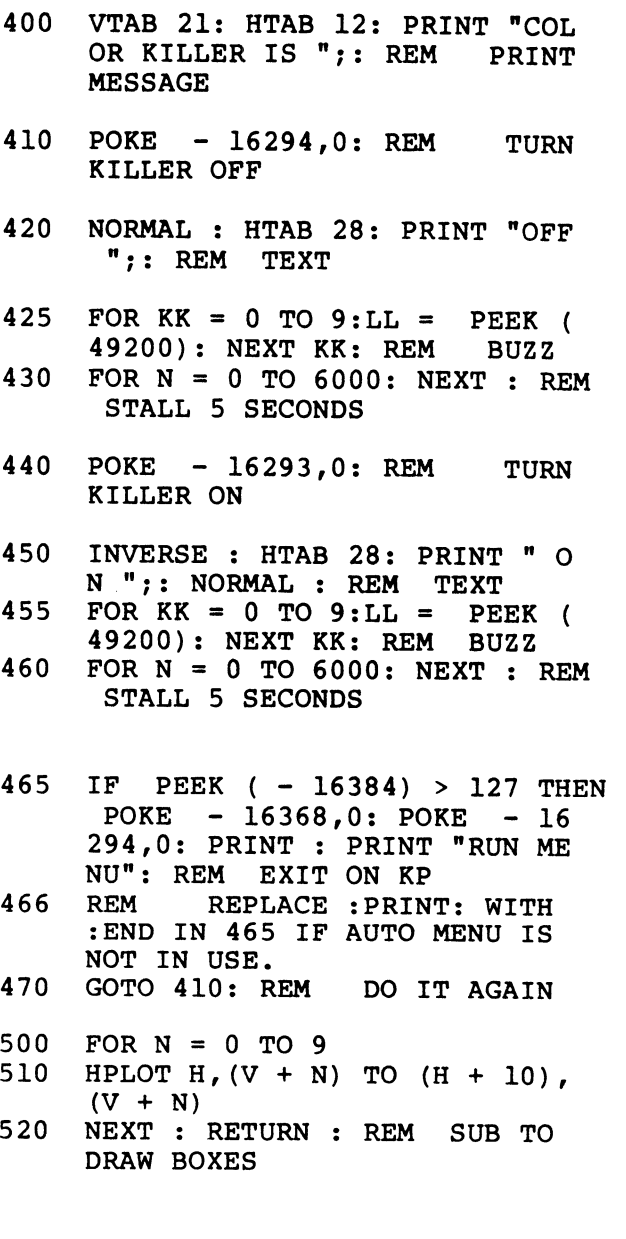

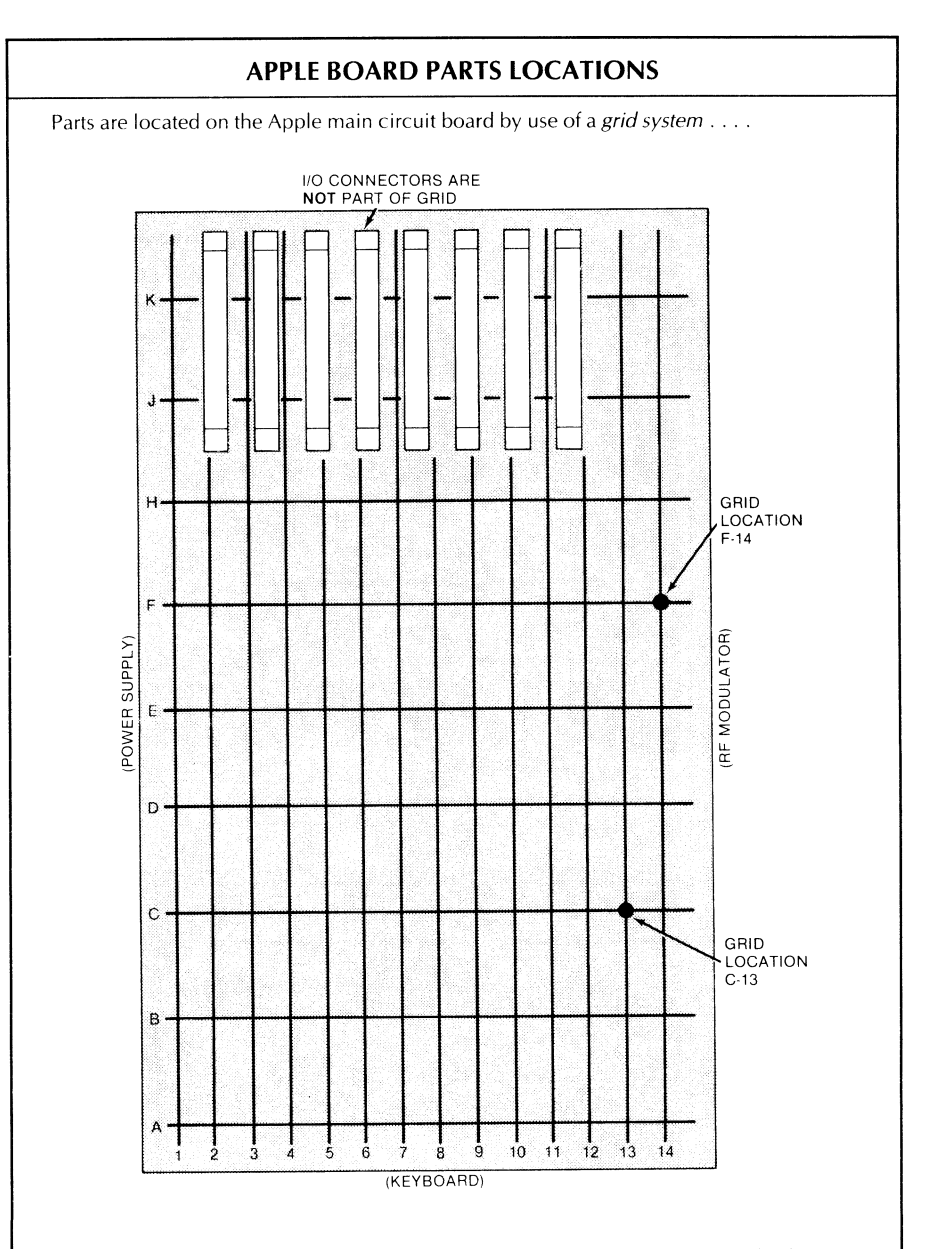

There are fourteen columns in the grid numbered from 1 to 14. Each numbered column goes from front to back. There are nine rows in the grid lettered from A to K. Each lettered row goes from left to right. Letters G and I are omitted to prevent mixups.

An integrated circuit, or IC, is located by finding the grid crossing that it is *nearest* to. If the IC is a big one, the *lowest* grid crossing numher is used as the location.

For instance, the game paddle is located at )14. The 6502 microprocessor is said to be located at H6, although it also takes up grid locations H7, H8, and H9.

If the Apple is still in the case, you cannot see the grid numbers that run from left to right since these are at the front of the circuit board underthe keyboard. Instead, use row "C" and count the fourteen integrated circuits from left to right. Integrated circuit C1 is a 74LS153, while integrated circuit C14 is a 74LS32.

Note that not all rows are completely filled, and that some ICs are bigger than others. Thus, the IC in grid location F14, which is a 74LS259 or a 9334, is only the tenth or eleventh *device*  from the left, depending on the version of your Apple.

Note also that the row of numbers along the top of the board are the slot numbers for the I/O sockets and have nothing to do with the grid callouts.

REMEMBER--To find a given location, count GRID POSITIONS and **not** devices.

Our new software color killer only kills the color subcarrier at one point in the circuit, unlike Revision 7 and later Apple versions whose hardware color killer nails the subcarrier *twice.* Thus, the software color killer may be slightly more sensitive to the control settings.

If you get some brief color flashes during the OFF times on a better grade set, this usually means the auto-color circuitry in the tv is *hunting.* Try backing the color controls off slightly or turning the auto-color switch on the tv OFF if this happens. Usually, a careful adjustment of controls and a touchup of the rf modulator video level at the Apple will completely eliminate any color flashing. On any reasonable set, you should get your choice of continuous color or continuous black and white, after some initial adjusting  $\triangle$ 

> The Applesoft program SOFTWARE COLOR KILLER DEMO is included in the companion diskette to this volume.

The program is fully copyable.

A complete set of all parts needed to build one color killer modification is included in the companion parts kit to this volume.

#### SEEDS AND STEMS

Dirty contacts on a disk controller card can cause diskette crashes and loss of data.

Clean both the card and the socket every now and then, using a spray can of color tv tuner cleaner.

**This enhancement works on all Apples and Apple knockoffs. There are additional monitor features available in the Apple lie.** 

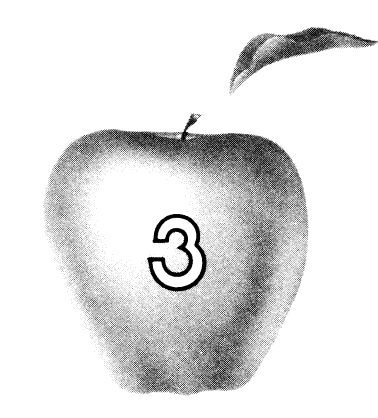

# **Enhancement**

# **TEARING INTO MACHINE-LANGUAGE CODE**

**This method of breaking down and understanding someone else's Apple II machine-language pro-** $\lim_{x \to a}$  is  $\lim_{x \to a}$  to say the least  $\lim_{x \to a}$ **unique. Here are complete details on how to rapidly "crack" both the form and function of any tough program. It takes only one-tenth of the time of orthodox methods.** 

#### **TEARING INTO MACHINE-LANGUAGE CODE**

Check into the top thirty Apple programs used today and guess what? At this writing, *thirty out* of *thirty* will run wholly, or at least partly, in machine language!

So, while BASIC language people are busy foisting computer literacy off onto the unwashed masses, and while Pascal people are stuffily trying to salvage what scant few shards remain of the once mighty computer science theocracy, and while FORTH people are out acting like spoiled brats ... while all of this is happening. . .

Machine-language programmers are laughing to themselves all the way to the bank!

The evidence is in and it is overwhelming. Cash on the line. If you want to write a classic program or a best selling program, it **must** execute either wholly, or in part, in machine language.

Why?

Because machine language is far and away the fastest running, the most compact, the most flexible, the most versatile, and the one and only language that most fully utilizes all of the Apple's resources.

The only sure way to learn machine-language programming is to do lots of it on your own. But one thing that can help you a lot is to tear apart the winning machine-language programs of others to see what makes them tick.

You might also like to modify someone else's machine-language program to suit your own needs. Maybe you would like to find the scroll hooks in the HRCG High-Resolution Character Generator. Or perhaps you want to modify the original Apple Writer to output imbedded print format commands to your daisywheel. Or change FID to add your own "undelete file" command. Or maybe you have to modify a printer driver to handle HIRES graphics dumps. Or you might need some stunning animation. Or want to know what makes an adventure tick. Or whatever.

At any rate, if you brute-force attack someone else's machine-language program and if the program is more than a few hundred bytes long, chances are it will take you a very long time to crack it to the point where you think you understand it.

I'd like to share with you a method I use that will crack any unknown machinelanguage program astonishingly fast. The method does odd things odd ways, but ends up taking one tenth the time and one tenth the effort of any usual approach.

We'll assume you already know and have done some machine-language programming, and that the target program you want to tear into was written by an experienced and more or less rational programmer who didn't go very far out of his way to make things rough for you.

Let's see what is involved.

#### **THE TOOLS**

First, we'll have to put together a toolkit. You should have a tractor-feed printer along with some heavy white paper, preferably 20-pound paper. Naturally, you will also need a plastic 6502 Programming Card and, of course, the 6502 Programming Manual. The following listing gives a breakdown of the tools you will need to effectively tear apart machine-language programs.

You will also want all the usual Apple manuals, along with a copy of the Apple Monitor Peeled, and, if you can find one, a copy of the old red Apple Book. I'm also laboring under the delusion that you'll find Don Lancaster's Micro Cookbook, Volumes 1 and 2, of help (SAMS #21828 and #21829).

Try to get an Apple that has access to both an autostart ROM on a switchable plug-in card, and the old monitor ROM, without autostart, in socket F8 on the mainframe. This original ROM has the Trace feature, which was removed to make way for the autostart function. More importantly, the "old" ROM gives you the absolute control that is needed to stop any program at any time for any reason. Ads in Computer Shopper offer this ROM for \$10.00.

Note that many newer programs will not let you drop into the monitor when you use the autostart ROM. Instead, they adjust the pointers so that they return to themselves on a system reset. Thus, an old ROM may be absolutely essential to let you view the target code. The Apple lie may need custom EPROMs.

#### **MACHINE-LANGUAGE TOOLKIT**

- ( ) 48K Apple II, preferably with an old ROM in mainframe and switchable autostart ROM on plug-in card.
- ( ) Tractor-feed printer.
- ( ) Heavy white tractor paper.
- ( ) 6502 Programming Card.
- ( ) 6502 Programming Manual.
- ( ) All Apple manuals.
- 
- ( ) Apple Monitor Peeled book.
- ( ) Lancaster's Micro Cookbook, <u>Volumes 1</u> and 2. **1999** 1 and 2.
- 
- ( ) Case of page highlighters, in all available colors.
- ( ) Fine and regular felt-tip pens  $T$ el: 317-298-5566 of matching colors.
- ( ) Serendipity scratch pad.
- ( ) What if? quadrille pad.
- ( ) A quiet workspace.
- ( ) The right attitude.

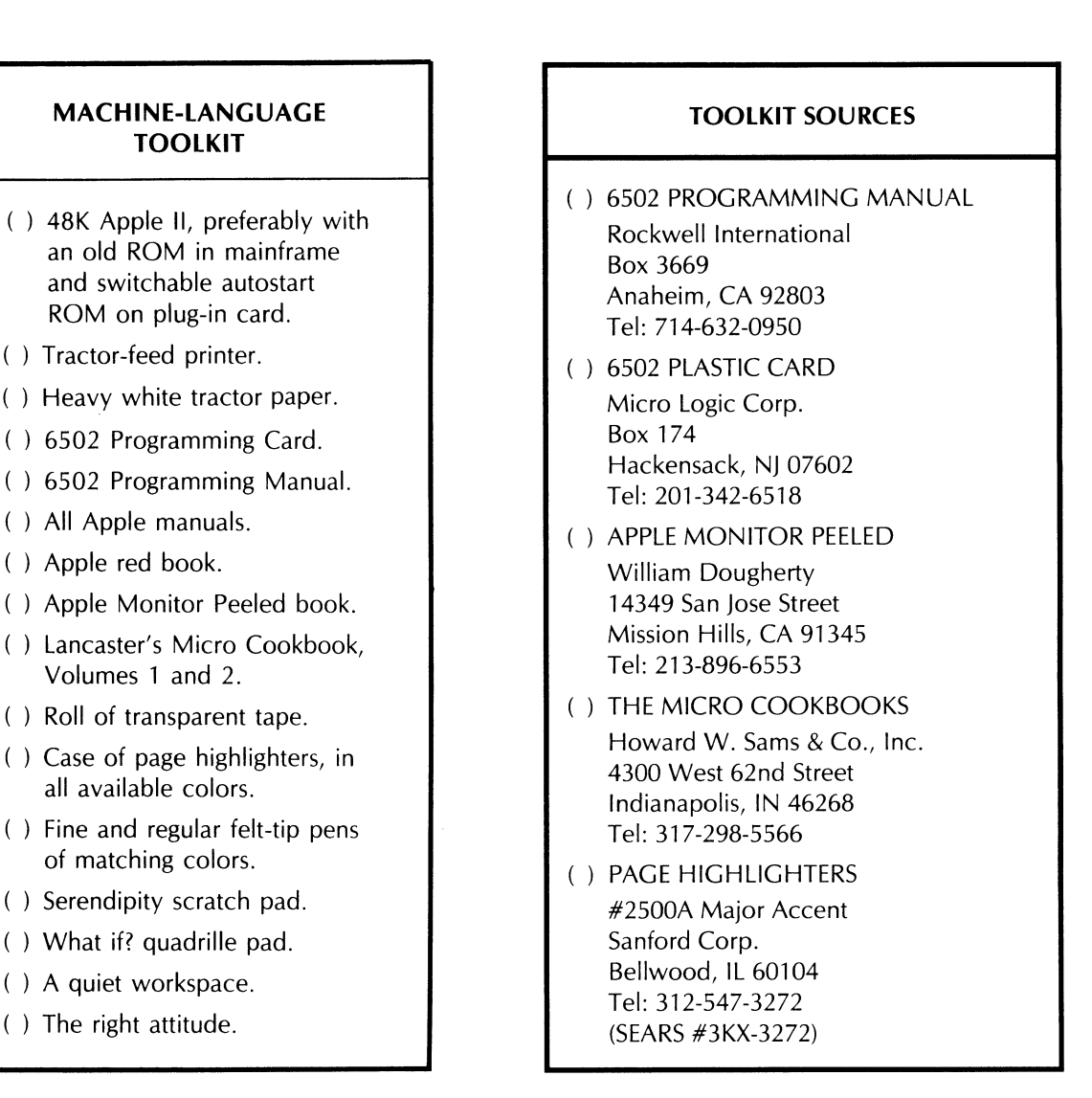

If you really get into machine-language programming, this original firmware ROM is very, very useful. I suspect these ROMs may eventually become rare, but with 2716 EPROMs now under \$5.00, you can easily clone your own by adding a simple  $\overline{CS}$  adaptor to ROM socket F8.

You will want at least a 48K machine, and if there is extra RAM on plug-in cards, so much the better. The big advantage to having more RAM than the program needs is that you are free to add your own test and debug programs co-resident with whatever target program you are tearing apart. You should have both a cassette and at least one disk drive. The cassette can always save any image of any part of any program at any time, regardless of whether there is a DOS operating system there or not. Images on the tape can be split up and relocated as needed, letting you transfer them to disk at your convenience. The cassette can also let you introduce very small "test" and "hook" programs into the darndest spaces.

Now, off to the office supply. Get yourself a big roll of transparent mending tape—the kind you can write on. Then get two cases  $-$  yes, cases  $-$  of page highlighters. Throw away all the extra yellow ones, and get as many different colors as you can. Match each page highlighter with both a fine point and a regular felt-tip pen of the same color.

Don't underestimate the importance of these page highlighters. This method starts out real stupid like, but you will be astounded when the truth and beauty of what's happening leaps out at you halfway through. The highlighters are absolutely essential! Make sure these are the fat "see through" kind.

Get yourself some scratch pads as well. Label the little blank one "Serendipity" and the bit quadrille one "What if?".

You also have to have the right attitude, the right workspace, patience, persistence, curiosity, perversity, and a very distorted sense of humor for this method to work.

It is extremely important that you do everything that follows hands-on and *by*  yourself. Do not, under any circumstances, let someone else or the Apple help you with any tedious or dogwork parts. The method relies heavily on your subconscious putting together the big picture and sewing up the loose ends. It can only do this if it has access to everything that the tearing-attack method needs. Do the dull stuff yourself!

#### **THE** FIRST RULE

What can we expect to find inside a machine-language program? The working code for sure. But, besides that working code, we need *files* that go with that code. In most longer machine-language programs, the files often take up far more room than the working code does.

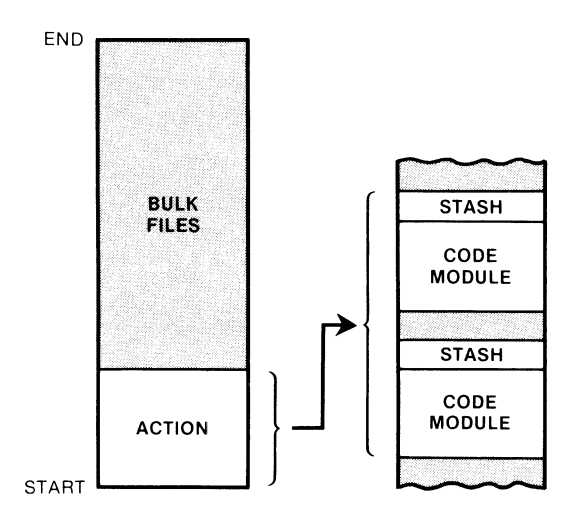

Fig. 3-1. A "typical" machine-language program.

Fig. 3- 1 shows your "typical" machine-language program, which is just about as representative as your "typical" Apple owner or your "typical" rock. Anyway, we see that there are usually two main areas to a larger machine-language program. These are the *action* and the *bulk files.* 

The action is the "real" part of the program that actually does things. The action, in turn, is made up of two different types of blocks. These blocks are called *code modules* and *stashes.* 

A code module is a chunk of working machine-language code that does something. In most programs, most of the modules are subroutines, and are called as needed from a very short main program. The advantages of subroutines are that they break things down into small and understandable chunks and that they can be accessed from several places in the main program at once.

A stash is a short file that works directly with a module. The stash often follows immediately after the module that uses it. Typical stash entries might be a short ASCII string, a list of condition codes, or a table of indirect addresses. The stash holds values needed by the module that it works with.

The bulk files are usually much longer than the stashes. Bulk files normally sit off by themselves and usually follow the action. An example of a bulk file might be a high-resolution character set. The action controls how and when the character codes in the bulk-file character set go on the screen. In a mediumsized adventure, the bulk files may contain the map, the script, the objects, the responses, the rooms, and anything else unique to one particular story line. Only the bulk file has to be changed to change the adventure. The action can often stay the same.

In animated games or other programs that use the HIRES features, the bulk file may actually *be* the HIRES screen pages, or combinations of these pages with extra file space.

If you are into very fancy machine-language programs, the action may, in fact, be an interpreter acting as a special-use language. The bulk files will then contain commands that are run under the action's command interpretation. *Zork* is a classic example of this type of thing. In *Zork,* the action is a LISP-like interpreter specially written in compact and fast machine-language code.

The absolute key secret to tearing into machine-language code is . . .

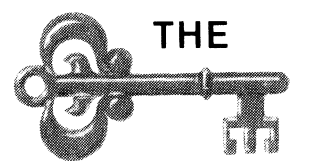

Find out the STRUCTURE and the FLOW of any program, and most of the code will take care of itself!

So, never, *never,* **never** start taking apart machine-language code on a line-byline basis. This is a total waste of time and will take forever.

Not to mention that it won't work anyhow.

The whole trick is to find out the *structure* of the program. Separate each module of the program and then separate each file from everything else. You'll find out there are very powerful hidden indicators that will leap out at you when you look for them. These indicators will very rapidly break everything down into simple, obvious, easy-to-understand, and self-documenting chunks.

Don't believe me? Let's try it and see. We'll use Apple's own HRCG High-*Resolution Character Generator* as a target program to show you how the method works and to illustrate key points. We'll go over the method in some detail. Later, we'll sum everything up in one checklist. HRCG is available on the DOS 3.3 TOOLKIT diskette, available from most dealers.

You'll get the most out of what follows by actually doing each and every step using your own copy of HRCG as we go along. Then try the method on a target program of your own choosing.

#### **THE METHOD**

Ready? Here we go.

### **GROK THE PROGRAM**

You must be thoroughly familiar with what the program does and how it works before you start. Never try to crack a code until after you have used the program and really and truly know it.

For instance, there's absolutely no point in taking apart *Pyramid of Doom* to try and find the shovel. If you can't find the shovel, you just aren't cut out for Adventure. But, you just might want to tear into it to find the last treasure you need to replace the treasure you have to destroy to get past a certain -- uhinconvenience halfway up the pyramid. In no way will your first tearing into Adventure tell you the last treasure is in the dressing room, but you'll learn a lot about machine language and machine-language programs as you go along.

In the case of the HRCG, use the program and thoroughly explore all the alternate character fonts, and all the options of each and every mode of operation.

Know exactly what the program does before you try to tear into it. One limit to this, though ...

> NEVER assume a program works in a certain manner or "has" to do something in an obvious way!

Thus, while you are learning how to use the program, and while you may think you have some good ideas on how the program works, *reserve judgement till later.* All your good ideas will invariably turn out to be 100% wrong.

If you can, watch others use the program and look into their reactions of how the program works and what it does. You may be missing something totally obvious. Rap with others as much as possible.

# **GO TO THE HORSE'S WHATEVER**

Read every scrap of documentation that comes with the program, no matter how badly written or misdirected it may seem. Always ask around to see if the source code exists somewhere. Be sure to look into updates and revisions as well. It is infinitely easier to start with the original author's source code and work into the program, than to start with an unknown bunch of code and try to infer what the author had in mind in the first place.

If there is no documentation or if it isn't helpful, and if the original source code isn't available, *keep checking.* Perhaps others have torn into part of the code or have made modifications on their own that seem to work. Ask around at your club, school, computer store, bulletin board, or user group. If anything is available that seems to help, try it.

Anything else that can give you a clue to where the software author's head is and where he is coming from will be of great help. Maybe he publishes articles and stories. Maybe he has a series of programs out that can be of use.

A few moments of asking in the right places can save you months of time. So, always check around.

### **HAVE A LIMITED GOAL**

Any genuinely experienced programmer will admit to this rule . . . .

A long program is NEVER fully debugged nor fully understood. Nor can it ever be.

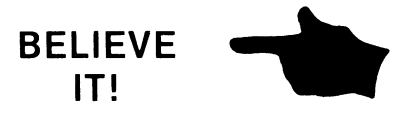

**I**
The entire DEW (Distant Early Warning) defense radar program was never tested. Not only was it never tested, the DEW program was so hopelessly complex that there was no possible way it could have been fully tested. Even if some test method existed, the probability of it passing any test was infinitely small.

A good and clean program simply has most of its remaining bugs fairly well hidden and fairly well out of the mainstream. This only happens after the ninth or tenth revision. But rest assured, there are definitely still bugs there, lying in "deep cover" and patiently waiting.

What this says is that the original programmer did not fully understand nor fully debug his program. If he says he has, he is either lying or else hopelessly naive. Now, if he didn't understand his own program, why should you?

Thus, a goal "to completely understand" some program is not only unreasonable; it is patently ridiculous. Instead, set yourself a reasonable and realistic goal for your first trip of tearing into machine code. Then, after you have set this realistic goal, simplify it till it is trivial. Then, simplify that. Then, think up some really dumb test of a small part of what is left. Something any idiot could hack. Maybe, just maybe, you will then be in the ball park.

For the HRCG, let's use the goal of answering "Where are the scroll hooks?" The HRCG obviously has some sort of scroll in it, since it moves characters up the screen. The scroll on the version I received is abrupt and chunky, so it can obviously be improved.

Or can it?

Maybe it's not so obvious. Why would such a good program have such an ugly scroll? These are name-brand people working on this and chances are they fumed and fretted over things quite a bit. Better stick with our original goal of finding the scroll hooks.

When you set your limited goal, don't become obsessed with it. The tearing method works by separating the *known* from the *unknown* as you go through the code. The method we will use demands a lot of apparently useless side trips.

Concentrate only on your goal and you may never get there.

### **FIND WHERE THE PROGRAM SITS**

Before we can go on with our tearing attack method, we have to take time out for a rather long, but most essential side trip. Ready? Here we go . . .

Where is the machine-language program likely to sit? A glib answer is somewhere between \$0000 and \$FFFF, unless they are using memory mapping to go beyond 64K or are swapping things back and forth to the disk, or are using auxiliary memory on the Apple lie. This assumes, of course, that the program is not self-modifying so that it changes itself through time.

Figs. 3-2 through 3-6 show us some places we can put a program. We can divide these into *low RAM, high RAM,* and *wherever.* Let's check these in more detail.

#### **low RAM**

Low RAM is heavily used. As Fig. 3-2 shows us, low RAM goes from hex \$0000 through \$07FF, or memory pages Zero through Seven. Most of this space is reserved by the Apple for "system" uses. Let's check this out on a page-bypage basis ....

Page Zero is extremely valuable real estate for two reasons. The first is that the 6502 has a page Zero addressing mode that is shorter and faster than most

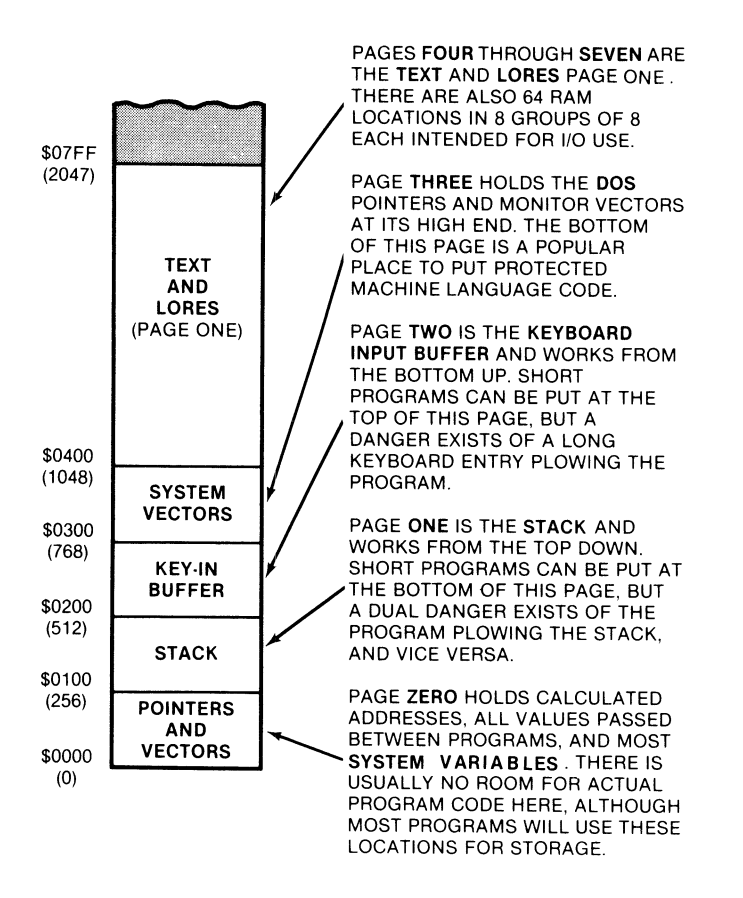

Fig. 3-2. Low RAM memory map.

other addressing modes. The second is that the two most powerful 6502 addressing modes - indirect indexed and indexed indirect - demand pairs of address locations on page Zero.

The Apple book shows how practically all of page Zero is used up one way or another by the monitor, the DOS, or either BASIC. For instance, the locations for the keyboard entry hooks and the print output hooks are stored as addresses on page Zero, as are the screen formatting controls that set the height and width of the display. Other important page Zero locations convert line numbers into the base addresses needed to hit a certain line of video.

We will see a list of these important page Zero locations shortly. The point here is . . .

> Practically all programs need a few locations on page Zero. Some of these are used to pass values into the monitor, to BASIC, or to another part of itself. Other page Zero locations are used to hold calculated addresses for the indirect addressing modes.

Thus, page Zero real estate is far too costly for program code. Instead, the available locations are used to pass values back and forth between the system and the target program, and to hold calculated address values.

Sometimes a target program will reassign page Zero locations for its own use. For instance, if the target program is fully in machine language, it can borrow

many of the locations "reserved" for Applesoft or Integer BASIC, since these locations will never be used. Monitor locations that serve oddball purposes can also be "redefined" provided that the monitor feature is never used, even by accident.

Occasionally a very short machine-language sequence can be crammed into low values on page Zero, as was done with the original tone subroutine in the old red book. Even this got you in trouble when you switched to Applesoft. So, putting programs on page Zero is both dangerous and dumb, but it can be done.

Another dangerous place to put programs is on page One. Page One is intended to be used for the *stack*. The 6502 uses a single stack that starts at location \$01 FF and builds down. This stack is shared by the monitor, the operating system, and the program itself. I mportant uses of the stack are to store the return address of a subroutine call and both return address and processor status on an interrupt. Advanced programmers might also use the stack as a temporary stash of a value or two, or might even manipulate the stack to alter the program flow.

The stack rarely gets below \$0180 in normal use. It is usually possible to put a very short machine-language program in locations \$0100 through \$017F. This is dangerous, since the program can plow the stack and vice versa, if either gets too long.

Page Two is normally used as a *keyboard buffer*. Key entries start at \$0200 and build their way up. The average number of keystrokes stored is fairly low, and you can sometimes cram a small machine-language program on the top of this page. Once again, you are asking for trouble since too long a keyboard entry will plow your program.

One sneaky and ugly trick that a programmer can pull is to put some relocation or protection code starting at \$0200. This code must be used before any keys are hit, and is thus very difficult to read. The code will, of course, get destroyed as soon as any keys are entered.

Most of page Three is available to the machine-language programmer. There are some DOS jumps and system vectors on the high end of this page. The vectors control the reset, interrupt, autostart return, breakpoints, Applesoft "&", and nonmaskable interrupt jumps.

Thus, you are free to use the first 150 or so locations on page Three for your machine-language program. This turns out to be a favorite stash for short programs, since this area is automatically protected from either BASIC.

Unfortunately, everybody and his brother crams just about everything they can think of in here, and you can often have two parts of a program, each of which needs a different machine-language code, both trying to use this space. For instance, a printer driver may be placed here by one program and a screen dump by another. Try to combine the programs, and you have a turf fight.

If you have a longer machine-language sequence, you can sometimes combine the top half of page Two continuously with the bottom half of page Three. Again, you have to be careful not to get bumped by a long keyboard entry and to be sure you don't, in turn, bump into a DOS hook or other pointer.

Memory pages Four through Seven are the page One text screen and page One LORES screen. The only difference between traditional text and LORES is that, in text, the stored code goes through a hardware character generator while, in LORES, the same code is directly bit-by-bit converted into a stacked pair of colored blocks.

It seems kinda dumb to try and put machine-language code onto the display pages. First, you will probably see it and it will look ugly. Secondly, any scrolling or screen clearing will destroy the code. Nonetheless, in a program that does all its work in HIRES, this space is theoretically available.

There are some sneaky RAM locations stashed here and there on pages Four through Seven that are *not* displayed and are *not* erased by a properly done scroll or clear. There are 64 of these locations. These are normally intended for use by the I/O slots and have intended assignments.

If you really want to be tricky, you can use these spaces any way you want to, provided there is no I/O access to the same location. This is one of the better hiding places for disk verification codes and other sneaky stuff.

Summing our low RAM up, you have a few locations on page Zero available to you that are usable to pass values to the monitor or to save calculated addresses. The low end of the page One stack and the high end of the page Two keyboard buffer can be used for short programs or subroutines, but use of these areas can be dangerous. Most of the bottom of page Three can be used for a machine-language program. This space is very popular but it can cause conflicts between programs. Finally, pages Four through Seven are the page One text and LORES display and are not normally available for program storage, except for some 64 hidden locations that are normally reserved for input and output.

### **High RAM**

As Fig. 3-3 shows us, the high RAM runs from \$0800 up through the top of installed RAM. In a 48K machine, high RAM goes from \$0800 through \$BFFF. This area holds the usual locations where longer machine-language programs are placed.

How much of high RAM is available for your use? It all depends on what other features you are going to run along with your program, and what minimum size Apple you want the program to run on.

We will assume that the target program needs a full 48K. Extra RAM is now so cheap that practically all Apples either arrive with full RAM or are soon filled. With those new 64K RAM cards, most Apples will soon have bunches of extra memory on top of what used to be "fulL" A machine with a mere 48K of RAM will soon be at poverty level.

At any rate, if you decide to use text page Two or LORES page Two, locations \$0800 through \$OBFF have to be set aside and protected. Use of this text page is relatively rare.

If you want to use HIRES page One for graphics, sprite animation, or multifont text displays, then locations \$2000 through \$3FFF have to be reserved. Use HIRES page Two and you will also have to reserve locations \$4000 through \$5FFF. These locations hold an image of what goes on the screen and, thus, are not available for both display and program use at the same time. You will sometimes use both pages at once for effective and fast animation or to double graphics resolution.

While there are a few unused RAM locations on these HIRES pages, these locations get plowed every screen reset or color change. Thus, they are not safely usable except as a very temporary stash.

We will note in passing that if the HIRES pages are not used, and you put code in this area, you can actually *watch* the code executing by switching to HIRES while the program is in action. This can be a very powerful snooping tool. Watching a program run its own code gives you a new window into what is happening. You can also watch code working on LORES page Two, but this is a much smaller area and not nearly as useful.

If you are using standard DOS, the space from \$9600 through \$BFFF is normally saved for the DOS system. You can sometimes "borrow" a DOS file or two and stuff a short machine-language sequence into a small portion of this protected space.

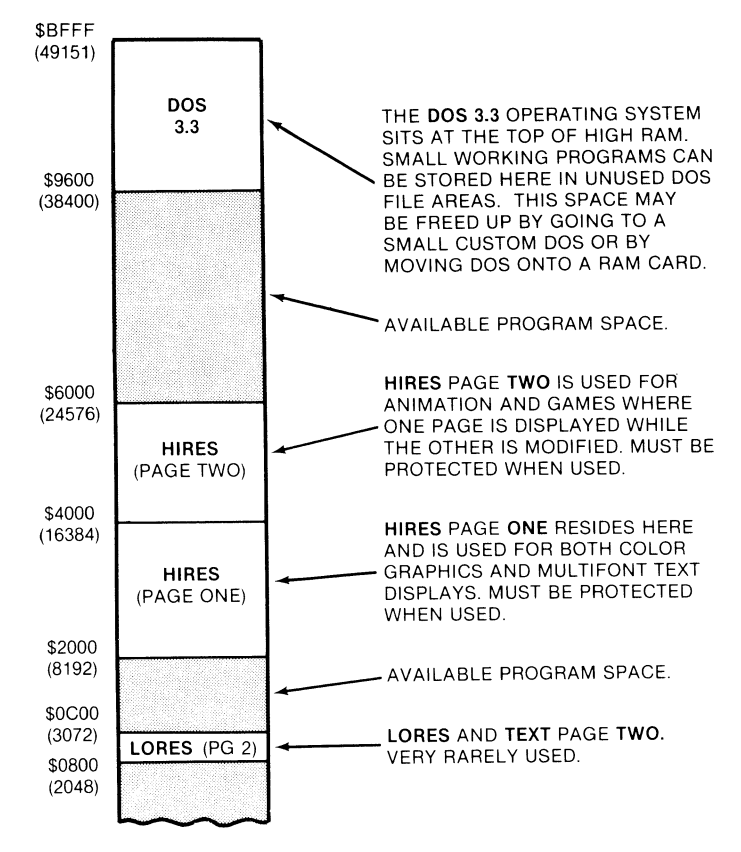

Fig. 3-3. **High RAM** memory map.

A lot of programs provide their own smaller and simplified versions of DOS. This gives a measure of copy protection and makes more room for the rest of the program.

Thus, a machine-language program could go from \$0800 to \$BFFF. Subtract the range \$9600 through \$BFFF for DOS at the top, the range \$4000-\$SFFF for HIRES page Two, the range \$2000-\$3FFF for HIRES page One, and, if used, the range \$0800 through \$OBFF at the bottom for text and LORES page Two.

Many machine-language programs start at \$0800 and work their way upwards as needed. If they are about to crash into the HIRES pages, they skip above HIRES and continue as far as they have to.

#### **Combining programs**

Things get much more complicated if machine-language subroutines have to interact with Integer or Applesoft BASIC programs. Each BASIC language works differently and needs a different way to "protect" an area for its machinelanguage routines. The protection is needed to keep the BASIC from overwriting the machine code and vice versa. Fig. 3-4 shows us more detail.

In Integer BASIC, HIMEM is a high-memory pointer that points to the end of the Integer program. The program starts at HIMEM and builds its way downward. Every new program line gets put in its place, automatically moving everything else down and leaving you with the end of the program listing at HIMEM. String variables start at the low-memory pointer LOMEM and build their way upwards.

The usual way to tie a machine-language program into Integer BASIC is to start the machine-language sequence at \$0800 and set LOMEM to at least one space above the end of the machine-language code. This LOMEM can be set as the first instruction of an Integer BASIC program. It takes an "illegal" command, but it is easily done with a single POKE command. Should you also be using the HIRES pages, you still would start your machine-language program at \$0800, but

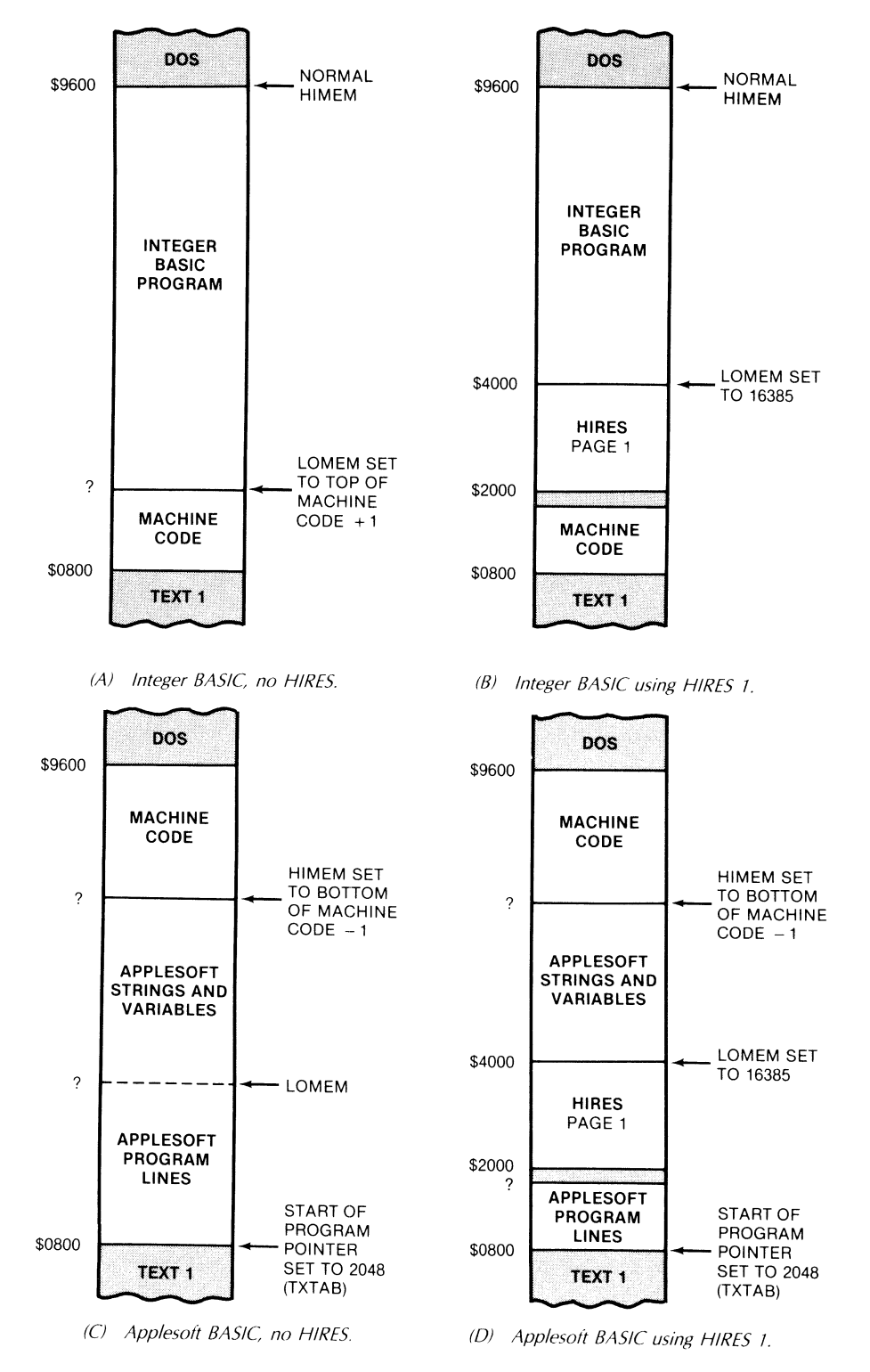

Fig. 3-4. Usual ways of combining BASIC and machine-language programs. Note that machine code goes *above* Applesoft or *below* Integer.

you would most likely reset your LOMEM pointer to one location above the highest HIRES screen location needed. This is shown in Fig. 3-4B.

Applesoft does things quite differently than Integer Basic. Applesoft programs start at a start-of-program pointer TXTAB and build their way up, while the string variables start at HIMEM and work down.

It is not normally possible to change the start-of-program pointer *during* a program since the program is already located in memory and is not movable. Thus, while you can, in theory, put a machine-language program below this pointer, the only way to do it is to change the start-of-program pointer *before*  you load your final Applesoft program.

Note that this start-of-program pointer is not LOMEM! It is called TXTAB and sits at \$0067 (low) and \$0068 (high), LOMEM in Applesoft is actually in the middle. LOMEM points to the beginning of the variable space and often marks the end of the program lines.

You will usually put your machine-language program above Applesoft by setting HIMEM before you run your Applesoft program. HIMEM may also be set early in the program. Details on this are shown in Fig. 3-4C.

For more program room, you also have the option of setting HIMEM to one less than the start of your machine-language program, and LOMEM to one more than the highest HIRES location in use. The start-of-program pointer remains at \$0800. This lets you put program lines from \$0800 up through the start of the HIRES page, and place the strings and variables from the top of the HIRES space to the bottom of your machine-language code. This is shown in Fig. 3-40.

So, we see that machine-language programs running with Applesoft normally go *above* HIM EM, while machine-language programs running with Integer BASIC normally go *below* LOMEM.

You can also play all sorts of pointer games to tow a short machine-language sequence along *insidean* Integer BASIC or Applesoft program. One way you can do this is to put the machine-language stuff *between* two BASIC statements. The parsed code on the first BASIC statement is then altered so it jumps *over* the machine-language part to get to the next expected instruction. These pointer schemes are tricky and really get hairy if you make any changes, but some authors use them to "protect" their programs or "hide" their fast machine code. The advantage of this is that you can use one cassette loading to enter both machine and BASIC codings. With a disk it is much simpler and saner to let one program load the other one by using a second disk command.

Mainframe RAM usually only goes up to 48K. What is in the other 16K of our 64K Apple? Figs. 3-5 and 3-6 complete the picture for us.

There are sixteen pages located from \$COOO through \$CFFF that are reserved for I/O. As Fig. 3-5 shows, the bottom half page (\$COOO to \$C07F) is used for all the screen switches, the push buttons, the paddles, speaker, cassette, keyboard entry, and the keyboard strobe. The next half page (\$C080-COFF) is used to pass address locations to each slot. There are sixteen locations reserved for each slot one through seven.

Above that, we see seven location blocks that are one page of 256 words each. These usually will hold the "control" PROM or ROM for a given card and are addressed as shown. A final2K space is reserved from \$C800 through \$CFFF that can be used by *any* I/O slot that wants it, as long as all the slots take turns, and only one slot is active at a time.

There is usually very little RAM in the I/O space. These locations are important, though, for they are how we control the on-board things like the screen modes, speaker, paddles, keyboard, and so on. They are also the way we interact with any working card. If a plug-in card is involved with the code you want to tear into, you will have to pin down exactly what codes goes where.

If we now turn to the uppermost 12K of address space on the Apple, we see that there are six ROM sockets on the Apple mainframe. Each socket can hold a  $2K\times8$  bytewide ROM or RAM. Fig. 3-6 shows us the usual setup for Integer BASIC or Applesoft machines. A 2K monitor ROM needs the top or \$F8 socket. There are two possible monitors, the old or *absolute reset* one, and the newer *autostart* one.

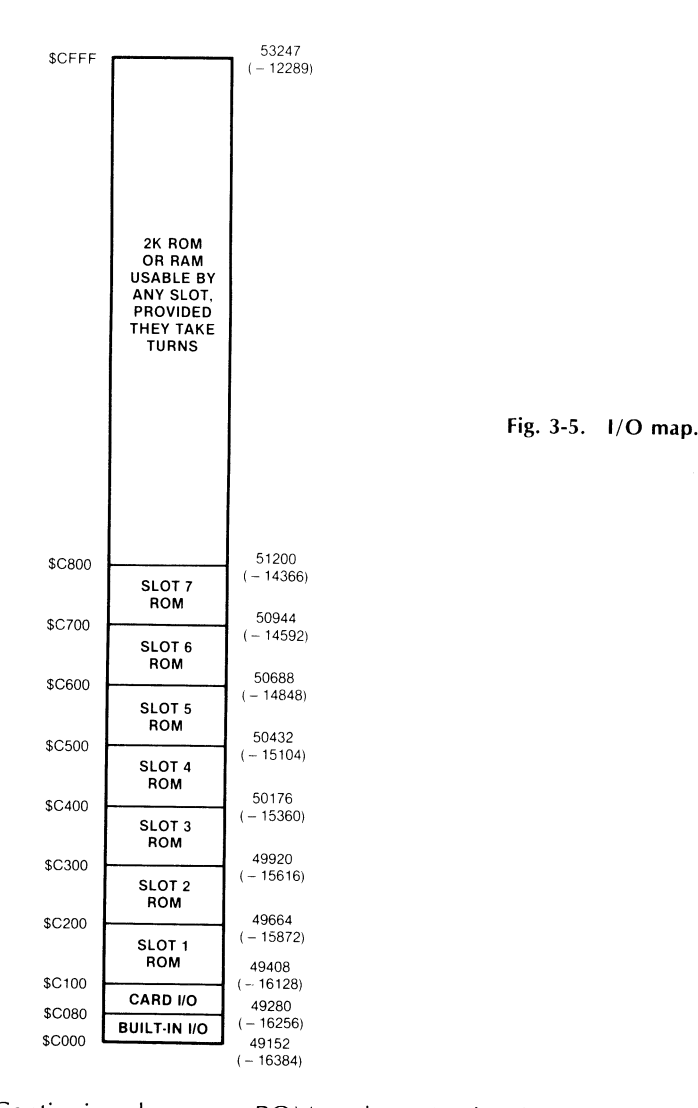

Continuing down our ROM sockets, Applesoft uses the bottom five, while Integer BASIC uses the middle three, along with an optional programmer's aide that fits in the bottommost or "DO" socket. The uppermost Integer ROM at "F0" also holds the extremely useful mini-assembler code, along with the old floating-point package, and the "Sweet 16" 16-bit machine pseudocode. None of these machine-language test and debug features are available in the Applesoft ROMs.

This area is all ROM and cannot normally be written to. But the locations in this area are useful to interact with the monitor or either BASIC language.

The entire top of the machine can be bypassed by any plug-in card through the INH line. This can let a plug-in ROM card give you the switched choice of either BASIC, or it can let a RAM card do darn near anything it wants to, including running other languages, holding DOS, or giving you extra RAM space.

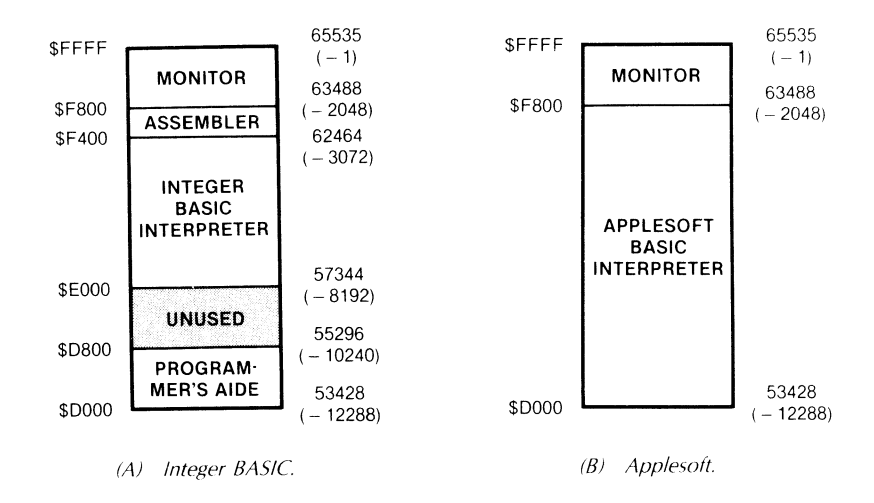

Fig. 3-6. High ROM maps. A plug-in ROM or RAM card can deactivate these and substitute its own code.

Note that many software programs placed on RAM cards may deny you ever gaining access to the monitor ROM in mainframe socket \$F8. This can make intercepting a running program rather tricky.

Many machine-language programs will start at \$0800 and work their way upwards, but you can expect any program to go just about anywhere, depending on what other resources of the Apple are being tapped.

One ultrasneaky trick is to start your machine code at the bottom of the keyboard buffer at \$0200, with a jump, and then run up through everything in between there and the end of your machine-language program. This neatly hides the "real" starting address of your program and also gives you an attractive page One text or LORES display while the rest of the program is loading.

You must, of course, find out where the program is before you can attack it. Let's start with a very obvious fact . . . .

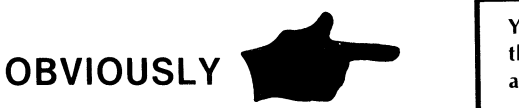

You cannot tear a program apart that is not already in the machine and capable of running.

What this says is that any program that uses a disk may not have that part of the program in which you are interested sitting in the machine at any given time. This rule also says that any program must be placed in the machine exactly where it normally will run, and it must be started off on exactly the first instruction location.

So, be sure you have that part of the program that you want to analyze in the machine when you attack it.

The other side of the coin has the good news ...

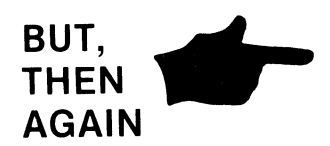

At any given time, any working program MUST have everything it needs in the machine so it can continue.

So, if there is no disk whirring between where you are and what you want to analyze, it all has to be there in the Apple somewhere, somehow. But, where is where?

You must pin down all of the exact locations a target program uses before you can tear into it. There are at least four good ways to do this . . . .

# **FINDING PROGRAM LOCATIONS**  ( ) Read the instructions. ( ) Ask DOS to tell you. ( ) Infer from use. ( ) Empty, then fill the machine.

The first and most obvious way is to see if the author didn't tell you somewhere just exactly where the program sits. For instance, the loading instructions for the Adam's Adventures 0-12 tell you these go from \$0800 through \$57FF and that the starting point is \$OBOO. Being told ahead of time where the program starts and resides is the easiest and best method, so always look around carefully for loading information.

The second way to find where a machine-language program goes is to let DOS tell you. On a 4BK machine BLOADed under standard DOS 3.3, the starting address ends up in \$AA72 (low) and \$AA73 (high). The program length is stashed in \$AA60 (low) and \$AA61 (high). After loading, you reset, do a call  $-151$  to get into the monitor, and, then, inspect these locations. The old monitor ROM might be needed to force reset back into the monitor.

DOS can also give you some hints. If you can read the catalog, the type of file and its length should be obvious. Even listening to the number of track clicks during a load should tell you something about how long the program is and which disk tracks it lies on. Take off the disk drive cover, and you can actually *watch* the drive move from track to track. With some practice, you will be surprised how much this can tell you. This process, when formalized, is called *boot tracing.* 

where the program sits from what it has to do and what it has to interact with. Our HRCG gives us a good example here. We can't directly find where HRCG sits since it is an "R", or relocatable, rather than a "B", or binary file.

But, the Applesoft Toolkit book tells us HRCG fits under DOS and moves HIMEM down to protect itself and its alternate character fonts from Applesoft incursion. There's a simple and easy-to-use BASIC program called LOADHRCG that comes with the HRCG program. In it is a variable called ADRS which equals HIMEM. Run this one with no alternate character sets, and we see that ADRS ends up as \$BDFE. Run it with one alternate character set, and HIMEM moves three pages lower to \$BAFE. Two alternate sets and HIMEM drops three more pages lower to \$B7FE, and so on. This special example is shown in Fig. 3-7.

So, by inference, HRCG sits from \$BDFF through \$95FF. This will include the HRCG action and the bulk file used for character set Zero, the default ASCII set. Other character sets build downward three pages at a time, with the lowestnumbered set on the bottom and the highest set always at the top, again as shown in Fig. 3-7.

You can find this out on your own by carefully studying a printout of the LOADHRCG Applesoft program and then doing loadings and finding the value of ADDR, otherwise known as HIMEM. The same study should show you how the alternate character sets are filled in.

The final method of pinning down a large program works even if all other methods fail, and should be used as a check even if you are absolutely sure where the target program sits. This final method is a sledgehammer. You empty the machine completely, and then refill it only with your target program. Then, you casually flip through memory, a page at a time, till you find the program. The next tearing step gives us full details on this.

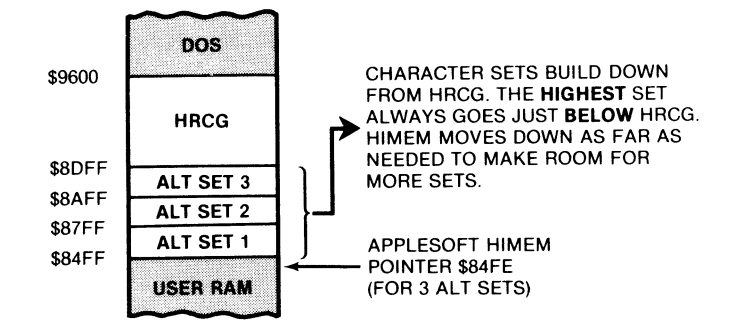

Fig. 3-7. Location of HRCG program and alternate character sets in a 48K Apple II.

We have now seen how an Apple's memory is arranged and the methods we need to use to find where a program sits. Let's now return to the mainstream of our tearing attack.

You can use any method you like to pinpoint exactly where the target program lies. Try reading instructions, and then try letting DOS tell you. Then, try inference from what the program does and how it interacts with the Apple. If none of that works . . . .

### **EMPTY THE MACHINE )**

There is nothing more infuriating than to find out you are really analyzing interpreted BASIC code left over from last Tuesday's 4 AM breakout game, instead of your target program.

To prevent this from happening, you will want to completely and absolutely empty your machine of everything old and unneeded before you begin. There are two very good reasons for this. One is that you won't be wasting your time analyzing something that is not part of your target program. The second is that an empty machine that has just been filled is one sure way to find or verify the location of your target program.

You should always clear your Apple of old stuff before attacking a target program. But, how do you empty a machine?

Even a just repowered Apple will come up with random garbage in most all of the RAM locations. The trick is to load each and every memory location with an obvious value that is very easy to spot, particularly when it is scrolling by. The value \$00 is dangerous since it is also a Break command, and it is hard to read on the fly. I use the value \$11 instead. On a listing, you get an unmistakable string of continuous lines on anything that is still empty. This pattern is readable even during an abrupt scroll.

The following steps show us how to empty your Apple. It's very easy to do from the monitor. You put a \$11 somewhere and, then, move it as far up in memory as you want, recopying it over and over again. If you are using DOS 3.3, you should empty locations \$0220 through \$03CE, and \$0800 through

\$95FE. Be sure to empty your machine after booting DOS. Do things the other way around and the DOS boot code will return to haunt you.

If you are not using DOS, then you can go ahead and empty \$9600 through \$BFFF as well. You might also like to empty page One from \$0100 to \$0180. But, don't try to empty page Zero, the top half of page One, the first few locations of page Two, the top of page Three, or anything above \$COOO. Erasing any of these locations will bomb the machine or cause other problems.

To empty your Apple, put an "empty" symbol in some location. Then, use the monitor to move a block of memory-starting at that location and moving up by one.

A good empty symbol is "\$11".

A. To empty user RAM except for DOS:

 $*0800:11 < cr$ \*0801 < 0800.95FEM < cr >

B. To empty all user RAM:

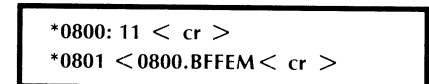

C. To empty most of pages \$02 and \$03:

$$
*0220: 11 < cr >
$$
  
\n
$$
*0221 < 0220.03 \text{CEM} < cr >
$$

To get into the monitor from either BASIC language, do a CALL  $-151$ . Once again, do not try to empty page Zero, the top half of page One, the first few locations on page Two, page Three above \$03CF, or anything above \$COOO.

Some target programs will try to prevent you from ever going into the monitor. Switch to the old (nonautostart) monitor ROM if this happens.

When your machine is empty, snoop around everywhere to see what it looks like. From the monitor, do a 0800.BFFF  $\lt$  cr  $>$  and watch the "elevens" go streaming by.

You'll next want to load and verify the locations of the HRCG program from \$8DFF through \$95FF. Try adding alternate character sets, one at a time, and see what happens.

Always start with an empty machine and always return to one anytime you get confused as to what is happening.

### **LIST THE PROGRAM**

After you have emptied the machine and loaded your target program, go ahead and list it. Make two copies on the heaviest white tractor paper you can find. You list a program from the monitor by typing the starting address and, then, the character "L" eighty times and, then,  $a < cr > 0$ . Each L command gets you twenty lines of disassembled code. Use too few L's and you will have to retype them in the middle of your listing. Too many and you simply hit RESET when you get to the end of the target program.

Keep three clean white pages before and after the listing. Do NOT take the listing sheets apart. Instead, carefully reinforce every tear line, tractor holes and all, with transparent tape. Actually, you would be best off having a welder transcribe a copy of the listing by burning it into quarter-inch steel plate for you.

No matter how rugged you make it, it won't be enough. The object here is to keep the listing in one piece and legible after handling and rehandling over and over again. So, don't spare the tape.

Label the top sheet with the name of the target program and the date you started attacking it. Don't forget the year and version number. The second copy is a backup to be used when the first one falls apart or gets totally illegible.

You will also want to make two copies of a hex dump of the target program. For HRCG, you get in the monitor, type BDFF.9SFF, reach over and move the printer paper up a space or two, and, then, hit  $\langle c \rangle$ . Incidentally, on both the listings and the hex dump, use the printer's skip-over-margin feature if you have it available.

Most of our tearing apart will be done on the listing sheets. The hex dump sheets will sometimes show us a pattern in a file or will give us some other pictorial information or other visual clues that can be of enormous help.

Yes, you might have to list and hex dump the entire machine for really fancy programs, and this will take bunches of paper and, maybe a ribbon or two. But this isn't nearly as bad as it seems, and it must be done if you are to crack the program.

Well, we finally have completed our preliminaries. It sure took a long time to get here. Now the fun starts. Ready?

# **SEPARATE THE ACTION FROM BULK FILES**

Carefully look at your listing. Not for detail, but for overall vibes. Anytime you think something may be helpful, jot it down on one or another of the pads.

But, once again, do not jump to conclusions and do not attempt to analyze any part of the code in detail. At this stage in the game, we are interested only in the flow and pattern of the big picture.

The first thing we want to do is isolate the action so that we can work with it separately. As you go along, you will gain a feel for what I call "rational" code. Rational code has a flow to it, with reasonable commands used in reasonable ways. At this point, we don't want to pass judgement nor force conclusions as to what is which. But see if you can't separate obviously "rational" code from everything else.

Now, we told our lister to list-assuming that it would be handling working machine-language code. The lister will also try to list a file, or random garbage, *as* if *it was rational code.* So, we can expect lots of visual clues as to whether we are working on real code or file values. Here are some sure signs . . .

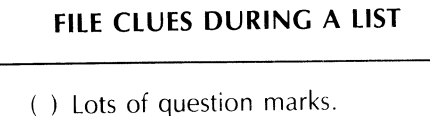

- ( ) Break commands (\$00).
- ( ) Dumb repetition.
- ( ) Rare commands in odd mixes.

The question mark means that the lister thought it had found an illegal op code, something that the 6502 microprocessor does not know how to use as an instruction. Now, there are times and places where you will get an occasional question mark in the middle of working and valid code. This has to do with the "lister" getting out of whack on the first instruction, or it may (rarely) be a value or two a programmer has put between working code segments. But, lots of question marks are a good sign of a file.

The break or \$00 command is a very enigmatic one. BRK is a very heavy debugging tool and one of the most powerful commands that the 6502 microprocessor has available. But, a break command is only rarely allowed to appear in working code as a valid instruction! Why? Because the break command immediately forces a debugging interrupt, or else, it might very rarely be used for an error trap or a program restart.

Dumb repetition is another clue. Say you push the processor status on the stack with a PHP command. That's fine. But, why on earth do it fifteen times in a row? Now, that is irrational. As you go along, you will get a feel for what is rational code and what is not.

Do it. Start through your HRCG listing. There's a few question marks at the beginning and a few breaks, but mostly it is rational code. Chances are these are stashes that go with the code modules. As you go along, you get lots of rational code. Continue some more. Page after page of rational code.

Then, suddenly, around \$92DF, things get weird and stay that way, all the way to the end of the program. Lots of question marks, breaks, and really dumb code. Let's take a guess and say that our bulk file goes from \$92FF to \$95FF.

Now, it looks like there's some garbage, maybe a stash below \$92FF, but we definitely have at least three pages of bulk file at the top.

Let's speculate. Three pages should ring a bell. Check into the HRCG Manual and you'll find it takes three pages for an alternate character set. Apparently, we have the default ASCII character set here. We absolutely should NOT jump to conclusions this early in the game, nor should we try a detailed analysis of the bulk files, but maybe just a little peek won't hurt ....

Check the hex dump for these pages. See the pattern? Hold it up to the light. Every eighth row almost, but not always, is all zeros. Except for the lower case g, p, and a few other exceptions, most characters would leave one dot row out of eight blank.

Strong evidence.

But, not strong enough. Later, we will tear into this bulk file and verify exactly what it does. We will also find out exactly where it starts. For now, let's draw a bright red line across the listing page between \$92FD and \$92FF. Label the area below this line "BULK FILE." On your serendipity pad, sketch something like Fig. 3-8, that is used to show us with an HRCG action from \$8DFF through \$92FE and a bulk file from \$92FF through \$95FF.

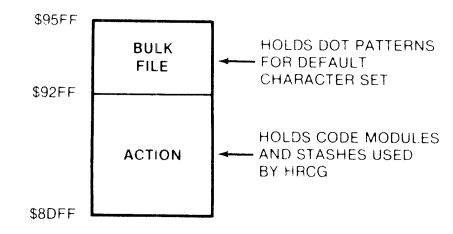

Fig. 3-8. Separating the action from the bulk files.

Don't worry, just yet, about the extra question marks we have above the bulk file. Somehow, these look "different" from the code in the bulk file. As you gain practice, these slight differences will leap out at you. But, our goal, here and

#### **HELPFUL HINT**

Use your page highliters to color the grey stripes shown on the next few pages.

Use the colors called for.

now, is only to separate the action from the bulk files, nothing more. In HRCG, this roughly cuts our task in half. In other programs, the bulk files may be the lion's share of the code.

## **PAINT ALL SUBROUTINE RETURNS GREEN**

No matter what code you write or how secretive you are, there is an Achille's heel you have to contend with. This is the 60 RTS or *Return From Subroutine*  command. RTS is our first and foremost attack point into unknown code. It is the chink in the armor, the pry point, the skeleton key. Let's split off the subroutines and watch how fast the code breaks up.

Go through your code and at every "rational" place that you find a 60 RTS, use a highliter to put a green bar through all of the code except the address. Something like this . . .

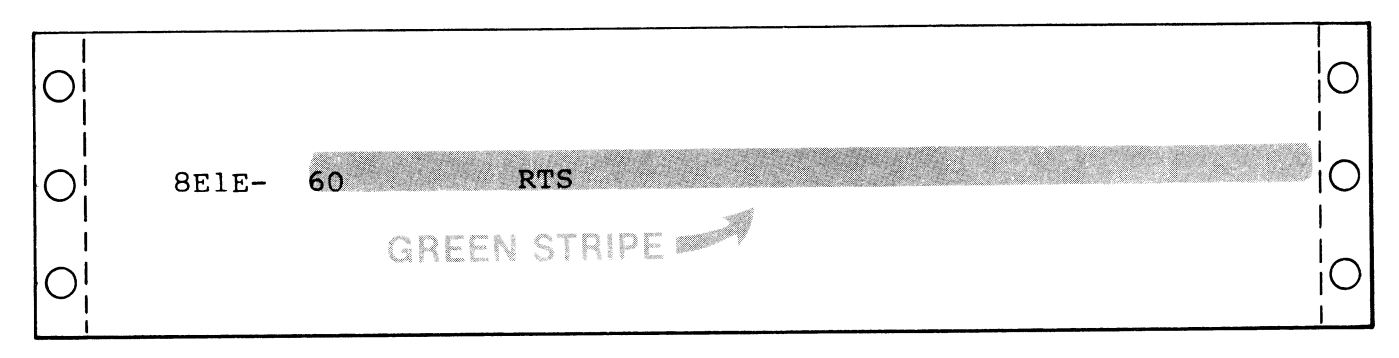

Do this for every 60 RTS you see in the action. If you aren't sure whether the 60 is rational or not, then color *only* the RTS green, rather than the entire line. Generally, question marks *below* a 60 RTS are allowed; those close above are suspect.

If you do this on HRCG, you should end up with 35 "definites" that are greenlined all the way across, and one "maybe" located at \$8F85 that is only boxed.

Do not try to analyze any of this code yet. We will let the code analyze itself later on.

We have just identified the end of every subroutine in the program. Since properly written machine-language programs will be mostly subroutines, we already have nearly all our code modules isolated! All that with several strokes of a fuzzy green page highliter!

Now, things start to get interesting ....

# **PAINT ALL SUBROUTINE CALLS ORANGE**

Next, get yourself an orange page highliter and go through the action. Identify every rational jSR and its address in orange.

Do this two ways. If the jSR goes to a *local* address *inside* the action, paint only the jSR and the address. If the jSR goes *out-of-range* to some *other* part of the memory, paint the jSR, the address, and one inch more, and "half" an arrowhead.

Like so for a local JSR . . .

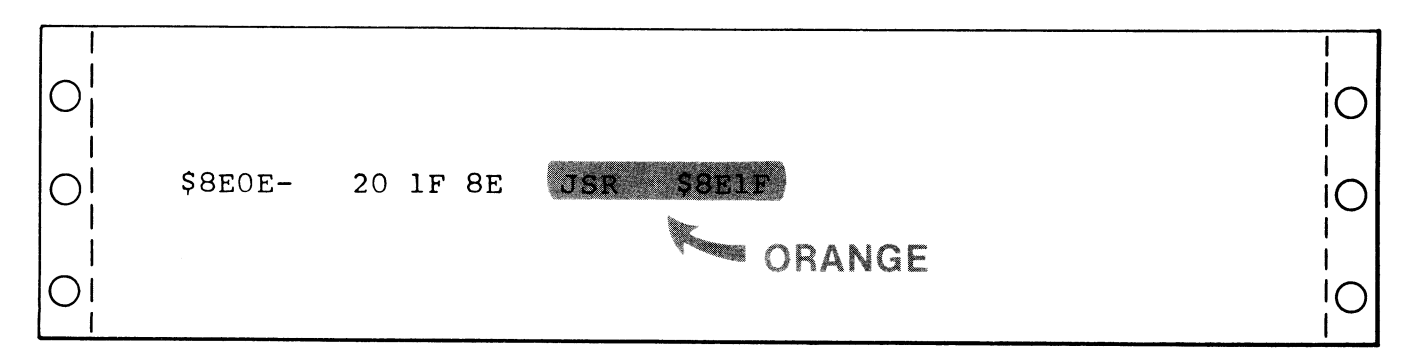

This subroutine call is in range, so we color only the JSR and the \$8E1F. For an out-of-range or "long distance" call, do it like this . . .

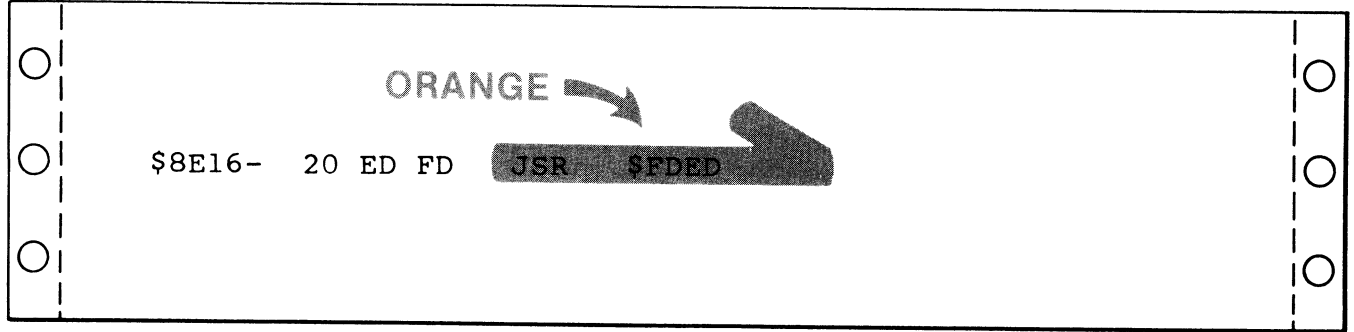

You use the arrowhead to identify an out-of-range call. Should you have a questionable or possibly irrational subroutine call, color only the JSR mnemonic for now. (The reason for only half an arrow is that you might get two arrows side-by-side. If this happens, make one point "up" and the other "down.")

Orange is a nice color, so let's use it some more. For each and every local JSR call, find out where the JSR goes to, and color the very *start* of that line orange. Go only through the address, starting a quarter of an inch to the left.

For instance, at \$8EOE, you have a local call of JSR \$8El F. Go to the start of line  $8E1F$  and do this  $\ldots$ 

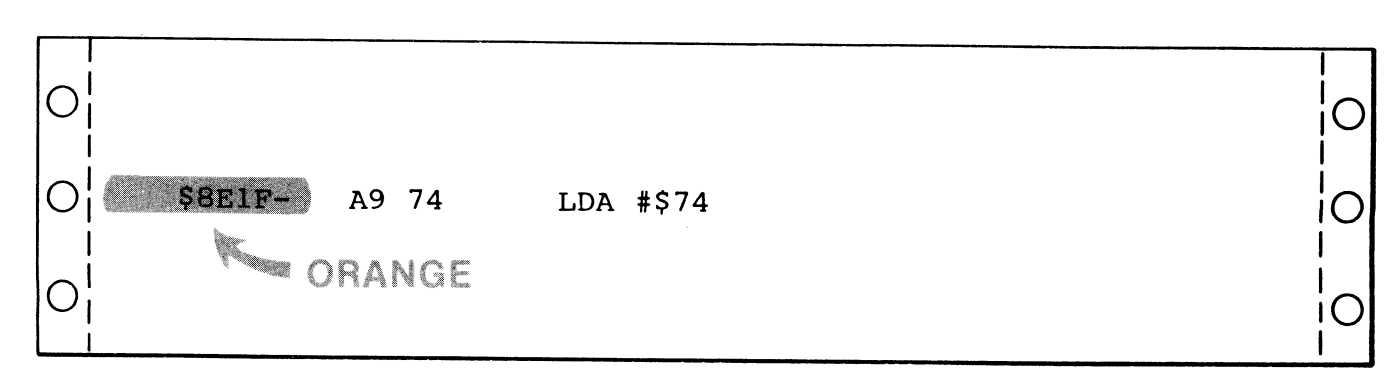

This tells us that we are starting on some "live" and rational code, and that what follows will be a useful and worthwhile subroutine. Once again, we do not want to analyze any code just yet.

Two fine points. If there is *already* an orange stripe here, or one of another color, just put an orange "ear" or small black dot on the existing stripe. Each new time this happens, add a new black dot.

This will give you a "popularity poll" of your subroutines. We probably won't use this voting result for our HRCG analysis, but in a large program, the popularity of a subroutine can tell you how important that sub is and how much effort you should spend in understanding it.

A second possibility is that your jSR seems to go to the middle of an op code, instead of just the start. The most likely reason for this is that the lister got off on the wrong foot. See the "WILL THE REAL LISTING PLEASE JUMP OUT" sidebar at the end of this enhancement for details on this. What happens is that the lister starts off with a value or two in a file and assumes it is a valid part of a program that can be disassembled. Op codes normally take one, two, or three bytes. If the first byte is wrong, the listing will also be wrong.

If you get a "jSR to the middle of ... ", try relisting *from the jSR address* to see if you get rational code. This will help clarify the boundaries between stashes and code modules. We will see an example of this later.

Should your jSR want to go to your bulk file, you guessed wrong! Either the bulk file has a code module in it, or else your jSR really is a random "20" in a stash somewhere. Pay careful attention to loose ends like this, for pinning down exact code and file beginning addresses can save you hours of frustration.

After all of your local subroutines are taken care of, try to identify the out-ofrange ones. They *must* go somewhere. Somewhere is most often a monitor subroutine, or some DOS subroutine or subs in either BASIC.

Table 3-1 shows us the most popular locations needed by the monitor, DOS, and I/O. Try to get a match between Table 3-1 and each out-of-range subroutine call. Label this match with a brown felt-tip pen. We have purposely kept this list down to the more popular locations. We may look at Applesoft, Integer BASIC, and DOS internals in a future enhancement. Most user libraries have very extensive memory listings if you get into something out of the ordinary.

For instance, in \$8E16, we have a jSR \$FDED. A check of Table 3-1 shows us that it is one of the most often used monitor routines called COUT. This routine takes what is in the accumulator and outputs it as a character. This output goes to whatever is connected to the character output hooks. The code should now look like this ...

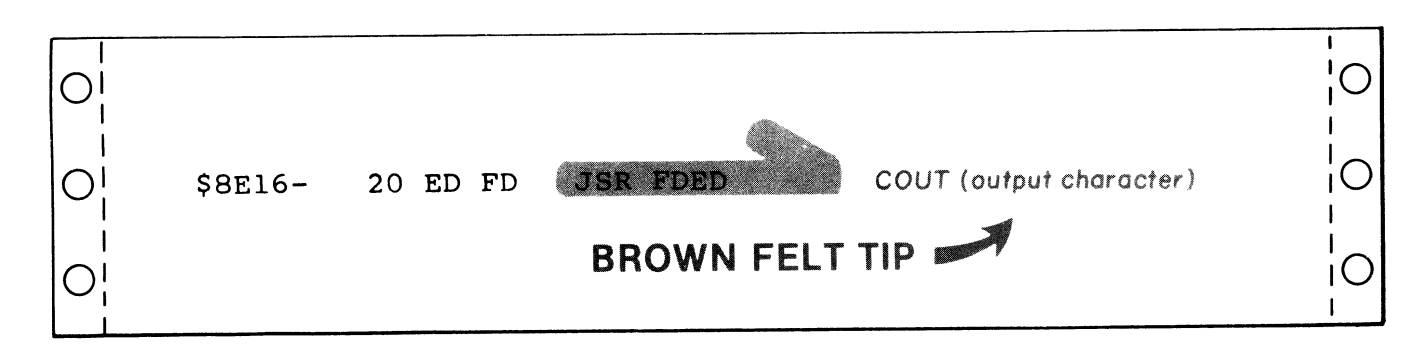

Notice that this immediately tells us that the code module is used to output characters. This very much pins down how the module is used and its place in the big picture. And we still haven't analyzed any code.

Sometimes a jSR call will point to a different part of user RAM. This usually means that the target program is in more than one piece. Each piece, of course, will eventually have to be dealt with. The *Wizard and the Princess* is a good example of a program that has code modules all over the lot.

| <b>PAGE \$00</b> |                |                 |                              |  |  |  |  |  |  |  |  |
|------------------|----------------|-----------------|------------------------------|--|--|--|--|--|--|--|--|
| Hex              | <b>Decimal</b> | <b>Mnemonic</b> | <b>Use</b>                   |  |  |  |  |  |  |  |  |
| \$20             | 32             | <b>WNDLFT</b>   | Left side of scroll window   |  |  |  |  |  |  |  |  |
| \$21             | 33             | <b>WNDWTH</b>   | Width of scroll window       |  |  |  |  |  |  |  |  |
| \$22             | 34             | <b>WNDTOP</b>   | Top of scroll window         |  |  |  |  |  |  |  |  |
| \$23             | 35             | <b>WNDBTM</b>   | Bottom of scroll window      |  |  |  |  |  |  |  |  |
| \$24             | 36             | <b>CH</b>       | Cursor horizontal position   |  |  |  |  |  |  |  |  |
| \$25             | 37             | CV              | Cursor vertical position     |  |  |  |  |  |  |  |  |
| \$26             | 38             | <b>GBASL</b>    | LORES graphics base low      |  |  |  |  |  |  |  |  |
| \$27             | 39             | <b>GBASH</b>    | LORES graphics base high     |  |  |  |  |  |  |  |  |
| \$28             | 40             | <b>BASL</b>     | TEXT base address low        |  |  |  |  |  |  |  |  |
| \$29             | 41             | <b>BASH</b>     | TEXT base address high       |  |  |  |  |  |  |  |  |
| \$2A             | 42             | BAS2L           | Scroll temporary base low    |  |  |  |  |  |  |  |  |
| \$2B             | 43             | BAS2H           | Scroll temporary base high   |  |  |  |  |  |  |  |  |
| \$30             | 48             | <b>COLOR</b>    | Holds the LORES color value  |  |  |  |  |  |  |  |  |
| \$32             | 50             | <b>INVFLG</b>   | Normal/Inverse/Flash mask    |  |  |  |  |  |  |  |  |
| \$33             | 51             | <b>PROMPT</b>   | Holds prompt symbol          |  |  |  |  |  |  |  |  |
| \$34             | 52             | <b>YSAV</b>     | Temporary Y register hold    |  |  |  |  |  |  |  |  |
| \$36             | 54             | <b>CSWL</b>     | Output character hook low    |  |  |  |  |  |  |  |  |
| \$37             | 55             | <b>CSWH</b>     | Output character hook high   |  |  |  |  |  |  |  |  |
| \$38             | 56             | <b>KSWI</b>     | Input character hook low     |  |  |  |  |  |  |  |  |
| \$39             | 57             | <b>KSWH</b>     | Input character hook high    |  |  |  |  |  |  |  |  |
| \$45             | 69             | <b>ACC</b>      | Accumulator save             |  |  |  |  |  |  |  |  |
| \$46             | 70             | <b>XREG</b>     | X register save              |  |  |  |  |  |  |  |  |
| \$47             | 71             | <b>YREG</b>     | Y register save              |  |  |  |  |  |  |  |  |
| \$48             | 72             | <b>STATUS</b>   | Flag register save           |  |  |  |  |  |  |  |  |
| \$49             | 73             | SPNT            | Stack pointer save           |  |  |  |  |  |  |  |  |
| \$4E             | 78             | <b>RNDL</b>     | Keybounce random number low  |  |  |  |  |  |  |  |  |
| \$4F             | 79             | <b>RNDH</b>     | Keybounce random number high |  |  |  |  |  |  |  |  |

**Table 3-1. Important Monitor, DOS, and I/O Locations** 

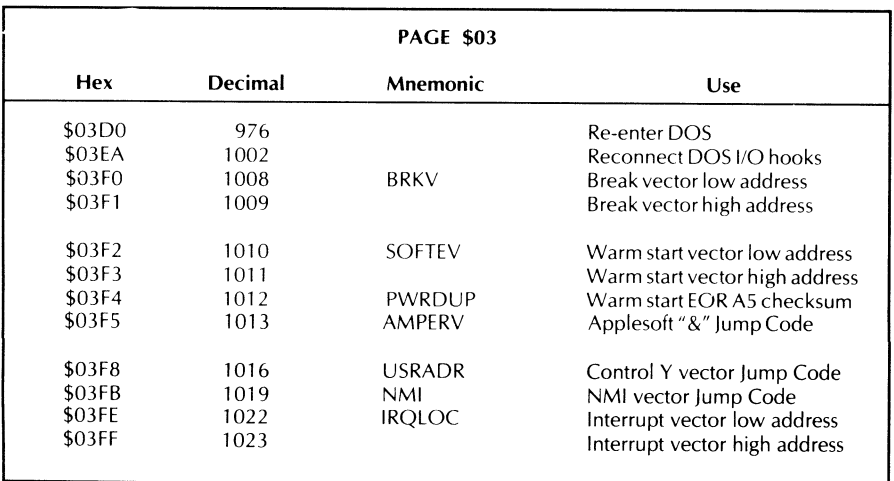

 $\sim$ 

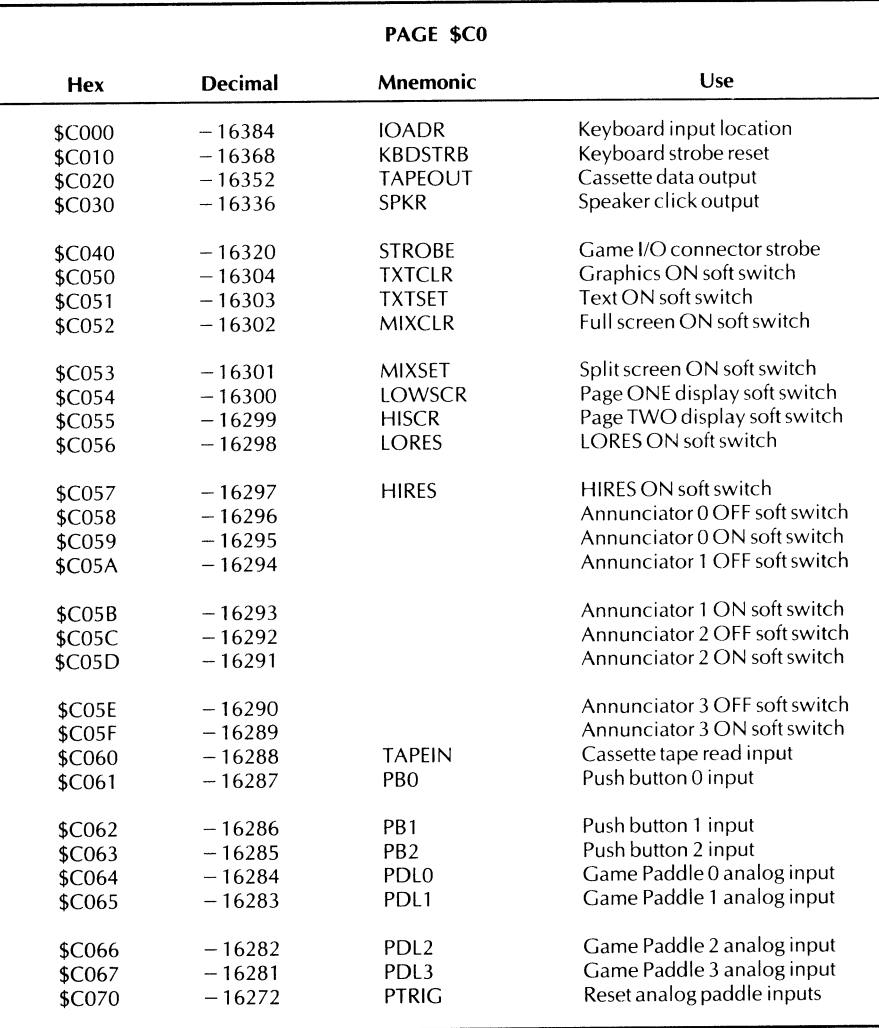

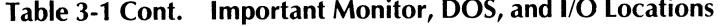

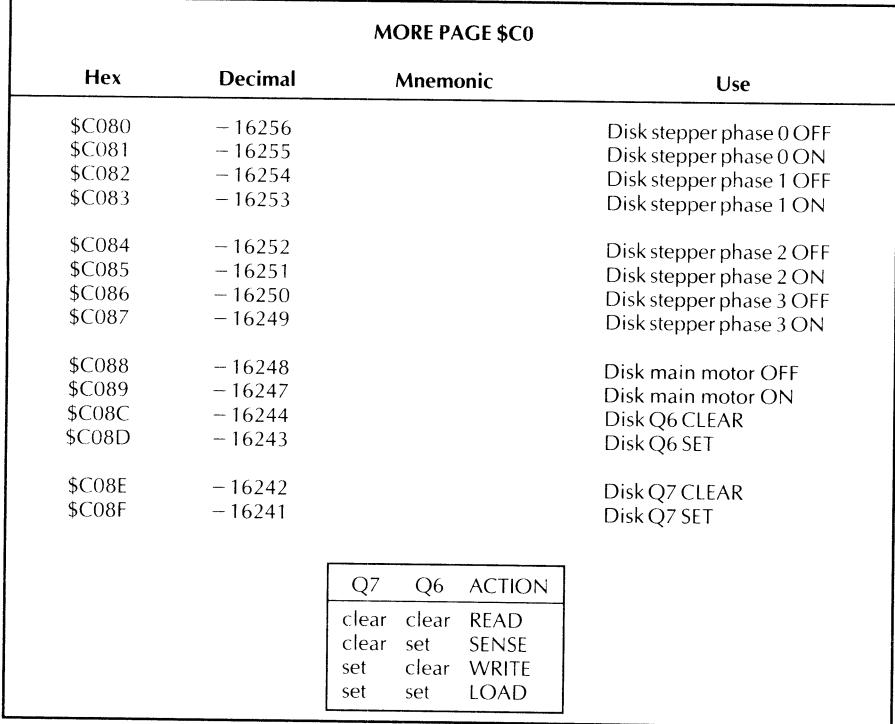

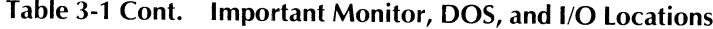

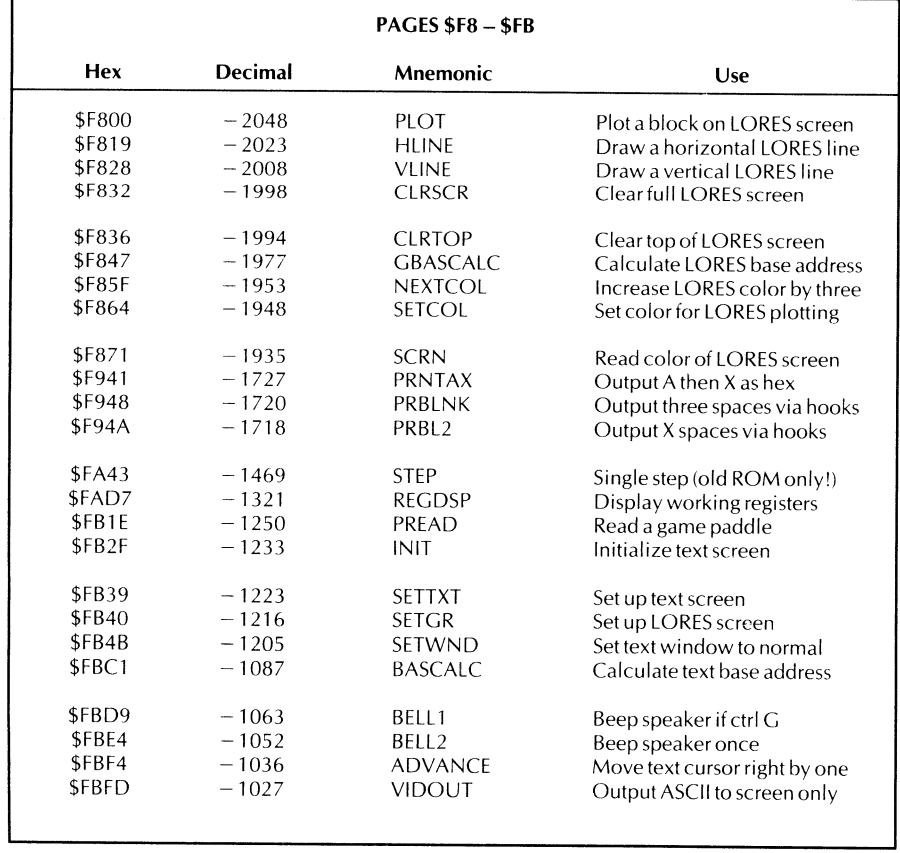

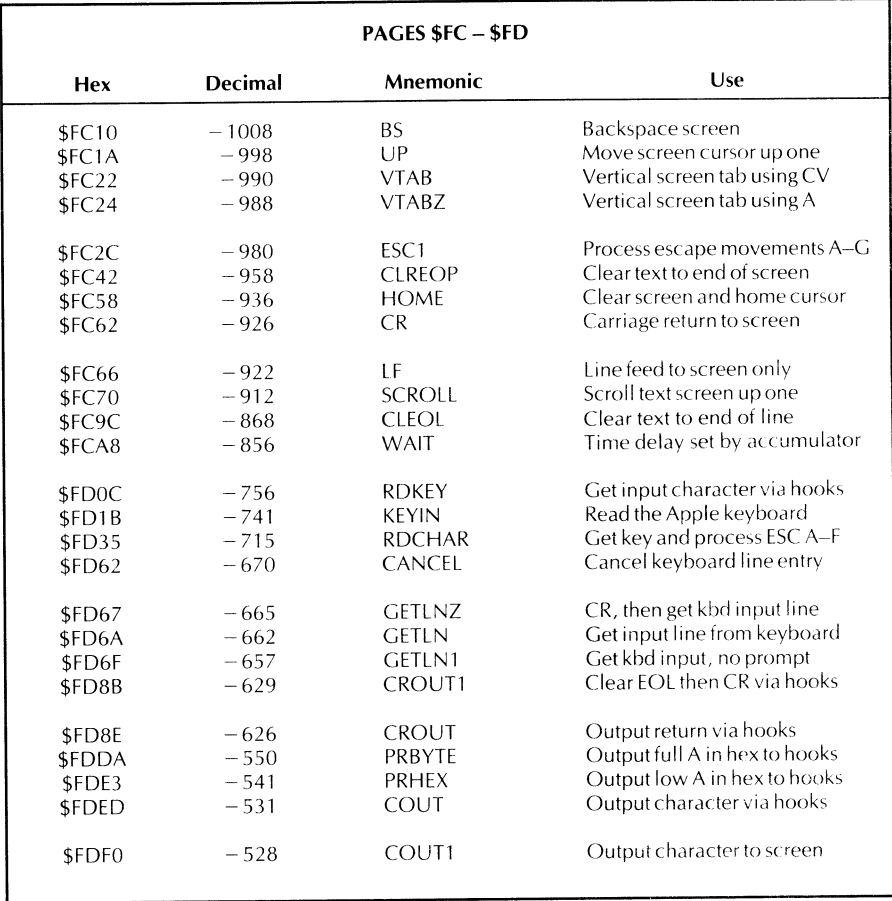

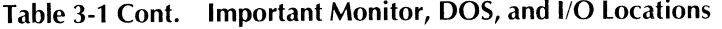

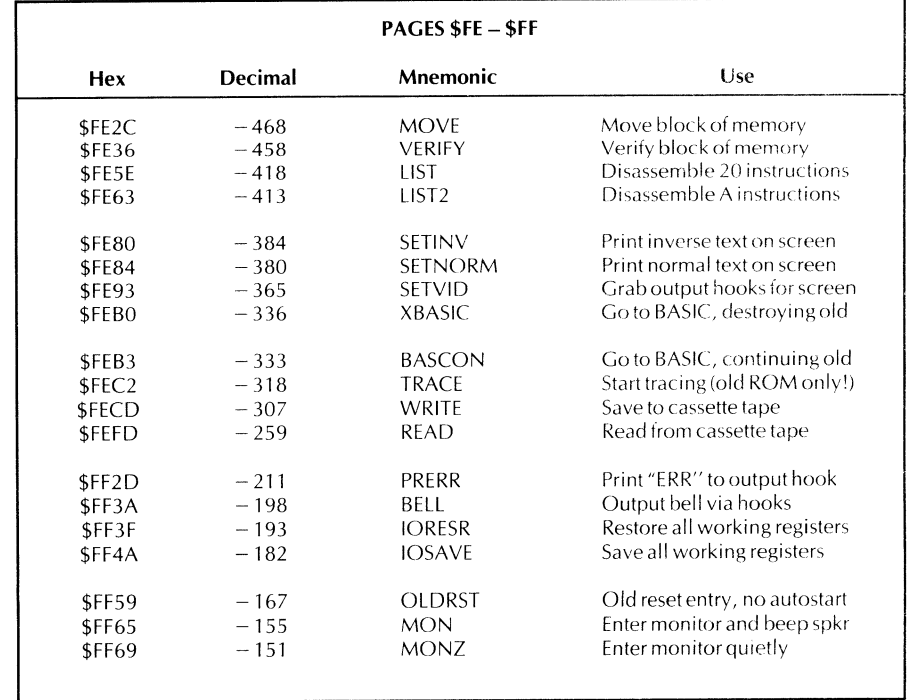

As you tear into your target program, go through each and every subroutine call and find out what it points to. If there are a few locations that are unexplainable, wait till later on these. Just be sure that you pin down as many subs as you can.

Now is a good time to start a separate list of which addresses go where. Label this list "Cross References" and show the sources of all subroutine calls. As you go along, any time that one part of the code refers to another part, add it to this list. Once again, do this *by hand,* even if you have an automatic crossreference and disassembly program available. Eventually, you will want this list in numeric order, but for now, just list addresses as you run across them.

## **PAINT ALL ABSOLUTE JUMPS PINK**

Ready for a new color? Get the pink highliter and add a pink line for any absolute JMP code (\$4C) or relative JMP code (\$6C). Draw the pink line all the way across the sheet for in-action jumps starting just beyond the address. Draw the pink line from the machine code to only about an inch past the operand for absolute jumps that go out of the action. End these lines with half an arrowhead like you did with the subroutine calls.

If the jumps are inside the action, then also put a pink line showing where the jump hopped to, just like you did with the subroutines. The jumper and jumpee may be connected vertically along the left-hand edge, but do this only if the two are less than twenty lines apart. Also "vote" on the most popular jumps, with dots if you see more than one jump going to a single location. Add all jumps to your cross-reference sheet.

If the jump is outside the action, use Table 3-1 to try and find out where the jump is going to. Then, label the jump using a brown felt-tip pen.

Here are the two steps that are involved in pinning down an inside-the-action jump . . .

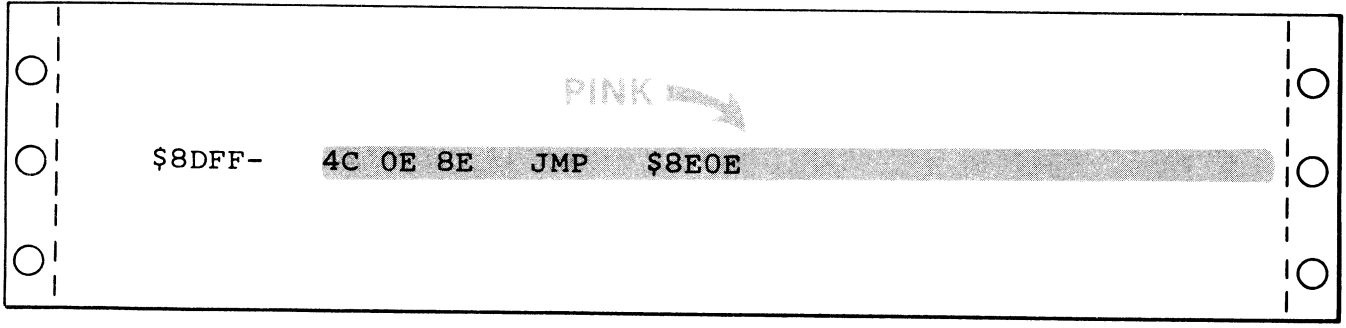

and  $\ldots$ 

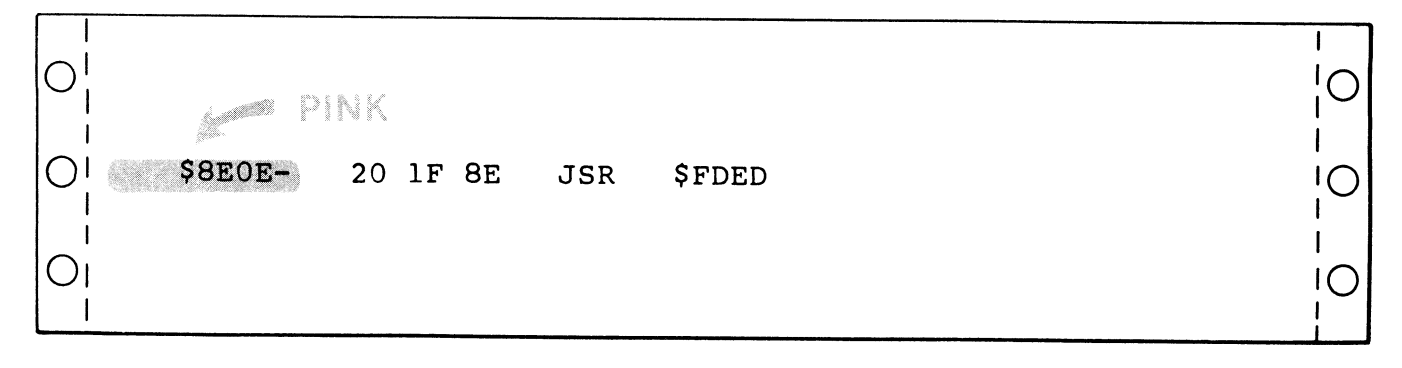

An outside-the-action jump looks like this . . .

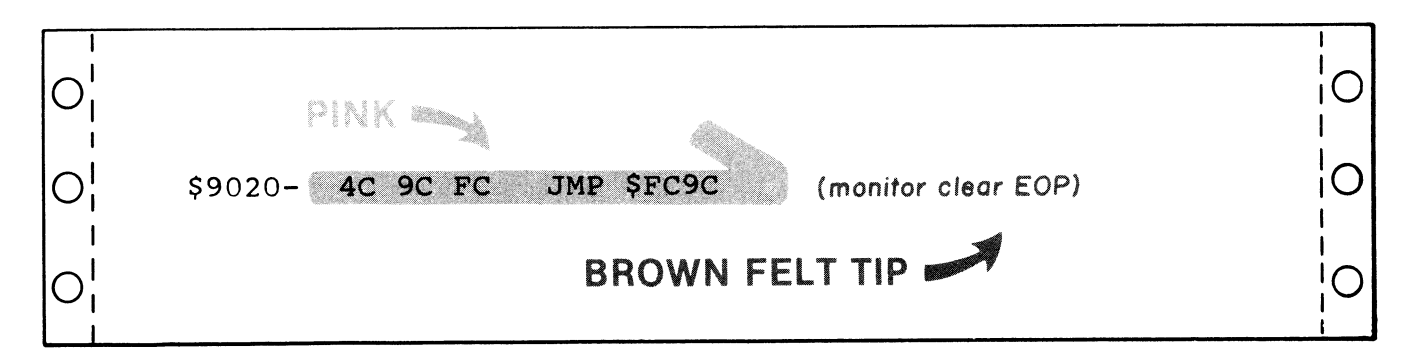

Notice what is happening? The flow and structure of our program is rapidly becoming obvious. We already have all sorts of hints as to which part of the action does what. But, we are still nowhere near ready enough to tear into the code.

On an indirect jump using the (\$6C) code, go to the address shown in parentheses and identify this as an indirect address, and show the location that is using it for the indirect jump.

Let's hack away at our structure some more.

## **SHOW THE BRANCHES IN BLUE**

Get out the blue page highliter and paint each branch (BCC, BCS, BMI, BEQ, BNE, BPL, BVC, BVS, but not BIT or BRK) and its address blue. Then, go to that address and enter a blue line on the left. Finally, if the branch is less than twenty lines up or down, show the branch action with a light blue felt-tip pen. Show the direction of each branch, and keep any branch lines from crossing.

Here is an example . . .

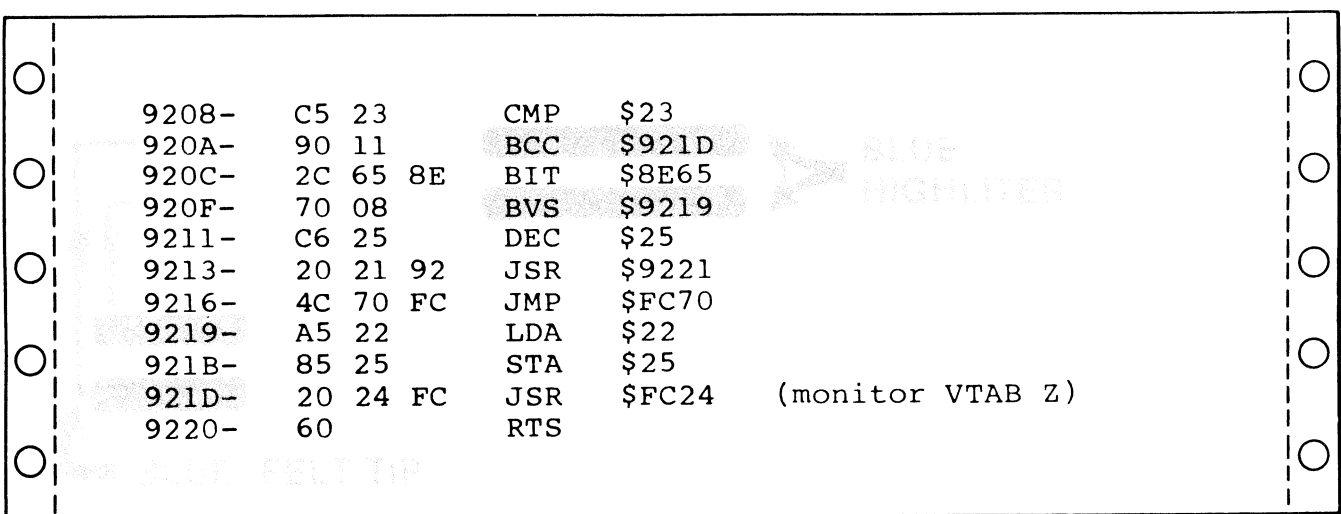

If you find branch lines that try to cross each other, draw the problem line up the right-hand side of the address column or elsewhere as needed. It is very important to be able to glance at the listing and tell immediately which branch goes where.

We are really into our structure now. Here, the arrows jump forward, conditionally skipping part of the code. Often, the arrows will go backwards, outlining a block of code called a *loop.* The loops visually leap out at you. Check the big one at \$9298. Note that there can be more than one tail connected to any given arrow.

Three refinements. The first thing is to watch out for possibly irrational code. If you are in doubt, paint only the mnemonic blue. The second is to label branches directly to RTS as an RTS, rather than showing the arrows. Finally, very long branches should show each end separately, to keep from getting too many lines on the sheets.

# **SEPARATE THE CODE MODULES FROM THE STASHES**

Now, carefully, look over the action and identify each "holistic" and "rational" code module. A code module should have at least one obvious entry point and at least one obvious exit point. Any question marks or lister mixups at the beginning of each module should be resolved so that we can *exactly* identify the boundary of each code module.

Then, label carefully in red all the external entry points that you know about, and any locations that the instructions refer to. Our "cold" entry point is apparently "0R" which translates to the first code byte at \$8DFF. The "warm" entry point is apparently "3R", or \$8E02. The version number is at "6R", or \$8E05. We see an "ØA" here, which apparently stands for version 1.0.

The "R" mentioned above may be new to you. The "R" means "relative" and is used with *relocatable* programs. "0R" is the first byte in the program, regardless of where it sits; "3R" is the third byte, and so on.

By the way, if some of our example codes don't exactly fit your listing, compare the version numbers. Usually, a different version will move parts of the code up or down a few slots from where they first were.

Here's what this new stuff looks like . . .

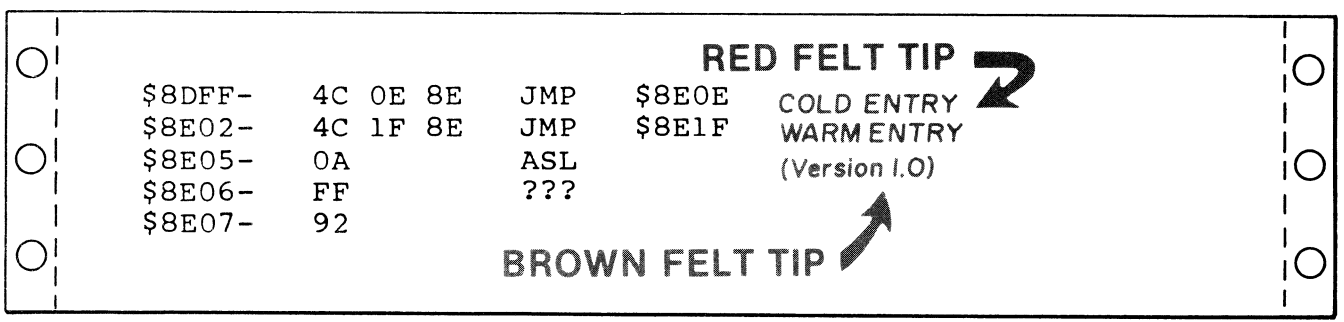

Note that the ASL mnemonic is meaningless since we have a very short stash here holding the version number. A mnemonic is only meaningful when applied at exactly the right place in working code.

While you are labeling outside entry points, be sure to check the top of page Three for warm start, breakpoint, IRQ, NMI, and RESET vectors. These may point to important starting or recovery portions of your code. Many newer programs will RESET to themselves, rather than to the monitor. The RESET and soft start pointers can be a great help in showing you where the "high level" code sits.

Since HRCG is a utility or a service type of support program, it doesn't mess with the page Three hooks. But this is an exception, so always check.

OK. Separate your modules and identify all the external access hooks. Identify everything else that you know for certain from the program instructions.

What is left in the action consists of code modules as yet undiscovered—dead code, garbage, stashes, or oversights.

*Dead code* is code that is never used. Don't throw any away just yet, because it will most likely come to life later. This can happen because you have yet to discover some address entry points or else have missed coloring something along the way.

A lot of programmers will leave dead code in their programs so that the next code module or file can start off nice and neat on an even page boundary. Dead code may also be some location that will be written to later by DOS. Dead code will usually be completely rational, but it won't seem to tie in with the rest of the program.

Do not prejudge *garbage.* It may become most meaningful later on. Most programmers try to shorten their code as much as possible, so if it looks like lots of garbage is left, chances are you haven't gotten as far as you think.

*Stashes* are short code files that have meaning. We will attempt to identify many of them in the next section.

And *oversights,* of course, are your own doing.

We now should have identified all of the working code modules, and should be able to find most of their access and entry points, their interaction, and their exits. Now, we could actually start to think about tearing into the code.

But no, not yet. Lots of details still remain. Remember that the *longer* you hold off on finding out exactly what the code does, the *easier* the job will get, and the *less* of it you will have to do.

Let's see what the stashes and files have to say . . . .

### **IDENTIFY FILES AND STASHES**

We have a sort of a chicken-and-egg problem. We can't tell yet what the files are up to since we don't know yet how the program works. And, since we don't know how the program works, the program can't tell us yet what the files are up to.

Fortunately, there are several *file filters* you can apply that can isolate most of the stashes and bulk files and tell you their meaning and intended use. Crack your files and you have made a tremendous progress.

Even if you can only crack a few files now, doing so is definite progress, and allows moving bytes from the unknown to the known. This is very much like a big jigsaw puzzle. Not only does each piece fit somewhere, but it also gets removed from the pile of unknown remaining pieces. This makes identifying and using the rest of the pieces easier since there are now less of them.

Let's isolate all the rational code modules and assume that everything left is a stash. Things may not be nearly this simple, but let's try it anyway. Fig. 3-9 shows us the remaining stash locations.

When you think you have a stash identified, put a *narrow* yellow stripe up the extreme right-hand margin, going over the tractor holes. Eventually, you want to end up with a continuous wide line up and down the right-hand side, *wide yellow* for fully known and understood stashes, and *wide green* for fully known and understood code modules. When the last of the white right margin disappears, you have conquered your target program.

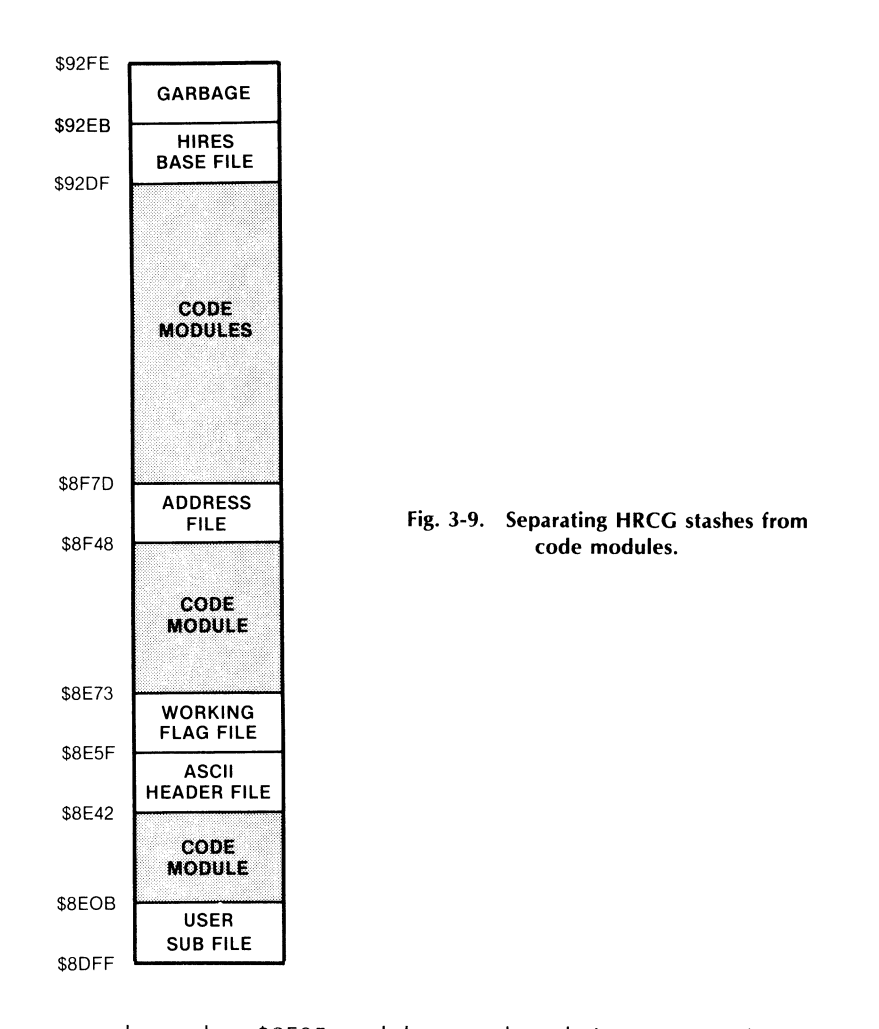

We see a two-slot stash at \$8EOS, and then another obvious one starting at \$8E42 on your listing. But wait. The "vibes" of our stash change dramatically at \$8E5F. Let's assume we have a second stash starting there. Put a brown dotted line all the way across between \$8E5C and \$8E5F to remind us we think we have two separate files. The second stash apparently ends with \$8E73, since \$8E74 holds what looks like rational code, even though this code doesn't seem to be isolated yet.

We have a long stash starting at \$8F48, obviously consisting of lots of question marks and the patently excessive use of BCC branches to dumb places. Where does this stash end? It's not obvious at first, but let's guess that it ends with \$8F81. The code starting at \$8F82 (that we aren't supposed to be reading yet) says to put something in \$8E60 and then return. This is rational thinking, particularly since \$8E60 is a slot in another stash and it might end up as a flag in a flag file.

Another stash starts at \$92DF, identified by lots of zeros. Again, notice a change of vibes at \$92EB. The first twelve locations are in three groups of four each and all end in zero. The remainder of the stash is strange. Let's call it two separate stashes and, once again, add a dotted brown separation line.

Now comes the tricky part. First, we want to guess what each location in each stash is used for, and, then, we want to nail each location down for sure.

To do this, make yourself up some file and stash filters. A stash filter is some test for some pattern that makes sense to you and to the particular target program you are attacking. The filter is valid if its answer leaps out at you and is then clinched by some independent test.

Normally, you will have to design these filters yourself. Do so very carefully. Your choice of filters will vary with the target program and how long it is. Here are some obvious filters to try first ....

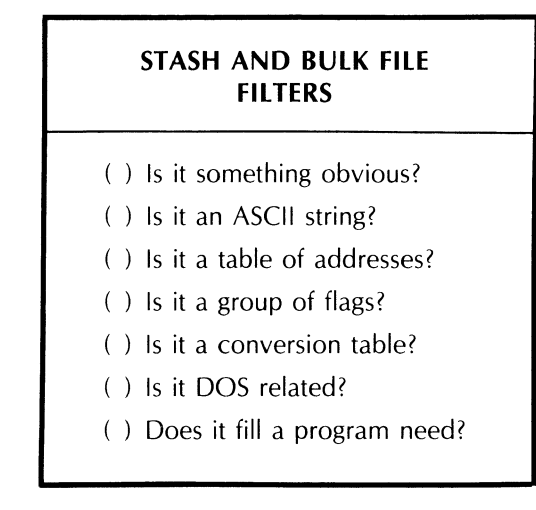

These are the usual filters I try first and the order in which I try them. The HRCG is very accommodating in its stash uses. The early tests will tell you a lot about each stash. Other programs may not be so easy.

We attack the chicken-and-egg problem this way. First, we filter the stashes and bulk files as best as we can to find out as much about them as we are able. Then, we take this information back to the code modules and see what new thing this tells us about the modules. Then, we look into the modules and see what they tell us about the remaining unknown files.

Three or so trips round and around and we should have things pinned down fairly well. Now, if you are into an *Adventure* or something else really heavy with stashes and bulk files, it won't be this simple, but file filtering always makes a very good starting point toward further understanding.

Let's try these filters one by one and see what they tell us.

One example of an obvious file is any code on a display page. This might be \$0400-\$07FF for text or LORES page One, \$0800-0BFF for the less common text or LORES page Two, \$2000-3FFF for HIRES page One, or \$4000-\$5FFF for HIRES page Two. If any of these pages are in use, the bytes stored here have to correspond to the image on the screen.

Note that the screen images will change as the program is used. What you see is the code for the display pages at the *exact* point in the program where you did your listing. Chances are that text page One got messed up by the listing process itself.

Besides their obvious location, the HIRES color bytes tend to be mostly \$00, \$2A, \$55, \$7F, \$80, \$AA, \$D5, and \$FF bytes. In HRCG, we can often ignore these for a while, since they are the *result* of the program and not a part of it.

Another example of obvious code happens when you are reading interpreted BASIC statements. We'll save details on this for another time. But note that the byte patterns in BASIC are distinctive, starting with a line number, the location of the next program line, and, then, followed by a parsed code using token keywords and ASCII symbols, and, finally, ending up with an end-of-statement symbol. You can check into the LOADHRCG Applesoft program for a quick example. Do this by hex dumping machine code starting at \$0800.

Usually, the BASIC code tells you that you are looking in the wrong place. But,

machine language is sometimes stuffed *inside* BASIC programs and, at other times, it will interact directly with the BASIC statements. This happens in the case of fast sort routines, variable locators, cross-reference programs, and so on.

As a much simpler and shorter example of an obvious file, look at \$8E06. It is two bytes long. Is it an address? The address is \$92FF. Is there anything special about \$92FF? There sure is.

This is the location of the start of the bulk file that we think is an alternate character set. Since we obviously need a *pointer* like this and since a pointer would be early in the program, let's assume this stash is the pointer to the character set start.

Make sure any "obvious" evidence is very strong. Don't make wild guesses, and don't make too many guesses at once. Above all, don't force things to fit your pet theories about what a stash "has" to be. In this case, guessing an address and having that address reinforce our guess is reasonable.

Next, try some ASCII filters. The ASCII code is the standard way of stashing letters, numbers, and punctuation in your Apple. Table 3-2 shows us the ASCII code. An ASCII-coded stash will be mostly code starting with \$CX or \$DX, will have a few \$AO spaces thrown in, and will often end with a \$80 carriage return. This assumes, as most Apple programmers do, that the ASCII most-significant bit is set to a 1. If the MSB is not set, then an ASCII file will be mostly values in the forties and fifties, with a \$20 for each space, and with a \$00 carriage return ending. If the file is mostly lower case, then the code will be mostly "EX" and "FX" values for a set MSB and "sixties" and "seventies" for a cleared MSB.

The actual display code used by the Apple on its upper-case-only old text screen differs slightly from ASCII. This code is shown in the Apple manual. The code provides for no control characters and offers normal, inverse, and flashing upper-case-only characters.

Programmers rarely use this *VIdeo display code* inside their programs. Instead, they usually will use ASCII, and set and clear the flashing and inverse flag (location \$0032) as needed. The video display code can only be written directly to the screen and must not be output to any other device via the output hooks. The code would get used in a program only if the text display needs a wildly changing mix of flashing, inverse, and normal characters, and, then, only if the upper-ease-only text screen is the only intended output.

Note that ASCII text is automatically converted to video display code by the usual monitor routines as it goes onto the screen.

Now, any file will give you *some* message back if you filter it for ASCII. The key test is whether the message says anything meaningful. You can ASCII filter all your stashes and bulk code, but it pays to pick only the most promising ones first.

In the case of the HRCG, we see that the stash beginning at \$8E42 looks the most promising. ASCII filter this code and you get ...

### <dle> HI-RES CHAR GEN VERSION 1.0 <cr>

This is obviously the prompt message that first appears under HRCG. The odds of it being anything else are insanely small.

Note as you "crack" a stash, that it no longer belongs to the unknown. Further, a cracked stash will greatly simplify tearing apart the actual code, for we can now assume the code module directly above it on the listing will be involved in printing out this message.

As you get practice, you'll be able to immediately spot stashes and bulk files that will yield useful messages under ASCII code. Be sure to do this by hand a few times until you get the feel of this powerful filter.

|                          |            | lower hex digit |                 |                       |                                 |                         |              |        |                |                |              |              |                      |              |                       |                       |            |
|--------------------------|------------|-----------------|-----------------|-----------------------|---------------------------------|-------------------------|--------------|--------|----------------|----------------|--------------|--------------|----------------------|--------------|-----------------------|-----------------------|------------|
|                          |            | $\bf{0}$        | $\mathbf{1}$    | $\overline{2}$        | $\mathbf{3}$                    | $\overline{\mathbf{4}}$ | 5            | 6      | $\overline{7}$ | 8              | 9            | $\mathbf{A}$ | B                    | $\mathbf{C}$ | D                     | E.                    | F.         |
| u<br>р<br>p<br>e<br>r.   | $0$ or $8$ |                 | NUL SOH STX     |                       | ETX                             |                         | EOT ENQ ACK  |        | BEL            | BS             | НT           | LF.          | VT                   | FF           | CR                    | SO.                   | -SI        |
|                          | 1 or $9$   | DLE             | DC <sub>1</sub> |                       | DC <sub>2</sub> DC <sub>3</sub> |                         | DC4 NAK      | SYN    |                | ETB CAN        | EM           | <b>SUB</b>   | ESC                  | FS.          | <b>GS</b>             | <b>RS</b>             | US.        |
|                          | 2 or A     | space           |                 | $\boldsymbol{\theta}$ | #                               | \$                      | %            | &      |                |                |              | $\ast$       | $^{+}$               |              |                       |                       |            |
| h                        | $3$ or $B$ | $\mathbf{0}$    |                 | $\overline{2}$        | 3                               | $\overline{4}$          | 5            | -6     | $\overline{7}$ | 8              | 9            | $\sim$       | $\ddot{\phantom{1}}$ |              | $\frac{1}{2\sqrt{2}}$ |                       |            |
| e<br>$\mathbf{x}$        | 4 or C     | $\omega$        | A               | B                     | $\mathsf{C}$                    | D                       | E.           | F.     | G              | Н              |              |              | K                    | $\mathsf{L}$ | M                     | N                     | $\Omega$   |
| d<br>$\ddot{\mathbf{g}}$ | 5 or D     | P               | $\mathbf Q$     | R                     | S                               | Τ                       | U            | $\vee$ | W              | $\mathsf{X}$   | Y.           | Z            |                      |              |                       | $\hat{\phantom{a}}$   |            |
|                          | 6 or E     | $\mathcal{N}$   | a               | b                     | $\mathbf{C}$                    | d                       | $\mathbf{e}$ | f      | g              | h.             | $\mathbf{I}$ |              | $\mathsf{k}$         |              | m                     | $\mathsf{n}$          | $\circ$    |
| t                        | 7 or F     | p               | q               | r                     | $\mathsf S$                     | t                       | u            | V      | W              | $\pmb{\times}$ | V            | z            |                      |              |                       | $\tilde{\phantom{a}}$ | <b>DEL</b> |

**Table 3-2. ASCII Code** 

We may look at some short and powerful ASCII "snoop" programs in a future enhancement. Commercial programs that list ASCII strings can also be used. But, watch out that loading the snoop program doesn't bomb part or all of your target code. For now, do your ASCII snooping by hand till you are able to spot an ASCII file at a casual glance.

The acid test of an ASCII filter is whether you get a message back or not. Once again, don't force things. If the filter doesn't hit you over the head with the answer, try something else.

If the message seems fragmented or disjointed, possibly you are looking at an area that gets written repeatedly by DOS—putting message upon message on top of each other. A copy of the keybuffer from \$0200-\$02FF may also look the same way. In either case, you are far more interested in the *use* of this file, rather than its *contents.* 

Our next trial stash filter should answer the question, "Do we have a list of addresses?" Look at the stash starting at \$8E5F. A bunch of zeros, with a \$92FF in it. Recall that 92FF points to the start of the default character generator. Do we have a file of alternate character sets here?

It doesn't look like it, but those zeros suggest a test. Let's run the HRCG and, then, let's load nine alternate character sets. Then, we will see how and if this stash changes.

Try it and there's no change! This should teach us several things. First, always be sure you have what you think you have in the machine. Second, be sure and try any trick you can think of, even if it doesn't work.

Third, and most importantly, NEVER force anything to fit your pet theories. The address filter clearly fails on this file. We'll discuss this stash in more detail later.

Let's try an address filter on the next stash starting at \$8F48. Every second entry is either a \$8F or a \$90. Look at it on the hex dump and the addresses leap out at you. Color every second address pair yellow on your hex dump. Note that the addresses sit *backwards* on the dump, with the high byte second and the low byte first. This low-byte-first style is typical of most 6502 machinelanguage addresses.

It looks like we definitely have a table of addresses. For the clincher, check to see if the addresses all go somewhere rational. And, we have another surprise! Each and every address goes right in the middle of the code all right, but each one seems to point to an extremely dumb place!

Let's break our rule on tearing into code for a moment and see what code we find immediately above this address table. In this code module, we take a value, multiply it by two and, then, use it as an X index to get the high address in \$8F3C. This high address gets shoved onto the stack. Then, we get the low address at \$8F40 and shove it onto the stack also. Then, we return from the subroutine. What we have really done is we have faked an indirect jump to the selected module.

Now, what does a subroutine return do? It pops the stack twice and goes to the address it thought it came from. Only we just changed that with the addresslow and address-high stack pushes. Note that two pushes and two pops left the stack exactly where we started. Our new code module is, therefore, at the same level that we were before, so we have done an indirect jump, rather than a JSR.

Ah! But, a subroutine return does *not* return to the address on the stack. It returns to the address on the stack *plus* one! This quirk is from the 6502 Programming Manual. Now, let's try adding one to each address and see what happens . . . .

> $$9046 + 1 = $9047$ , an immediate RTS.  $$8F7D + 1 = $8F7E, a royal mess.$  $$8FA9 + 1 = $8FAA$ , the start of a subroutine!  $$8FD1 + 1 = $8FD2$ , the start of a subroutine!  $$8FEC + 1 = $8FED,$  the start of a subroutine!  $$901A + 1 = $901B$ , the start of a subroutine!

#### etc ...

Keep this detective work up, and we find that each address, except for the first two, points to a subroutine. The first one, an immediate return, looks as if it is a mistake.

What about the royal mess? Here is a classic example of our lister getting off on the wrong foot. Right now, the lister says ...

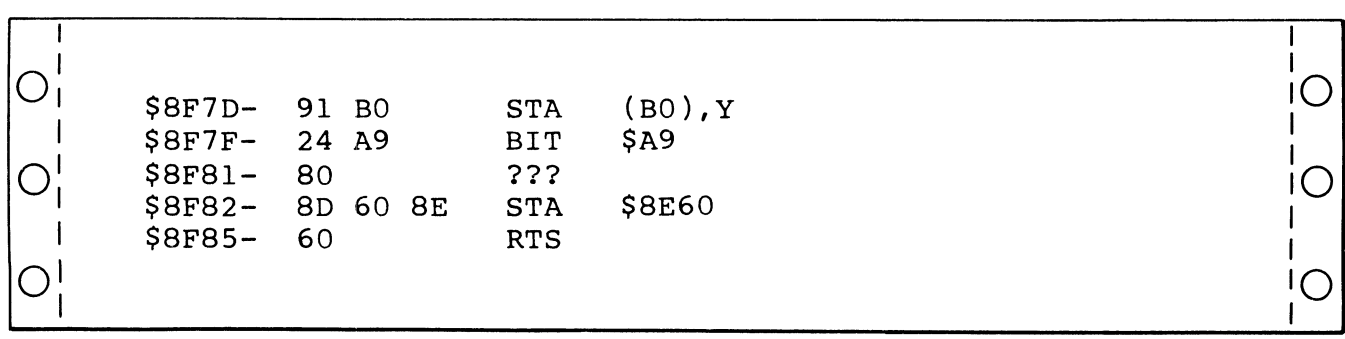

We know the first part of this is wrong, since we have stashed addresses and not working code here. We suspect the end of the listing may be right, since it seems rational. Our problem address is trying to point to \$8F7E, so let's let it do so. Relist things starting with \$8F7E, and you get ...

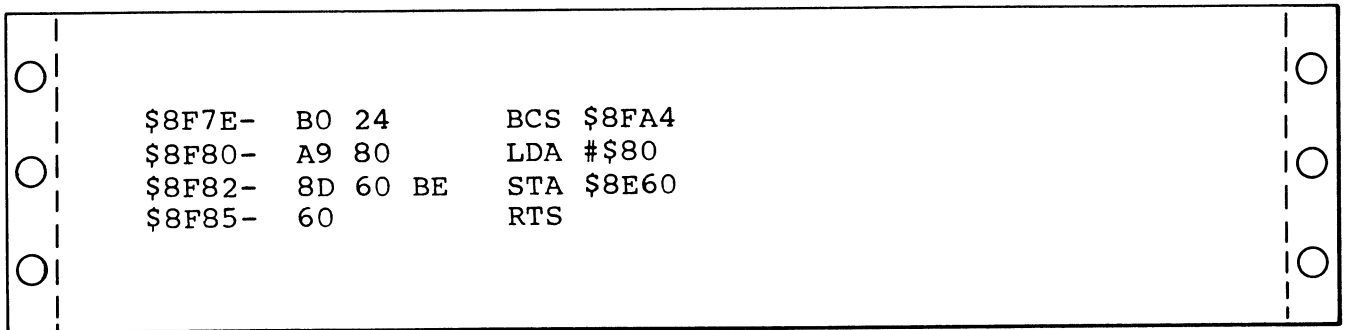

And this is a nice and rational little subroutine. Our problem mess was solved by making sure our lister had something worth listing as its first entry.

Wow, what a bit of detective work. Our filter has found 27 addresses that lie in the middle of our code, all of which point to valid and workable subroutines, except for the first one that immediately returns.

Let's carry this further to see what an address stash will tell us about those subroutines. Now, 27 is one more than 26, the number of letters in the alphabet. Look at the ASCII code given back in Table 3-2, and we see a sequence of @ABCDEF ... that jumps out at you. If the program was using a pointer that started with  $\omega$  for a 00 value, we would have 27 values, the last 26 of which would be the alphabet in order. Naturally,  $\omega$  wouldn't be used, so it would immediately return.

Let's take a wild guess that  $\omega$  = Address 0, A = Address 1, B = Address 2, and so on. Now, let's see if this heads to any place that is useful.

Back to the HRCG manual. We have two sets of A to Z commands. This strongly suggests trying to fit the menu selections to the subroutines we already have. Right now, this is sort of a wild guess. But, if it works, and if we can prove it absolutely, we will have chopped mucho time off of our target-program attack.

Let's look further. Put a brown arrow at each subroutine's starting address that we think does something from A to Z. We get strong reinforcement right off the bat since all of them start off on a new code module.

We also notice something rather strange. Each and every module starts off with either BCS or BCC.

Odd.

But, remember that there are *two* alphabets needed in HRCG, one for the main menu selection and one for the option selection. Let's continue, since everything has been reinforced so far. Apparently each subroutine is a subroutine pair, one of which handles the "main" menu selection and one of which handles the "option" menu selection. Further, the condition of the carry flag tells us which way to go.

Which is which? To find out, we'll need more detective work.

Note that we have a function selection "E" but no option selection "E". Note also that we have an option selection "R", but no function selection "R". Go to the sixth address on the list (E is the sixth character starting with  $(\varpi)$ , and we see a BCS to RTS. Apparently a *cleared* carry is a *function* and a *set* carry is an *option.* 

Even more important, look at that monitor subroutine clear-to-end-of-screen leaping out at you at \$9028 on your program listing. This is a solid and completely independent check on what these addresses are used for.

As a final check, we look at entry "R" (the fourteenth address), and we see a BCC to RTS, verifying that the carry flag decides which alphabet to use. The code at "R" should "Reverse the overlay" for us. A quick look at this code

shows it setting two flags for us—another confirmation. This confirmation is much weaker than the first one, but support is support.

So, go through all your code addresses and label their uses with a brown felt-tip pen. Use fairly large letters. \$8F7E should be labeled "(A) function SELECT N". Check the BCS branch location and the code starting at \$8FA4 gets labeled "(A) option PAGE 1 PRIMARY".

Continue through the list. The modules that use the cleared carry are functions, and the ones that use a set carry are options.

Note the power of the address filter. We now know the meaning and use of well over half of the code modules, without tearing into the code at all. HRCG is very friendly with its menu-driven selections. In other programs, you may not be able to immediately tell one address-code module from another. But the very fact that you can break up the modules into little chunks is extremely valuable and a major time saver.

The usual clue to filtering address tables is that every second entry is the same and the backwards entry pairs seem to be working through a range in a usually increasing order.

The HRCG stash at \$8F48 seems to be the only table of addresses we have, so we will try some new filters.

Our next trial stash filter asks, "Do we have a group of *flags?"* A *flag* is some location that the program refers to so that it can decide what it is going to do next. In the HRCG, we can expect flags for the display page, the primary page, the working alternate character-set base address, the display mode, and so on. In an "adventure" program, the group of flags can show what is in which room, whether the giant armadillo is asleep or awake, whether the golden clockwork canary can be wound, and similar conditional things.

A flag file will often be mostly zeros, with a few FF's thrown in here and there. Other hex bytes in a flag file may have only a single bit set, such as \$01, \$02, \$04, \$08, \$10, \$20, \$40, and \$80. Flag files may also hold an occasional address or two.

One good way to verify a flag file is to find some stash that looks reasonable, and then *lightly* scan nearby code modules to find if there are references to these locations. In the HRCG, we see a likely file starting at \$8ESF. A check through some of the option code shows lots of them working with locations \$8ESF through \$8E73.

There's usually a two-step process involved in understanding a flag file. First, you prove the flag file is there and that it is used. Then, later, when you are checking into the variables of the program in the next section, you attempt to put specific meaning onto each and every flag.

Pinning down flag meanings can be quite a challenge. The original programmer started with his flag definitions and locations and, then, built his program around them. You have to do the opposite, taking strange code and inferring what the flags originally stood for.

Our "Is it a conversion table?" filter is one that takes some experience to use. A conversion table relates addresses to data in some manner. Table lookup is a very fast way to do things, compared to calculating values. The stash starting at \$92DF "looks" somewhat like a conversion table that somehow "seems" to be involved with HIRES (high resolution) base addresses. We'll keep this one a "maybe" for now.

Other examples of conversion tables are the *shape tables* and *sprite maps*  used in HIRES graphics. A shape table holds a bunch of drawing directions, as needed, to directly write on the HIRES screen, using Apple's graphics routines. A sprite map will hold an image of what is to be remapped onto a HIRES screen. A character from an HRCG character-set file is an example of a sprite map.

Let's continue down the file filter list. Many machine-language programs create their own DOS, or else, use DOS variations for protection, access, and so on. In these cases, there are some *005 filters* you can apply to your stashes. These DOS filters do not seem to help us here on the HRCG.

A file involving DOS may consist of bunches of code always ending in \$XO or \$X8. These are used in the DOS nibble encoding. DOS code modules will often use header constants of \$D5, \$AA, \$96, markers of \$DE, \$AA, \$EB, and a trailer of \$DE, \$AA, and \$EB. These values will jump out at you once you tune yourself into them. DOS code will also repeatedly use LDA \$C08C,X commands, followed by a BNE back to itself. "X" here is the slot number. This looks real dumb when you first see it, but it is a sure sign of DOS read activity.

Another way to filter a file is to ask, "Does it fill an obvious program need?" You'll have to design suitable filters for each and every target program. Let's take a closer look at our bulk file and see what we can find out about it from its structure alone.

Visual clues can help bunches here, such as the frequency of repetition of some marker. In *Zork,* the vocabulary file has a zero and, then six bytes, over and over again. The "objects" file takes nine bytes and is in the form of seven flags and an address. Look for these patterns. Break up a file into several smaller files whenever you see any *change* in these patterns.

Even if you don't have the foggiest idea about what is in the file or how it is used, deduce as much as you can about the file structure, for this will be a great help later.

We suspect our bulk file is a default character set. All right. That means that the bits should look like characters if you arrange them just right. We know the characters are arranged in  $7 \times 8$  squares from the ANIMATRIX program. So, a reasonable "Does it fill a program need?" filter on this bulk file is making sure to look at each and every bit and see if there is some visual pattern that looks like character dots. Let's start at \$9F00 . . .

> $($00)$  —  $0000000$  $($00)$  —  $\circ$ 000000  $($00)$  —  $\circ$ 000000  $($00)$  —  $0000000$  $($00)$  -  $0000000$  $($00)$   $\infty$ 00000  $($00)$  —  $\circ$ oooooo  $(500)$  -  $\circ$ 000000

Now, that one is singularly uninformative. Yet, it is the first character and we know that the first noncontrol character in ASCII is a space. Let's try another one at \$9307.

> $(108)$  -  $\circ$  $(408)$  —  $\odot$ o $\bullet$  $(1808) \longrightarrow$   $\circ$   $\circ$  $(1808)$  —  $\circ$ co $\bullet$ c $\circ$ c $\circ$  $(1808)$  —  $\odot$ o $\bullet$  $($00)$  —  $0000000$  $(1808)$  - $\circ$  $$00)$  —  $\circ$ oooooo

Now, that looks like an exclamation point, the second printing ASCII character. But, things are still weak. Let's try to predict a quote for the next one, starting at \$930F. And, sure enough ...

$$
(\$14) - \circ \circ \bullet \circ \circ \circ
$$
  
\n
$$
(\$14) - \circ \circ \bullet \circ \circ \circ
$$
  
\n
$$
(\$14) - \circ \circ \bullet \circ \circ \circ
$$
  
\n
$$
(\$00) - \circ \circ \circ \circ \circ \circ
$$
  
\n
$$
(\$00) - \circ \circ \circ \circ \circ \circ
$$
  
\n
$$
(\$00) - \circ \circ \circ \circ \circ \circ \circ
$$
  
\n
$$
(\$00) - \circ \circ \circ \circ \circ \circ \circ
$$
  
\n
$$
(\$00) - \circ \circ \circ \circ \circ \circ \circ \circ
$$

Apparently the characters are in the character file in order, just like they go on the screen. Only, we may be jumping to conclusions. Let's try several more characters. There are 96 characters, each of which takes up 8 bytes, so we can expect 768 bytes total, or exactly 3 pages. Thus, we would expect the numbers and punctuation to start at \$92FF, the upper-case alphabet at \$93FF, and the lower-case alphabet at \$94FF.

To prove this, we would expect a capital "A" to be at \$93FF  $+$  \$08 = \$9407. Try it, and  $\log$  and behold  $\ldots$ 

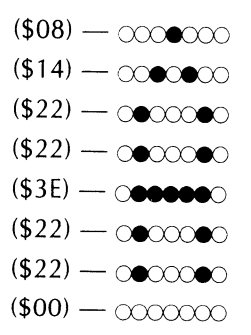

So, obviously, we know everything that we should know about the bulk file now, right?

### Wrong!

One very important rule . . . .

No matter where you are in cracking a file, there is ALWAYS one surprise remaining between where you think you are and where you really are.

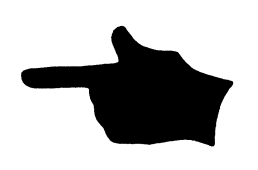

**THE FINAL SURPRISE IS THAT THERE ARE NO MORE SURPRISES!** 

Always, check things as independently and as completely as you can before convincing yourself that something is so. In the case of our bulk file, the surprise comes on the next character.

 $($1E)$  -  $\bigcirc$   $\circ$   $\bullet\bullet\bullet$  $($22)$  -  $@$  $@$  $($22)$  -  $\circ$   $\circ$   $\circ$  $(1E)\longrightarrow\infty$  $($22)$  -  $@$  $@$  $($22) - coco$  $$1E)$  —  $\circlearrowright$  $($00)$  —  $\infty$  $\infty$ 

Uh - whoops. That's a B all right, but why is it backwards? All the rest are obviously frontwards, aren't they? Let's try the next character ...

> $($1C) \longrightarrow \infty$  $($22)$  -  $\odot$   $\odot$   $\odot$  $(502)$  —  $\alpha$   $\alpha$   $\infty$   $\bullet$  $(\$02)$  —  $\odot$  $\odot$  $\odot$  $\odot$  $(602)$  -  $\circ$  $\circ$  $\circ$  $\circ$  $($22)$  -  $@$  $@$  $($1C)$   $\longrightarrow$   $\infty$   $\bullet\bullet\bullet\infty$ (\$00) - *C!XXXXX)*

Hmmm . . . , the "C" is also backwards. But why would some characters be frontwards and some backwards?

They wouldn't.

The first three characters that we looked at just happen to look the same frontwards or backwards. That's the prize we find in this particular box of Crackerjacks.

Apparently all of the characters are "backwards" with the least-significant bit going out to the display first and the most-significant bit going out to the display last. Think about this for a while and you'll remember that a backwards entry is also how all of the HIRES color routines work, so we should have expected something like this.

Fig. 3-10 shows us the final arrangement of the default character set in the bulk file. We can safely assume that all other character sets will behave the same way, even though they are located elsewhere in memory.

Now, a visual bit-by-bit check of a long file may turn out to be totally worthless. But, it also may be a sure clue that will permit quickly cracking most of the program code. It all depends on the program and how creative your cracking approach is. What you have to do is make up a "Does it fill a program need?" filter that might show you something. But, keep trying things that are geared to the target program until something leaps out at you and hits you over the head.

There is one ultimate file filter  $\dots$ .

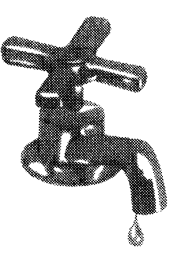

**THE ULTIMATE FILE FILTER** 

Fill the file with water and see where it leaks.

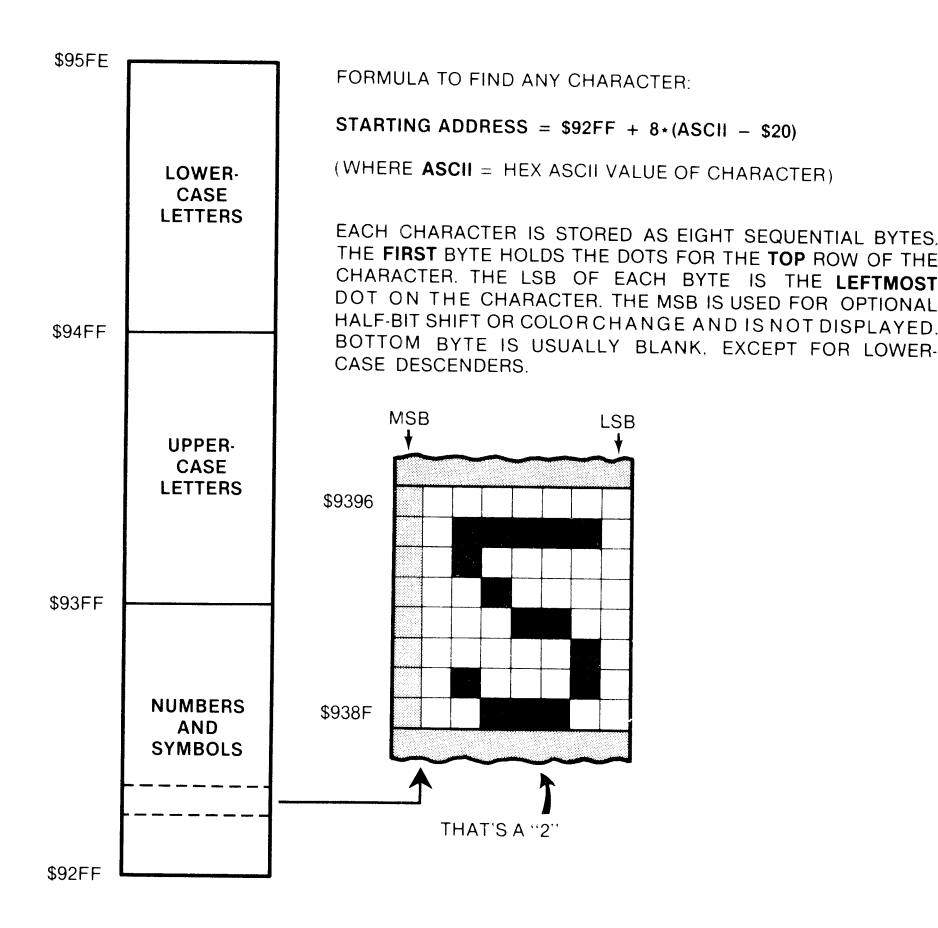

Fig. 3-10. How the HRCG default character set is stored in the bulk file.

If all else fails, and you are making reasonable progress elsewhere in your attack, try changing some or all of the contents of a file and see what *changes*  take place in the program.

Usually, the program will bomb on random file changes. But, by finding out *where* and *when* it bombs and, then, zeroing into one or two locations in our target file, we can sometimes find out lots of things in a hurry.

Suppose we didn't know our bulk file was an alternate character set. If you made the first eight bytes all \$FF's instead of \$OO's, then all the spaces in any message would be white boxes, but nothing else would change. Now, this would immediately tell you that the file was a character set and that the first entry was a space.

Another neat example of this is to go through the movable object file in an Adam's Adventure and change all the room numbers to \$FF. You are now carrying ...... everything!

The only unexplained file left in HRCG is the stash starting at \$92EB. Now, this code seems downright weird and has failed all the other tests. The code could be garbage since it is at the very end and since the character generator sets all have to start at the same base address.

Fill this file with \$FF's and what happens?

Nothing.

There is no change in any part of HRCG that is immediately obvious. So call it garbage.

At this point, you should have all your stashes and all your bulk files separated and many of them fully identified.
Back to the code modules ....

## **ATTACK VARIABLES AND CONSTANTS**

Start a fresh page on your quadrille pad and head it "LIST OF VARIABLES." Now, go through the code modules line by line, and each time you find an address used for loading, storing, BIT testing, logic operations, or whatever, paint the variables pink and the constants green.

Note that the constants will always have a  $#$  symbol in front of them. Page Zero addresses will be two hex digits but no #. Absolute addresses will be four hex digits, again with no  $#$ .

As an example, an LOA \$05 puts what is in page Zero memory location \$0005 into the accumulator. This is a variable. It is a variable since the contents of \$0005 can have any of 256 values ranging from \$00 through \$FF. But, an LOA  $# $05$  puts the *value* hexadecimal \$05 into the accumulator. This is a constant equal to "five" of something.

### Watch for that  $#$  symbol! It will get you every time if you ignore it.

Our first code module starts at \$8El E. Your variable and constant lines should look like this . . .

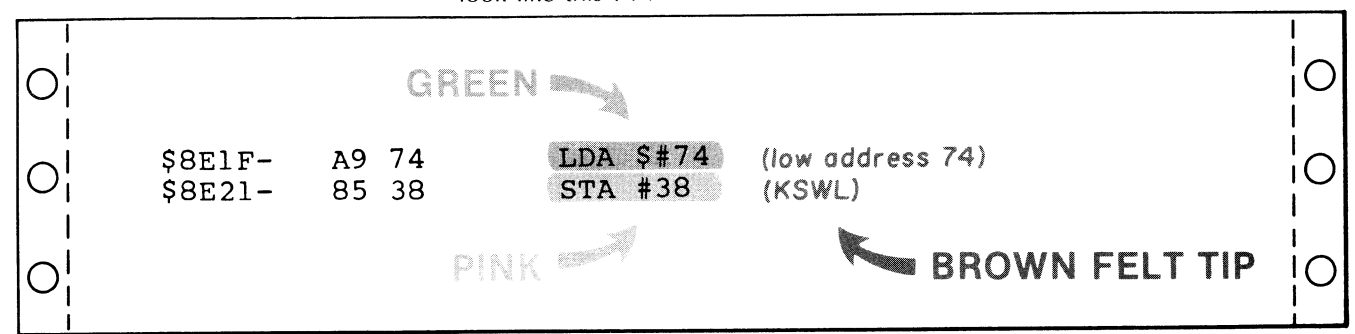

As you identify variables and constants, you can start tearing into code. But, if something isn't immediately obvious, go on elsewhere. Our first object here is getting a list of all locations that get used for target-program variables. However, if we can find the meanings at the same time, we are just that much further ahead.

The code starting at \$8E1F is very easy to read. First, we set the input hook to \$8E74 and, then, we set the output hook to \$8F18. Next, we reconnect DOS to internalize these hooks. Then, we switch to the full graphics and pick the HIRES mode. Continuing, we restore the default display parameters and, then, we switch on the graphics mode. Finally, we exit.

How did we figure all that out? Look back at what we know about these variables. . . .

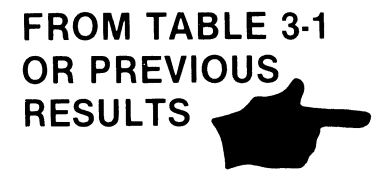

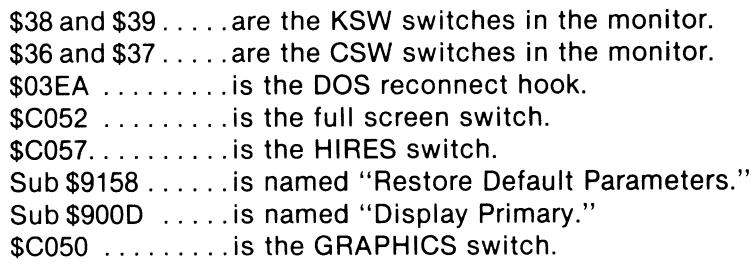

Usually, you won't be so lucky on your first try. We now understand that this code module is the initialize portion of HRCG. We also now see what it does. We add all the above variables to our variables list, and color everything that we understand reasonably well pink for a variable or green for a constant.

Since this module is so obvious, we can also color the right tractor margin a solid wide green.

We also found out something new. All keyboard inputs go to \$8E14 and all character outputs go to \$8F18. So, label these locations in red. Do this and two more large code modules now have labels. Call these KEYBOARD ENTRY and CHARACTER OUTPUT.

Continue through the code modules and identify every variable. If you can tell exactly what the variable is used for, so much the better. If not, just put the variable on the list. The variable will most likely crop up later in another code module that may clarify its use.

Don't go overboard on analyzing code. If something is obvious and simple, go ahead and crack the code. If it is not, just record all the variables. Do not color any variable or constant till you understand what it is used for. But, be sure to get all of them on the list.

Pay particular attention to variables inside parentheses. A set of parentheses means that you are doing a jump indirect or using one of the indexed indirect

| <b>ADDRESS</b>                       | <b>MNEMONIC</b>                                                   | <b>USE</b>                                                                                                    |
|--------------------------------------|-------------------------------------------------------------------|----------------------------------------------------------------------------------------------------|
|                                      | $-\rho$ age \$00 $-$                                              |                                                                                                    |
| \$0020<br>\$0021<br>\$0022<br>\$0023 | <b>WNDLFT</b><br><b>WNDWDTH</b><br><b>WNDTOP</b><br><b>WNDBTM</b> | Left end of scrolling window<br>Width of scrolling window<br>Top of scrolling window<br>Bottom of scrolling window            |
| \$0024<br>\$0025<br>\$0028<br>\$0029 | CН<br>CV<br><b>BASL</b><br><b>BASH</b>                            | Text screen cursor horizontal<br>Text screen cursor vertical<br>Text screen base address low<br>Text screen base address high |
| \$002A<br>\$002B<br>\$0035<br>\$0036 | BAS2L<br>BAS2H<br>YSAV1<br><b>CSWL</b>                            | Dot row HIRES base address low<br>Dot row HIRES base address high<br>Temporary Y register save<br>Character output hook low   |
| \$0037<br>\$0038<br>\$0039<br>\$004E | <b>CSWH</b><br><b>KSWL</b><br><b>KSWH</b><br><b>RNDL</b>          | Character output hook high<br>Keyboard input hook low<br>Keyboard input hook high<br>Keyboard delay low                       |
| \$004F<br>\$00EB<br>\$00EC<br>\$00ED | <b>RNDH</b>                                                       | Keyboard delay high<br>Temporary X register save<br>HIRES base address low<br>HIRES base address high                         |
| \$00EE<br>\$00EF<br>\$00FF           |                                                                   | Character set base address low<br>Character set base address high<br>Temporary accumulator save                               |
|                                      | – page \$01 —                                                     |                                                                                                    |
| \$0104                               |                                                                   | JSR stack source pointer $(X)$                                                                                                |
|                                      | $-$ page $$03-$                                                   |                                                                                                    |
| \$03EA                               |                                                                   | Hook to reconnect DOS                                                                                                    |

Table 3-3. List of Variables for **HRCG** 

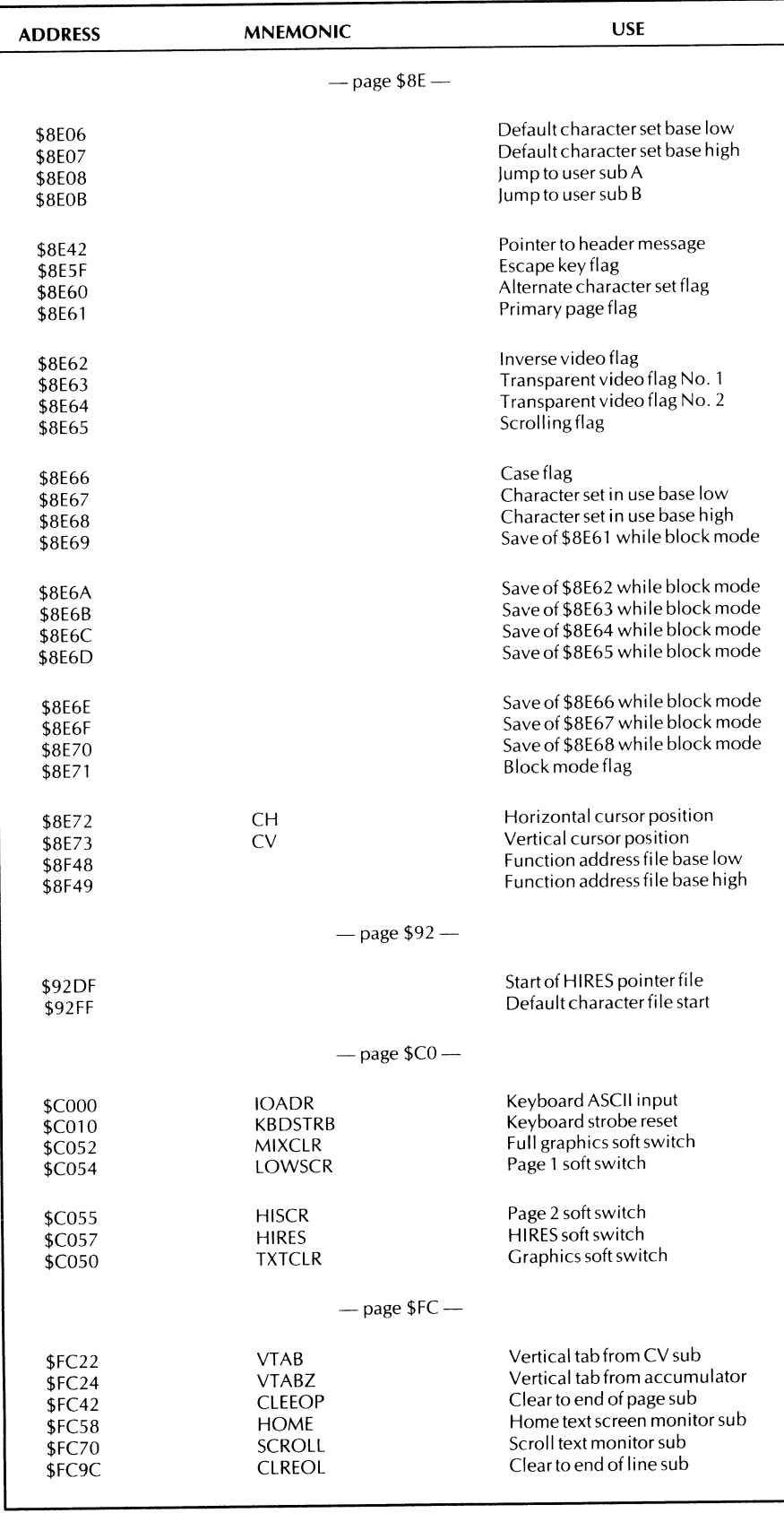

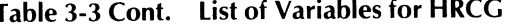

modes. These are among the most powerful commands the 6502 microprocessor has available, so it pays to very carefully understand how these are used. It really gets challenging when you get into the double or even triple indirect file manipulations that are involved in the longer *Adventure* programs.

Don't worry too much about fuzziness and loose ends. Identify what you can and crack what code you can, but *keep moving!* And, every time you get a new piece of checkable information, go back and plug it in everywhere it seems to fit. The ripple effect when you do this is often astounding.

Ourflag file bytes get identified as you go along. Note that \$8FA4 puts a \$20 in 8E61 to display the primary page and that \$8FCC puts a \$40 in \$8E61 to display the secondary page. We can then conclude that \$8E61 is the page flag. You can continue this reasoning for the other flags. The block mode ends up using the bottom half of the flag file.

You should end up with a complete list of all variables, some of the code completely cracked, and lots of new hints that will help you elsewhere in your attack.

After your list is nearly complete, recopy it legibly in numeric order. Table 3-3 shows a list of the variables used in HRCG. Use this as an example.

# **PAINT THE HOUSEKEEPING YELLOW**

Next, go back through the code. Every code line that uses an *impliedaddress*ing mode should be painted yellow once you understand it. Implied mode instructions use a single op code byte and are not qualified by a value or an address. Examples are INX, DEY, TXA, CLD, SEC, TSX, and so on.

If you happen to have code that uses the stack to hold a value for you, this will show up with a PHA, some operations, and, then, a restoring PLA. Show these in yellow just like any other implied instruction. But if, and only if, the PHA and PLA are irrevocably paired as a temporary store, connect them with a yellow bracket.

Like this . . .

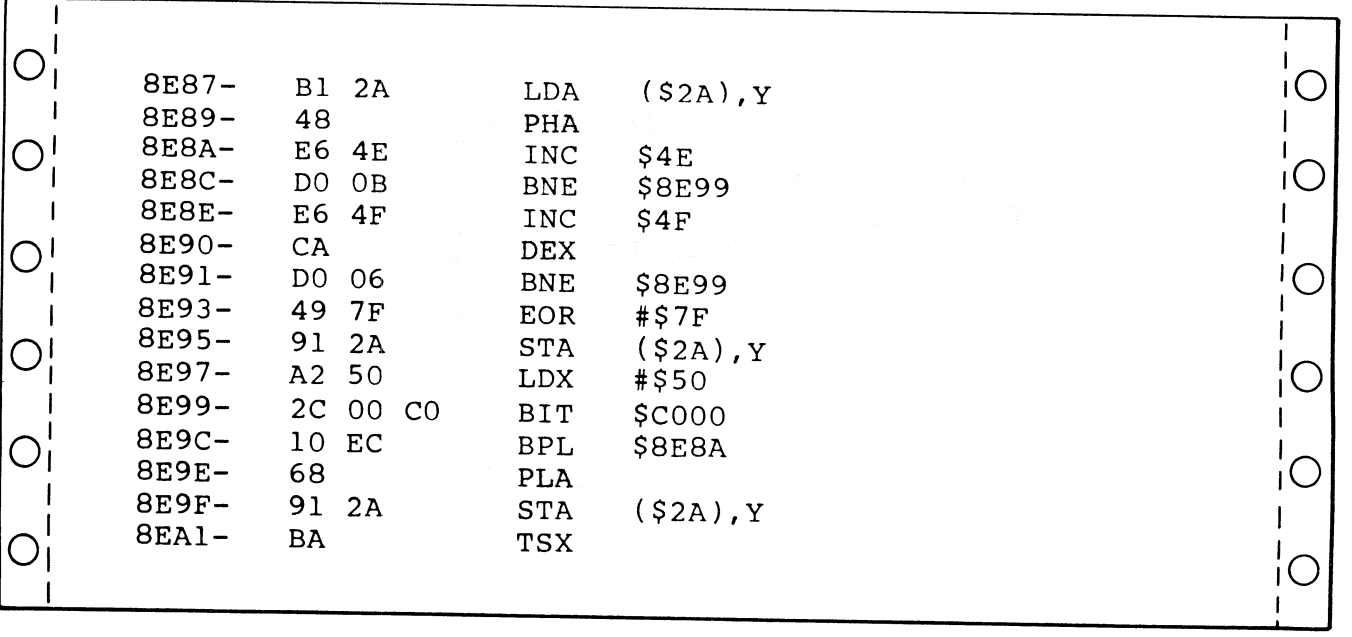

Once you understand how a yellow line is used, add comments in brown to explain it. Should you get paired PHP and PLP commands, these should also get bracketed in yellow, but only if they always work together.

What you are after here is to have a color on each and every line, a comment on each and every line, and, on the right margin of the page, a solid green area for each module that is understood, and a solid yellow area for each stash that is cracked.

## **WRITE A SCRIPT**

Where you are right now depends on your experience and how tough and how long the program is. If you try this method on a target program that is only a few hundred words long, you should be done by now. You should not only have met your limited goal, but should have the rest of the entire program completely cracked. On longer programs, the chances are there is lots of white space remaining. These white spaces point to uncracked code and unbroken stashes and bulk files.

The next step is to write a *script*. Explain in people-type words what each and every known stash, bulk file, and code module does.

A complete script of HRCG appears in Table 3-4. Use this as an example. If you have to leave blanks for now, do so.

## **CUSTOMIZE YOUR ATTACK I**

Hopefully, you will know what to do next at this point. Go on your own vibes in the most obvious direction.

Obviously, all machine-language programs are different. Some will involve themselves a lot with DOS. Others will use only the HIRES screens for game actions. Still others will interact with a host BASIC program, and so on.

What you now want to do is customize the attack to fit the program. How you do this is up to you. Here are some things I sometimes try ...

### **CUSTOM ATTACK METHODS**

- ( ) Look for built-in diagnostics.
- ( ) Use breakpoints.
- ( ) Try flowcharting.
- ( ) Attack indirect addressing.
- ( ) Add hooks.
- ( ) Gain partial control.
- ( ) Use the cassette.
- ( ) Single step and trace.
- ( ) Chip away at it.
- ( ) Attack the fundamental subs.
- ( ) Ask for help.
- ( ) Use partial boots.
- ( ) Detect changes.
- ( ) Alter files.
- ( ) Put program on an assembler.
- ( ) Attack a similar program.
- ( ) Decipher special codes.
- ( ) Try something easier.

That's sure a long list. Not every idea will work on every program, though. Let's look at a few of these in more detail, after a page or two.

| <b>ADDRESS</b> | <b>COMMENTS</b>                                                                                                    |
|----------------|----------------------------------------------------------------------------------------------------|
|                |                                                                                                    |
| \$8DFF         | Hard entry point. Clears screen and<br>prints header, connects HRCG hooks.                                                                                                    |
| \$8E02         | Soft entry point. Connects HRCG but<br>does not clear screen.                                                                                                    |
| \$8E05         | Version number $\times$ 10.                                                                                                    |
| \$8E06-8E07    | Base address of default character-<br>generator set. Defaults to \$92FF.                                                                                                    |
| \$8E08–8E09    | User subroutine A starting address<br>called by option Y. Defaults to<br>subroutine return RTS.                                                                                                    |
| \$8E0B-8E0C    | User subroutine B starting address<br>called by option Z. Defaults to<br>subroutine return RTS.                                                                                                    |
| \$8E08-8E1E    | Hard entry routine. Sets I/O hooks,<br>then reconnects DOS. Switches to<br>HIRES full screen. Restores DOS<br>and default parameters. Displays<br>primary. Switches to graphics.                                                                                                    |
| \$8E42–8E5C    | Stash holding ASCII-coded title<br>and version. Used during cold entry.                                                                                                    |
| \$8E42-8E73    | Stash holding all working flags —                                                                                                    |
|                | \$8E5F - \$80 if previous key ESC<br>\$00 otherwise<br>\$8E60 - \$80 if alternate characters<br>\$00 if default characters<br>\$8E61 - \$20 if page 1 primary<br>\$40 if page 2 primary<br>\$8E62 - \$00 if normal video<br>\$7F if inverse video<br>\$80 if overstrike video<br>\$C0 if complement video<br>\$8E63 - \$80 if transparent mode<br>\$00 otherwise<br>\$8E64 - \$60 if transparent mode<br>\$00 otherwise |
|                | $$8E65 - $00$ if scrolling<br>\$FF if wraparound<br>\$8E66 - \$00 if caps lock<br>- \$80 if lower case<br>- \$C0 if single capital<br>\$8E67 - Base add low of set in use<br>\$8E68 - Base add high of set in use<br>\$8E69 - Save of \$8E61 while block<br>\$8E6A - Save of \$8E62 while block<br>\$8E6B - Save of \$8E63 while block<br>\$8E6C - Save of \$8E64 while block                                           |
|                | \$8E6D - Save of \$8E65 while block<br>\$8E6E - Save of \$8E66 while block<br>\$8E6F - Save of \$8E67 while block<br>\$8E70 - Save of \$8E68 while block                                                                                                    |

**Table 3-4. Complete Script of HRCG** 

 $\sim$   $\sim$ 

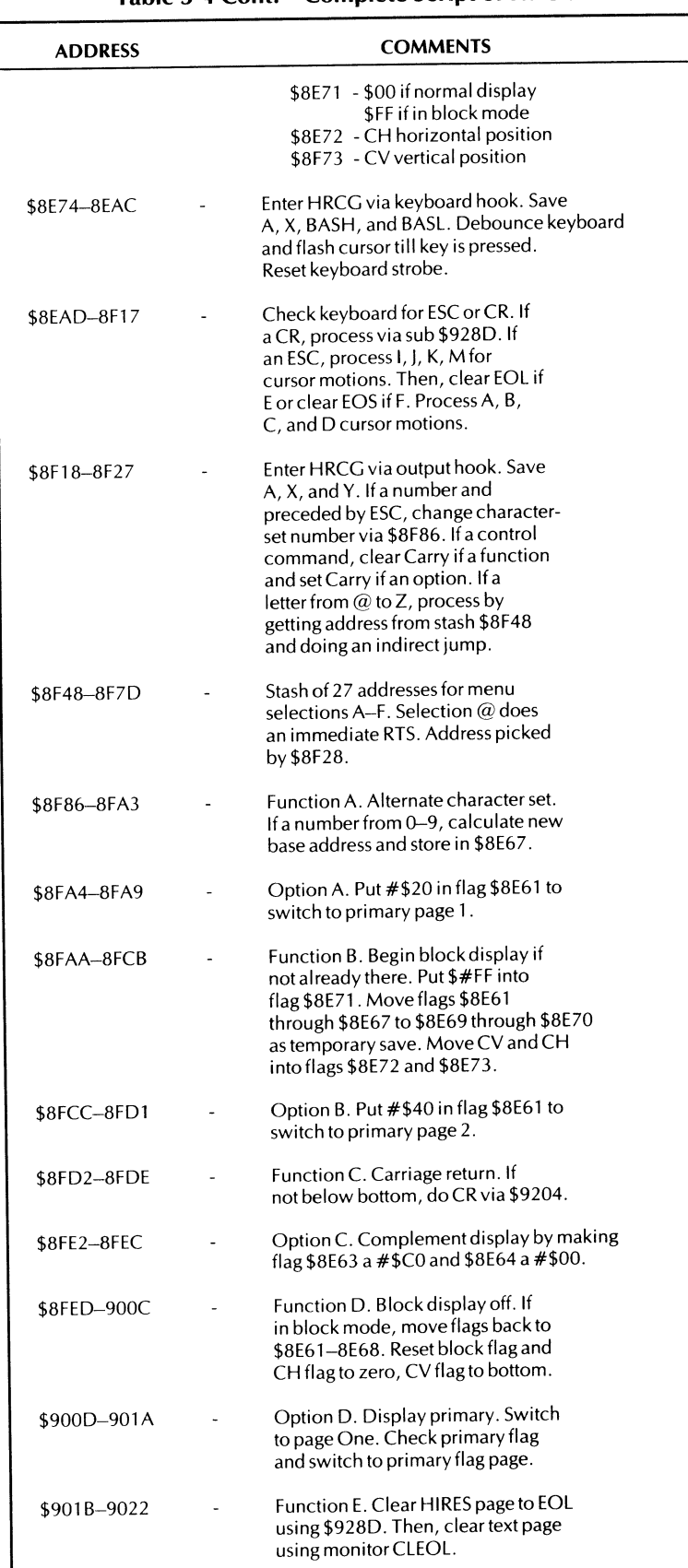

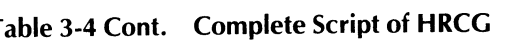

| <b>ADDRESS</b> | <b>COMMENTS</b>                                                                                                    |  |
|----------------|----------------------------------------------------------------------------------------------------|--|
| \$9023-902A    | Function F. Clear HIRES page to EOS<br>using \$927A. Then, clear text page<br>using monitor CLEOS.                                                                             |  |
| \$902B–903F    | Function H. Backspace. Go left<br>one character if entry at \$902B. If<br>screen left, go up one line.                                                                         |  |
| \$9040-9047    | Function I. Set inverse video flag<br>by putting $# $75$ into $$8E62$ .                                                                                                    |  |
| \$9048–904F    | Function K. Set caps lock flag by<br>putting #\$00 into \$8E66.                                                                                                    |  |
| \$9050–9057    | Function L. Set lower-case flag by<br>putting #\$80 into \$8E66.                                                                                                    |  |
| \$9058-9072    | Unsupported function M. Apparently<br>a scroll diagnostic, once reached by<br>CTRL-S, CTRL-C.                                                                                  |  |
| \$9073–907A    | Function N. Set normal video flag<br>by putting $#$00$ into 8E62.                                                                                                    |  |
| \$907B-9082    | Function O. Set option flag by<br>putting #\$40 into \$8E60. Next key<br>will complete option command.                                                                         |  |
| \$9083-908D    | Option O. Pick overstrike mode by<br>#\$00 into 8E63 and #\$00 into 8E64.                                                                                                    |  |
| \$908E–9095    | Function P. Clear HIRES page via<br>\$9270 and text page via monitor<br>HOME. Note that an image of the<br>HIRES screen is put on text page 1.                                 |  |
| \$9096–909E    | Option P. Pick print mode by<br>putting #\$00 into \$8E63 and \$8E64.                                                                                                    |  |
| \$909F–90AD    | Function Q. Home cursor inside<br>text window. Move upper-left values<br>to CH and CV. Then, reset text<br>screen via monitor VTAB.                                            |  |
| 590AE-90BA     | Function R. Reverse overlay by putting<br>#\$C0 into \$8E63 and #\$60 into \$8E64.                                                                                             |  |
| 590BB-90C2     | Function S. Shift next character by<br>putting #\$C0 into flag \$8E66.                                                                                                    |  |
| \$90C2-90C8    | Option S. Pick scroll mode by<br>putting #\$00 into flag \$8E65.                                                                                                    |  |
| 590C9–90D5     | Option T. Set transparent mode by putting<br>#\$80 into \$8E63 and #\$60 into \$8E64.                                                                                          |  |
| 590D6–9103     | Function V. Text window, upper left,<br>by resetting WNDLFT and WNDTOP<br>after check for on-screen values.<br>Transfers vertical position to CV<br>flag if not in block mode. |  |
| 9104–9124      | Function W. Text window, lower right,<br>by resetting WNDWDTH and WNDBTM<br>after check for on-screen values.                                                                  |  |

**Table 3-4 Cont. Complete Script of HRCG** 

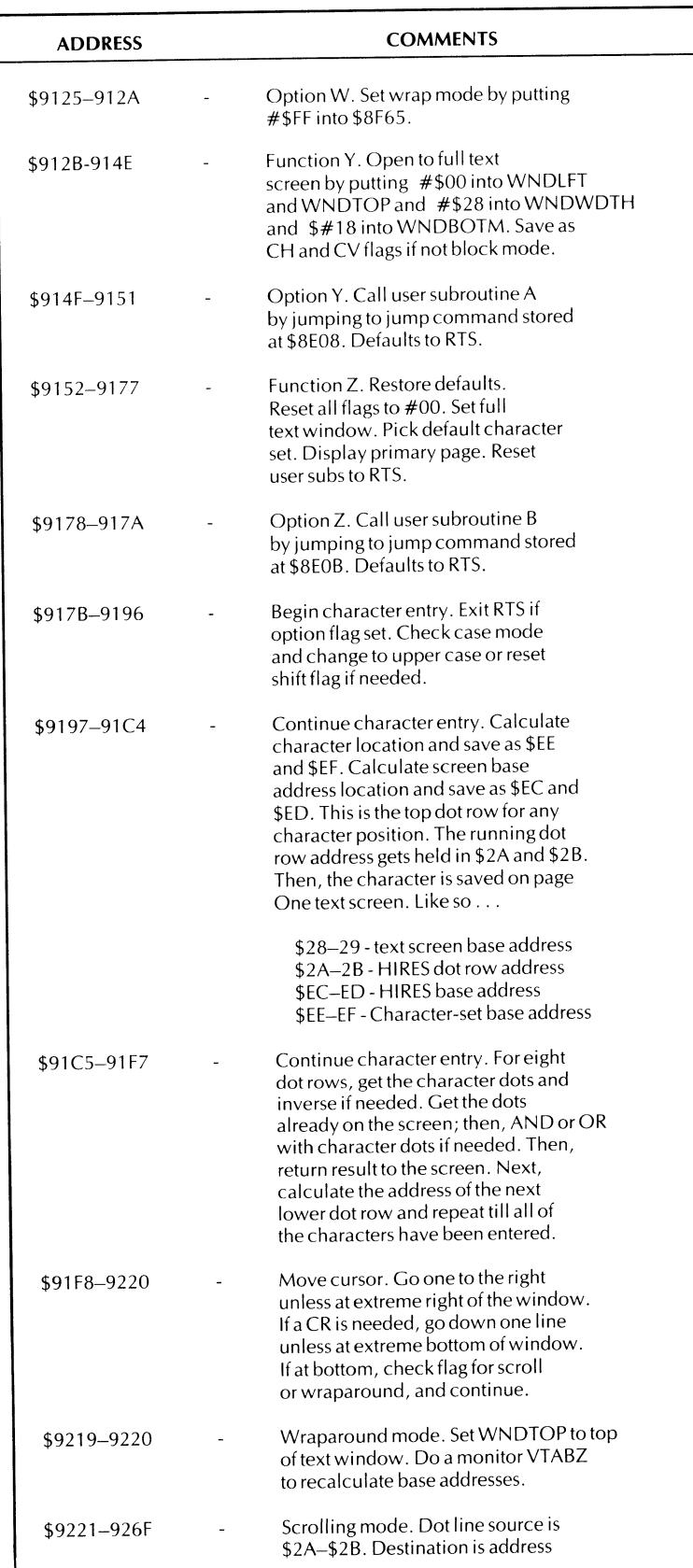

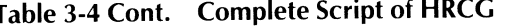

| <b>ADDRESS</b> | <b>COMMENTS</b>                                                                                                    |
|----------------|----------------------------------------------------------------------------------------------------|
|                | \$EC-\$ED. Destination is eight dots<br>above source. Starting at the top<br>of the screen, scroll downward,<br>loading from (\$2A) and storing at<br>(\$EC). Y register handles CH<br>position, stepping from WNDWDTH<br>downward. X register handles<br>position of eight rows per character.<br>One entire dot row is entered, then<br>another until done. After a line is<br>remapped, the base address of the<br>next line is calculated, making the<br>old source the new destination, and<br>calculating a new source. This<br>continues until the entire screen is<br>mapped. The bottom line is then<br>cleared via \$8E63. |
| \$9270–9279    | Clear screen. Set CV to WNDTOP<br>and CH to WNDLFT and continue via<br>\$927E.                                                                                                    |
| \$927A-928C    | Clear to end of screen. From<br>present CH and CV, clear to EOL<br>via \$9291 as often as needed to<br>empty screen.                                                                                                    |
| \$928D–92CA    | Clear to end of line. For eight<br>dot rows, calculate address, then<br>remove character from screen.<br>Inverse background if needed. Y<br>register works from CH to WNDWDTH<br>doing one dot row at a time. X<br>register handles dot rows, working<br>from top of character down.                                                                                                    |
| \$92CB-92DF    | Calculate HIRES base address.<br>Divide CV by two. Go into the<br>table in \$92DF-92EA and lookup base<br>address value. Process this value<br>and store in \$2A and \$2B.                                                                                                    |
| \$92DF-92EA    | A stash of table lookup values used<br>to calculate HIRES base addresses<br>needed by \$92CB or \$92CD.                                                                                                    |
| \$92EB-92FF    | Apparently unused garbage.                                                                                                    |
| \$92FF-96FE    | Bulk file of default character set.<br>Holds dot patterns of all ASCII<br>characters. The seven least<br>significant bits hold the horizontal<br>dot pattern IN REVERSE for one dot<br>line. Eight successive bytes hold<br>the dot pattern for one character,<br>arranged from top to bottom.<br>Locations \$92FF-93FE hold numbers<br>and symbols. \$93FF-94FE hold<br>upper-case alphabet, and \$95FF-96FE<br>hold lower-case alphabet. Bottom<br>dot row is blank except for<br>descenders. 96 characters total.                                                                                                    |

**Table 3-4 Cont. Complete Script of HRCG** 

If you are attacking a very complicated target program, chances are the original author may have had some of the very same problems you did. And, if he was smart enough, he just, possibly, may have built in some problemsolving diagnostics.

For instance, the *Adam* adventures have a "Possible" and a "Did" tracing debugger that you can access with two keystrokes. *Zork* includes a hook that lets you stop the action after each code module, and print out whatever you like, such as the files just accessed. *Zork* will also give you a complete list of rooms with just a few keystrokes. A few minor changes to *Wizard and the Princess*  and you get a guided picture tour of all the rooms.

Be on the lookout for any diagnostic helps that may be built into the program. Then, see just how you can tap them.

*Breakpoints* are another way to tackle a program. What you do is reach into the target program at a place where you want it to stop, and insert a \$00 or BRK command. When the Apple reaches this point in the program, it will stop and immediately do a software interrupt.

What happens next is decided by which monitor ROM you have in use. If you have the old ROM, the break puts you in the monitor and displays all of the working registers. If you have the autostart ROM, the BRK command does a jump indirect to the address contained in locations \$03FO (low) and \$03Fl (high). You can go from this address into the monitor, or else, directly to another snoop program that spells out what each and every pointer and indirect address is up to.

There is one clinker in the works when you use BRK. You might need the old ROM to gain control of the program so that you can change \$03FO and \$03Fl, and then switch to the autostart one. A "protected" program under autostart will never let you get down into the monitor or change any locations. Use of either ROM card with a hardware change-over switch often can get you out of this bind.

A breakpoint can be used as anything from a scalpel to a cannon, depending on what you want to do and how large a hole you want to blast in the target program.

Drawing a flowchart may help you. I don't use that method too much since it sounds like something the dino people would want you to do.

The addressing modes that give the 6502 microprocessor its extreme power are the indirect ones. These include jump indirect, indirect indexed, and the rarely used indexed indirect. All of these are identified by an address in parentheses following the mnemonic. A lot of setting up is needed to use these locations. Most often, an address pair on page Zero has to be set up ahead of time.

Understanding the *real* address used for an indirect instruction can be the key to cracking tough codes. It pays to spend lots of time being sure you know exactly where these addresses are going to and the reasons that they are doing so.

Things really get interesting when you get involved in double and triple indirect addressing, as is common in adventure programs. The code may go to some base address, pick an address pair out of a file there, and use that address as an indirect pointer in another instruction. If the files happen to be longer than 256 bytes, then double indirect is needed, rather than a simple indexed instruction.

Patience and practice are essential to cracking indirect codes. If all else fails, replace the indirect op code with a BRK command. On the break, get into the monitor and check the locations used to hold the indirect address.

*Hooks* are attachments you make to the program to gain partial control. You might write your own small "host" program and let it "borrow" subroutines off the target program. This is one possible way to dump files off protected disk tracks. Once you are able to use and control key subroutines in the target program, you are well on your way to solving everything else.

The tape cassette is often ignored. Yet the tape system is a very valuable tool. One "protection" scheme used involves putting a program in the same space where Apple DOS 3.3 would normally reside. A custom DOS is then put somewhere else and there is no immediate way to save the program entered under DOS 3.3, since booting the DOS 3.3 overwrites and, thus, destroys the program.

But, the cassette doesn't care. It can save any code in any location at any time. One thing you can do is move the target code down in memory below DOS, save it to cassette, and then boot the DOS. Save this lower version on DOS and, then, add a "move" command that puts it back where it wants to sit.

Cassettes are also useful in upgrading between various DOS versions. They are slow, unreliable, and unwieldy, but they just might work if all else fails.

The single-step and trace features on the old monitor are very useful on some parts of some programs, particularly if you dump them to a printer. But watch out that you don't try to trace a delay loop, such as the one that waits for a disk drive motor to come up to speed. The trace operation slows things down some 10,000 times from normal speed, so a two-second delay will take several days and miles of paper to print. Sometimes you can break into the loop, reset the counter locations, and continue. Other times, you'll have to combine single step or trace with breakpoints. Run the code till you hit the breakpoint, and then single step from there.

Tracing to a printer is one very good way to crack indirect addresses to find the files that they work with.

Beware of tracing parts of programs that read the screen, since tracing and displaying can interact. For instance, a clear-to-end-of-screen will hang during a trace, since trace keeps resetting the screen locations. If you are printing, defeat the screen echo during these times.

Another custom attack method is to chip away at the target. Your goal may seem to be hopelessly buried in the middle of stuff that seems so complicated that it will take you forever to understand. If all else fails, attack the easy stuff on the outside. Do this even if the easy stuff seems to have nothing at all to do with your goal. The parts of the code that outputs characters or inputs data are usually easy to read. Continue carving away on anything that looks like it might shake loose. What this indirect attack does is *reduce* the size of what is left to a point where you can hack at it directly.

A big plus for the indirect attack is that it can show you the program author's style and where his head is at. Does he use self-modifying code? How does he handle multiple choice addresses? Does he use the indirect commands effectively and gracefully? Is he using mostly branches, or mostly jumps? How elegantly or how clumsily does he handle 16-bit addresses and long files? Does he extensively use the existing monitor, DOS, and BASIC subs, or is he reinventing the wheel? How clean is his organization? Is the program designed from the ground up for an Apple, or was it obviously modified from a program originally designed to run on some inferior machine? Answers to these questions can simplify very much the cracking of the rest of the code, since most decent programmers tend to be consistent in how they do things.

If the code seems ridiculously obscure, attack the fundamental subroutines. These subroutines are the ones that won the popularity poll (the ones with all the dots). The subs to hit first are those that will not call any other subroutines, but will go ahead and do direct and obvious things. Common things that fundamental subroutines will do include searching a long file for a value, calculating an address, or making a hex-to-decimal conversion.

Once you understand these fundamental subroutines, you don't have to go through them each time they crop up, since you know what they do. Create meaningful names for these fundamental subroutines and they will help you a lot in your attack. Then, "ripple" this new information back through the listing.

Asking for help is an obvious thing to do. There is nothing more infuriating than having an 8-year-old boy, just in from off the street, make some casual comment that completely sums up what it just took you months to find out the hard way. So discuss the target program and its attack. Don't only do it with "experts," but rap about it to anyone who will listen. Chances are their heads are in other places and might put things in a new light for you.

The *python force feeder* takes some special hardware, but it can be very effective. A force feeder is some hardware and software modifications that include a super-powerful bus driver, say a 745245, or maybe three of them in parallel. When you tell it to do so, it substitutes its own code for what the computer is supposed to be working with.

For instance, even the old monitor ROM can't help plowing part of the display page, the first few keybuffer locations, and part of page Zero when it is activated. A sneaky programmer can hide things in plowable locations. But not so with a force feeder. Besides being able to force a monitor reset any time you like, a force feeder can substitute anything at any place in the program. It can also move copies of plowable locations to unplowable ones for analysis.

As a much simpler example of force feeding, consider the "top display line" copy protection hoax. What you do is switch to HIRES and, then, put a key jump or some other "magic" code that you want "hidden" on the top line of text display page One, starting at location \$0400. This code is called early in the program and the program bombs if the code is not there. Naturally, the code gets erased immediately after use.

This, in theory, makes any messing with the program impossible. Any tampering at all will scroll up the display page and destroy the magic code. Sounds both bulletproof and infuriating.

In reality, this is only a "seven-second" copy protection. What you do is force feed the Apple by making it display only text page One, and this "hidden" code actually leaps out at you, shouting to be heard, To force feed the page One display on older Apples, remove integrated circuit F14 and ground pin NO.6 of the socket at F14. The hidden bytes will appear in Apple video-screen code, rather than op code, but if you got this far, that just adds to the fun.

Similar force-feeding games can be played with most of the Apple soft switches that are needed for analysis or debug.

Another handy debug trick is the *partial boot*. Instead of letting the target program completely boot, you only let it go so far and, then, analyze what you have. This catches code modules *before* they are moved to cover DOS, and so on. For instance, the program, Pool 1.5, is generally considered to have exceptionally good, or "three-hour," copy protection, But, use a partial boot and the "three-hour" protection drops down to a much more convenient "eighteenminute" protection. More elegant "boot tracing can also be done.

The trick here is to carefully watch the disk drive with the cover off and time the different parts of the loading and protecting process.

By the way, there's one sure-fire way to read *any* disk at any time. Just glomp a *logic analyzer,* with a 6502 personality module in it, onto the CPU and you are home free. Unfortunately, you can buy a dozen Apples for the price of one better grade logic analyzer, so this ultimate weapon does not see much use.

Change detection is another interesting attack method. However, I haven't fully explored this one. What you do is dump part of memory, run a portion of

the target program, and then see what changed. By finding out how, when, and why that change took place, you can often gain all sorts of insight into what is going on.

Some day, I would like to build the ultimate change detector. This would take a DMA modification to the Apple that would let a *second* Apple or some type of dedicated hardware give you an instant and *separate* picture of memory activity while the main program was running. One display would show what the program was doing, while the second would show you each and every memory location of interest. Ideally, such a program should present any location or any block of locations that you want and would clearly identify them. With this ultimate change detector, you could actually *watch* the program while it was doing its thing.

A variable-speed feature would also be nice here, so you could slow down or stop key activities without waiting forever for them to get through a delay loop or whatever.

We've already seen how altering files can tell you lots of things in a hurry about your program. Sometimes you are shooting in the dark since some file locations may only rarely be used or might be used only in an obscure way. File changing is certainly worth a try.

If you are going to change the target program or interact with it, it might pay to put the program on your own assembler and create your own source code. This lets you add your own hooks and make changes of your own choosing inside the target program. The EDASM on the *DOS Toolkit* is ideal for this. Assembling your own source code backwards from the object program is quite a hassle, though, and you shouldn't try it unless you have pretty much cracked everything else. Disassembler programs, such as RAK-WARE's DISASM, are also available that will "capture" code for your favorite assembler.

Sitting on your program is often overlooked. Just walk away from the attack for hours or days, and things that should have been obvious all along will leap out at you. Let your subconscious work on the puzzles that are holding you up. **It** works.

Another thing that can help is to try attacking a similar program, either by the same author or by one that does the same thing in a simpler or easier-tounderstand way. The insights you get from one program will help you attack the other program.

Deciphering special codes may be needed in longer adventures. These codes are more often used to make code more compact than they are to purposely "hide" the meanings of what they hold. The trouble is that most compaction schemes used also do a most thorough job of masking everything that the file holds.

For instance, in *Zork,* the ASCII strings are compacted so that two bytes hold three characters. Some newer adventures use paired letter or similar codes to remove the redundancy from text messages so that long text files will fit inside the machine. This is how the *Collossial Cave* adventure from Adventure International manages to get everything that once demanded a mainframe dino into a 48K Apple without needing repeated disk access.

About the only way to attack these codes is to go into the code modules that decipher them. Then, decipher the decipheree. Single step, trace, or breakpoint access code modules till they show you how to read the file. Usually, there will be some obscure command or program feature that will do things a lot faster or simpler than the others. Trace this command or feature out and let it crack the code for you. The last resort, of course, is to give up. Go back and attack something that is simpler.

My first machine-language attack of a major program was Adam's *Pyramid* 

of Doom. This was done on a wilderness firetower using nothing but a 6502 pocket card. It literally took all summer, but it led to this attack method, and there is no better way to learn machine-language programming.

# **CONVERGE ON YOUR GOAL**

Just as soon as you have the structure pretty well defined and as soon as you have cracked most of the code modules, return to your original goal and solve that particular problem.

Our goal in HRCG was to find the scroll hooks. By now, they should leap out at you.

Just as the cursor is about to go off screen at \$9208, a check is made to see whether scrolling or wraparound is to be used. If scrolling is active, \$9213 does a jump to the scroll subroutine starting at \$9221. Specifically, \$9214 will hold the low address and \$9215 will hold the high address of the scrolling subroutine.

Just change these hooks enough so that you can use your own scrolling subroutine.

Summing up ...

The HRCG scroll hook is at \$9214. \$9215 holds the address low of the scroll subroutine. \$9216 holds the address high of the scroll subroutine. The existing scroll subroutine starts at \$9221 and ends with \$926F.

Easy, wasn't it?

If not, go through a few practice target programs and see how fast and powerful this method can be.

**I** 

## **WRITE IT DOWN!**

Surely you don't want to go through all this a second time on the same target program. So, carefully write down everything you learned in some form that works for you.

Make a clean copy of your analysis on the second listing you made. Also, make a neat new table of variables, a new cross-reference, and write a complete new script. Put most of this information onto disk so that you can have printable and updateable copies for later use. Use your word processor.

The insight that you have now will be long forgotten in a month. Be sure that you will be able to later recover what you already have done, and will be able to do so both quickly and hassle free.

Resist the urge to pull a "EUREKA! I have found it!" and run off with only your limited goal met. Do so, and the key information will disappear down the tube somewhere and all will be lost.

The following outline sums up all the steps involved in tearing into machinelanguage code. Go back over them, and you'll find three parts to the attack. First you *prepare* yourself, then you attack the target program, letting it reveal itself through its form and structure. Finally, you follow up the attack to reach your goal.

Here is a quick summary of the tearing method. . . .

## **TEARING INTO MACHINE-LANGUAGE CODE**

### PREPARATION

( ) Assemble the toolkit.

- ( ) Grok the program.
- ( ) Go to the horse's whatever.
- ( ) Set a limited goal.
- ( ) Empty the machine.
- ( ) Find where the program sits.
- ( ) List and hex dump the program.

### ATTACK

- ( ) Separate action from bulk files.
- ( ) Paint subroutine returns green.
- ( ) Paint subroutine calls orange.
- ( ) Paint absolute jumps pink.
- ( ) Paint relative branches blue.
- ( ) Separate modules and stashes.
- ( ) Identify files and stashes.
- ( ) Attack variables and constants.
- ( ) Paint housekeeping yellow.

FOLLOW UP

- ( ) Make a list of variables.
- ( ) Write a script.
- ( ) Customize the attack.
- ( ) Converge on your goal.
- ( ) WRITE IT DOWN!

Practice makes perfect. Try it.

An obvious second program for your tearing attack would be FID on the DOS System master diskette. Try this one on your own and see how far you get. As a specific goal, find out how to use the code that tells you how much space you have left on a diskette

### **WILL THE** REAL LISTING **PLEASE JUMP OUT?**

There are times when the disassembler in the Apple monitor lies like a rug.

A disassembler always assumes it is working with valid op codes. It starts with the first code byte it finds and, then, decides what operation the Apple is to do. Depending on the particular op code, one, two, or three bytes will be needed to complete the operation.

For instance, the CLC or clear carry command is an *implied* addressing instruction handled with a single byte. No further information is needed. The LOX #05 *immediate* command takes two bytes, one to tell you what to do and one to answer "How much?" The STA \$4050 command uses *absolute* addressing and takes three bytes, one to tell us what to do and two bytes to answer "Where?" by giving us address low and, then, address high values.

Thus, a disassembler will automatically jump one, two, or three bytes to get to the start of the new instruction. **The disassembler always assumes it is working with valid code from a legal starting point.** 

If either the starting point is wrong or if what is being disassembled is not legal code, the "lister" starts lying.

Suppose we have these bytes stashed in memory ...

\$0800- 80 80 AD 02 AS 18 EA

Here is what you get if you try to disassemble this code from various starting points. . . .

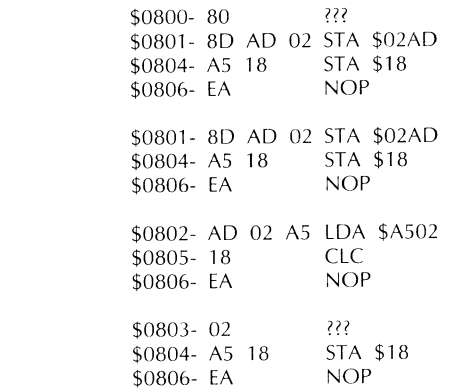

We see that we get a different disassembly every time, depending on where we start from. Which one is correct?

The correct disassembly is the one that begins with the first valid op code on the list. The first valid op code is often pointed to elsewhere in the program by a jump, a branch, a subroutine call, or an external entry point.

You can expect the "lister" to lie about one-half of the time when it comes out of a file ordead code and starts into legal code.

Usually the "lister" will correct itself after two or three wrong entries. So, you usually only have to worry about the first few entries into valid code.

If what you have just listed seems dumb, try listing from one above or one below where you think the legal code starts. Most of the time, there will only be one rational and sensible starting place and the valid code will leap out at you.

But remember that the "lister" will only tell the truth when it has both true code and a true starting point to work with.

### SEEDS AND STEMS

To extend the life of a game-paddle connector that gets used a lot, plug the paddles into a 16-pin, premium *machined*contact DIP socket. Then plug this socket into J14 on the Apple mainframe.

It pays to put sockets on all of your joysticks, paddles, and whatever, as well. Should a pin bend or break, repairs are far easier.

### SEEDS AND STEMS

To edit a comment line in EDASM without having big holes chopped in it, use the "T" command to eliminate all tabbing.

To restore EDASM back to normal, either reboot, or else, use a "T14, 19, 29" command.

Tabs *must* be restored before assembly.

This enhancement is for use on older Apples. The Apple lie has a simpler and better method, while the Franklin details change. See the Update Section.

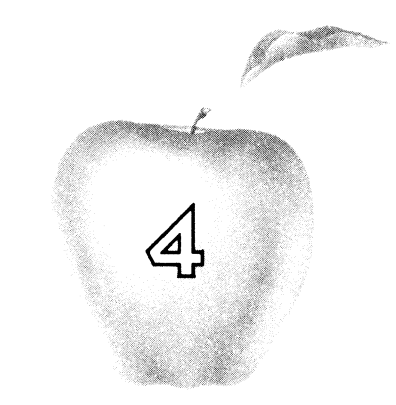

# **Enhancement**

# **FIELD SYNC**

A one-wire hardware modification that makes for stunning new animation and graphics action effects. Now, you can exactly lock to video timing for split screens, high-accuracy light pens, and much more.

### **FIELD** SYNC

This enhancement is so horrendously powerful that it's scary.

It is a one-wire plug-in modification to your Apple that gives you *field sync* and opens up so many mind-blowing new possibilities that we can't even begin to hint at them here. What field sync does is lock your display to your program. You can now flip soft switches, update display screens, or change pages while the screen is on its vertical blanking return trip. You can also keep ahead of or behind the live scan lines to keep your display from mixing "old" and "new" stuff at the same instant.

And, we will show you a brand new and incredibly powerful software method to lock to your video field timing that is **exact** to a fraction of a microsecond. This exact sync lets you mix and match display modes, both dynamically and "on the fly" for splits or wipes in any direction. Exact sync also can eliminate

90% of the parts and the hassle needed for a fast and precision light pen or for a touch screen.

So, what else is field sync good for?

For openers, gone forever are any glitches, flashes, and garbage that whip by at any time that you change an Apple screen mode. Field sync is the key to smooth, glitch-free animation without any collision or dropout effects. Here is the path to smooth-moving gentle scrolls that let you read things as they move up the screen. Here, also, are spinners and other action animation made totally continuous and smooth acting.

Want 3-D graphics? Want lots of different single-line colors in HIRES that cross and overlap in any combination? Want to mix LORES and HIRES? Or, want to mix and match text and LORES all over the screen? Or, all three? How about a mixed graphics mode with the text at the top? Or, in the middle? Or, graphs with quickly changed labels in both the X and Y direction?

Are you into animation? Field sync lets you compute and display at the same time on the same page without any glitches, dropouts, sugar, or other hassles.

What about some video wipes that smoothly move one page off the screen to reveal a second hidden page, done in any direction, at any speed, in any combination? Or, a choice of hundreds of LORES colors? How about a bomber flyby or a road race, smooth, fast, and alias-free?

Need some grey scale? Sure thing. How about some game symbols that mix a pair of ordinary text characters into a single symbol? Text over color? Naturally.

Maybe you would like a full color HIRES adventure where the text optionally "floats" in front of the graphics display. This is trivial with field sync.

All these only scratch the surface. We haven't even begun. And, it's real spooky to even think about what will happen when a really good programmer gets his hands on this mod.

And, best of all, it is back to the drawing board for you *Atari* people. Apple wins this round of "Whose-got-the-best-color-graphics?" bytes down.

In this enhancement, we will look at what a field sync modification is and how you can make one. We will also give you some very simple yet powerful support software. We'll then spend much of the rest of the book exploring a few of the more blatantly obvious uses of field sync.

Total cost of the enhancement is around \$2.00 and can be done in a few minutes. The modification will not void your Apple warranty and is completely removable. The support software, even that needed for an exact lock, takes only a few machine-language bytes and is easily reached from any language.

### **WHY SYNCHRONIZE?**

Every personal computer designer faces the dilemma of how to compute and display video at the same time. The timing and video signals sent to your monitor or color tv are extremely critical and must be there all the time. Even the briefest mixup or delay, and you end up with a twisted, torn, or missing picture.

Apple solved this dilemma in a brilliant way. Check into the 6502 microprocessor timing and its memory-access activities, and you find out that the CPU only accesses memory on one half of each of its clock cycles. The Apple's clock cycle is slightly under one microsecond. Of this time, the 6502 microprocessor used as the Apple's CPU must have unrestricted memory access for only half of each microsecond.

On the other half of each clock cycle, the 6502 CPU and the rest of the Apple's computing circuitry couldn't care less what the main RAM memory was up to.

So, an elaborate hardware circuit called a *multiplexer* was set up that gives memory access to the Apple's computing circuitry for one half the time and gives the Apple's video-display circuitry memory access for the other half. Each is happy with its half of the access, and each piece of circuitry gets its access each and every microsecond.

The result is glitch-free and flicker-free video that is totally independent of any computing activity. Most importantly, this is done using the main memory rather than a separate video display memory. This means that no time or effort is needed to get between a result and putting that result on the screen. No wait for video memory access is ever needed. Nor is any time ever taken away from the critical video display waveforms. The operation is fully transparent and totally invisible.

Both the thinking and the design that went into the Apple's video timing circuitry was brilliant; it is a totally independent video that is immediately accessible to all.

But, they overdid it.

The video display timing is completely independent from the computing timing, although both are derived from common signals. This means that there is no immediate way for the computing circuitry to tell where the video-display circuitry happens to be in its timing cycle.

Field sync gets around this total independence by taking a sample waveform from the video display timing and routing it back into a location where you can test it with software. We will use part of the cassette read circuitry as an input to feed back this timing signal for us.

Let's take a closer look at the Apple's video timing and see if we can't find a good waveform to give us field sync.

### **Timing waveforms**

A simplified block diagram of the Apple's timing chain is shown in Fig. 4-1. There are three main parts to this chain. These are the *video rate* timing, the *horizontal rate* timing, and the vertical or *field rate* timing.

The video-rate timing is the fastest. It starts with a 14.318-megahertz crystal oscillator that is the master timing reference for everything in your Apple. This master reference is divided by four to get the standard color subcarrier frequency of 3.579 megahertz. The master reference is further divided by 3-1/2 to get a CPU clock frequency of 1.023 megahertz.

This CPU clock frequency also sets one horizontal character time on the screen. The horizontal character time is equal to seven video dots. **In** HIRES, these seven dots equal the least significant seven bits in the data word, arranged backwards. **In** standard text, these seven dots consist of two blank undots and five horizontal dots from the output of a dot matrix character generator. The character generator receives the bits in the data word and then converts them to the proper dot patterns for you.

Either way, seven dots go on the screen in one CPU clock cycle. These seven dots equal three and one-half color clock cycles of 3.58 megahertz each. The color of the dot will be decided by the position or the time delay of the dot with respect to the *phase* of the color-reference signal.

The video rate timing does several other things for us. The two clock phases needed by the CPU are split out with this timing. The video timing automatically gets the seven dots lined up in the right place in the right time for us. And it automatically takes care of the multiplexing needed so that the memory can be shared between the display and the CPU. This memory multiplexing is more complicated than it would seem at first since the memory chips used make each

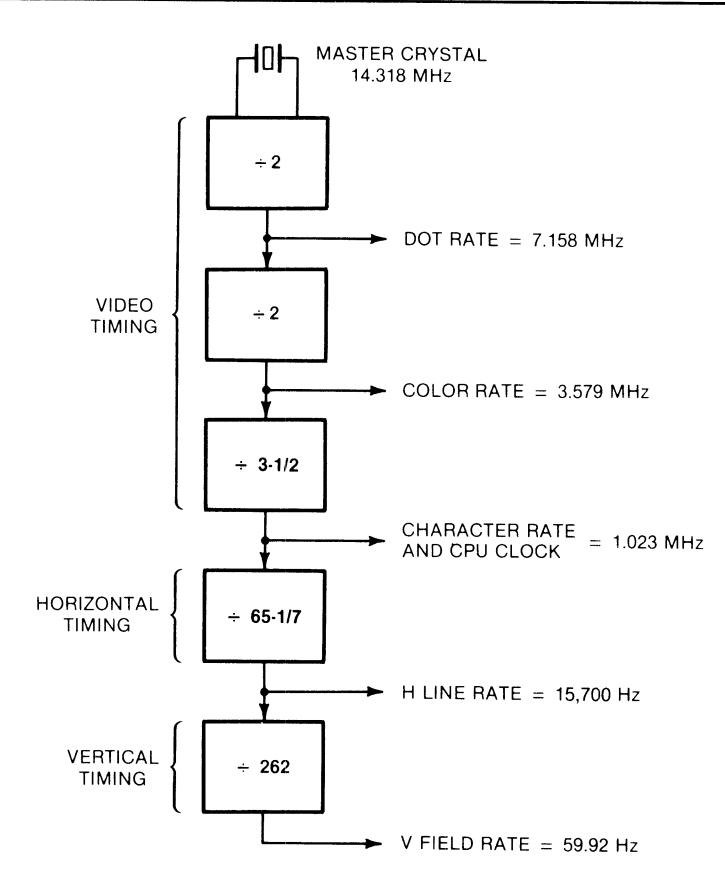

Fig. 4-1. Details of Apple's timing chain.

RAM address pin do double duty. Thus, the multiplexer has to go through four steps each clock cycle and not just two.

The CPU clock frequency of 1 .023 megahertz is the lowest frequency needed by the computing side of the Apple. All of the rest of the timing chain is mainly involved in video display timing. Outside of their sharing the same high-frequency timing, the computing side and the display side of the Apple are more or less independent.

The horizontal rate timing sets the line length and the horizontal sync rate for us. There are 65 possible character positions in a horizontal line. Of these, 40 are "live" video slots and 25 are "blank" video slots. A live video slot can hold seven HIRES dots, a horizontal portion of a 5  $\times$  7 dot matrix character, or a color pattern needed as part of a LORES color block.

Fig. 4-2 shows us the waveform of a single horizontal line. We start with the blank character positions. Into these blank character positions, we put a "blacker

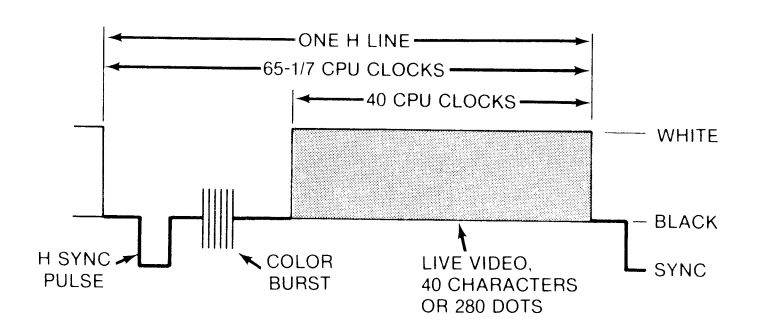

Fig. 4-2. Horizontal rate timing display is black or off screen except for live video time.

than black" horizontal sync pulse, followed by a reference burst of a number of 3.58-megahertz color-reference cycles. The exact number and position of these reference cycles depend on the version of your Apple. Some older Apples would not give you color on certain video recorders or on a few oddball brands of premium tv sets. The Revision 7 upgrade seems to have eased this.

After the horizontal sync pulse and the color burst, we have some more blank character locations. These are followed by the 40 live characters per line.

There is one tiny but crucial detail added in the horizontal timing. The line is an odd number of CPU clock cycles in length. Each clock cycle equals 3.5 color cycles, which means that when you get to the start of the next line, the color reference will be half a cycle off. To get around this, the video timing is delayed by half a color clock cycle *once each horizontal line.* Thus, every sixty-fifth CPU clock cycle will be wider by half a color cycle, or around 140 nanoseconds wider than usual.

This handles a key difference between commercial color-tv broadcasts and Apple signals nicely. In commercial color tv, you want the color subcarrier to cancel each successive horizontal line so that the subcarrier doesn't interfere with the luminance video. In the Apple, though, the subcarrier *is* the video, so you want its phase to be the same on each line. If you did'n't do this, a green dot on one line would be a violet one immediately below, and so on.

At any rate, our horizontal line consists of 25 blank locations followed by 40 live locations. One of these blank locations is slightly wider than the others to keep the colors in step. Our horizontal sync frequency ends up at 15,750 hertz. This compares with the 15,735 hertz of a color commercial tv broadcast or the 15,750 hertz used for black and white commercial tv broadcasts.

The horizontal-rate timing also is used to refresh the dynamic RAMs. The timing is arranged to exercise the RAMs in such a way that they continue to hold valid data for us. This refresh is invisible and "free" since it automatically takes place as part of the normal display timing.

The vertical-rate timing takes the horizontal timing and divides it down by a factor of 262, giving us the vertical waveforms shown in Fig. 4-3. There are 192 live lines and 70 blank lines. The 192 live lines are sequentially scanned in HIRES. In LORES, the 192 lines are clustered into 48 groups of 4 lines each, one for each LORES block on the screen. In TEXT, the 192 lines are arranged into 24 groups of 8 lines each, one for each of the possible vertical dot positions needed in a 5  $\times$  7 plus blank dot matrix character.

A vertical sync pulse is provided in the middle of the vertical blanking time. This vertical sync pulse is much wider than a horizontal sync pulse. This lets the tv separate its vertical sync locking command from its horizontal sync locking commands.

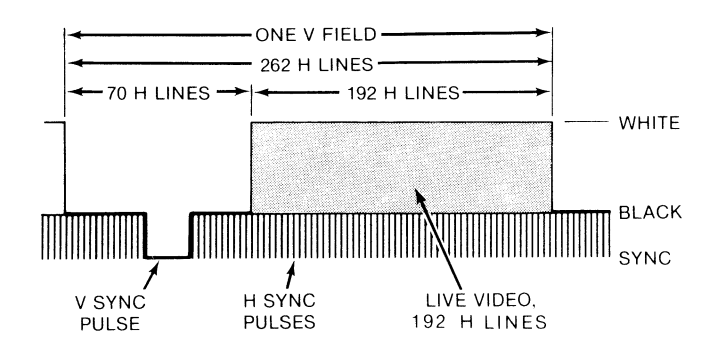

Fig. 4-3. Vertical-rate timing waveforms. Any mapping or soft switching done during blanking or retrace will be invisible.

Since there are 65 CPU clock cycles per line and 262 lines total, there are apparently  $65 * 262 = 17,030$  clock cycles per field. The field frequency is 59.92 hertz. This compares with the 60 hertz of a black and white commercial broadcast or the 59. 94-hertz vertical rate of a color broadcast.

Let's sum up some of these magic numbers . . .

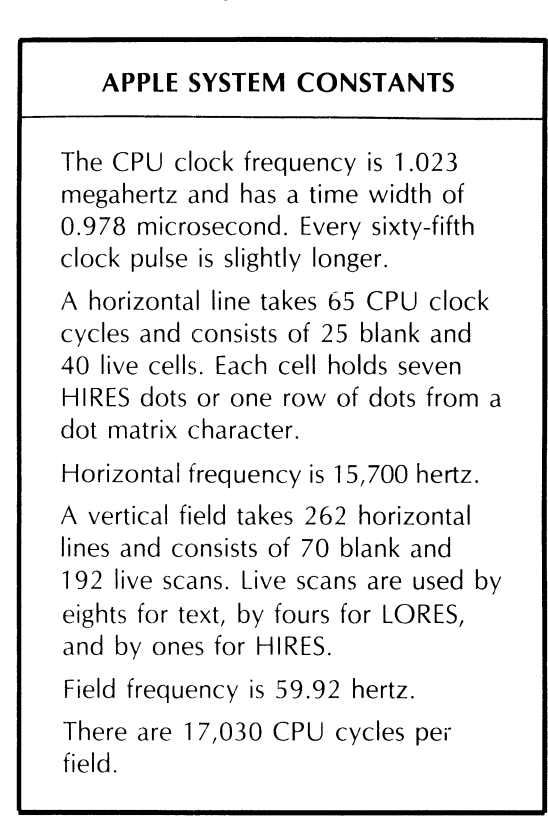

The timing waveform we want for field sync will have a rising edge at the beginning of the vertical blanking time and a falling edge at the start of the next field. If we look at the timing waveforms immediately off the timing chain, we see that this waveform is not available. Waveform V5 could be used, but it is only six horizontal lines wide, and, also, it is backwards from what we really want.

Instead, there is a vertical blanking waveform derived by an AND gate in B11. The magical signal outputs on pin 8 of B11. (See the sidebar at the end of Enhancement 2 for details on the Apple's parts locations.) We've shown this waveform in Fig. 4-4.

This particular integrated circuit is pretty much buried under the keyboard. Check the schematic, though, and we find its output goes to pin 4 of C14. This point is much easier to reach.

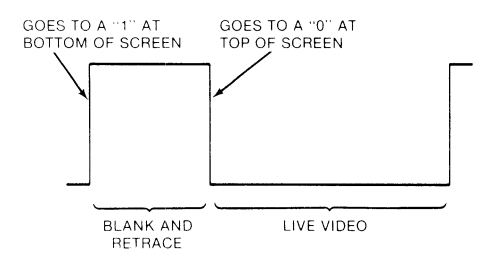

Fig. 4-4. Vertical blanking waveform used for field sync appears on pin 4 of C14.

Fig. 4-5 shows us the "schematic" of the field sync modification. We connect the vertical blanking waveform to a point in the cassette receiver circuitry that sometimes sees use as a "phantom" fourth push-button input. Electrically, this means that we jumper pin 4 on C14 to pin 4 on H14.

Fig. 4-5. "Schematic" of the field sync modification. One wire does it. VBNK  $\overline{q}$  SW3 4/C14 0>---------04/H14

Our vertical blanking waveform is low for the 192 live scan lines and high for the 70 blank scan lines used for vertical retrace. If we can find the leading edge of this waveform with some simple software, we will have the entire blanking time to do things to the screen that will not show up till the next field. Also, if we can find the trailing edge, we can find out exactly when the next field will begin.

Many of the uses of field sync will simply flip a soft switch or two at any old time during the vertical blanking interval. Other uses may want to use every available microsecond of the vertical blanking time to remap an animated sequence. Yet others will need to find the exact start of a field for mixed field displays, or for use with either a precision light pen or a touch screen.

### **Building it**

The field sync modification consists of a pair of sockets with a jumper wire between them. The mod plugs into the Apple main board. You can easily remove the modification later if the unit must be sent in for warranty repairs or whatever.

The modification also has to be removed if you use the cassette playback circuitry or if you use an external game paddle add-on that needs a "fourth" push-button input SW3.

These are the parts you will need ...

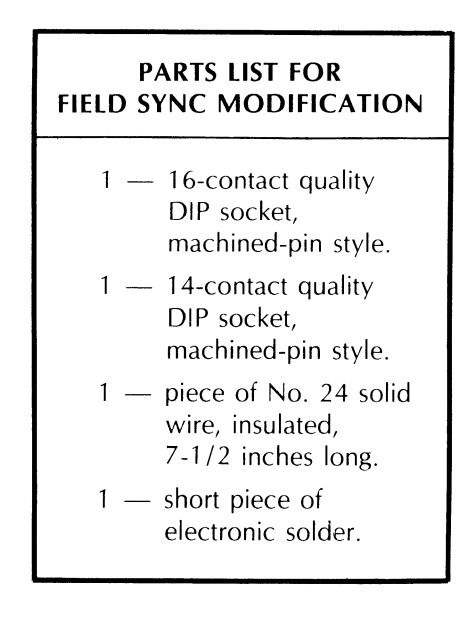

And, here are the tools you will need ...

### **TOOLS NEEDED TO MAKE THE FIELD SYNC MODIFICATION**

- ( ) Needle nose pliers
- ( ) Wire stripper
- ( ) Small soldering iron, 35 watt
- ( ) IC puller (optional)
- ( ) Any old 14- or 16-pin integrated circuit
- ( ) Small vise or clamp

Fig. 4-6 gives us the complete construction details. Be absolutely sure to use high-quality machined-pin style DIP sockets here, since these are the only kind that can easily and safely be plugged into another DIP socket.

The "dummy" integrated circuit you plug into the socket helps prevent the plastic from melting and keeps the pins aligned but you still have to be careful. When soldering to these sockets, be sure to prevent any shorts between adjacent pins 3 and 5, and be careful not to heat soften and distort either socket.

A pictorial of the field sync modification is shown in Fig. 4-7. If you decide to make your sync mod more or less permanent, you may want to tack the wire to the board with hot glue, silicon rubber, or some other "semi-permanent" gunk. Be careful not to get any glop on the socket pins.

Should you ever want to remove your field sync modification, just reverse the process that is shown. While this modification does, in fact, void your Apple warranty, if you are very careful not to bend any pins or get any ICs mixed up, you should be able to remove any signs that the modification was ever in use.

### **SUPPORT SOFTWARE**

Interpreted Applesoft is far too clumsy and way too slow to directly use field sync. You'll find field sync is best handled by short and fast machine-language subroutines. These subroutines can be called from any language you like.

Program 4-1 gives us six simple field sync utility subs, while Program 4-2 is an Applesoft routine that will test your field-switch modification for you and give you an alternating text and HIRES display.

The field-switch modification routes a copy of the vertical blanking waveform of Fig. 4-4 into the cassette circuitry at "SW3." SW3 is software tested in location hex \$C060. When you are in the *live* portion of the scan, a *zero* or *low level* gets routed to the most significant bit of \$C060, and a test of this location will show a *positive* number in 2's complement signed binary. When you are in the *blank* portion of the scan, a *one* or *high level* gets routed to the most significant bit of \$C060, and a test of this location will show a *negative* number here, again in 2's complement signed binary.

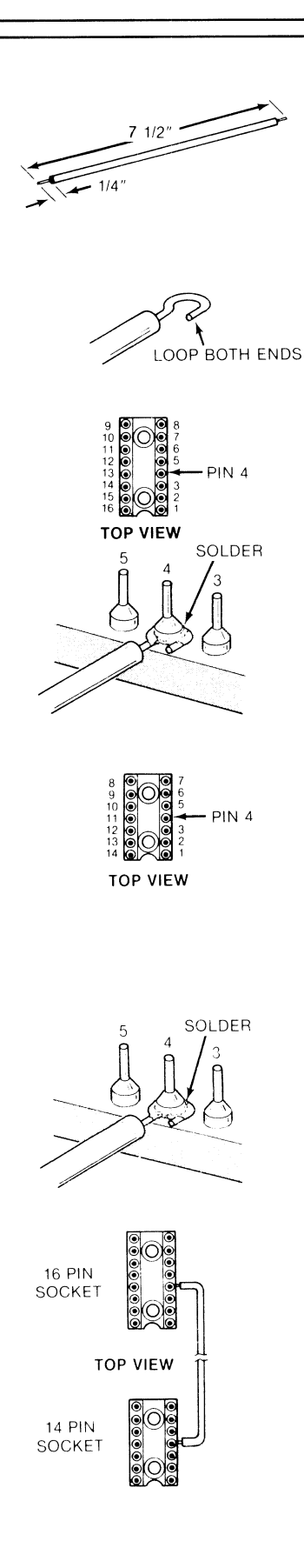

FULL SIZE)

### **INSTRUCTION FOR BUILDING THE FIELD SYNC MODIFICATION**

1. Cut a piece of insulated No. 24 solid wire to a length of *7V2*  inches. Then strip  $1/4$  inch insulation off each end.

Form a tight loop in each end as shown.

2. Take a 16-pin machined-contact DIP socket and identify pin No. 4 by inking the plastic. Plug any old nonvaluable integrated circuit you have on hand into this socket. This will keep the pins aligned should the plastic soften. Secure this socket in a vise so you can work with it.

Note that this MUST be the type of premium socket that has small machined-pin contacts that are safe to plug into another socket.

3. Solder one end of the  $7\frac{1}{2}$ -inch wire to pin No. 4 of the 16-pin DIP socket EXACTLY as shown. Be careful not to melt the plastic.

Be sure that no solder gets on the part of the pin that must fit into socket H14 on the Apple main board and be sure that there is no short to adjacent pins 3 and 5.

4. Take the 14-pin machined-contact DIP socket and identify pin No. 4 by inking the plastic. Move the nonvaluable integrated circuit into this socket.

Secure this socket in a vise just like you did the earlier one.

5. Solder the remaining end of the  $7\frac{1}{2}$ -inch wire to pin No. 4 of the 14-pin DIP socket EXACTLY as shown.

Again, be careful not to melt plastic, get solder on the pin, or short adjacent pins.

6. Arrange the field sync modification as shown. Note that the wire goes past pin No. 1 on the 16-pin DIP socket and past pin NO.7 on the 14-pin DIP socket.

7. If you want to, add a dab of silicon rubber, epoxy, or other glop to the wire where it leaves each socket body. This will act as a strain relief and keep the wire from breaking.

Remove the integrated circuit to complete your field sync modification. Put this IC away and out of sight. Refer to text for installation and checkout.

Here is how you install your field sync modification.

### **INSTALLING YOUR FIELD SYNC MODIFICATION**

- 1. Turn off the Apple and unplug *both* ends of the line cord.
- 2. Verify that no other use is being made of the cassette read circuitry, such as a "fourth" push button SW3 add-on.
- 3. Remove integrated circuit C14, a 74LS32, using an IC puller if you have one.
- 4. Plug the 14-pin end of your field sync mod into C14. Make sure the wire is to the right and the notch is pointing towards the keyboard.
- 5. Plug the 74LS32 into the 14-pin socket now at C14. BE SURE NOTCH POINTS TO KEYBOARD!
- 6. Remove integrated circuit H14, a 74LS151 or 74LS251, using an IC puller, if you have one.
- 7. Plug the 16-pin DIP end of the field sync mod into H14. Be sure that the wire goes to the right and the notch points towards the keyboard.
- 8. Plug the 74LS151 or 74LS251 into the 16-pin socket now at H14. BE SURE NOTCH POINTS TO KEYBOARD!

A machine-language command called a BIT test will automatically transfer the MSB of \$C060 into the N flag for you, allowing easy branching. The only confusing part is that the *blank* time gives you a *positive* voltage and a 1 to the game connector which, in turn, is read as a *negative* number. The *live* scan time gives you a zero voltage and a 0 to the game connector which, in turn, is read as a *positive* number. This oddball turn of things is caused by the 2'5 complement signed binary used by the 6502'5 branch testing.

Anyway . . .

Your field sync is tested at location \$C060 by the command BIT \$C060, or "2C 60 CO". This test ClEARS the N flag during live scan times and SETS the N flag during vertical blanking times.

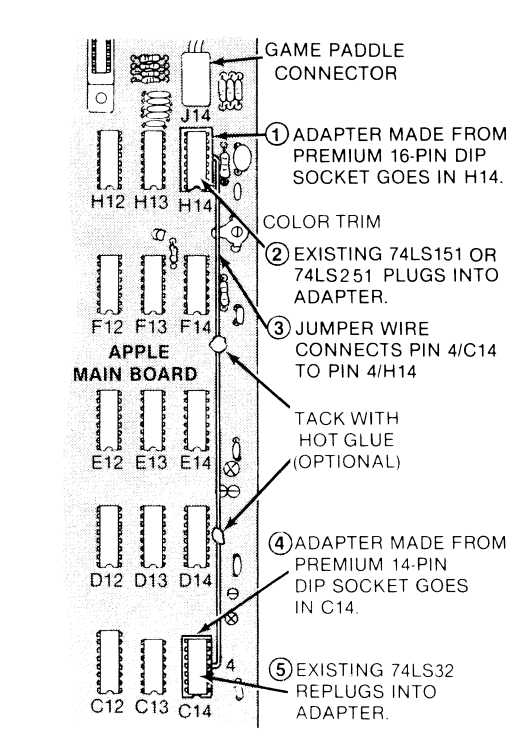

In Program 4-1, we will show you six simple ways to use your field sync. These are shown as program modules 1 through 6. These short machine-language modules are all separately located on memory page \$03. You can easily relocate them in any protected place in your machine that you want.

Examples of protected space in your Apple are the lower part of page 3 (when available), any locations set aside below LOMEM in Integer BASIC, any locations set aside above HIMEM in Applesoft, or one of the slots intended for optional character set that are used in HRCG.

For simplicity, we will show all the examples starting at separate locations on page \$03. You can relocate these modules anywhere that they won't get plowed by something else.

Our first subroutine is the simplest, being all of six bytes long. It is called CRUDE and is just that. We enter this subroutine whenever we want to find the vertical blanking time. If we are in the vertical blanking time already, the BIT test will immediately give us a set N flag, and the BPL branch test will immediately fail, giving us a fast return. If we are in the live scan time, the BIT test will clear the N flag, and the branch will then try again. We keep trying, once each seven CPU cycles, till we finally reach the blanking time. Then we exit.

With this sub, you can always be sure you will return sometime during the vertical blanking interval. But, notice that you must not try recalling CRUDE more than once per field. If you have a fast machine-language program, calling CRUDE could return several times in the same field and really foul things up.

The big disadvantage of CRUDE is that you never know exactly how much time you have available before the next scan begins. Three times out of four, you will have the full blanking time. But every now and then, you will catch the blanking at the last possible instant. This only leaves you with a dozen or so useful microseconds before the next live scan starts.

For instance, say you happen to sample on the very last CPU clock cycle of the blank portion of the field. Two more CPU clock cycles will be taken up by the branch test, which fails, and six more CPU clock cycles will be needed for the RTS. This actually puts you into the first live scan line by 7 CPU clock cycles.

Fig. 4-7. Pictorial shows field sync modification.

## **PROGRAM 4·1 FIELD SYNC UTILITY SUBS**

LANGUAGE: APPLE ASSEMBLY **A CONTROLLY CONTROLLY CONTROLLY CONTROLLY CONTROLLY CONTROLLY CONTROLLY CONTROLLY** 

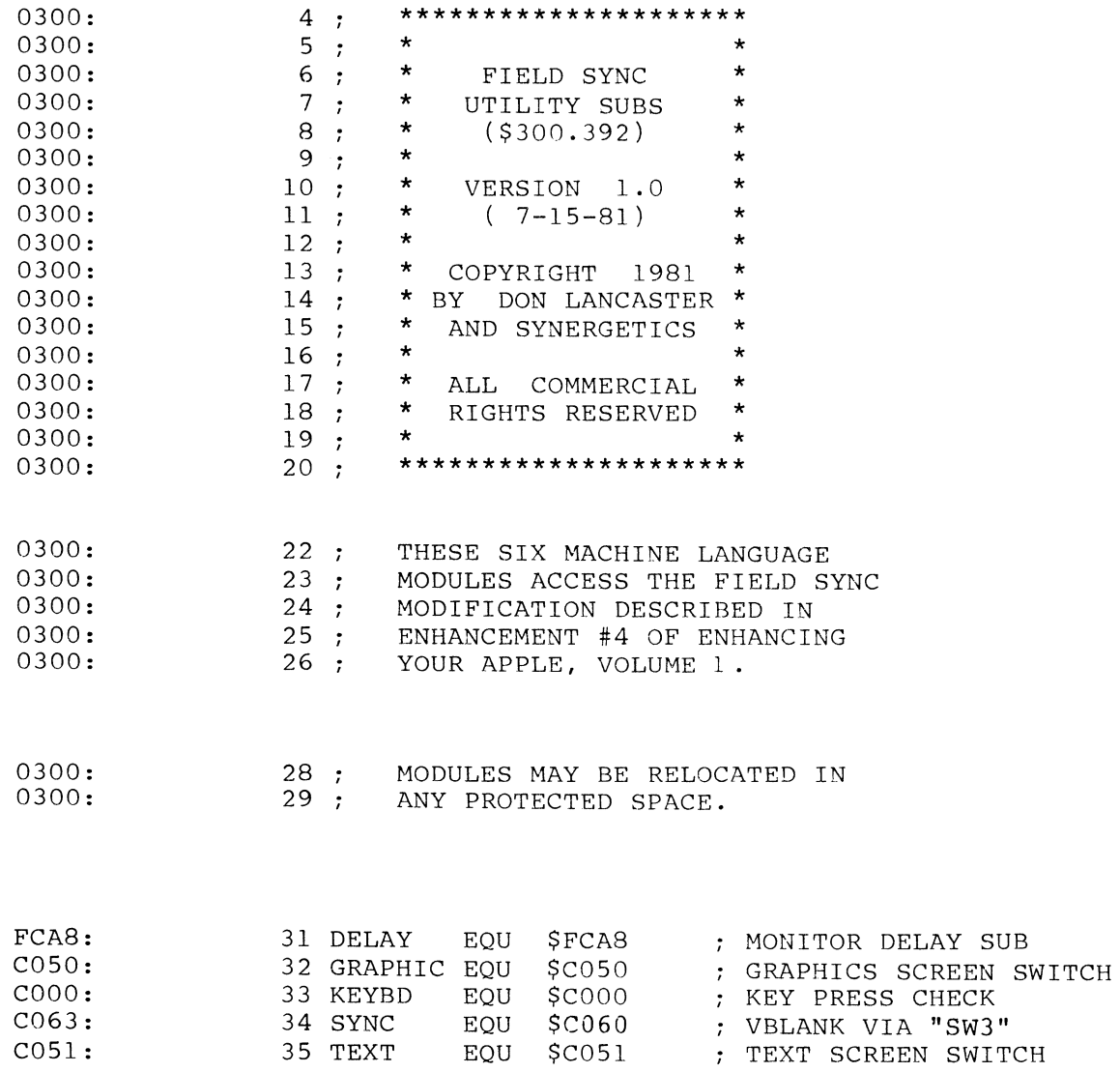

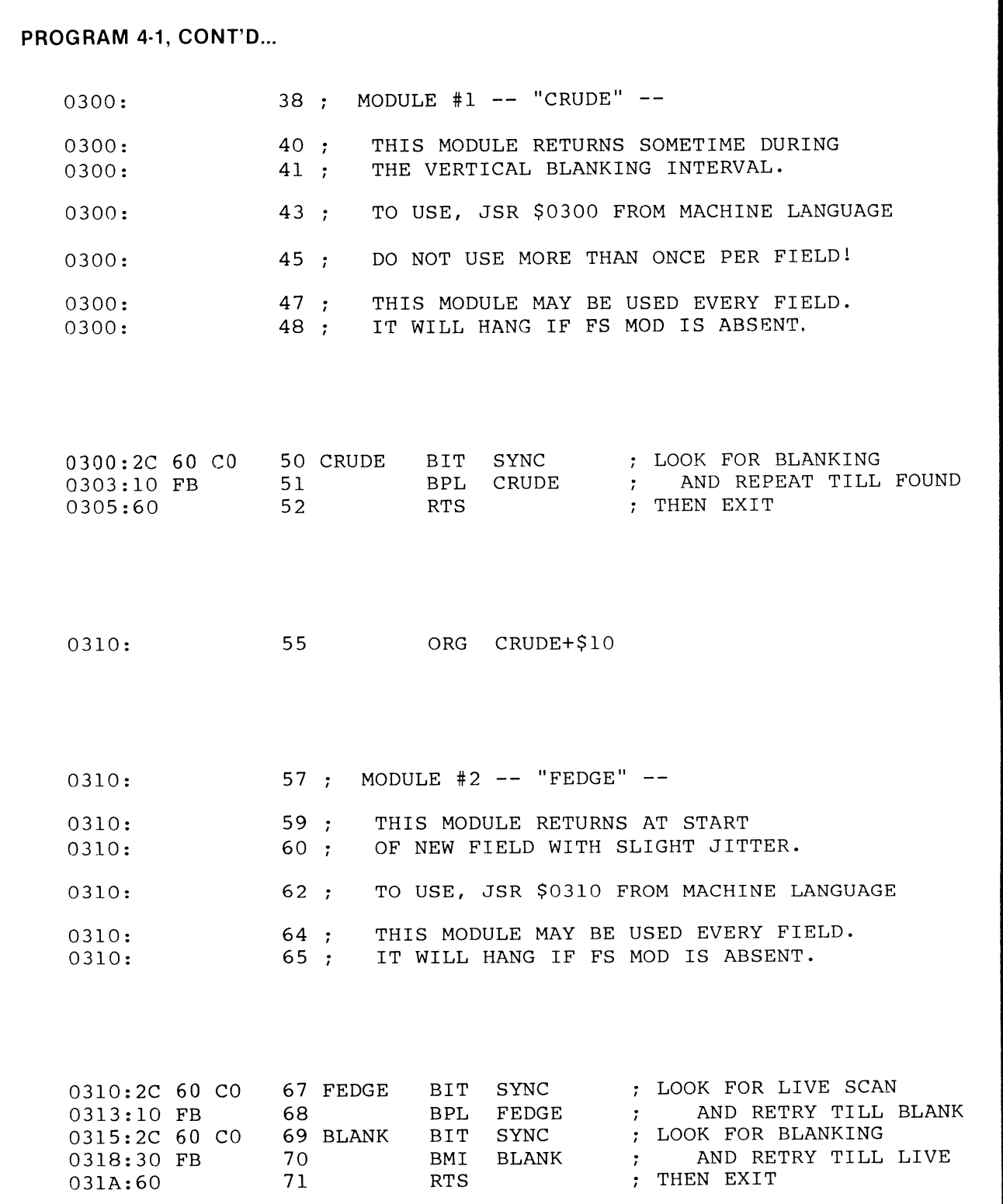

### **PROGRAM 4-1, CONT'D...**

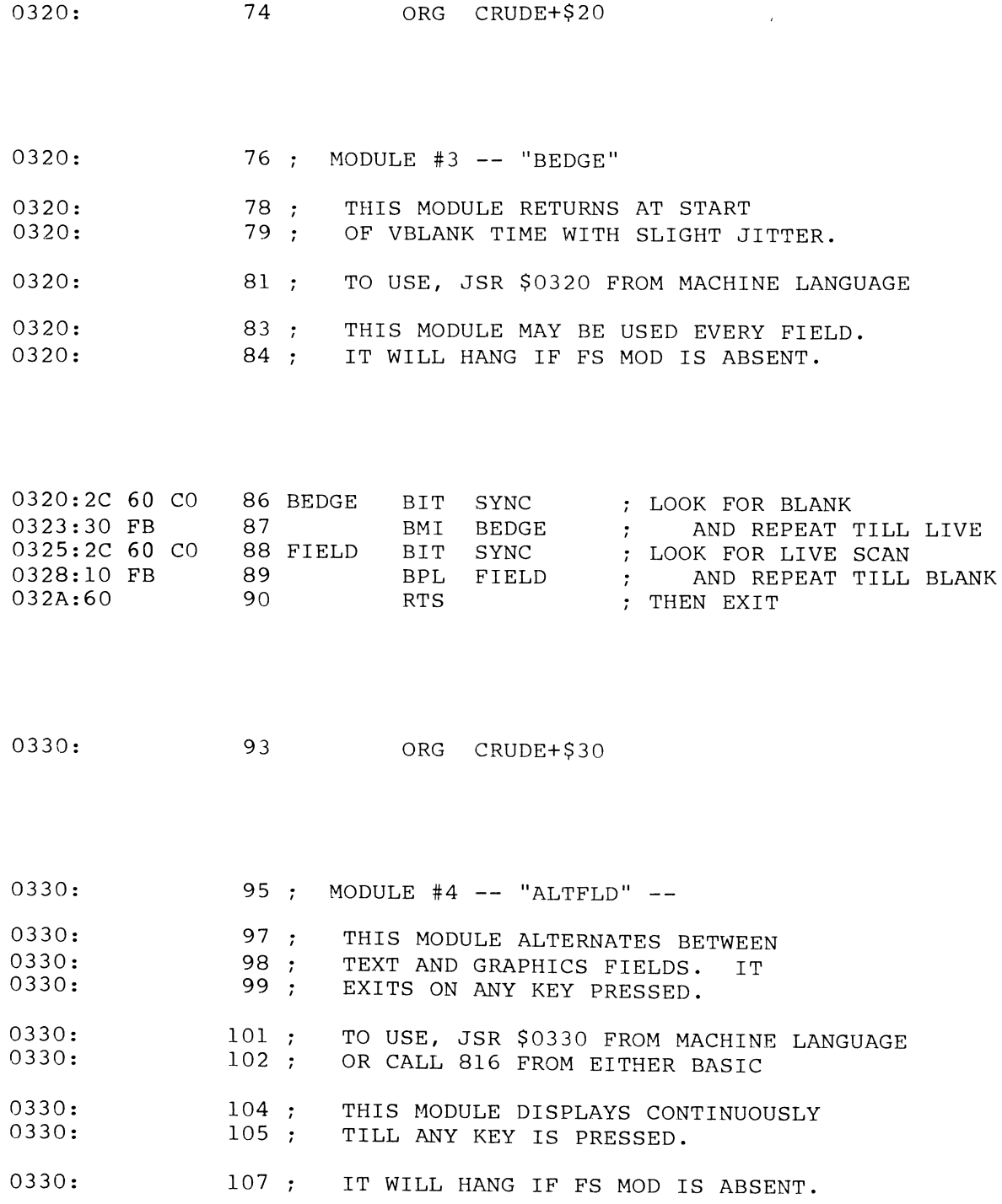

## **PROGRAM 4-1, CONT'D...**

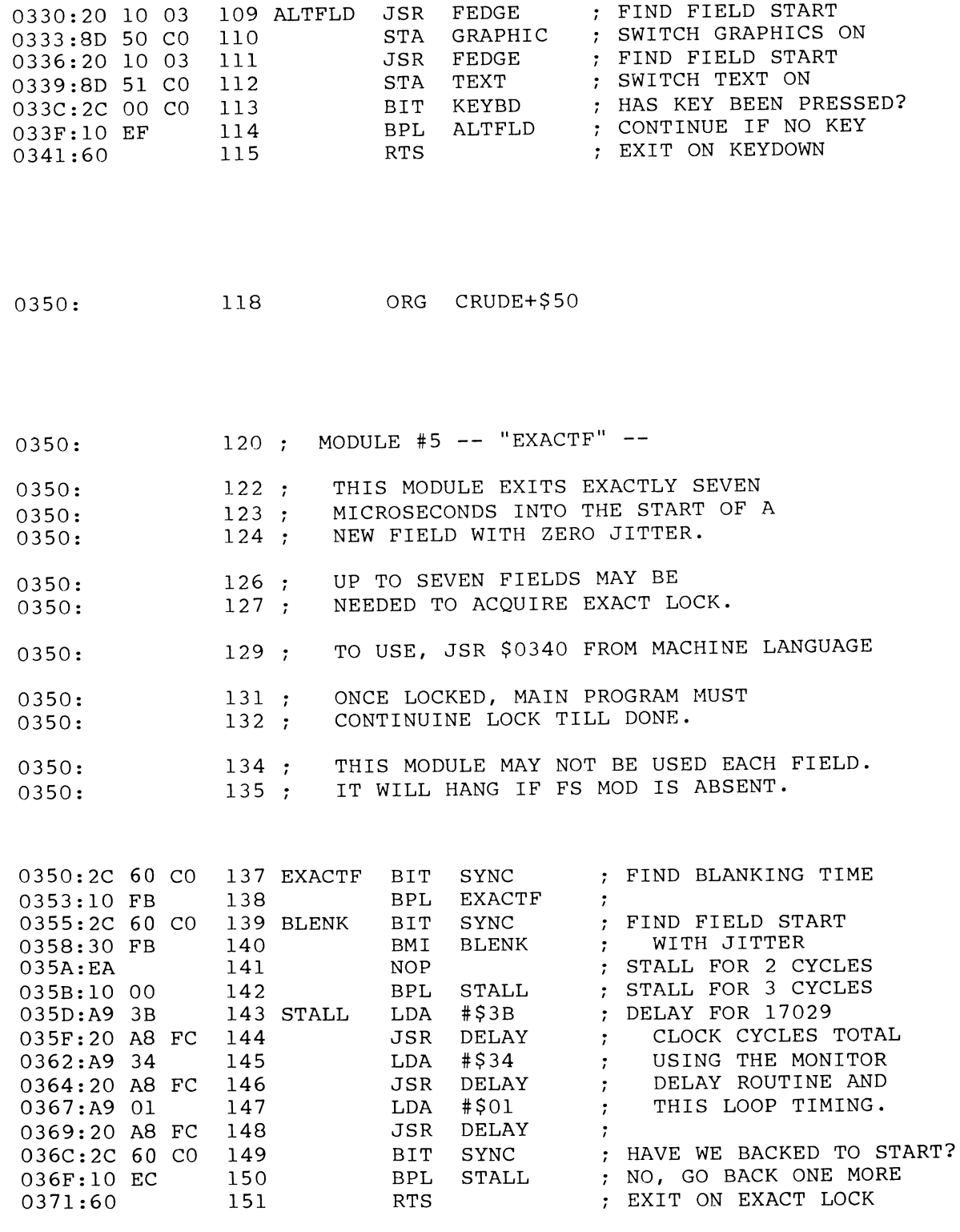

## **PROGRAM 4-1, CONT'D...**

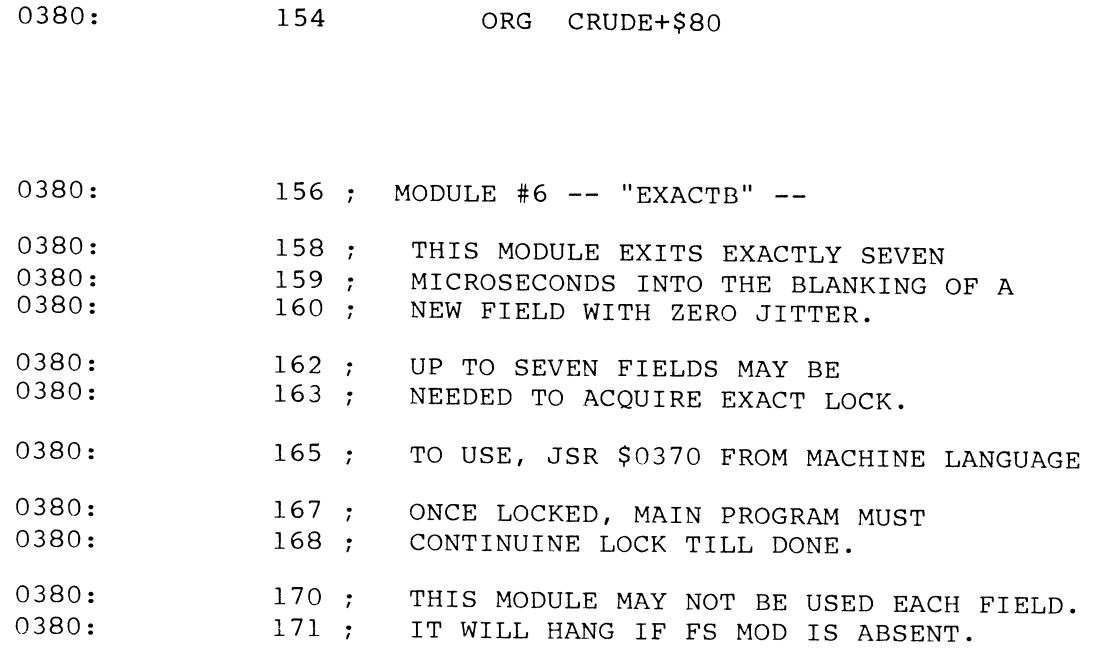

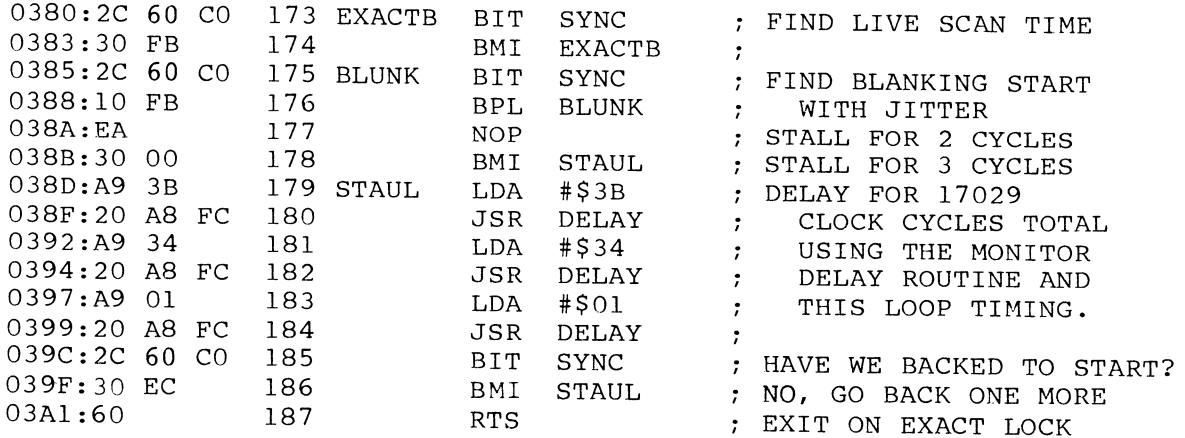

But, each live scan line starts off with its 25 blank CPU clock cycles used for horizontal retrace, sync, and the color burst. The net time we have left is only  $25 - 7 = 18$  CPU clock cycles.

Note that a clock cycle is slightly less than a microsecond. We could say "microsecond" when we really meant "CPU clock cycle" and wouldn't really be off that much. At any rate, 18 CPU clock cycles is more than enough time to flip a few screen switches, but is far too short to do the extensive graphics remapping needed for animations or game graphics.

You use the CRUDE module as you would any old subroutine. Just do a JSR \$0300 from a machine-language program.

Note that most of these code modules will hang up on an unmodified Apple that does *not* have field sync installed. High-level user software should have some extra test included to make sure the field sync mod is in place before any of these modules are called. For an example subroutine, see "SEEDS AND STEMS" at the end of this Enhancement.

Module number 2 is named FEDGE and finds the start of a new field for us. What we do is wait till we are sure we are on the blanking part of the scan and, then, look for the instant that the live scan starts. This software tool is called an *edge detector.* If you happen to enter during the live scan time, the first BIT test spins its wheels till you reach the blanking time. Timing then drops through to the second BIT test which also spins its wheels till the start of the live scan time that tells us a new field has begun.

On the other hand, if you happen to enter during the blanking time, the first test fails immediately, and you drop through to the second BIT test that loops till the start of the next field.

The advantage of this FEDGE module is that it will always exit near the beginning of the live scan time. Since this module is edge sensitive, it always waits till the start of a new field before exiting.

Like CRUDE, module FEDGE can be used over and over again, once per field, as needed. After you exit FEDGE, you can go on and do anything you want with the machine.

There are several disadvantages to using FEDGE. The first disadvantage is that this routine will hang up on an unmodified Apple, since SW3 has to *change* to allow an exit. The second disadvantage is that there can be a jitter of up to 7 CPU clock cycles on the exit. This jitter is trivial compared to the jitter of CRUDE, but it is still not acceptable for precision field sync uses. Another disadvantage of FEDGE is that almost an entire field can be spent stuck in the subroutine if you aren't careful. This means you should adjust the rest of your program so that its length doesn't compound the time that it has to waste in the subroutine.

We can easily "inside out" our FEDGE sub to give us a BEDGE subroutine. This one is shown as module number 3 and exits on the start of blanking on the first available field. If you happen to enter during the blanking time, the first BIT test keeps retrying till the live scan time. Then, the second BIT test keeps retrying till you reach the start of the blanking time. Then you exit. You exit on the start of blanking plus one to seven CPU clock cycles. This leaves you with 70 full lines or some 4350 CPU cycles to do good stuff with before the start of the next field. This is more than enough time for simple animation where only a portion of the screen is to be remapped.

The BEDGE subroutine is best used when a medium amount of remapping is needed, while the FEDGE subroutine is best for flipping a single soft switch or two, or else, when used for remapping so extensive that you are using two HIRES pages and taking the entire field or more to update. Otherwise, the two subs have the same advantages and disadvantages.

Our fourth module is called AL TFLD and will automatically switch you from text on one field to graphics on the next. The module works by calling FEDGE, switching to graphics, calling FEDGE again, and, then, switching to text. It then looks for any key pressed and loops if there is no response. The display will mix text and HIRES for you as long as you like.

You can reach ALTFLD by a JSR to \$0330 from a machine-language program. Unlike our earlier modules, it is also feasible to directly reach ALTFLD from either BASIC. CALL 816 does it. We will see an example of this in Program 4-2.

This is a very simple field alternator. We may look at fancier field alternators in a future enhancement. We've included a simple field alternator here so that we have a way to test your field sync mod, and so that you can get started very simply and quickly on your own.

Module number 5 is the big surprise since many people would swear it is impossible to measure to an exact clock cycle with software which takes 7 CPU clock cycles to read and test at a port. These same disbelievers have gone out of their way to build all sorts of totally unneeded and ridiculous hardware for use with things like precision light pens, touch screens, and so on. As we will see, it is trivially easy to quickly find any exact screen location using nothing but a few bytes of ordinary machine-language software.

We will look at two methods of doing an exact field lock. A simple method appears here but a much faster and more flexible method will be shown you in Enhancement 13 of Volume 2.

Module EXACTF will find the *exact* start of a field for you, jitter free. To see how it works, we have to carefully look at machine-language instruction timing. The following procedure shows us the key secret.

The following steps illustrate how to do an EXACT screen lock using software. Remember that the last part of the FEDGE program looks like this . . . .

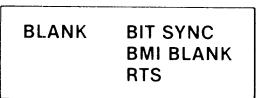

What this says is, "Read the port named SYNC. If the port is high, go and read the port again. If the port is low, exit immediately." This part of FEDGE is used to find the start of the new field for us.

But, the commands BIT and BMI take time. How much time? The BIT test takes 4 clock cycles and the BMI branch takes 3 clock cycles every time it repeats. This is a total of 7 clock cycles per try, or roughly 7 microseconds. Thus, it would seem that you can only read a port once every 7 clock cycles.

So, it would appear that there is an "inherent" 7 -microsecond jitter in reading an outside random event that is routed to a port. And, indeed, there is if you read the port *only once.* 

The preceding simple program will make its "last" measurement anywhere between one and seven microseconds after the port input goes low. Let's suppose that, this particular time around, we just happen to make our "last" measurement at 3 clock cycles into the start of the new field.

Like so . . .

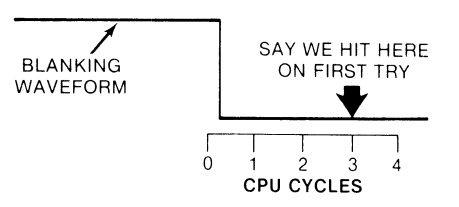
There are exactly 17,030 clock cycles in an entire field. Let's do a time delay of precisely 17,029 clock cycles and, then, make a new measurement. We are now only two microseconds into the next field, since going forward for 17,029 clock cycles is exactly the same as *backing up* one clock cycle on the next field.

This new measurement turns out this way ...

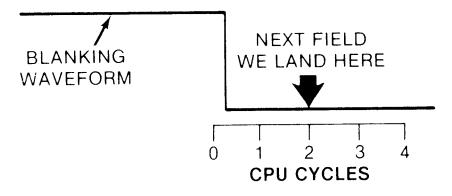

Now, delay another 17,029 clock cycles and we end up 1 microsecond into the next field, since we backed up one more clock cycle.

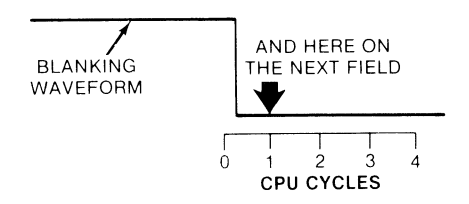

And, let's do it one final time. Only now, we "miss" the low part of the blanking waveform. But we see that we are EXACTLY at the start of the new field with zero jitter.

So, we exit.

We have done an exact lock to the blanking waveform . . . .

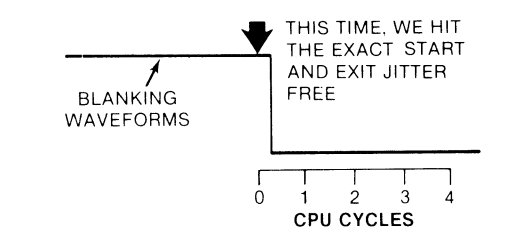

The number of fields till lock can be any amount from one to seven, but when you finally exit the final measurement, you have an EXACT lock on the last field that came up.

The logic behind a software EXACT lock says ...

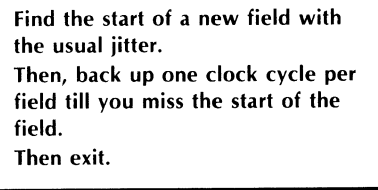

Here's a flowchart that says the same thing . . . .

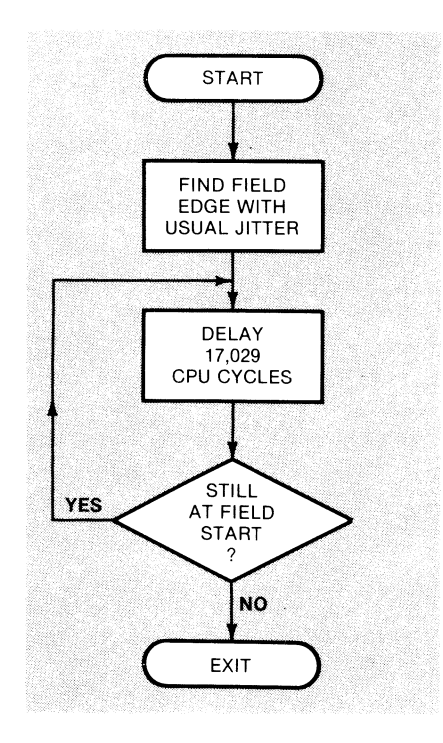

A BIT test of an absolute location takes 4 CPU clock cycles, A BPL or BNE branch needs 3 CPU clock cycles if taken, Thus, the fastest that we can possibly retest any absolute memory location seems to be once each 7 CPU clock cycles, or roughly once each 7 microseconds, Since you can enter these field sync modules at random, this implies that there is an inherent 7 -microsecond jitter in any software measurement. And, 7 microseconds or 7 CPU clock cycles is 7 character slots across the screen, So, it looks like we are stuck with a 7 microsecond jitter, like it or not.

T'aint so.

Now, follow the bouncing ball. One entire field takes 17,030 CPU clock cycles, right? So, suppose we do a BIT test and, then, delay exactly 17,029 CPU clock cycles, or precisely and exactly 1 clock cycle *less* than one whole field. Regardless of where our field-start BIT test ends up, the new one takes place exactly 1 CPU clock *earlier* in the next field. *We have backed up precisely 7 CPU cycle.* 

So, all you do is find the rough start of the next field using a code like FEDGE and, then, keep backing up *one cycle per field* till you miss the start. At that point, you exit. Your exit will take 2 CPU cycles for the test failed and 6 CPU cycles for the RTS, and you start at minus 1 CPU cycle from the field start. This exits you exactly 7 CPU cycles into the start of the new field. Remember that this leaves you with  $25 - 7 = 18$  CPU cycles in the horizontal blanking time to play with. This is more than enough time to set up a split screen, a video wipe, or the timing for a light-pen measurement.

And, it is *exact.* There is *zero* jitter. We repeat. This will *exactly* find the start of a field for you.

There is a delay program called WAIT that is built into your Apple monitor starting at \$FCA8. We call this delay subroutine three times in a row to help us hit the exact timing that we need to delay 17,029 CPU clock cycles. Actually, we pick three magic delay values to total 17,016 CPU clock cycles. The remaining 13 CPU clock cycles are used up by the three immediate loads, the BIT test, and the branch in the loop.

What happens is that you find the leading edge of the new field using a FEDGE-like code, just like you did before. This gets done with 1 to 7 CPU clock cycles of jitter. Then, you back up exactly 1 CPU clock cycle per field till you hit the exact field start.

Then, you exit.

This is sort of like stopping your car suddenly at an intersection and then backing up to make sure you really were out of the crosswalk.

Exact sync does take a while. Up to seven fields may be needed to acquire an exact "lock." This will average out to around three fields or so per try, or something like one-twentieth of a second. But, this one-twentieth of a second is usually invisible since it is tacked onto the end of whatever it was that happened before.

Note that in light-pen uses, we may have to repeat the backing-up dose again when we sense the pen input. Thus, an average of a tenth of a second will be needed to hit a light-pen position of one of 40 exact character locations in one of 192 exact lines. You can thus easily find anyone of 7680 screen locations in a tenth of a second by using nothing but a short piece of wire and some access software.

A tenth of a second is slightly slower than some special hardware might need, but since EXACTF eliminates almost all the light-pen circuitry and since it is faster than most people can react, it is most useful.

In Enhancement No.5, we will look at mixed fields, a brand new and most exciting use of EXACTF. With mixed fields, you can mix and match text, HIRES, and LORES in any combination anywhere on the screen, as well as doing screen splits and dynamic video wipes.

You can also "inside out" your EXACTF to find the exact start of blanking if you want to. We have shown this as module 6 and named it EXACTB. This time, you exit exactly 7 CPU clocks into the vertical blanking rather than 7 CPU clocks into the next field.

One limit to EXACTF or EXACTB is that you cannot use either one each and every field, like you could the earlier subroutines. The reason for this is that up to seven fields may be needed in order to back up to the exact timing exit point we are after. This means that you have to keep your exact lock till you are finished with it. During the time you keep the lock, each and every CPU clock cycle must be exactly accounted for.

For instance, for light-pen use, after you acquire an exact lock, you have to increment software counters for line and position measurement and do whatever else you need to do to end up with an exact measurement. If you are doing a horizontal video split, or other mixed field, your timing must remain controlled and constant till you are done. This means that you probably will want to either time out your split or else test for a pressed key to exit. Your CPU will be tied up till you are done with the display. We will see just how to handle this timing situation and how to make room for other program time problems in the next enhancement.

The point is that once you do an exact lock with EXACTF or EXACTB, your CPU is 100% committed to the reason why you wanted to lock until you are finished. This is unlike the earlier subroutines that quickly return control back to your main programs.

We will note in passing that you can do an exact lock in a fraction of a field, rather than in seven fields, by a "vapor-lock" method that greatly simplifies program coding. Details on this appear in Enhancement 13 of Volume 2.

Let's sum all this up . . .

#### **THE FiElD** SYNC **MODULES**

- *CRUDE-Exits* sometime during the vertical blanking time. It might bomb if the FS mod is absent. It may be used each field but must not be called twice in a field.
- FEDGE Exits on the start of a new field with some jitter. It will bomb if the FS mod is absent. It may be used each field.
- BEDGE -Like FEDGE, only exits on start of blanking.
- $ALTFLD$  -Switches between text and graphics fields continuously until any key is pressed. Needs FEDGE to run, and will bomb if the FS rnod is absent.
- $EXACTF$  -- Finds the exact start of a field with zero jitter. May take up to seven fields to do a perfect lock. Will bomb if FS mod is absent. Lock timing must be continued by calling program.

 $EXACTB$  -Like EXACTF, only exits on exact blanking start.

To rehash, use CRUDE for simple field switching if you are sure you won't be calling it more than once per field. Use FEDGE when you want the start of a field with no danger of catching the same field twice. Use SEDGE if you need a medium amount of animation per field.

Use the AL TFLD for simple text and graphics overlays. Use EXACTF when you want to find the start of a field exactly for use with a light pen, touch screen, horizontal video split, or horizontal video wipe. Or, use EXACTB to find an exact screen location and, then, do lots of setup before the live scan time actually starts.

We will see more examples of how to use your field sync in upcoming enhancements. Note that we have kept each sync module separate so you can add to them or move them anyway you like. The funny misspellings are done so that each module has its own unique label inside a common assemblylanguage source program.

While we have shown an RTS, or Return from Subroutine, at the end of each module, you are free to move any RTS down and stuff as much other machinelanguage code in the subroutine as you like.

Program number 4-2 shows us a quick way to test your field sync modification. This Applesoft program loads ALTFLD and FEDGE. It then prints a message on Text I and some artwork on HIRES 1. ALTFLD is then called on to superimpose text and HIRES. The text-over-HIRES display continues till you hit any key.

Your field sync is working if you get the double text and HIRES image with no glitches or noise anywhere on the screen. Some flicker is normal with this

## PROGRAM 4·2 **FIELD SYNC QUICK TEST**

LANGUAGE: APPLESOFT

NEEDS: FIELD SYNC MOD FEDGE SUB ALTFLD SUB

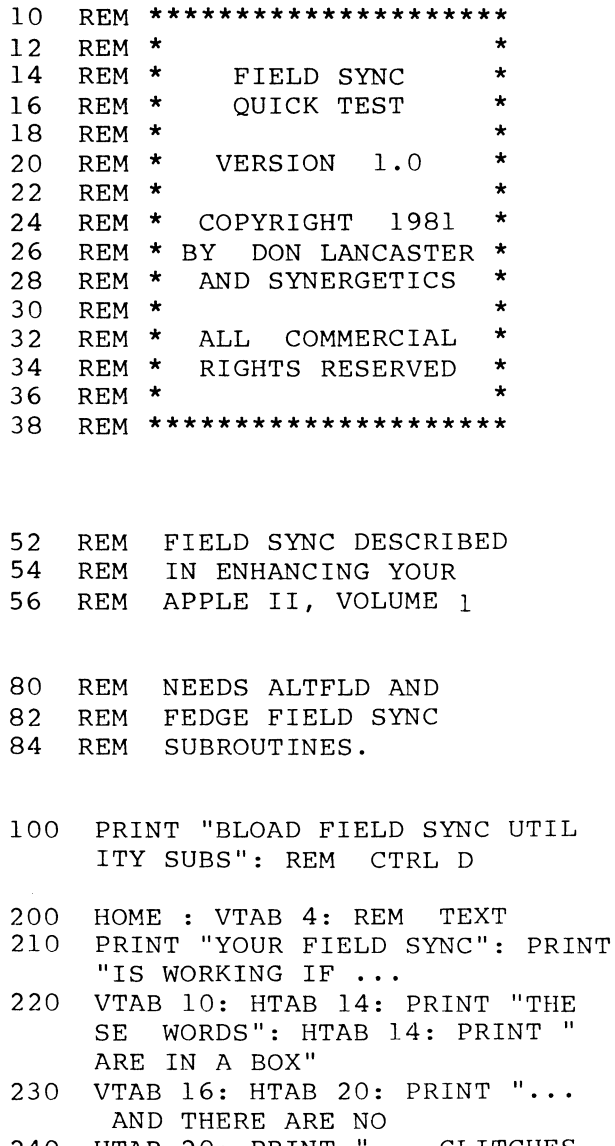

240 HTAB 20: PRINT" GLITCHES " ANYWHERE";: HTAB 20: PRINT ON THE SCREEN.": REM

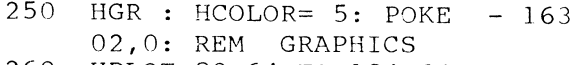

- 260 HPLOT 80,64 TO 184,64 TO 184 ,98 TO 80,98 TO 80,64
- 270 HPLOT 81,65 TO 185,65 TO 185 ,99 TO 81,99 TO 81,65
- 280 HCOLOR= 1: HPLOT 31,12 TO 31 ,81 TO 75,81 TO 71,76 TO 75, 81 TO 71,86 TO 71,76
- 290 HPLOT 29,11 TO 29,16 TO 33,1 1 TO 33,16: HPLOT 73,78: HPLOT 73,82: HPLOT 73,80
- 300 HCOLOR= 2: HPLOT 191,81 TO 2 36,81 TO 236,116 TO 232,112 TO 240,112 TO 236,116
- 310 HPLOT 189,80 TO 197,80 TO 18 9,82 TO 197,82: HPLOT 236,11 3: REM
- 400 FOR  $N = 1$  TO 3000: NEXT  $N:$  PRINT **1111**  : REM BELL CTRL G
- 410 TEXT : FOR N = 1 TO 3000: NEXT  $N: PRINT "$  ;  $REM$  BELL CT RL G
- 500 CALL 816: REM CALL ALTFLD
- 990 POKE 16368, 0: REM RESET KEY STROBE
- 995 PRINT: PRINT "RUN MENU": REM EXIT ON KP
- 996 REM DELETE 995 IF AUTO MENU IS NOT IN USE
- 999 END

particular use of field sync. You can minimize this flicker by using black and white rather than color displays, or by using darker colors rather than white, or by minimizing large blocks of text, or by keeping the total screen information and display time at a minimum. Proper setting of contrast and brightness on the display will also make a big difference. A color filter in front of a black and white monitor can reduce flicker a lot. A red or orange filter seems to be best.

An additional "floating" effect may be noted by people wearing glasses. This is caused by relative head-to-display motion between the fields as they are alternated.

Once again, this apparent flicker applies only to some field alternators. Practically all other uses of field sync are glitch and flicker free.

Note that your field sync must have exclusive use of the cassette read circuitry and SW3 when it is in use. We have used the phantom "SW3" input of the cassette read circuitry instead of the more obvious game paddle SW2 because many word processor programs will use SW2 to route a SHIFT key command into their programs.

You have to break your field sync connection any time you use your cassette input. This might happen for normal cassette use, for speech recognizers, or for color organ music sync programs. You might like to put a switch in the middle of the field sync wire. *Close* the switch for field sync. *Open* the switch for everything else that the cassette input or the phantom "fourth push-button" tie in. The switch may be mounted using double-stick foam. Direct entry of the blanking waveform into the IN jack of the cassette is not recommended-first, because capacitor ClO is too small and, more crucially, because the long and erratic delay in analog amplifier K13 would give unpredictable results in precision field sync applications which need an exact lock.

Precision field sync is so important and so exciting that it should be immediately added to your Apple and done in a simple, standard, and easy-to-use way. Let us know what new uses you find for this exciting capability  $\triangleleft$ 

> The Apple Assembler source and object programs FIELD SYNC UTILITY SUBS.SOURCE and FIELD SYNC UTILITY SUBS, along with the Applesoft program FIELD SYNC TESTER are included on the companion diskette to this volume. All three programs are fully copyable.

A complete set of all parts needed to build one field sync modification is included in the companion parts kit to this volume.

## SEEDS AND STEMS

Here's one way to make sure the field sync mod is installed before you try to use it from Applesoft . . .

2000 MM = 0: For NN = 0 to 30: IF PEEK (-16288) > 127 THEN MM = MM + 1: NEXT NN

If, after running this line,  $MM = 8, 9, 10$ , or 11, your field sync is in place and properly installed.

This enhancement works on all Apples. But code and hardware details change for the Franklin and the Apple lie. See the Update Section.

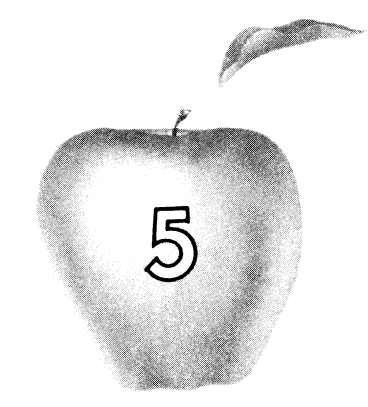

## **Enhancement**

# **FUN WITH MIXED FIELDS**

Mix TEXT, HIRES, AND LORES anywhere on the screen using your field sync mod and some simple support software. Displays are glitch and flicker free and open up many exciting new uses. The secret of the 121 LORES colors is also revealed. Or is it?

#### FUN WITH MIXED FiElDS

How would you like to be able to mix and match text, LORES, and HIRES together *anywhere* you like on your Apple screen? It's a lot easier than you might think. All it takes is some simple support software that we'll look at here. We'll use it along with the one-wire field sync mod of Enhancement 4.

Now you can freely mix text and LORES color, even off of the same display page, and anywhere you like on the screen. You can title HIRES displays at the top and sides, mix HIRES and LORES together, and label LORES bar graphs. You can inset and quickly change normal, inverse, or flashing text anywhere on a HIRES or LORES display.

Think of the possibilities! And, the mix-and-match magic of *mixed fields* can be done much simpler and much faster than can be accomplished by using a

straight HIRES display. Your memory needs also can be much smaller with mixed fields. And, the basic idea behind mixed fields can be easily extended into mind-boggling things like video wipes, whole new worlds of animation, external video special effects, and true 3-D vibrating mirror displays.

What is a mixed field?

MIXED FIELD -- An Apple video display mode that changes between text, LORES, and HIRES on the fly, letting you mix and match what goes on the screen at any instant.

The exciting thing about mixed fields is that everything is there at once. Since the screen is switched "on the fly," there is no flicker like you sometimes get with alternating field displays.

As with any Apple feature, mixed fields have some limits and disadvantages. The first is that you have to very carefully set up a *display file* that is part of a display program. This display file controls when modes get changed on the screen. The display file isn't nearly as bad as a shape table, but you still must be able to use and understand one before you can get mixed fields to work for you. The display file emulates *Atari's* ANTIC hardware.

The second limiting factor to mixed field displays is that they take up the lion's share of the CPU time when you are using them. Mixed field displays are better suited for titles, transitions, and displaying results than for use where you must do a lot of real-time computing. We have built in an automatic display timer and an option to exit on any key pressed. These give you the continuity you will need to use mixed fields. You can easily switch between mixed fields and regular displays at any time in a program.

You also have the option of using up to 4300 or so clock cycles per field for things like limited animation, character entry, and so on. The available throughput ends up around one quarter of normal with this option. Use of this nondisplay time is tricky, since you must either maintain an exact number of clock cycles or else resynchronize each field. Ways around this appear in Enhancement 13.

The third limit to mixed fields is that you can get some very awful glitches on the screen if you aren't careful. The absolute worst source of the glitches is caused by a change Apple made back in Revision 1. This one is easily eliminated with the \$3.00 *Glitch Stompermod* upcoming in Enhancement 6. The remaining glitches are easily made invisible once you understand what causes them. You can even make the glitches work for you once you really get to know them.

All in all, though, these limits to mixed fields are easy to get around if you spend the time and trouble to understand what field switching is all about. And, the spectacular results certainly make it all worthwhile.

#### **How mixed fields work**

The following example shows us how mixed field displays work. The general idea behind mixed fields is to flip soft switches in *exactly* the same screen position for every successive field. In this example, we do a graph, starting with a one-line text title at the top. Then, we do a single LORES horizontal grey line

separating title from graph. The graph itself consists of Y -axis text on the left and HIRES lines and points on the right. Finally, we do the X-axis stuff in straight text. For each and every field, soft switches are flipped in just the right locations to make all this happen.

In order to understand how to do a mixed field display, it is necessary that you fully understand the following details.

A mixed field display needs the field sync mod of the previous enhancement and an exact locking program called VFFS. Inside VFFS are three sets of files, called CONTROL, HPAT, and VPAT. These files are changed to suit your needs.

For instance, suppose you want to do a fancy graph with a title at the top, then a grey bar, then a HIRES graph with ordinary text as the Y axis, then a two-line text X axis below. Something like this ...

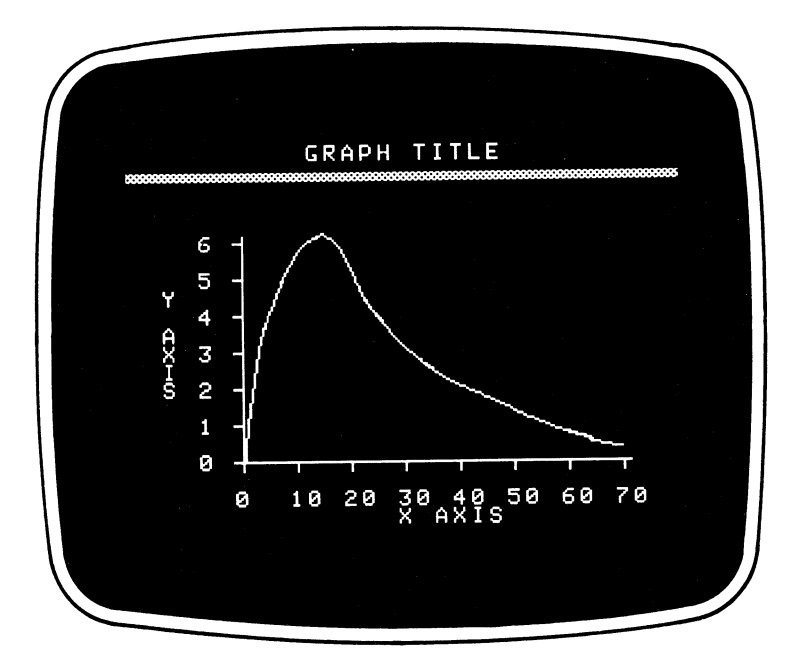

Split the display up into horizontal pieces, starting from the top. Each piece has to have an identical horizontal pattern on each and every one of its scan lines. With VFFS, you are allowed to have four different horizontal patterns. These four horizontal patterns can repeat in order as often as you like.

Our first horizontal pattern is used for the title. It simply switches to text and keeps us in text for the eight lines that are needed to put down a row of characters ....

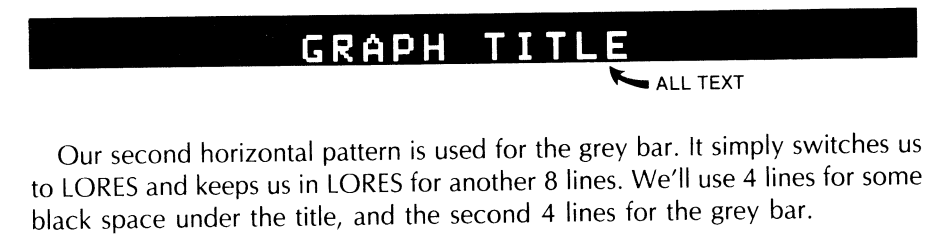

BLACK<sub></sub> GREY ALL LORES

Your text and LORES can be off the same display page as long as you use exact multiples of 8 scan lines per mode.

Our third horizontal pattern is more complicated. It switches to text at the start of each horizontal line and then switches to HIRES on the eighth character of each and every horizontal scan line. This continues for most of the display, down to line number 175.

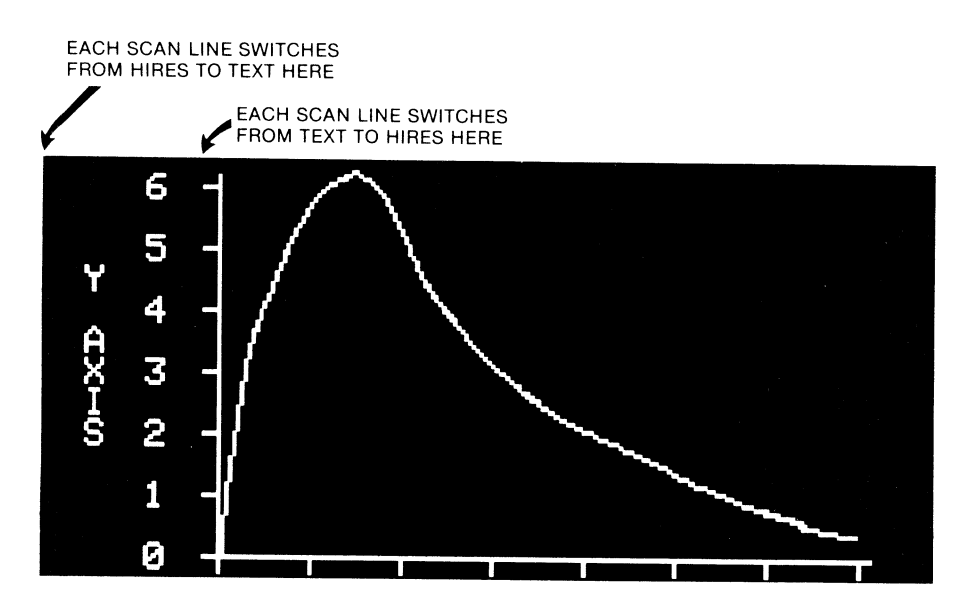

Our final horizontal pattern goes back to all text, and lasts for the final 16 scan lines, going from line 175 to the bottom of the screen at line 191.

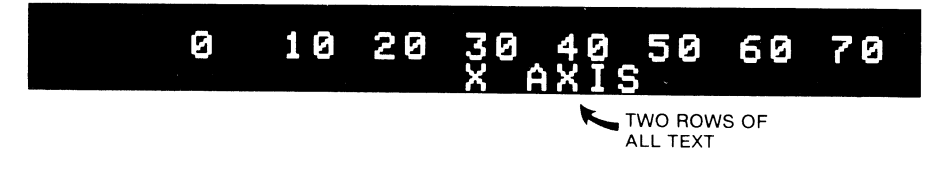

VFFS first does an exact lock and, then, repeats its formatted display every field. The display ends on a pressed key, a selected timeout, or both.

This particular example is comparable to VFFS.GRAPH that is used in demonstration Program 5-2. Each new set of file values should be saved under its own unique name.

In the preceding example, any time you read or write to memory location \$C051, the display will immediately switch to its text mode. Whenever you read or write to memory location \$C050, the display immediately switches to its graphics mode. If you flipped the \$C051 switch at the top of the screen and then flipped \$C050 after 8 scan lines went by, you would end up with a line of text at the top of the screen and graphics the rest of the way down.

Why the eighth line? Because there are eight horizontal raster lines needed per character, since each character is made up vertically of seven live dots and a blank undot. The number of raster lines usually needed equals eight times the number of text lines. As long as you stick with multiples of eight raster lines, you can even have your LORES and text come off the same display page!

Other switches will let you flip between HIRES and LORES, between memory page 1 and memory page 2, and between full and mixed graphics. And, since the programs we will show you can hit many different locations in the I/O space,

you can also flip the annunciator soft switches or read push-button inputs. This opens the door to special video effects, singling out one display line for analysis, doing animation and wipes, using precision hardware-free light pens, doing touch screens, adding grey scale and anti-aliasing, providing sync for 3-D vibrating mirror displays, providing crosshairs, and so on.

Some very simple field mixing can be done by flipping a soft switch or two at any old time during the vertical blanking interval. For fancier field mixes, we have to lock to the field start *exactly*, using EXACTF or something similar. An exact lock is needed anytime you want to *change* something in the *middle* of a horizontal scan line.

To use field sync, you set up a switch-flipping program that takes exactly one field to complete. You then find the start of a field with EXACTF and, then, drop into this switch-flipping program. The program then keeps changing the display back and forth for you, putting what you want exactly where you want it. This will continue until either an automatic timeout is completed or until a key is optionally pressed.

You can write lots of very simple mixed field programs. One could give you changes at the beginning of any horizontal line. Another could give you changes along any horizontal line. Yet another could give you a way to inset text, and so on.

Instead of all these relatively simple and specialized programs, we will show you one fairly fancy machine-language subroutine called the *Video Field Formatter Sub,* or VFFS for short. We will start out with a do-nothing VFFS called VFFS.EMPTY. You will then customize the files in this VFFS to do whatever you like and, then, rename it. Examples that we will see will include VFFS.BOXES, VFFS.GRAPH, and so on.

VFFS.EMPTY appears as Program 5-1 and can be used to flip up to 11 switches on each and every one of 192 live scan lines for a total of up to 2112 display changes per field.

Probably the best way to understand VFFS is to jump in with both feet and use it. An Applesoft demo, called Fun With Mixed Fields, is shown as Program 5-2. This demo shows you some mixed field animation, a HIRES plot with text vertical titling, a LORES bar graph with text callouts, and a final display that mixes three alphabets for you.

VFFS.EMPTY is a machine-language program that needs a total of around 520 bytes, including its working files. We have stashed it starting at \$8AFF, or decimal 35583. You must protect this space from either Applesoft or Integer BASIC use. The HIMEM command can do this for you, either early in an Applesoft program or before loading an Integer program. I used this space because you can optionally load and protect VFFS in the highest optional character slot under Apple's HRCG Hi-Res Character Generator.

You can easily relocate VFFS anywhere you like, but any relocation will change all the file locations and design worksheets we are about to look at.

#### **Working files**

The keys to VFFS lie in three sets of *files.* The simplest file is a one-byte file called CONTROL. CONTROL sets the length of time that the display is active and decides whether a keypressed exit is allowed. CONTROL is located at \$8CFB (decimal 36091). Figure 5-1 shows us how CONTROL is used.

The most significant bit of CONTROL is *set* to a *one* to *activate* the keypressed exit, and *cleared* to a *zero* to *disable* the keypressed exit. The next most significant bit of CONTROL is *set* to a *one* to *activate* the automatic timeout or *cleared* to *zero* for an *"infinite"* display. The remaining six lowest

## **PROGRAM** 5·1 **VIDEO FIELD FORMATTER SUB. VFFS. EMPTY**

#### LANGUAGE: APPLE ASSEMBLY

NEEDS: FIELD SYNC MOD HIMEN· 35583

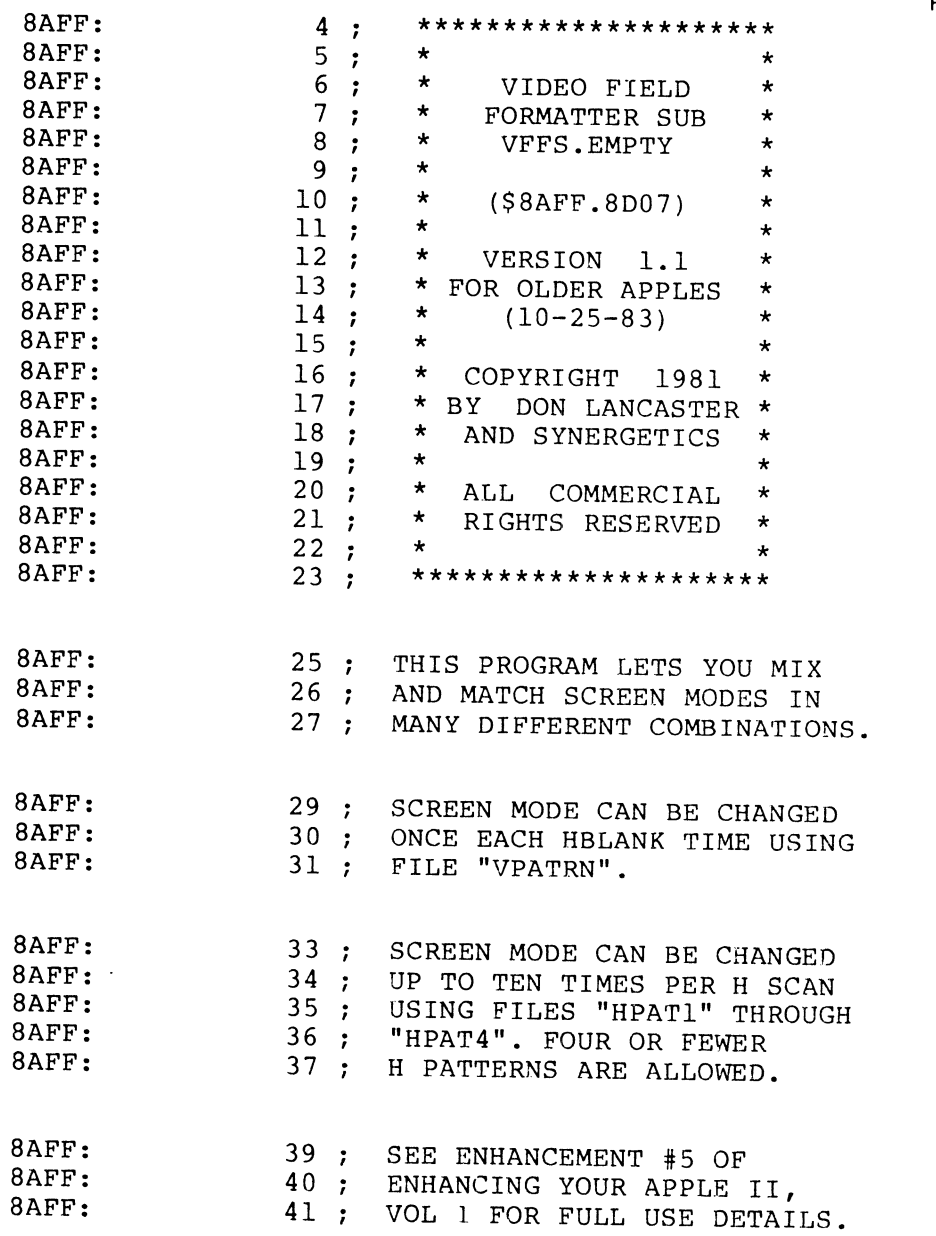

**PROGRAM 5·1 CONT'D ...** 

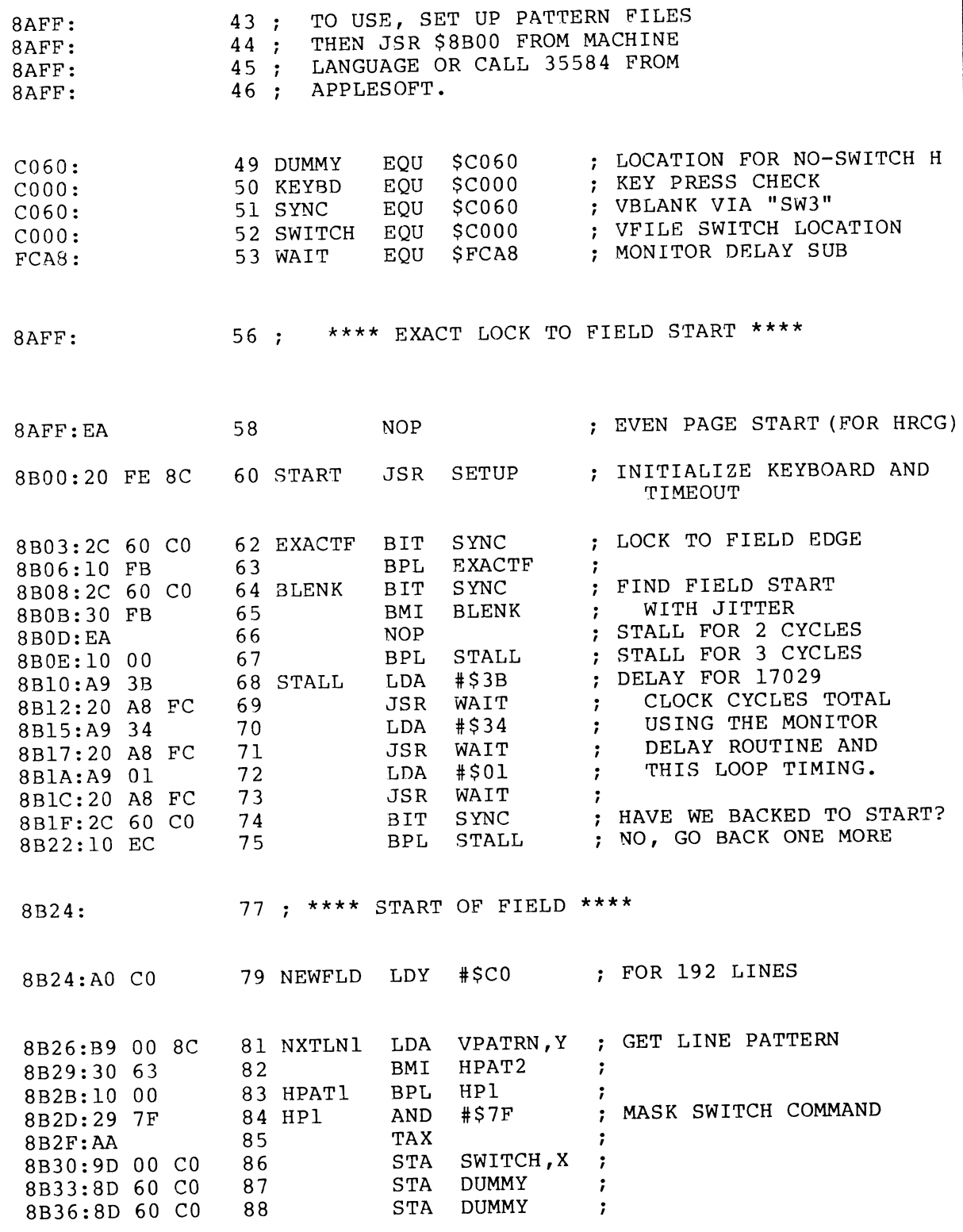

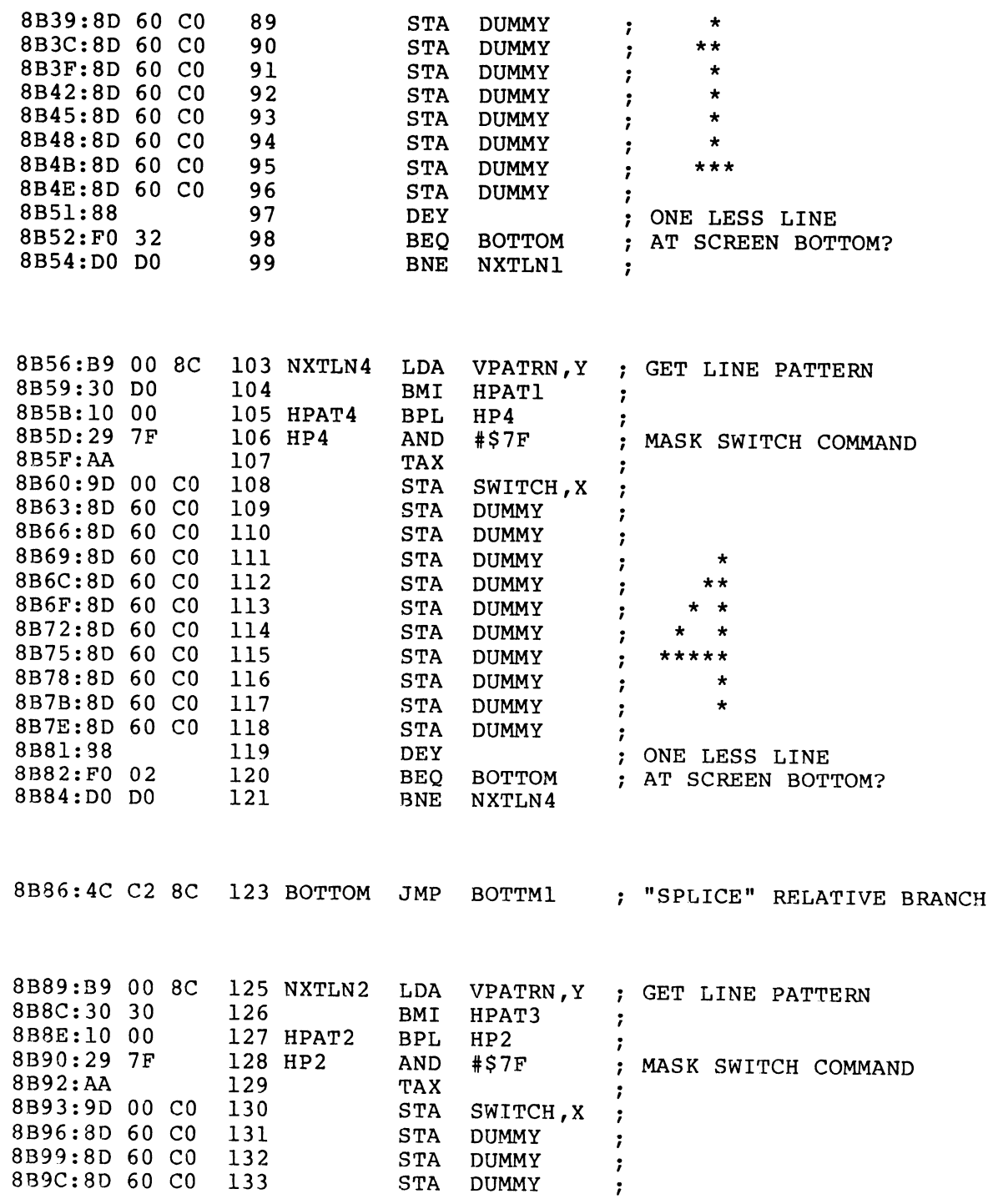

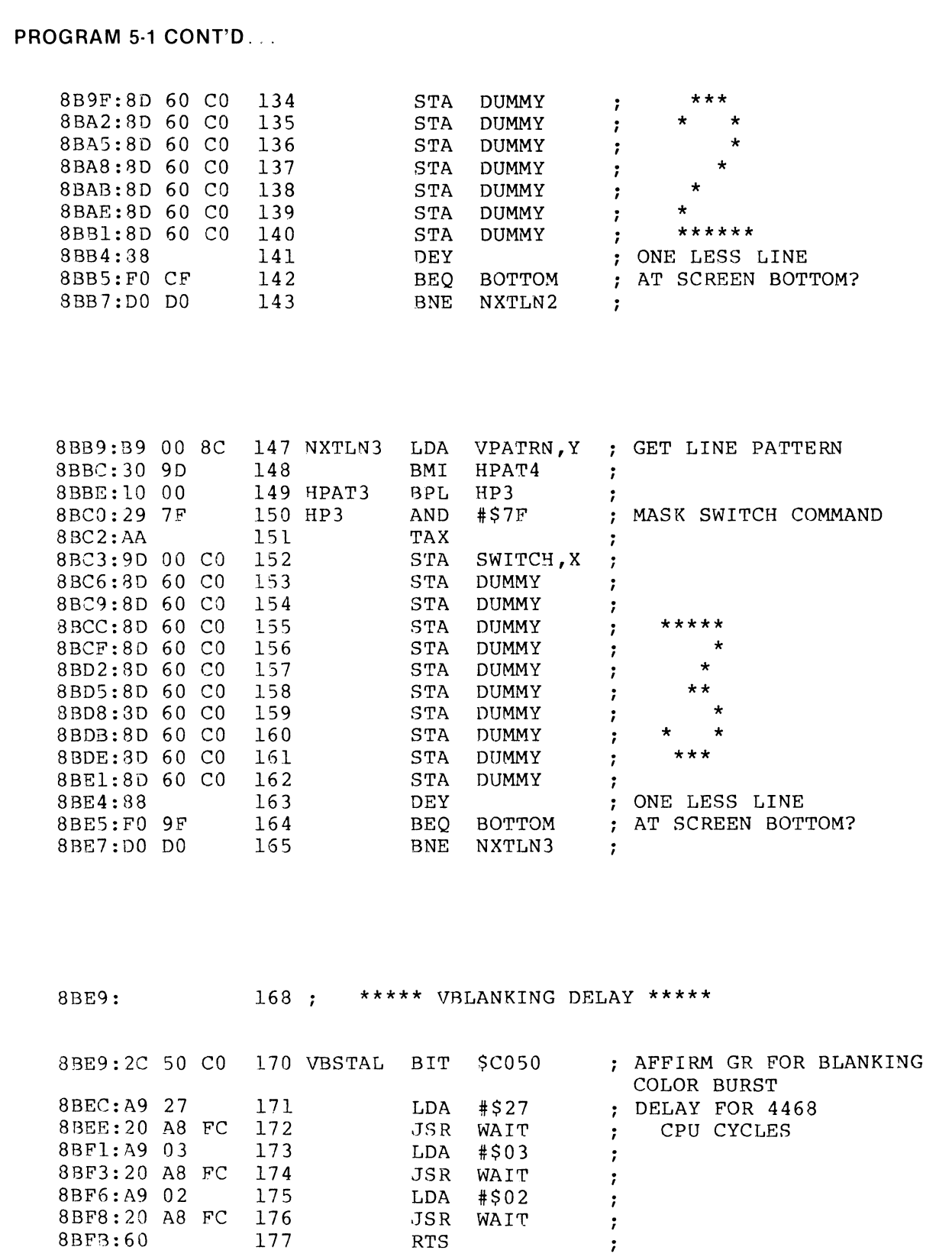

8BF8:20 A8 FC 176 .JSR WAIT

8BF3:60 177 RTS

**PROGRAM** 5·1 **CONT'D .** ..

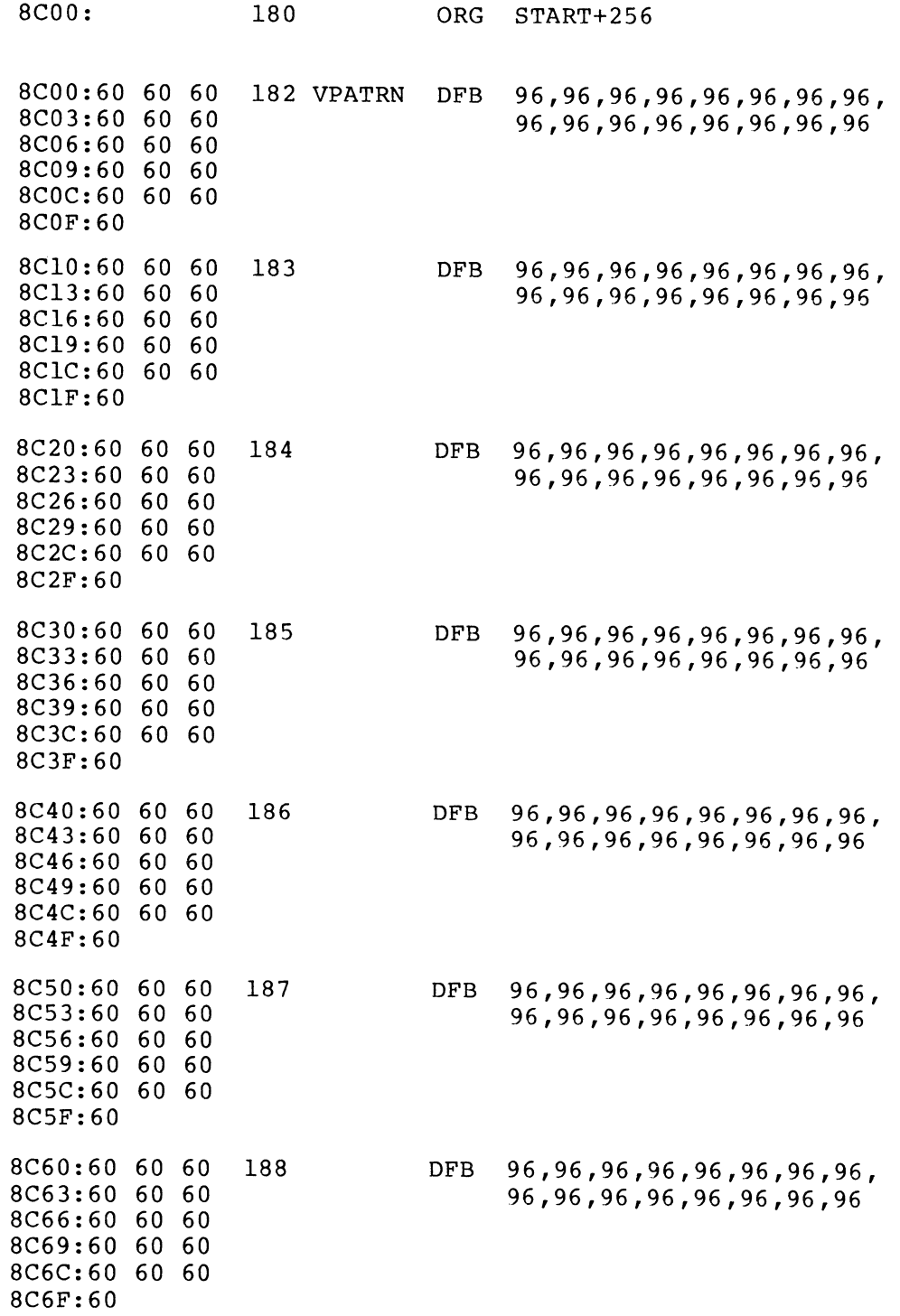

**PROGRAM 5·1 CONT'D .** ..

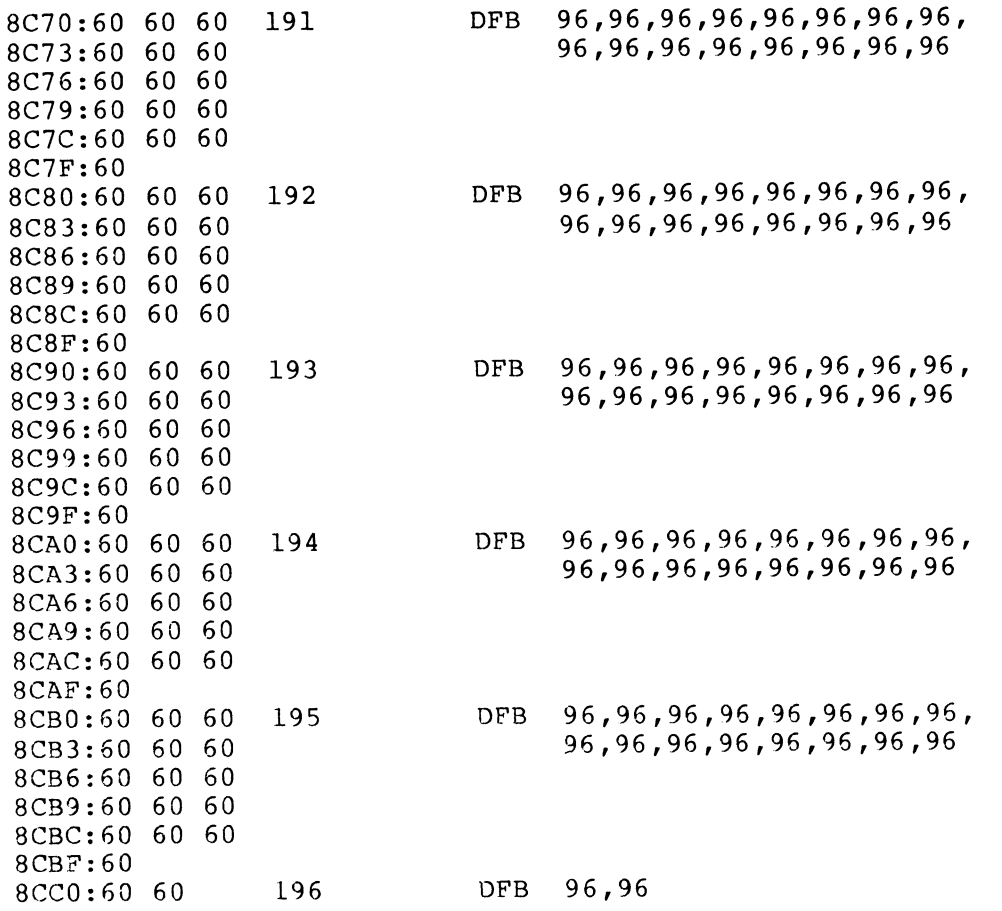

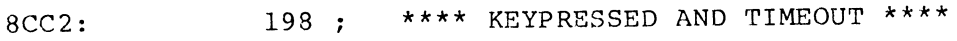

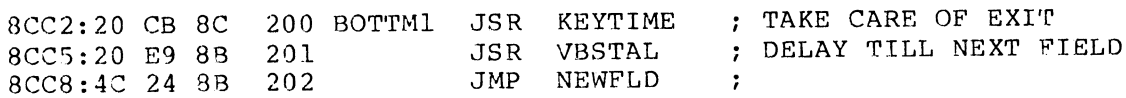

**PROGRAM** 5·1 **CONT'D .** ..

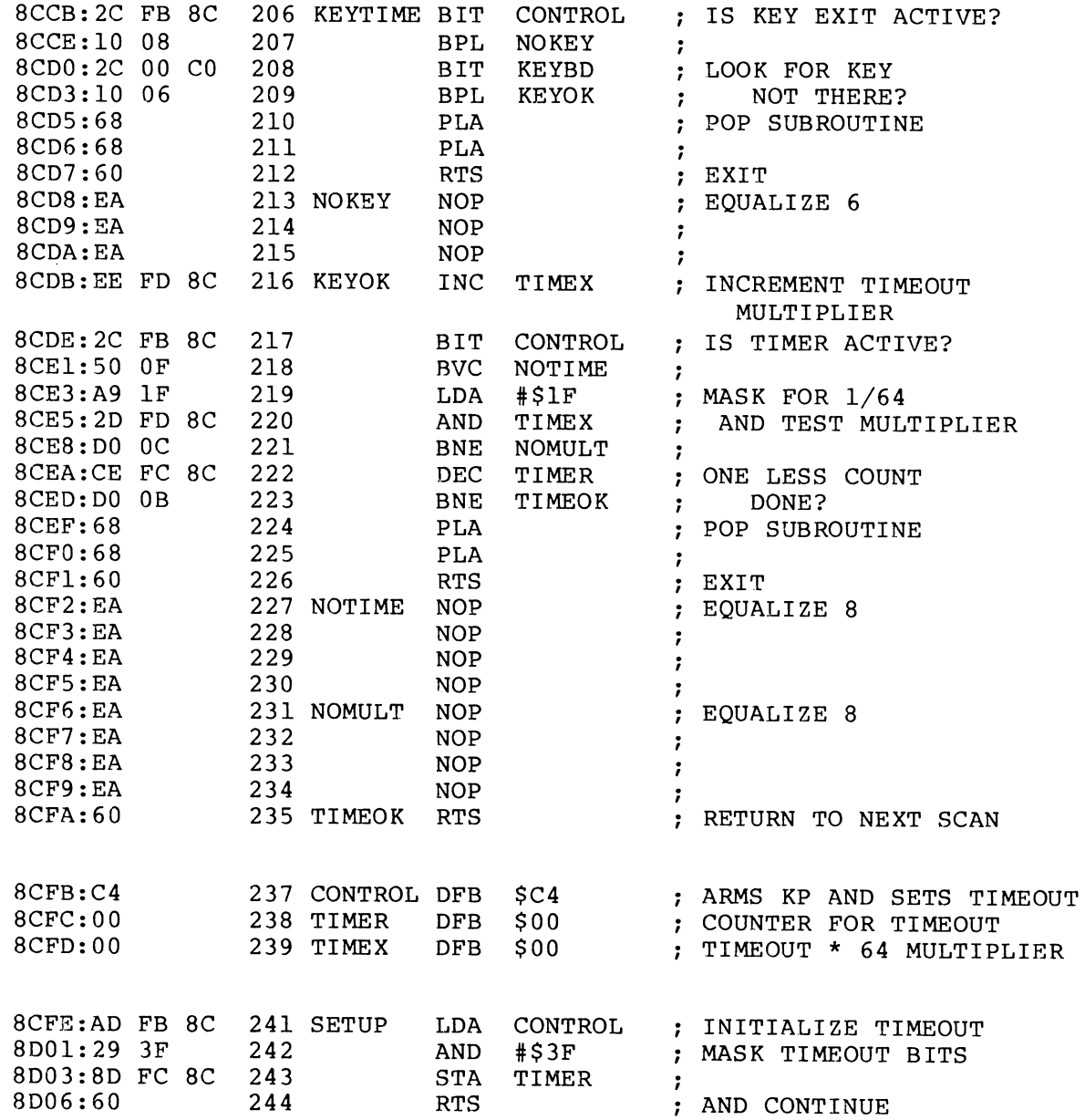

## **PROGRAM** 5·2 **FUN WITH MIXED FIELDS**

LANGUAGE: APPLESOFT

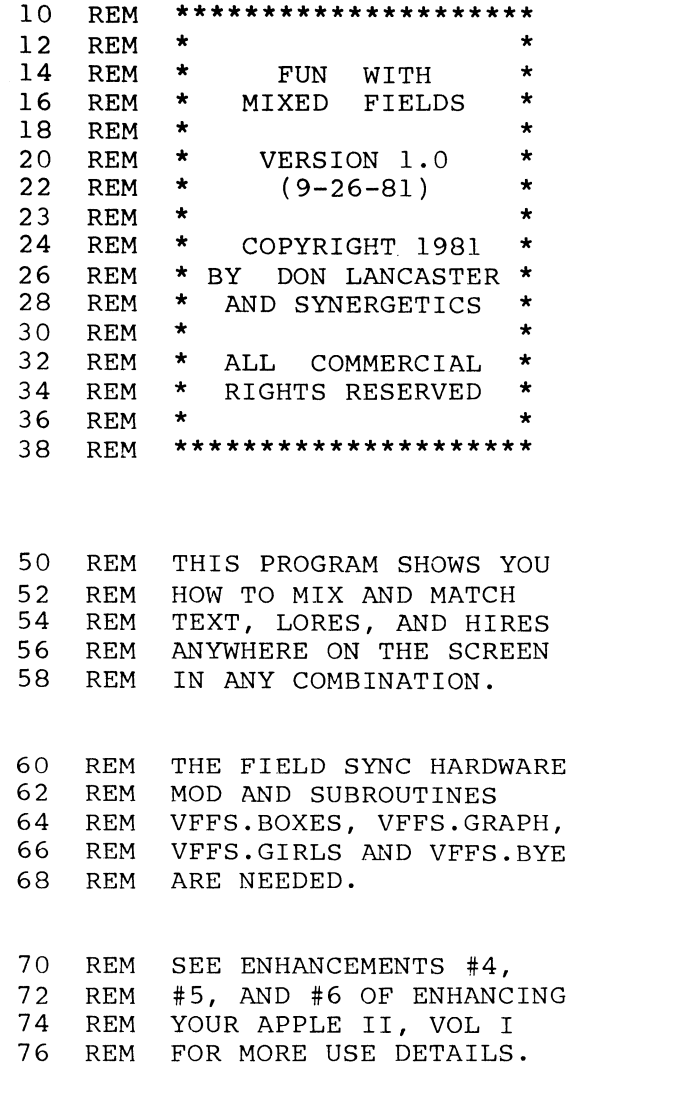

100 HIMEM: 35500: REM PROTECT VFFS SPACE 110 HGR : TEXT : HOME : GR : REM INITIALIZE ALL

NEEDS: FIELD SYNC MOD HIMEM < 35583 VFFS. BOXES VFFS. GRAPH VFFS. GIRLS VFFS. BYE

```
1000 REM ** TITLE BOXES ** 
1004 PRINT 
1005 PRINT "BLOAD VFFS.BOXES": REM CTRL D 
1010 SPEED= 10 
1020 VTAB 8: HTAB 9: PRINT " FUN ";: HTAB 25:
      PRINT " WITH ";
1030 VTAB 15: HTAB 9: PRINT " MIXED ";: HTAB 25:
      PRINT " FIELDS " 
1040 SPEED= 255: REM<br>1050 COLOR= 1
     COLOR= 1
1080 FOR N = 1 TO 3500: NEXT N 
1090 HLIN 6,16 AT 11: HLIN 22,32 AT 11: HLIN 6,16 AT
      18: HLIN 22,32 AT 18 
1100 HLIN 6,16 AT 25: HLIN 22,32 AT 25: HLIN 
6,16 AT 
      32: HLIN 22,32 AT 32 
1110 VLIN 11,18 AT 6: VLIN 25,32 AT 6: VLIN 11,18 AT 
      16: VLIN 25,32 AT 16 
1120 VLIN 11,18 AT 22: VLIN 25,32 AT 22: VLIN 11,18
      AT 32: VLIN 25,32 AT 32
1125 REM 
1130 PRINT "": FOR N = 1 TO 3500: NEXT N
 1140 PRINT 
POKE 36091,212: CALL 35584 
1145 REM 
1150 
      HGR : HCOLOR= 2: POKE 49234,0 
1160 
      HPLOT 12,8 TO 258,8 TO 259,85 TO 12,85 TO 12,8 
1169 
      POKE 4916B,O 
      HPLOT 12,90 TO 258,90 TO 258,170 TO 12,170 TO 
1170 
      12,90 
      FOR N = 1 TO 3500: NEXT N: PRINT ""
1180 
1190 
      CALL 35584: REM MIX FIELDS 
2000 REM ** GRAPH AND TITLE ** 
      H = 62:V = 1602006 
      TEXT : HOME : SPEED= 100 
2010 
      PRINT "BLOAD VFFS.GRAPH": REM CTRL D 
2015 
2020 
      PRINT "DIPTHONG-SNORGEL CORRELATIONS:" 
      PRINT " 
2030 
      PRINT " 
2040 
                40 -\sim ^{\prime\prime}2050 
       PRINT 
PRINT " 
      PRINT : PRINT " S 30 -"
2060 
 2070 
PRINT " N
```

```
2080 
       PRINT " \overline{O} = "
      PRINT " R "<br>PRINT " G 20 -"
2090 
      PRINT " G = 20 -"
2100 
      PRINT " E "<br>PRINT " L
2110 
      PRINT " L -"
2120 
      PRINT " S "<br>PRINT " 10 -"
2130 
      PRINT "
2140 
      : PRINT : PRINT "
                                 \sim ^02150 
      PRINT : PRINT " 0 -"<br>PRINT : PRINT "0 1 - 22160 
      PRINT : PRINT "0 1 2
2170 
                                     3 4 5 
                                                       6 7" 
      PRINT : PRINT "DIPTHONGS"; 
2180 
2190 VTAB 1: HTAB 0: PRINT " ": SPEED= 255<br>2191 HGR : HCOLOR= 1: POKE 49234.0
2191 HGR : HCOLOR= 1: POKE 49234,0<br>2192 HPLOT 63,156 TO 255,156
2192 HPLOT 63,156 TO 255,156 
      HCOLOR= 1: HPLOT 87,157 TO 87,165: HPLOT 115,157
       TO 115,165: HPLOT 143,157 TO 143,165 
2194 HPLOT 171,157 TO 171,165: HPLOT 199,157 TO 199, 
       165: HPLOT 227,157 TO 227,165: HPLOT 255,157 TO 
       255,165 
2210 GOSUB 20000: REM PLOT<br>2220 HCOLOR= 7: HPLOT 229.3
2220 HCOLOR= 7: HPLOT 229,32 TO 229,120 
2300 POKE 36091,208: CALL 35584 
2400 FLASH: VTAB 5: HTAB 34: PRINT "1066" 
2410 VTAB 15: HTAB 34: PRINT "1492" 
      HCOLOR= 7: HPLOT 229,28 TO 229,128
2420 NORMAL : CALL 35584: REM MIX FIELDS 
2999
3000 REM ** GIRLS ** 
3010 GR : CALL - 1998: POKE - 16302,0
3020 PRINT "BLOAD VFFS.GIRLS": REM 
3100 FOR N = 1 TO 10: READ L: COLOR= N: HLIN 0, L AT
      (4 * N - 1): FOR K = 1 TO 200: NEXT K, N
3105 : FOR N = 1 TO 2000: NEXT N 
3107 HGR: HCOLOR= 3: HPLOT 4,174 TO 240,174 TO 243, 
      '179 TO 246,169 TO 249,174 TO 279,174 
3108  POKE - 16302,0:
3110 HPLOT 
4,175 TO 4,180: HPLOT 46,175 TO 46,180: 
       HPLOT 
88,175 TO 88,180: HPLOT 130,175 TO 130,180: 
       HPLOT 
172,175 TO 172,180 
3111 HPLOT 
214,175 TO 214,180: HPLOT 270,175 TO 270, 
      180 
3115 FOR N = 1 TO 23 STEP 2 
3116 VTAB (N): FOR K = 0 TO 39: PRINT " ";: NEXT K, N
```

```
3120 FOR N = 1 TO 10: READ G$: VTAB 1 + 2 * N: PRINT
      G$: NEXT N 
3130 PRINT : PRINT : PRINT "0 2 4 6 8 
      10 ! II ; : POKE 2039,160: REM AVOID SCROLL 
3190 POKE 36091,212 
3200 CALL 35584: REM MIX FIELDS 
3990 POKE 16368,0: REM RESET KEY STROB 
4000 REM *** BYE BYE *** 
4005 PRINT: PRINT "BLOAD VFFS.BYE": REM CTRL D 
4008 GR: TEXT 
4009 : POKE - 16368,0: GR : TEXT 
4010 
4015 
4020 
4022 
4024 
4026 
4027 
4028 
4029 
4030 
4032 
4034 
4099 
      HOME: VTAB 7: HTAB 20: PRINT "BYE"; 
      FOR N = 1 TO 1000: NEXT N
      HGR : HCOLOR= 5: HPLOT 143,86 TO 143,79: HPLOT 
      145,86 TO 145,79: HPLOT 141,78 TO 141,77: HPLOT 
      139,78 TO 139,77: HPLOT 147,78 TO 147,77: HPLOT 
      149,78 TO 149,77 
      HPLOT 137,76 TO 137,73: HPLOT 135,76 TO 135,73: 
      HPLOT 151,76 TO 151,73: HPLOT 153,76 TO 153,73 
      HPLOT 107,73 TO 107,86: HPLOT 109,73 TO 109,86: 
      HPLOT 119,75 TO 119,78: HPLOT 121,75 TO 121,78: 
      HPLOT 119,81 TO 119,84: HPLOT 121,81 TO 121,84 
      HPLOT 107,73 TO 117,73: HPLOT 107,74 TO 117,74: 
      HPLOT 107,79 TO 117,79: HPLOT 107,80 TO 117,80: 
      HPLOT 107,85 TO 117,85: HPLOT 107,86 TO 117,86 
      HPLOT 163,73 TO 163,86: HPLOT 165,73 TO 165,86: 
      HPLOT 163,73 TO 179,73: HPLOT 163,74 TO 179,74 
      HPLOT 163,85 TO 179,85: HPLOT 163,86 TO 179,86: 
      HPLOT 163,79 TO 175,79: HPLOT 163,80 TO 175,80 
      COLOR= 0: FOR N = 25 TO 39: HLIN 0,39 AT N: NEXT N
      COLOR= 3: HLIN 11,14 AT 25: HLIN 11,14 AT 28: HLIN 
      11,14 AT 31: VLIN 25,31 AT 11: VLIN 26,27 AT 15: 
      VLIN 29,30 AT 15 
      VLIN 25,26 AT 18: VLIN 27,27 AT 19: VLIN 28,31 AT 
      20: VLIN 27,27 AT 21: VLIN 25,26 AT 22 
      VLIN 25,31 AT 25: HLIN 25,29 AT 25: HLIN 25,28 AT 
      28: HLIN 25,29 AT 31 
      POKE 36091,128 
4100 CALL 35584: REM MIX FIELDS
```

```
4200 PRINT: PRINT "RUN MENU": REM CTRL D 
4201 REM DELETE 4200 IF AUTO-MENU IS NOT IN USE 
4210 END 
20000 REM ** SNORGEL CURVES ** 
20005 HCOLOR= 3 
20010 FOR X = 1 TO 200 
20020 Y = (1 - (2.718)^{2} ( - X / 50)<br>20030 Z = Y * (2.718 ( - X / 60))20040 HPLOT X + 61,159 - l37 
* Y 
20050 HPLOT 
X + 61,159 - 457 
* Z 
20060 NEXT X 
       29999 RETURN 
20030 Z = Y * (2.718 \text{ } ( - X / 60))30000 DATA 2,6,9,16,21,24,27,29,31,39 
30100 DATA VELMA,GERTRUDE,CHARITY,NOREEN, EMILY, PEGGY, 
       ELAINE, SAMANTHA, RACHAEL,YVONNE
```
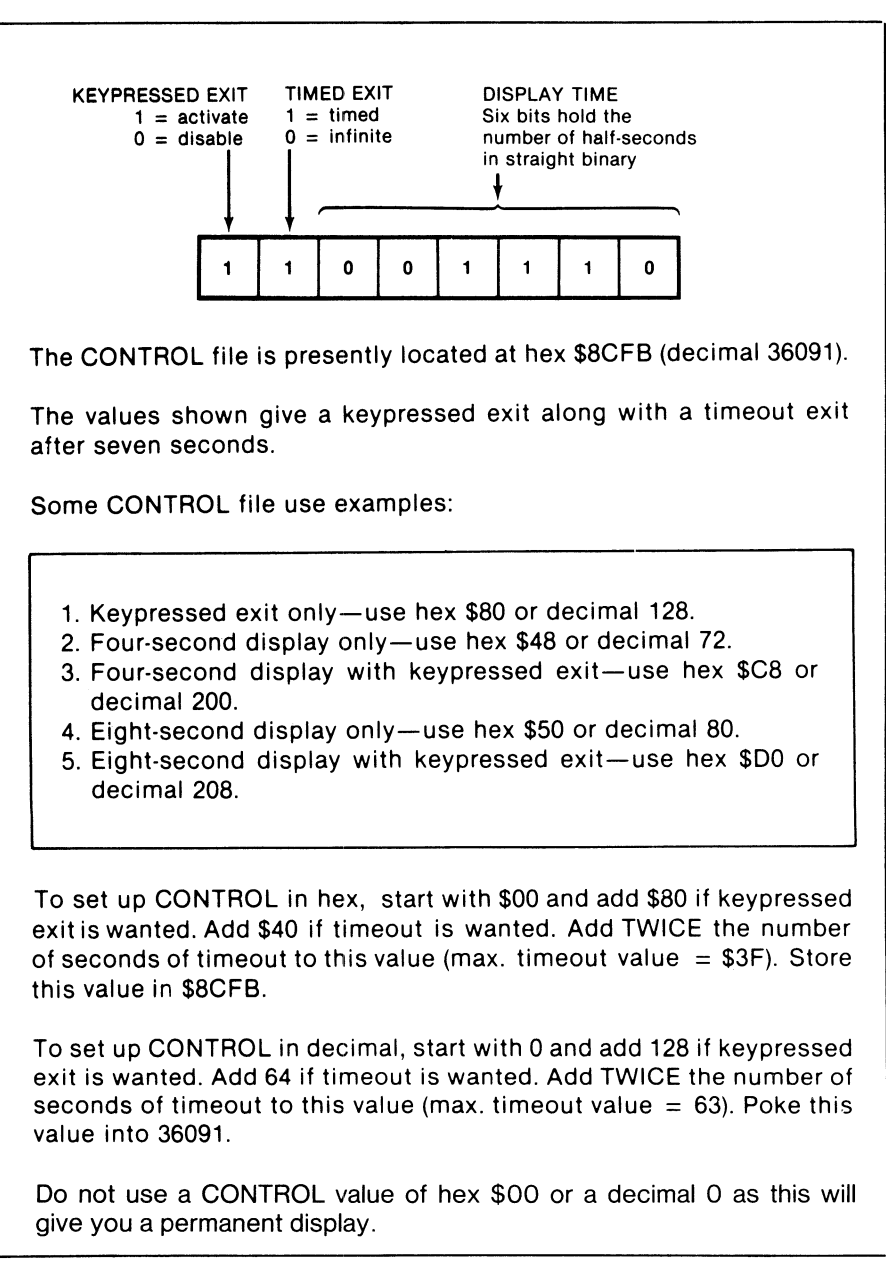

Fig. 5-1. CONTROL file used in VFFS.

bits hold a binary number equal to the number of *half seconds* you wish to display. For instance, for a ten-second display, you would load decimal twenty, or hex \$14, into these six bytes.

Timeout range goes from one-half a second to thirty-two seconds, with the option of an "infinite" timeout exited with a pressed key.

Next are the HPAT files, short for *Horizontal Patterns*. The following example shows us the HPAT addresses and data value. There are four possible horizontal pattern files used in VFFS. These files decide which soft switch is flipped in any of ten exact horizontal screen positions.

The files are called HPAT1 through HPAT4. The display always starts with HPAT1. Each HPAT file continues for a number of scan lines set by the VPAT file shown in Table 5-1. While the HPAT files must be sequenced in order, they can repeat as often as you like each field.

Here are the present addresses of the pattern files . . .

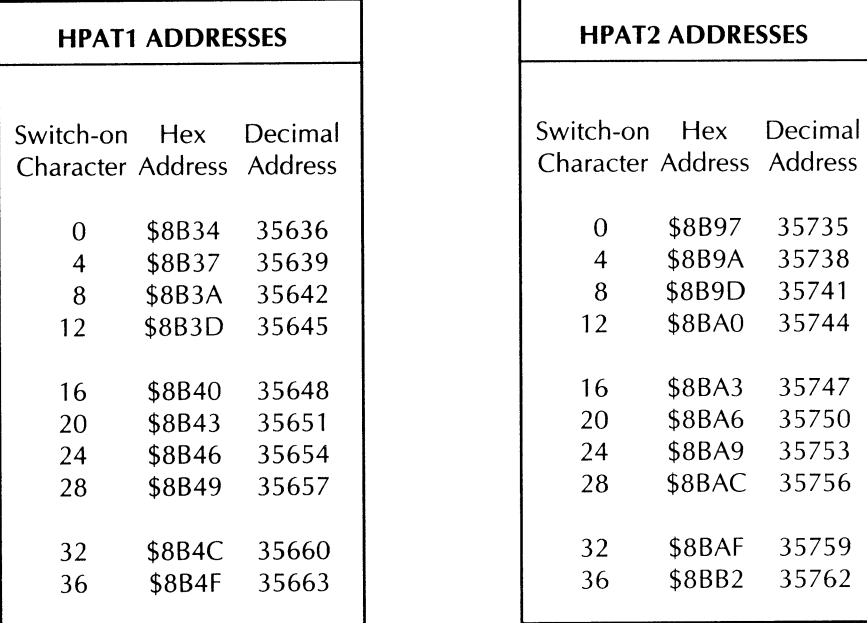

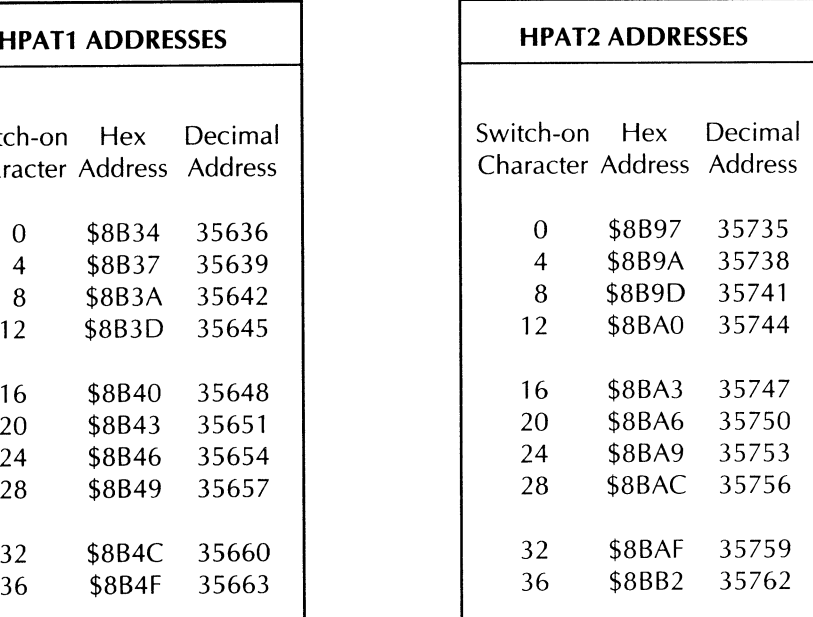

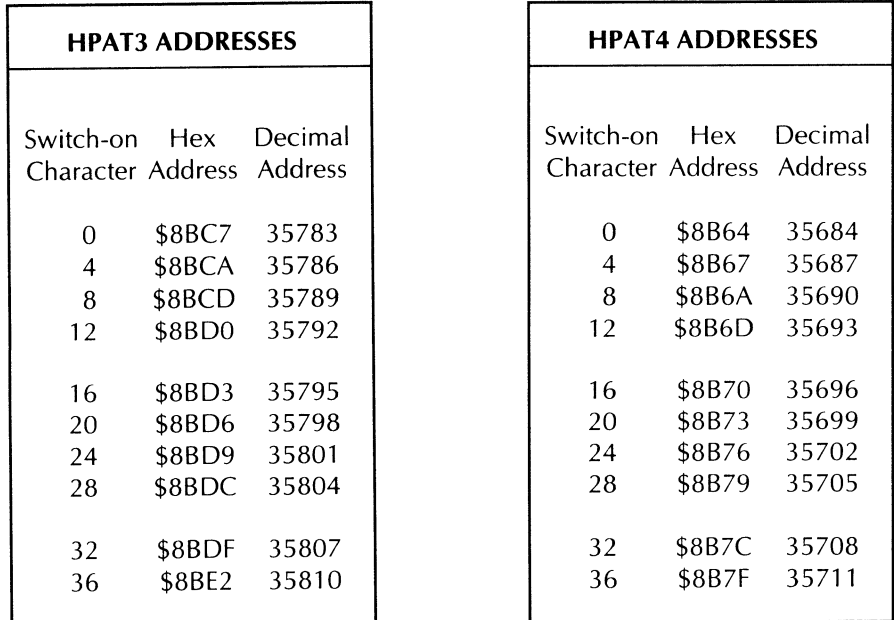

Note that any address in the I/O space below \$C1 00 may also be flipped by using its hex address minus \$COOO, or its decimal equivalent. Note, also, that any change or relocation of the VFFS program will change all these address locations.

HPAT is really working code rather than a true file, so its soft switching "file" values only show up every *third* byte. HPAT splits up the screen horizontally Here are the data values used in an HPAT file....

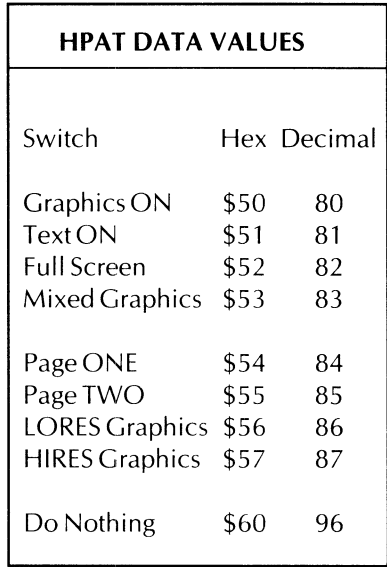

into ten groups of four characters each. At the beginning of each four-character slot, you have the option of flipping one soft switch.

For instance, suppose we use this HPAT code ...

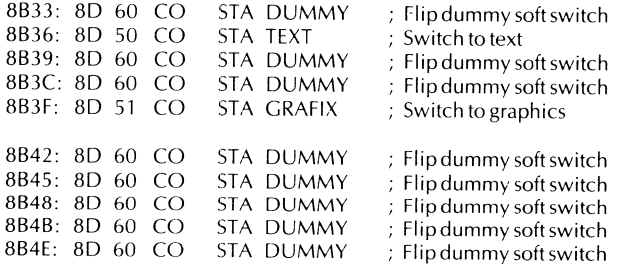

What this will do is display the first four characters as graphics, the next twelve as text, and the remainder of the line as graphics again. Which type of graphics and which page of text is decided by how the *other* soft switches have been previously flipped.

Note that you only have to flip a soft switch when you want to produce a *change* in the output mode. If you flip to text, you stay that way till you flip to something else.

Each STA absolute store command takes 4 CPU clock cycles, which is equal to 4 characters. Thus, the 10 switch flippings will equal the horizontal livecharacter scan time of 40 CPU clock cycles.

To use this particular HPAT file, we access it with some machine-language code that goes through the "file" exactly once each horizontal line. The timing is very carefully set up so that the first switch flips before character Zero, the second one before character Four, the next one before character Eight, and so on, across the screen to the final switch that flips before character Thirty-six.

Because our back is to the wall with CPU operating speeds, we aren't free to flip only those switches we want to. Instead, we must flip 10 soft switches each and every horizontal line. To do this, we fill in with *dummy* soft switches. A dummy soft switch is one that flips but doesn't do anything. One good dummy soft switch is a write to location \$C060. This is the cassette IN location, and the hardware here is read-only. So, you can write to location \$C060 all day long and nothing will happen. By coincidence, \$C060 is also read as part of the exact locking code. These two uses of one address space location will not cause conflict.

What you usually do is start with a VFFS.EMPTY file that holds all dummy soft switches. Then, you modify that file by changing the code locations you need to flip the "live" switches you really want in the exact slots where you want them. The easiest way to change these locations is to display the file in machine language and, then, use the monitor commands to modify only the locations you want. You can also change a VFFS file by poking from Applesoft, by reading Applesoft data statements, by transferring the commands from another machine-language file, or by reading a new "file" off your disk.

If we had only one HPAT file, we could only have one combination of text, HIRES, and LORES which would have to repeat each and every horizontal line all the way down the screen. At the other extreme, we could have 192 separate HPAT files that would let us change each horizontal line any way we liked, separate from all the others. But this, of course, would take bunches of code and would be horribly complex.

Instead, we have shown you four HPAT files, called HPAT1 through HPAT4. This lets you have four different horizontal patterns. We will see that we have an option of changing to the next HPAT file at any scan line we like. Thus, you could use HPAT1 for fifteen lines, HPAT2 for six lines, HPAT3 for 97 lines, and HPAT4 for two lines. If we like, we can go round and round back through the HPAT files as often as we want to on the same field. The next field always restarts with HPAT1.

Four different horizontal patterns that can be repeated is more than enough for text insets and some really fancy field mixing, yet it keeps our program and pattern files down to something manageable.

Our final file is called VPATRN. VPATRN does two things for you. It first lets you flip an eleventh soft switch during each horizontal blanking time. This extra switch can be handy in going, say from text page One to HIRES page Two. You can use this extra and hidden switch any way you want to. The second thing that VPATRN does for you is let you advance to the next available HPAT file any time that you like.

To repeat, the VPATRN file lets you flip one soft switch invisibly during the blanking time of each horizontal line. It also optionally lets you change to the next available HPAT horizontal pattern. A *clearedMSB* in a VPATRN file location only flips a soft switch, while a *set* MSB in the file both flips a soft switch and moves on to the next available HPAT file. Should no soft switching be wanted, a dummy or "do-nothing" switch location is substituted.

Table 5-1 gives the addresses of the VPATRN files . . . .

| Character<br>and dot | <b>LORES</b> line<br>number | Hex<br>address   | <b>Decimal</b><br>address |
|----------------------|-----------------------------|------------------|---------------------------|
|                      | 0/0                         | 8CC <sub>0</sub> | 36032                     |
|                      | 0/1                         | 8CBF             | 36031                     |
| 0/2                  | 0/2                         | 8CBE             | 36030                     |
| 0/3                  | 0/3                         | 8CBD             | 36029                     |
|                      | 0/0<br>0/1                  |                  |                           |

Table 5-1. VPATRN Vertical Pattern File Used in VFFS

| Line<br>number | Character<br>and dot | <b>LORES</b> line<br>number | Hex<br>address    | <b>Decimal</b><br>address |
|----------------|----------------------|-----------------------------|-------------------|---------------------------|
| $\overline{4}$ | 0/4                  | 1/0                         | 8CBC              | 36028                     |
| 5              | 0/5                  | 1/1                         | 8CBB              | 36027                     |
| 6              | 0/6                  | 1/2                         | 8CBA              | 36026                     |
| 7              | 0/7                  | 1/3                         | 8CB9              | 36025                     |
| $\,$ 8 $\,$    | 1/0                  | 2/0                         | 8CB8              | 36024                     |
| 9              | 1/1                  | 2/1                         | 8CB7              | 36023                     |
| 10             | 1/2                  | 2/2                         | 8CB6              | 36022                     |
| 11             | 1/3                  | 2/3                         | 8CB5              | 36021                     |
| 12             | 1/4                  | 3/0                         | 8CB4              | 36020                     |
| 13             | 1/5                  | 3/1                         | 8CB3              | 36019                     |
| 14             | 1/6                  | 3/2                         | 8CB <sub>2</sub>  | 36018                     |
| 15             | 1/7                  | 3/3                         | 8CB1              | 36017                     |
| 16             | 2/0                  | 4/0                         | 8CB <sub>0</sub>  | 36016                     |
| 17             | 2/1                  | 4/1                         | 8CAF              | 36015                     |
| 18             | 2/2                  | 4/2                         | 8CAE              | 36014                     |
| 19             | 2/3                  | 4/3                         | 8CAD              | 36013                     |
| 20             | 2/4                  | 5/0                         | 8CAC              | 36012                     |
| 21             | 2/5                  | 5/1                         | 8CAB              | 36011                     |
| 22             | 2/6                  | 5/2                         | 8CAA              | 36010                     |
| 23             | 2/7                  | 5/3                         | 8CA9              | 36009                     |
| 24             | 3/0                  | 6/0                         | 8CA8              | 36008                     |
| 25             | 3/1                  | 6/1                         | 8CA7              | 36007                     |
| 26             | 3/2                  | 6/2                         | 8CA6              | 36006                     |
| 27             | 3/3                  | 6/3                         | 8CA5              | 36005                     |
| 28             | 3/4                  | 7/0                         | 8CA4              | 36004                     |
| 29             | 3/5                  | 7/1                         | 8CA3              | 36003                     |
| 30             | 3/6                  | 7/2                         | 8CA2              | 36002                     |
| 31             | 3/7                  | 7/3                         | 8CA1              | 36001                     |
| 32             | 4/0                  | 8/0                         | 8CA0              | 36000                     |
| 33             | 4/1                  | 8/1                         | 8C9F              | 35999                     |
| 34             | 4/2                  | 8/2                         | 8C9E              | 35998                     |
| 35             | 4/3                  | 8/3                         | 8C9D              | 35997                     |
| 36             | 4/4                  | 9/0                         | 8C <sub>9</sub> C | 35996                     |
| 37             | 4/5                  | 9/1                         | 8C9B              | 35995                     |
| 38             | 4/6                  | 9/2                         | 8C9A              | 35994                     |
| 39             | 4/7                  | 9/3                         | 8C99              | 35993                     |
| 40             | 5/0                  | 10/0                        | 8C98              | 35992                     |
| 41             | 5/1                  | 10/1                        | 8C97              | 35991                     |
| 42             | 5/2                  | 10/2                        | 8C96              | 35990                     |
| 43             | 5/3                  | 10/3                        | 8C95              | 35989                     |
| 44             | 5/4                  | 11/0                        | 8C94              | 35988                     |
| 45             | 5/5                  | 11/1                        | 8C93              | 35987                     |
| 46             | 5/6                  | 11/2                        | 8C92              | 35986                     |
| 47             | 5/7                  | 11/3                        | 8C91              | 35985                     |
| 48             | 6/0                  | 12/0                        | 8C90              | 35984                     |
| 49             | 6/1                  | 12/1                        | 8C8F              | 35983                     |
| 50             | 6/2                  | 12/2                        | 8C8E              | 35982                     |
| 51             | 6/3                  | 12/3                        | 8C8D              | 35981                     |
| 52             | 6/4                  | 13/0                        | 8C8C              | 35980                     |
| 53             | $6/5$                | 13/1                        | 8C8B              | 35979                     |
| 54             | 6/6                  | 13/2                        | 8C8A              | 35978                     |
| 55             | 6/7                  | 13/3                        | 8C89              | 35977                     |
|                |                      |                             |                   |                           |

**Table 5-1 Cont. VPATRN Vertical Pattern File Used in VFFS** 

| Line<br>number | Character<br>and dot | <b>LORES</b> line<br>number | Hex<br>address | Decimal<br>address |
|----------------|----------------------|-----------------------------|----------------|--------------------|
| 56             | 7/0                  | 14/0                        | <b>8C88</b>    | 35976              |
| 57             | 7/1                  | 14/1                        | 8C87           | 35975              |
| 58             | 7/2                  | 14/2                        | 8C86           | 35974              |
| 59             | 7/3                  | 14/3                        | 8C85           | 35973              |
|                |                      |                             |                |                    |
| 60             | 7/4                  | 15/0                        | 8C84           | 35972              |
| 61             | 7/5                  | 15/1                        | 8C83           | 35971              |
| 62             | 7/6                  | 15/2                        | 8C82           | 35970<br>35969     |
| 63             | 7/7                  | 15/3                        | 8C81           |                    |
| 64             | 8/0                  | 16/0                        | 8C80           | 35968              |
| 65             | 8/1                  | 16/1                        | 8C7F           | 35967              |
| 66             | 8/2                  | 16/2                        | 8C7E           | 35966              |
| 67             | 8/3                  | 16/3                        | 8C7D           | 35965              |
|                |                      |                             |                | 35964              |
| 68             | 8/4                  | 17/0<br>17/1                | 8C7C<br>8C7B   | 35963              |
| 69             | 8/5                  |                             | 8C7A           | 35962              |
| 70             | 8/6                  | 17/2                        | 8C79           | 35961              |
| 71             | 8/7                  | 17/3                        |                |                    |
| 72             | 9/0                  | 18/0                        | 8C78           | 35960              |
| 73             | 9/1                  | 18/1                        | 8C77           | 35959              |
| 74             | 9/2                  | 18/2                        | 8C76           | 35958              |
| 75             | 9/3                  | 18/3                        | 8C75           | 35957              |
| 76             | 9/4                  | 19/0                        | 8C74           | 35956              |
| 77             | 9/5                  | 19/1                        | 8C73           | 35955              |
| 78             | 9/6                  | 19/2                        | 8C72           | 35954              |
| 79             | 9/7                  | 19/3                        | 8C71           | 35953              |
|                |                      |                             |                | 35952              |
| 80             | 10/0                 | 20/0                        | 8C70<br>8C6F   | 35951              |
| 81             | 10/1                 | 20/1<br>20/2                | 8C6E           | 35950              |
| 82<br>83       | 10/2<br>10/3         | 20/3                        | 8C6D           | 35949              |
|                |                      |                             |                |                    |
| 84             | 10/4                 | 21/0                        | 8C6C           | 35948              |
| 85             | 10/5                 | 21/1                        | 8C6B           | 35947              |
| 86             | 10/6                 | 21/2                        | 8C6A           | 35946              |
| 87             | 10/7                 | 21/3                        | 8C69           | 35945              |
| 88             | 11/0                 | 22/0                        | 8C68           | 35944              |
| 89             | 11/1                 | 22/1                        | 8C67           | 35943              |
| 90             | 11/2                 | 22/2                        | 8C66           | 35942              |
| 91             | 11/3                 | 22/3                        | 8C65           | 35941              |
|                |                      |                             | 8C64           | 35940              |
| 92             | 11/4                 | 23/0<br>23/1                | 8C63           | 35939              |
| 93             | 11/5<br>11/6         | 23/2                        | 8C62           | 35938              |
| 94<br>95       | 11/7                 | 23/3                        | 8C61           | 35937              |
|                |                      |                             |                |                    |
| 96             | 12/0                 | 24/0                        | 8C60           | 35936              |
| 97             | 12/1                 | 24/1                        | 8C5F           | 35935<br>35934     |
| 98             | 12/2                 | 24/2                        | 8C5E<br>8C5D   | 35933              |
| 99             | 12/3                 | 24/3                        |                |                    |
| 100            | 12/4                 | 25/0                        | 8C5C           | 35932              |
| 101            | 12/5                 | 25/1                        | 8C5B           | 35931              |
| 102            | 12/6                 | 25/2                        | 8C5A           | 35930              |
| 103            | 12/7                 | 25/3                        | 8C59           | 35929              |
|                |                      | 26/0                        | 8C58           | 35928              |
| 104<br>105     | 13/0<br>13/1         | 26/1                        | 8C57           | 35927              |
| 106            | 13/2                 | 26/2                        | 8C56           | 35926              |
| 107            | 13/3                 | 26/3                        | 8C55           | 35925              |
|                |                      |                             |                |                    |
|                |                      |                             |                |                    |

**Table 5-1 Cont. VPATRN Vertical Pattern File Used in VFFS** 

| Line<br>number | Character<br>and dot | <b>LORES</b> line<br>number | Hex<br>address    | <b>Decimal</b><br>address |
|----------------|----------------------|-----------------------------|-------------------|---------------------------|
| 108            | 13/4                 | 27/0                        | 8C54              |                           |
| 109            | 13/5                 | 27/1                        | 8C53              | 35924<br>35923            |
| 110            | 13/6                 | 27/2                        | 8C52              |                           |
| 111            | 13/7                 | 27/3                        | 8C51              | 35922                     |
|                |                      |                             |                   | 35921                     |
| 112            | 14/0                 | 28/0                        | 8C50              | 35920                     |
| 113            | 14/1                 | 28/1                        | 8C4F              | 35919                     |
| 114            | 14/2                 | 28/2                        | 8C4E              | 35918                     |
| 115            | 14/3                 | 28/3                        | 8C4D              | 35917                     |
| 116            | 14/4                 | 29/0                        | 8C4C              |                           |
| 117            | 14/5                 | 29/1                        | 8C4B              | 35916                     |
| 118            | 14/6                 | 29/2                        |                   | 35915                     |
| 119            | 14/7                 | 29/3                        | 8C4A              | 35914                     |
|                |                      |                             | 8C49              | 35913                     |
| 120            | 15/0                 | 30/0                        | 8C48              | 35912                     |
| 121            | 15/1                 | 30/1                        | 8C47              | 35911                     |
| 122            | 15/2                 | 30/2                        | 8C46              | 35910                     |
| 123            | 15/3                 | 30/3                        | 8C45              | 35909                     |
|                |                      |                             |                   |                           |
| 124            | 15/4                 | 31/0                        | 8C44              | 35908                     |
| 125            | 15/5                 | 31/1                        | 8C43              | 35907                     |
| 126            | 15/6                 | 31/2                        | 8C42              | 35906                     |
| 127            | 15/7                 | 31/3                        | 8C41              | 35905                     |
| 128            | 16/0                 | 32/0                        |                   |                           |
| 129            | 16/1                 | 32/1                        | 8C40              | 35904                     |
| 130            | 16/2                 | 32/2                        | 8C3F              | 35903                     |
| 131            | 16/3                 | 32/3                        | 8C3E              | 35902                     |
|                |                      |                             | 8C3D              | 35901                     |
| 132            | 16/4                 | 33/0                        | 8C <sub>3</sub> C | 35900                     |
| 133            | 16/5                 | 33/1                        | 8C3B              | 35899                     |
| 134            | 16/6                 | 33/2                        | 8C3A              | 35898                     |
| 135            | 16/7                 | 33/3                        | 8C39              | 35897                     |
| 136            | 17/0                 |                             |                   |                           |
| 137            | 17/1                 | 34/0<br>34/1                | 8C38              | 35896                     |
| 138            | 17/2                 |                             | 8C37              | 35895                     |
| 139            | 17/3                 | 34/2<br>34/3                | 8C36              | 35894                     |
|                |                      |                             | 8C35              | 35893                     |
| 140            | 17/4                 | 35/0                        | 8C34              | 35892                     |
| 141            | 17/5                 | 35/1                        | 8C33              | 35891                     |
| 142            | 17/6                 | 35/2                        | 8C32              | 35890                     |
| 143            | 17/7                 | 35/3                        | 8C31              | 35889                     |
| 144            | 18/0                 |                             |                   |                           |
| 145            | 18/1                 | 36/0<br>36/1                | 8C30              | 35888                     |
| 146            | 18/2                 | 36/2                        | 8C <sub>2</sub> F | 35887                     |
| 147            | 18/3                 | 36/3                        | 8C2E              | 35886                     |
|                |                      |                             | 8C <sub>2</sub> D | 35885                     |
| 148            | 18/4                 | 36/4                        | 8C <sub>2</sub> C | 35884                     |
| 149            | 18/5                 | 36/5                        | 8C2B              | 35883                     |
| 150            | 18/6                 | 36/6                        | 8C <sub>2</sub> A | 35882                     |
| 151            | 18/7                 | 36/7                        | 8C29              | 35881                     |
| 152            |                      |                             |                   |                           |
| 153            | 19/0                 | 38/0                        | 8C28              | 35880                     |
| 154            | 19/1                 | 38/1                        | 8C27              | 35879                     |
| 155            | 19/2                 | 38/2                        | 8C26              | 35878                     |
|                | 19/3                 | 38/3                        | 8C25              | 35877                     |
| 156            | 19/4                 | 39/0                        |                   |                           |
| 157            | 19/5                 | 39/1                        | 8C24              | 35876                     |
| 158            | 19/6                 | 39/2                        | 8C23              | 35875                     |
| 159            | 19/7                 | 39/3                        | 8C22<br>8C21      | 35874                     |
|                |                      |                             |                   | 35873                     |
|                |                      |                             |                   |                           |

**Table 5-1 Cont. VPATRN Vertical Pattern File Used in VFFS** 

| 35872<br>40/0<br>8C20<br>20/0<br>160<br>35871<br>8C1F<br>40/1<br>161<br>20/1<br>8C1E<br>35870<br>40/2<br>20/2<br>162<br>8C <sub>1</sub> D<br>35869<br>40/3<br>20/3<br>163<br>8C <sub>1</sub> C<br>35868<br>41/0<br>20/4<br>164<br>8C1B<br>35867<br>41/1<br>20/5<br>165<br>8C <sub>1</sub> A<br>35866<br>41/2<br>20/6<br>166<br>35865<br>8C19<br>20/7<br>41/3<br>167<br>35864<br>8C18<br>42/0<br>21/0<br>168<br>35863<br>8C17<br>21/1<br>42/1<br>169<br>8C16<br>35862<br>42/2<br>21/2<br>170<br>35861<br>8C15<br>21/3<br>42/3<br>171<br>8C14<br>35860<br>43/0<br>21/4<br>172<br>35859<br>8C13<br>43/1<br>21/5<br>173<br>8C12<br>35858<br>43/2<br>21/6<br>174<br>8C11<br>35857<br>21/7<br>43/3<br>175<br>35856<br>8C10<br>44/0<br>22/0<br>176<br>35855<br>8C0F<br>44/1<br>22/1<br>177<br>8C0E<br>35854<br>22/2<br>44/2<br>178<br>8C <sub>O</sub> D<br>35853<br>44/3<br>22/3<br>179<br>8C <sub>O</sub> C<br>35852<br>45/0<br>22/4<br>180<br>8C0B<br>35851<br>22/5<br>45/1<br>181<br>35850<br>8C <sub>O</sub> A<br>45/2<br>22/6<br>182<br>35849<br>8C09<br>22/7<br>45/3<br>183<br><b>8C08</b><br>35848<br>46/0<br>23/0<br>184<br>8C07<br>35847<br>46/1<br>23/1<br>185<br>35846<br>8C06<br>46/2<br>23/2<br>186<br>35845<br>8C05<br>46/3<br>23/3<br>187<br>35844<br>8C04<br>47/0<br>23/4<br>188<br>8C03<br>35843<br>23/5<br>47/1<br>189<br>35842<br>8C02<br>23/6<br>47/2<br>190<br>8C01<br>35841<br>47/3<br>23/7<br>191 | Line<br>number | Character<br>and dot | <b>LORES</b> line<br>number | Hex<br>address | Decimal<br>address |
|----------------------------------------------------------------------------------------------------|----------------|----------------------|-----------------------------|----------------|--------------------|
|                                                                                                    |                |                      |                             |                |                    |
|                                                                                                    |                |                      |                             |                |                    |
|                                                                                                    |                |                      |                             |                |                    |
|                                                                                                    |                |                      |                             |                |                    |
|                                                                                                    |                |                      |                             |                |                    |
|                                                                                                    |                |                      |                             |                |                    |
|                                                                                                    |                |                      |                             |                |                    |
|                                                                                                    |                |                      |                             |                |                    |
|                                                                                                    |                |                      |                             |                |                    |
|                                                                                                    |                |                      |                             |                |                    |
|                                                                                                    |                |                      |                             |                |                    |
|                                                                                                    |                |                      |                             |                |                    |
|                                                                                                    |                |                      |                             |                |                    |
|                                                                                                    |                |                      |                             |                |                    |
|                                                                                                    |                |                      |                             |                |                    |
|                                                                                                    |                |                      |                             |                |                    |
|                                                                                                    |                |                      |                             |                |                    |
|                                                                                                    |                |                      |                             |                |                    |
|                                                                                                    |                |                      |                             |                |                    |
|                                                                                                    |                |                      |                             |                |                    |
|                                                                                                    |                |                      |                             |                |                    |
|                                                                                                    |                |                      |                             |                |                    |
|                                                                                                    |                |                      |                             |                |                    |
|                                                                                                    |                |                      |                             |                |                    |
|                                                                                                    |                |                      |                             |                |                    |
|                                                                                                    |                |                      |                             |                |                    |
|                                                                                                    |                |                      |                             |                |                    |
|                                                                                                    |                |                      |                             |                |                    |
|                                                                                                    |                |                      |                             |                |                    |
|                                                                                                    |                |                      |                             |                |                    |
|                                                                                                    |                |                      |                             |                |                    |
|                                                                                                    |                |                      |                             |                |                    |
|                                                                                                    |                |                      |                             |                |                    |
|                                                                                                    |                |                      |                             |                |                    |

Table 5-1 Cont. VPATRN Vertical Pattern File Used in VFFS

Note that any soft switch in the *1/0* space below C080 may be flipped. Use its hex address minus \$COOO if a new HPAT is *notto* be used, or its hex address minus \$BF80 if a new HPAT *is* to be used. Note also that any change or relocation of the VFFS program will change all these address locations.

There are 192 entries in the VPATRN file, arranged from the bottom to the top of the screen. These entries start out as \$60 values which end up stored at \$C060 as dummy writes to the cassette IN read-only location. Changing a value to \$54, for instance, causes a soft switch to flip to page One. A \$55 flips you to page Two, and so on. Or, for far out uses, a \$59 will set annunciator ANO at the start of a chosen vertical line, and a \$58 will clear ANO.

If a VPATRN file entry has its most significant bit set, it will flip the intended soft switch and automatically advance us to the next available HPAT file. If the VPATRN entry has its most significant bit cleared, it will flip the intended soft switch but will not change the HPAT file in use.

For instance, a \$51 entry will flip you to text and keep the old HPAT in use. A \$01 will both flip you to text and advance to the next HPAT. Note that \$51 + \$80 = \$01. If the most significant VPATRN file bit is *set,* then HPAT gets *flipped.* If the MSB is *cleared,* then HPAT *stays* the same.

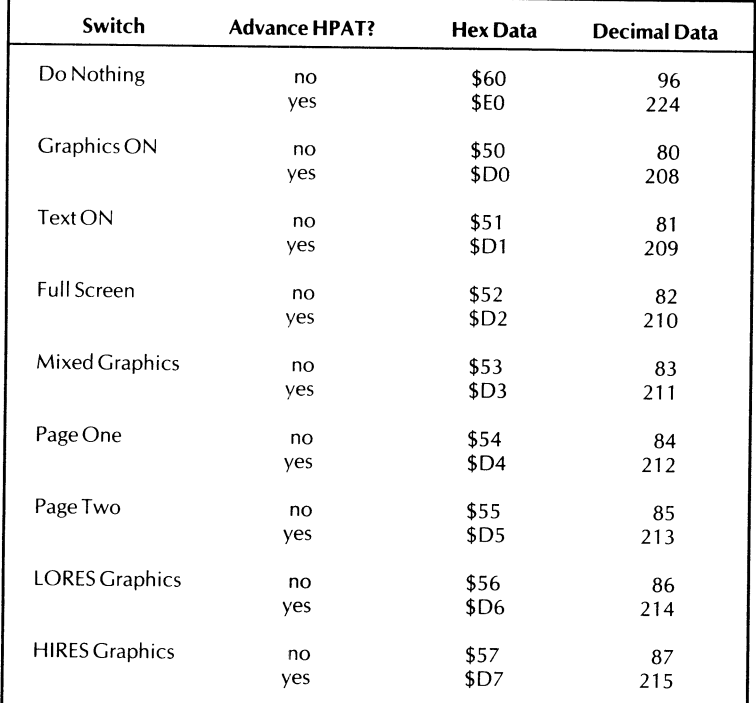

Here are the data values used in a VPATRN file. . . .

The main VFFS program is set up to always start on HPATl at the top of the screen, and continue from there. Values in the VPATRN file will decide when and if a change to HPAT2, HPAT3, and so on, is to be done. If you are using HPAT4 and you get a change command, you switch back to HPAT1 and go round and round.

#### **VFFS DETAILS**

Note that all these CONTROL, HPAT, and VPATRN file locations will change if you relocate the program or make any other modifications to it.

What you do ahead of time is make up a VFFS.EMPTY program with all dummy soft switches in VPATRN and the four HPAT files, along with some sensible value for CONTROL, say a four-second display with keypressed active. You then modify these files to do the exact display job you want. For many uses, only a few file locations need be changed.

A pair of worksheets that make file design a lot easier appear in Figs. 5-2 and 5-3. The easiest way I've found to change an HPAT or VPATRN file is to simply list it in machine language on the screen, and then change the dummy locations as needed. You then save VFFS under a new modifier name to pick up these special locations.

To use these worksheets, first split your display up into horizontal blocks, each of which has a distinct horizontal pattern. Then, write the modes into the top of the HPAT file worksheet, putting a "TEXT" in the block where you want text to *start* appearing, and so on. Then, put the right data value in the right box on the correct HPAT for each switch flipping. To finish your HPAT worksheet, calculate the line number or numbers where you want to switch from HPAT1 to HPAT2, and so on. Put these numbers in the bottom boxes.

Now go to the VPATRN worksheet, and label the changes you want in the positions you want. Then, substitute the code needed beside each position. Note that you can count in scan lines, in 8 scan-line character units, or in 4 scan-line LORES units.

When you have completed both worksheets, you should have a list of all file values that you need. Load VFFS.EMPTY, modify these file values, change CONTROL as needed, and resave your new VFFS under a new name. The whole process is much easier to do than to describe.

Let's look at some more details of VFFS.EMPTY that appear as Program 5-1. A flowchart is shown in Fig. 5-4.

To activate VFFS, you first create your own custom version and then load it into your Apple. Then, you do a JSR \$8BOO or a CALL 35584. Your VFFS will then do a mixed field display for you for the length of time that you selected with your CONTROL data values.

At the start of VFFS, your Apple is still displaying whatever it happened to have on the screen. Nothing visible will change until an exact lock to video timing is completed. Once again, **you must have the one-wire sync mod of**  the previous enhancement in place for mixed fields to work.

We first do some setting up at \$8BOO. This takes the timeout bits from CONTROL and moves them to a location called TIMER where they can be counted down for timeout. We then find the exact start of a video field using code we borrowed from EXACTF of the last enhancement. This code must have the field sync modification of Enhancement 4 to work. What EXACTF does is find the beginning of a field with some jitter and, then, backs up one CPU clock cycle per field till it finds an exact field start.

We get to \$8B24 exactly at the start of a field. We call this location NEWFLD since it is the point we will return to after each field is complete. Timing from now on is exactly controlled to take up precisely one field per trip around. Up to this point, the Apple is still displaying whatever it happened to be showing before we began.

NEWFLD tells us the number of live scan lines we are to use. This is usually hex \$CO or decimal 192. The number of live scan lines is put in the Y register and Y counts the lines down for us. We then grab a value from the VPATRN file for the top line. This is done with an indexed load, taking the sum of the start of the VATRN file at \$8COO and the value in Y. Thus, our top line appears as VPATRN byte \$8CCO.

We next test the value found at \$8CCO to see if we are to flip to the next HPAT.lf \$8CCO has its MSB cleared, we use HPAT1; if the MSB is set, we switch to HPAT2. This is done with the BMI test at \$8B29.

Assuming that we don't want to change HPAT just yet, we go on through the code starting at \$8B2F. We first flip the VPATRN byte switch invisibly during the blanking time and, then, go on to switch up to ten locations set by the HPAT1 file.

We reach the right end of the screen on the first scan line when we get to \$8B51. We subtract one line from our scan counter and repeat the process, taking exactly 65 CPU cycles to get right back where we started from, but one horizontal scan line down.

This goes on and on until we either reach the bottom of the screen, or else, until we find a VATRN value that flips to us to HPAT2. The time it takes to switch *between* HPAT files is exactly the same as the time it takes to *continue* with the same HPAT file. The apparent order of the HPAT files is "juggled" in the program to keep all the relative branches from pattern to pattern in range.

The process repeats every scan line. A VPATRN byte is gotten and tested to see if a switch to the next HPAT is needed. Then, the chosen HPAT scan is done,

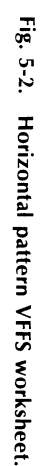

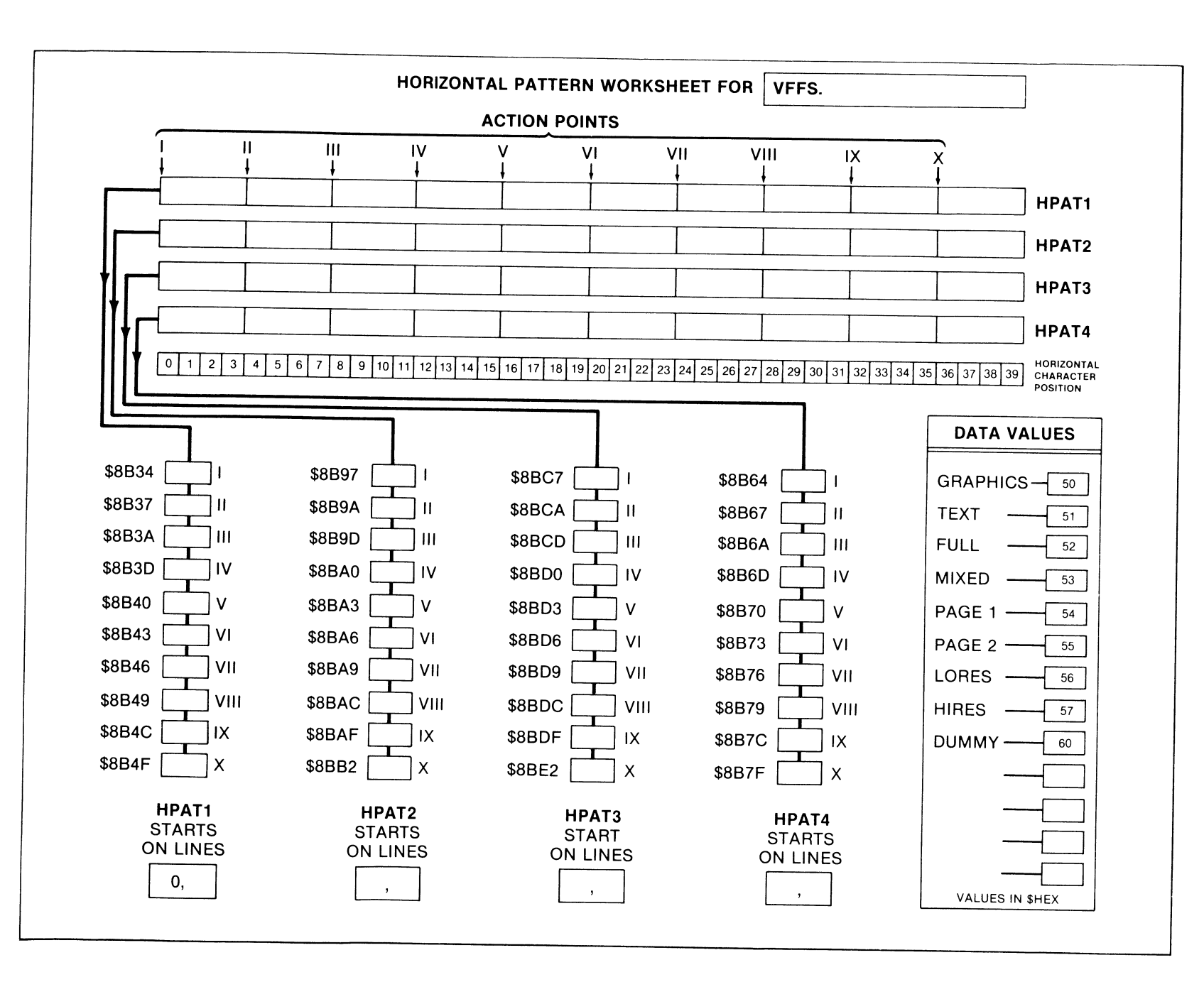

 $142$ i<br>Jay  $\tilde{z}$
| <b>CHARACTER 18</b><br><b>CHARACTER 0</b><br><b>CHARACTER 6</b><br><b>CHARACTER 12</b><br>144<br>\$8C30<br>48<br>96<br>\$8C60<br>0<br>\$8CC0<br>\$8C90<br>145<br>\$8C2F<br>49<br>97<br>\$8C8F<br>\$8C5F<br>1<br>\$8CBF<br>146<br>\$8C2E<br>2<br>50<br>\$8C8E<br>98<br>\$8C5E<br>\$8CBE<br>147<br>\$8C2D<br>51<br>99<br>\$8C5D<br>3<br>\$8CBD<br>\$8C8D<br>148<br>52<br>100<br>\$8C2C<br>4<br>\$8CBC<br>\$8C8C<br>\$8C5C<br>149<br>53<br>\$8C2B<br>5<br>\$8C8B<br>101<br>\$8C5B<br>\$8CBB<br>150<br>\$8C2A<br>54<br>\$8C8A<br>102<br>\$8C5A<br>6<br>\$8CBA<br>151<br>\$8C29<br>55<br>103<br>\$8C59<br>7<br>\$8C89<br>\$8CB9<br><b>LORES 36/37</b><br><b>LORES 12/13</b><br><b>LORES 24/25</b><br>LORES 0/1<br><b>CHARACTER 13</b><br><b>CHARACTER 19</b><br><b>CHARACTER 1</b><br><b>CHARACTER 7</b><br>104<br>\$8C58<br>\$8C28<br>8<br><b>\$8CB8</b><br>152<br>\$8C88<br>56<br>105<br>\$8C57<br>\$8C27<br>9<br>153<br>\$8CB7<br>57<br>\$8C87<br>\$8C56<br>\$8C26<br>106<br>154<br>10<br>\$8CB6<br>\$8C86<br>58<br>107<br>\$8C55<br>155<br>\$8C25<br>11<br>\$8CB5<br>59<br><b>\$8C85</b><br>108<br><b>\$8C54</b><br>\$8C24<br>12<br><b>\$8C84</b><br>156<br>\$8CB4<br>60<br>109<br>\$8C53<br>\$8C23<br>157<br>13<br>\$8CB3<br>\$8C83<br>61<br>\$8C52<br>\$8C22<br>110<br>14<br>\$8CB2<br>62<br>\$8C82<br>158<br>\$8C51<br>\$8C21<br>15<br>\$8CB1<br><b>\$8C81</b><br>111<br>159<br>63<br><b>LORES 26/27</b><br><b>LORES 38/39</b><br><b>LORES 2/3</b><br><b>LORES 14/15</b><br><b>CHARACTER 20</b><br><b>CHARACTER 14</b><br><b>CHARACTER 2</b><br><b>CHARACTER 8</b><br>160<br>\$8C20<br>\$8C50<br>\$8C80<br>112<br>16<br>\$8CB0<br>64<br>161<br>\$8C1F<br>\$8C4F<br>\$8C7F<br>113<br>17<br>\$8CAF<br>65<br>162<br>\$8C4E<br>\$8C1E<br>\$8C7E<br>18<br><b>\$8CAE</b><br>66<br>114<br>\$8C1D<br>\$8C4D<br>163<br>19<br>\$8CAD<br>67<br>\$8C7D<br>115<br>\$8C1C<br>\$8C4C<br>164<br>20<br>\$8C7C<br>116<br>\$8CAC<br>68<br>165<br>21<br>69<br>\$8C7B<br>117<br>\$8C4B<br>\$8C1B<br>\$8CAB<br>\$8C1A<br>\$8C4A<br>166<br>22<br>\$8CAA<br>70<br>\$8C7A<br>118<br>\$8C49<br>167<br>\$8C19<br>23<br>\$8CA9<br>71<br>\$8C79<br>119<br>LORES 40/41<br><b>LORES 16/17</b><br><b>LORES 28/29</b><br>LORES 4/5<br><b>CHARACTER 21</b><br><b>CHARACTER 15</b><br><b>CHARACTER 9</b><br><b>CHARACTER 3</b><br>120<br>\$8C48<br>168<br>\$8C18<br>72<br>\$8C78<br>24<br>\$8CA8<br>169<br>\$8C77<br>121<br>\$8C47<br>\$8C17<br>73<br>25<br>\$8CA7<br>\$8C46<br>170<br>\$8C16<br>74<br><b>\$8C76</b><br>122<br>26<br>\$8CA6<br>\$8C45<br>171<br>\$8C15<br>75<br>\$8C75<br>123<br>27<br>\$8CA5<br>172<br>124<br>\$8C44<br>\$8C14<br>76<br><b>\$8C74</b><br>28<br>\$8CA4<br>173<br>125<br>\$8C43<br>\$8C13<br>77<br>\$8C73<br>29<br>\$8CA3<br>\$8C42<br>174<br>\$8C12<br>\$8C72<br>126<br>78<br>30<br>\$8CA2<br>175<br>79<br>127<br>\$8C41<br>\$8C11<br>\$8C71<br>31<br>\$8CA1<br><b>LORES 30/31</b><br><b>LORES 42/43</b><br><b>LORES 18/19</b><br>LORES 6/7<br><b>CHARACTER 16</b><br><b>CHARACTER 22</b><br><b>CHARACTER 10</b><br><b>CHARACTER 4</b><br>128<br>\$8C40<br>\$8C10<br>\$8C70<br>176<br>80<br>\$8CA0<br>32<br>\$8C3F<br>129<br>\$8C0F<br>\$8C6F<br>177<br>81<br>33<br>\$8C9F<br>\$8C3E<br>130<br>\$8C0E<br>\$8C6E<br>178<br>82<br>34<br>\$8C9E<br>131<br>\$8C3D<br>\$8C0D<br>\$8C6D<br>179<br>83<br>35<br>\$8C9D<br>\$8C3C<br>\$8C0C<br>\$8C6C<br>132<br>180<br>84<br>36<br>\$8C9C<br>133<br>\$8C3B<br>\$8C0B<br>\$8C6B<br>181<br>85<br>37<br>\$8C9B<br>\$8C3A<br>\$8C0A<br>134<br>182<br>\$8C6A<br>86<br>38<br>\$8C9A<br>135<br>\$8C39<br>\$8C09<br>\$8C69<br>183<br>87<br>\$8C99<br>39<br>LORES 32/33<br><b>LORES 44/45</b><br><b>LORES 20/21</b><br>LORES 8/9<br><b>CHARACTER 23</b><br><b>CHARACTER 17</b><br><b>CHARACTER 11</b><br><b>CHARACTER 5</b><br>\$8C08<br>\$8C38<br>184<br>136<br>\$8C68<br>40<br>\$8C98<br>88<br>\$8C07<br>185<br>137<br>\$8C37<br>89<br>\$8C67<br>41<br>\$8C97<br>\$8C06<br>186<br>\$8C36<br>138<br>\$8C66<br>\$8C96<br>90<br>42<br>\$8C05<br>187<br>\$8C35<br>139<br>\$8C65<br>43<br>\$8C95<br>91<br>\$8C04<br>188<br>140<br>\$8C34<br>\$8C64<br>92<br>44<br>\$8C94<br>\$8C03<br>189<br>141<br>\$8C33<br>\$8C63<br>93<br>45<br>\$8C93<br>\$8C02<br>190<br>142<br>\$8C32<br>\$8C62<br>94<br>46<br>\$8C92<br>\$8C01<br>191<br>143<br>\$8C31<br>\$8C61<br>95<br>47<br>\$8C91<br><b>LORES 46/47</b><br><b>LORES 34/35</b><br><b>LORES 22/23</b><br><b>LORES 10/11</b><br><b>DATA VALUES</b><br><b>DUMMY</b><br>HIRES<br>PAGE 1<br>PAGE 2<br>LORES<br>MIXED<br><b>GRAPHICS</b><br><b>FULL</b><br>TEXT<br>\$60<br>\$54<br>\$55<br>\$56<br>\$57<br>\$51<br>\$52<br>\$53<br><b>SAME HPAT</b><br>\$50 |  |  |  | <b>VERTICAL PATTERN WORKSHEET FOR   VFFS.</b> |  |  |  |  |                                     |
|----------------------------------------------------------------------------------------------------|--|--|--|-----------------------------------------------|--|--|--|--|-------------------------------------|
|                                                                                                    |  |  |  |                                               |  |  |  |  |                                     |
|                                                                                                    |  |  |  |                                               |  |  |  |  |                                     |
|                                                                                                    |  |  |  |                                               |  |  |  |  |                                     |
|                                                                                                    |  |  |  |                                               |  |  |  |  |                                     |
|                                                                                                    |  |  |  |                                               |  |  |  |  |                                     |
|                                                                                                    |  |  |  |                                               |  |  |  |  |                                     |
|                                                                                                    |  |  |  |                                               |  |  |  |  |                                     |
|                                                                                                    |  |  |  |                                               |  |  |  |  |                                     |
|                                                                                                    |  |  |  |                                               |  |  |  |  |                                     |
| \$E0<br>\$D6<br>\$D7<br>\$D5<br>\$D3<br>\$D4<br><b>NEW HPAT</b><br>\$D <sub>0</sub><br>\$D1<br>\$D <sub>2</sub>                                                                                                    |  |  |  |                                               |  |  |  |  | <b>SAME HPAT</b><br><b>NEW HPAT</b> |

Fig. 5-3. Vertical pattern VFFS worksheet.

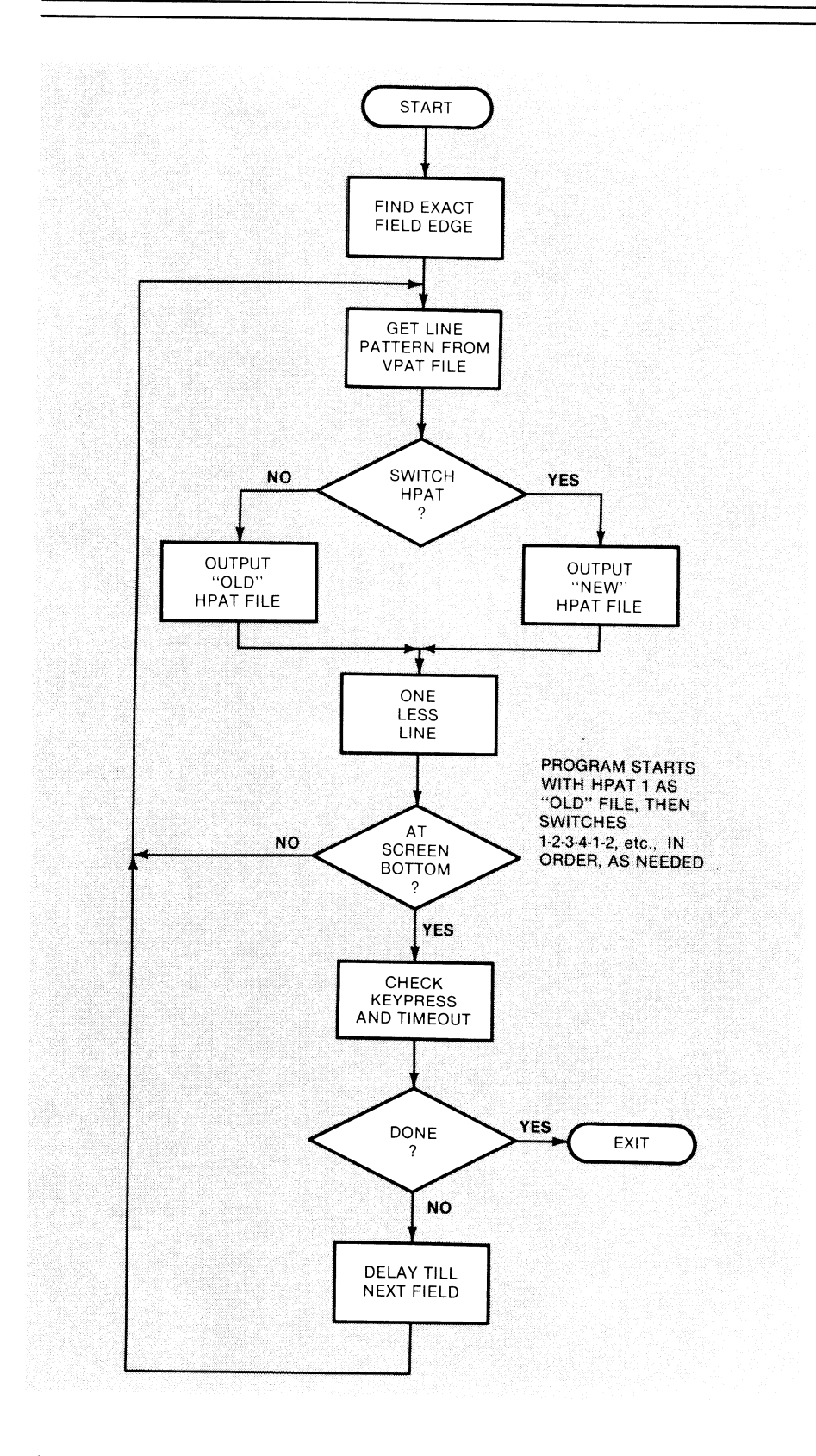

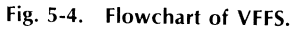

flipping switches across the live part of the screen. During horizontal retrace, we knock one off the line number and get a new VPATRN value.

Eventually, we reach the bottom of the screen. Our test of the line number fails, and we drop first to location BOTTOM and, then, jump to BOTTM1. This absolute jump is needed because we go out of the allowed range for a relative jump. It is also more flexible this way, since you can substitute your own code for the entire vertical blanking interval.

Our default processing for the vertical blanking time starts at \$8CC2. We first see what the keypressed and timeout sub is up to. This sub is called KEYTIME.

KEYTIME first checks to see whether we are interested in a keypressed and then checks for an actual keypressed. If we want a key exit and if a key has been pressed, we return to the calling program in whatever language it was in. If not, we continue.

KEYTIME then increments a location called TIMEX. TIMEX is a multiplier that multiplies each count of the timeout value in CONTROL by 32. Thus, we only decrement the "half-seconds" count in TIMER only once every thirty-second field or, roughly, once each half second.

A check is then made to see if timeout is active, and if we are in the magic 1-of-32 field that lets us decrement the timeout counter. Should we timeout, we exit to the main program. If not, we go back to our BOTTM1 processing.

Note two things. First, the code in KEYTIME seems a little complex, but it has to be done this way so that each and every possible route through the code, that returns us to a repeat field scan, takes up *exactly* the same time. Anything else you do during the vertical blanking interval must also be set up to exactly take a precise and known number of CPU clock cycles for each and every possible direction through the code.

Secondly, note we have two different types of subroutine returns. If we simply RTS, then we kick back into our calling program, which is the BOTTM1 code of VFFS. If we pop the stack twice, removing the return address to VFFS, then we return to the main calling program in whatever language it happens to be. So, do an RTS to get back to VFFS, or else, a PLA-PLA-RTS to get back to your main calling program.

Assuming we haven't pressed a key or used up our timeout, we will normally return to BOTTM1. At this point, we have to delay exactly 4472 CPU cycles to get to the exact start of a new field. This is handled by a subroutine called VBSTAL. VBSTAL provides our vertical blanking delay for us. It does this by calling the WAIT delay subroutine in the monitor at \$FCA8 three times over, with just the right magic numbers stuffed into the accumulator to give us exactly the delay you need.

If you like, you can replace VBST AL with any other program that takes exactly 4472 CPU clock cycles to repeat. This can give you a limited amount of animation or key entry while your mixed field display is active. Once again, the exact number of cycles used is critical and must be the same for each and every path through your code.

When VBSTAL is complete, we jump to NEWFLD and repeat the whole game over and over again till our timeout is complete or a selected key is pressed.

Your VFFS subroutine can be relocated to any protected space in memory, but note that all the file locations will change and all the worksheet values will be wrong if you try this.

As a hint of some of the really mind-boggling stuff you can do with mixed fields, think about what happens if you modify your files while they are running. This lets you do video wipes and other animation, where the screen modes change dynamically.

Heavy.

#### **GLITCH RIDDANCE**

The first few times you try to use the VFFS subs, you probably will get some ugly glitches messing up your display.

Your most obvious glitch source is caused by you not having what you think you do in your VPATRN and HPAT files. Be very careful and very patient in deciding what you want to put where on the screen. Use the worksheets. Note particularly that your HPAT values go every *third* byte in the program. When you list an HPAT, the HPAT values usually are placed in the slot *one byte higher*  than the address shown on the screen.

For instance, if you have an

#### \$8830- 8D 60 CO STA \$C060

on your HPAT listing, it is location \$8B31 that holds your soft switch value, and NOT location \$8B30. The first byte of this code says to absolute store something. The second byte tells us the exact location on a particular memory page, and the final byte tells us exactly which page. Your HPAT value must fit into the middle slot and not either of the others. Mix these up and your program bombs for sure.

It is also a good idea to use every early slot left over on HPAT1 to reaffirm that your display is showing what you think it should be. As an example, you might want to flip the switches for page One, LORES, and full-screen display even if you never get out of these modes. That way, if you enter from some other part of a program or with a screen in the wrong mode, things will correct themselves immediately.

There are two more sources of glitches. Any time you flip into or out of LORES on screen, you will probably get the darndest half-and-half split HIRES/text glitch you ever saw. This happens if you are using a Revision No.1 or newer Apple and it is caused by a switching change that Apple made to pick up extra HIRES colors. You can reduce this ugly glitch to one that can easily be handled by adding another modification to your Apple.

This modification is called a Glitch Stomper and is detailed in Enhancement 6. Your Glitch Stomper can be built for \$3.00 and in a few minutes time. It is only needed for mid-line field switching.

The final glitch problem comes about since there is always one character "in the pipe" being processed, at the instant that you flip a soft switch  $\dots$ .

#### **GLITCH KILLING RULE**

There is always one character or byte "in the pipe" at the instant that you flip a soft switch.

Say you flip from text to HIRES. What this rule says is that the next text character after the switch flips gets displayed as HIRES lines rather than dots. Or, going backwards, a flip from HIRES to text says that the HIRES dot pattern of the next byte after the switch flipping gets put on the display as a dot matrix character.

Now, that sounds just awful. But, you can carefully make each and every glitch on the screen invisible with some care. You can even make a glitch work for you, rather than against you.

For instance, when you go from text to LORES, exit to LORES black. If the text and LORES are on the same display page, the black LORES character has the same code as a text inverse  $\omega$ .

If you go from text to HIRES, if the next text character after the last live one is the blank character, you will get a vertical green line on the screen as your first HIRES display byte. What is happening is that the least significant seven bits of your ASCII text character, following the last valid text character, are displayed as HIRES. A text blank has the binary code 1010 0000. The most significant bit tells us to shift to HIRES color set "1," and the remaining "1" gives us a green line.

When you are building a HIRES graph, a green vertical line may be exactly what you want, and we get this "free." You can get most any other HIRES pattern in this slot that you want, as long as all eight horizontal scan lines have the same pattern on them. If you force a \$80 into the character slot following the last valid one, you will get both a black HIRES display and an invisible glitch.

If you go from HIRES to text on the live part of the scan, you will get an inverse  $\omega$  as your first text character if the HIRES display was black at this point. This is caused by black being all zeros in the HIRES space and an inverse  $\omega$  in the text space. The way to get rid of your inverse  $@'s$  is to change the code on the HIRES page to give you one vertical line through dot number 6 of the character. This will exit you to an ASCII code of blank.

Any other time that a glitch rears its ugly head, find out what character or byte is in which memory location. Then, find out what that character or byte looks like in the code that you just switched *to.* Then, change the character to make it invisible or otherwise useful.

Another obvious way to eliminate glitches is to use the VPATRN switches as much as possible. These switch during the horizontal blanking time and, therefore, any funny stuff will be off screen.

Glitch-riddance rules for very old "Revision  $\varnothing$ " Apples will be slightly more complicated since the switching will take place one dot into the character. Have fun.

Summing up ...

Glitches happen only during live scan switching.

The Glitch Stomper of the next enhancement converts really bad LORES glitches into workable ones.

By carefully studying where the code comes from and where it is going, all glitches can be made invisible, or else they can be made to work for you.

Some practice is all that it takes to build yourself some completely glitch-free displays that will mix and match text, HIRES, and LORES in any way that you like.

| <b>VFFS. EMPTY</b>                                                                                                    |                                  | <b>VFFS. BOXES</b>                                                                                                    |
|----------------------------------------------------------------------------------------------------|----------------------------------|----------------------------------------------------------------------------------------------------|
| 8AFF- EA<br>8B00- 20 FE 8C 2C 60 C0 10 FB<br>8B08-2C 60 C0 30 FB EA 10 00<br>8B10- A9 3B 20 A8 FC A9 34 20<br>8B18- A8 FC A9 01 20 A8 FC 2C                                                                                                    |                                  | 8AFF- EA<br>8B00-20 FE 8C 2C 60 C0 10 FB<br>8B08-2C 60 C0 30 FB EA 10 00<br>8B10- A9 3B 20 A8 FC A9 34 20<br>8B18- A8 FC A9 01 20 A8 FC 2C                                                                                                    |
| 8B20- 60 CO 10 EC AO CO B9 00<br>8B28-8C 30 63 10 00 29 7F AA<br>8B30-9D 00 C0 8D 60 C0 8D 60<br>8B38- CO 8D 60 CO 8D 60 CO 8D<br>8B40- 60 C0 8D 60 C0 8D 60 C0<br>8B48-8D 60 C0 8D 60 C0 8D 60                                                                                                    | HPAT <sub>1</sub><br><b>FILE</b> | 8B20- 60 CO 10 EC AO CO B9 00<br>8B28-8C 30 63 10 00 29 7F AA<br>8B30-9D 00 C0 8D 54 50 8D 50<br>8B38- CO 8D 57 CO 8D 60 CO 8D<br>8B40- 60 C0 8D 60 C0 8D 60 C0<br>8B48-8D 60 C0 8D 60 C0 8D 60                                                                                                    |
| 8B50- CO 88 FO 32 DO DO B9 00<br>8B58-8C 30 D0 10 00 29 7F AA<br>8B60-9D 00 C0 8D 60 C0 8D 60<br>8B68- CO 8D 60 CO 8D 60 CO 8D<br>8B70- 60 C0 8D 60 C0 8D 60 C0<br>8B78-8D60 C0 8D60 C0 8D60                                                                                                    | HPAT 4<br><b>FILE</b>            | 8B50- C0 88 F0 32 D0 D0 B9 00<br>8B58-8C 30 D0 10 00 29 7F AA<br>8B60-9D 00 C0 8D 60 C0 8D 56<br>8B68- CO 8D 60 CO 8D 60 CO 8D<br>8B70- 60 C0 8D 60 C0 8D 60 C0<br>8B78-8D 60 C0 8D 60 C0 8D 57                                                                                                    |
| 8B80- C0 88 F0 02 D0 D0 4C C2<br>8B88-8C B9 00 8C 30 30 10 00<br>8B90-29 7F AA 9D 00 C0 8D 60<br>8B98- CO 8D 60 CO 8D 60 CO 8D<br>8BA0- 60 C0 8D 60 C0 8D 60 C0<br>8BA8- 8D 60 C0 8D 60 C0 8D 60                                                                                                    | HPAT <sub>2</sub><br><b>FILE</b> | 8B80- C0 88 F0 02 D0 D0 4C C2<br>8B88-8C B9 00 8C 30 30 10 00<br>8B90-29 7F AA 9D 00 C0 8D 60<br>8B98- CO 8D 56 CO 8D 60 CO 8D<br>8BA0- 60 C0 8D 60 C0 8D 60 C0<br>8BA8-8D 60 C0 8D 60 C0 8D 60                                                                                                    |
| 8BB0- CO 8D 60 CO 88 FO CF DO<br>8BB8- DO B9 00 8C 30 9D 10 00<br>8BC0- 29 7F AA 9D 00 C0 8D 60<br>8BC8- CO 8D 60 CO 8D 60 CO 8D<br>8BD0- 60 C0 8D 60 C0 8D 60 C0<br>8BD8-8D 60 C0 8D 60 C0 8D 60<br>8BE0- C0 8D 60 C0 88 F0 9F D0<br>8BE8- DO 2C 50 CO A9 27 20 A8<br>8BF0- FC A9 03 20 A8 FC A9 02                                                                                                    | HPAT <sub>3</sub><br><b>FILE</b> | 8BB0- C0 8D 57 C0 88 F0 CF D0<br>8BB8- DO B9 00 8C 30 9D 10 00<br>8BC0- 29 7F AA 9D 00 C0 8D 60<br>8BC8- C0 8D 56 C0 8D 51 C0 8D<br>8BD0- 60 C0 8D 50 C0 8D 60 C0<br>8BD8-8D 51 C0 8D 60 C0 8D 50<br>8BE0- CO 8D 57 CO 88 FO 9F DO<br>8BE8- DO 2C 50 CO A9 27 20 A8<br>8BF0- FC A9 03 20 A8 FC A9 02                                                                                                    |
| 8BF8-20 A8 FC 60 00 00 00 00<br>8C00- 60 60 60 60 60 60 60 60<br>8C08-60 60 60 60 60 60 60 60<br>8C10- 60 60 60 60 60 60 60 60<br>8C18- 60 60 60 60 60 60 60 60<br>8C20-60 60 60 60 60 60 60 60<br>8C28-60 60 60 60 60 60 60 60<br>$8C30-$<br>60 60 60 60 60 60 60 60<br>$8C38-$<br>60 60 60 60 60 60 60 60<br>8C40- 60 60 60 60 60 60 60 60<br>8C48-60 60 60 60 60 60 60 60<br>8C50- 60 60 60 60 60 60 60 60<br>8C58-60 60 60 60 60 60 60 60<br>8C60- 60 60 60 60 60 60 60 60<br>8C68- 60 60 60 60 60 60 60 60<br>8C70- 60 60 60 60 60 60 60 60 | <b>VPATRN</b><br><b>FILE</b>     | 8BF8-20 A8 FC 60 00 00 00 00<br>8C00-60 60 60 60 60 60 60 60<br>8C08-60 60 60 60 60 60 60 60<br>8C10- 60 60 60 60 60 60 60 60<br>8C18- 60 60 60 60 60 60 60 60<br>8C20- 60 60 60 60 60 60 60 60<br>8C28- E0 60 60 60 60 60 60 60<br>8C30-60 60 60 60 60 60 60 60<br>8C38- 60 60 60 60 60 60 60 60<br>8C40- 60 60 60 60 60 60 60 60<br>8C48- E0 60 60 60 60 60 60 60<br>8C50- E0 60 60 60 60 60 60 60<br>8C58-60 60 60 60 60 60 60 60<br>8C60- 60 E0 60 60 60 60 60 60<br>8C68- 60 60 60 60 60 60 60 60    |
| 8C78- 60 60 60 60 60 60 60 60<br>8C80- 60 60 60 60 60 60 60 60<br>8C88-60 60 60 60 60 60 60 60<br>8C90- 60 60 60 60 60 60 60 60<br>8C98-60 60 60 60 60 60 60 60<br>$8CAO-$<br>60 60 60 60 60 60 60 60<br>8CA8- 60 60 60 60 60 60 60 60<br>8CB0- 60 60 60 60 60 60 60 60<br>8CB8- 60 60 60 60 60 60 60 60<br>8CC0- 60 60 20 CB 8C 20 E9 8B<br>8CC8- 4C 24 8B 2C FB 8C 10 08<br>8CD0- 2C 00 C0 10 06 68 68 60<br>8CD8- EA EA EA EE FD 8C<br>2C FB<br>8CE0-8C 50 OF A9 1F 2D FD 8C                                                                  |                                  | 8C70- E0 60 60 60 60 60 60 60<br>8C78-60 60 60 60 60 60 60 60<br>8C80- E0 60 60 60 60 60 60 60<br>8C88- E0 60 60 60 60 60 60 60<br>8C90- 60 60 60 60 60 60 60 60<br>8C98- E0 60 60 60 60 60 60 60<br>8CA0- 60 60 60 60 60 60 60 60<br>8CA8- 60 60 60 60 60 60 60 60<br>8CB0- 60 60 60 60 60 60 60 60<br>8CB8- 60 60 60 60 60 60 60 60<br>8CC0- 60 60 20 CB 8C 20 E9 8B<br>8CC8- 4C 24 8B 2C FB 8C 10 08<br>8CD0- 2C 00 C0 10 06 68 68 60<br>8CD8- EA EA EA EE FD 8C 2C FB<br>8CE0-8C 50 OF A9 1F 2D FD 8C |
| 8CE8-DO OC CE FC 8C DO OB 68<br>8CF0- 68 60 EA EA EA EA EA EA<br>8CF8- EA EA 60 C4 00 00 AD FB<br>8D00- 8C 29 3F 8D FC 8C 60                                                                                                    | CONTROL<br>FILE                  | 8CE8- DO OC CE FC 8C DO OB 68<br>8CF0- 68 60 EA EA EA EA EA EA<br>8CF8- EA EA 60 80 00 D6 AD FB<br>8D00-8C 29 3F 8D FC 8C 60                                                                                                    |

Fig. 5-5. Hex dumps of VFFS files used in

## **TWO DEMOS**

Program 5-2 is a HIRES demo program that loads several different VFFS subroutines for you. These subroutines are called VFFS.BOXES, VFFS.GRAPH, VFFS.GIRLS, and VFFS.BYE. You'll find hex dumps of these shown in Fig. 5-5. Once again, all of these custom field mixers are created by starting with VFFS.EMPTY, listing it in machine language, changing a few locations using your pattern worksheets, and, then, saving the result to disk under a new name.

The demo program also shows us how we can mix action during normal display times with stunning results during mixed field times. We've purposely slowed things down with SPEED commands and lengthy calculations to make the demo more interesting to watch.

Our demo first mixes text with color LORES boxes and, then, for an encore, puts a pair of HIRES boxes around the whole works. Actually, we stay in a 3-way HIRES-LORES-text mix all along. The HIRES parts are black at first.

We then draw a graph that uses HIRES for the axis and curves, and which uses text for the vertical and horizontal data values. Above that is a text title. Note

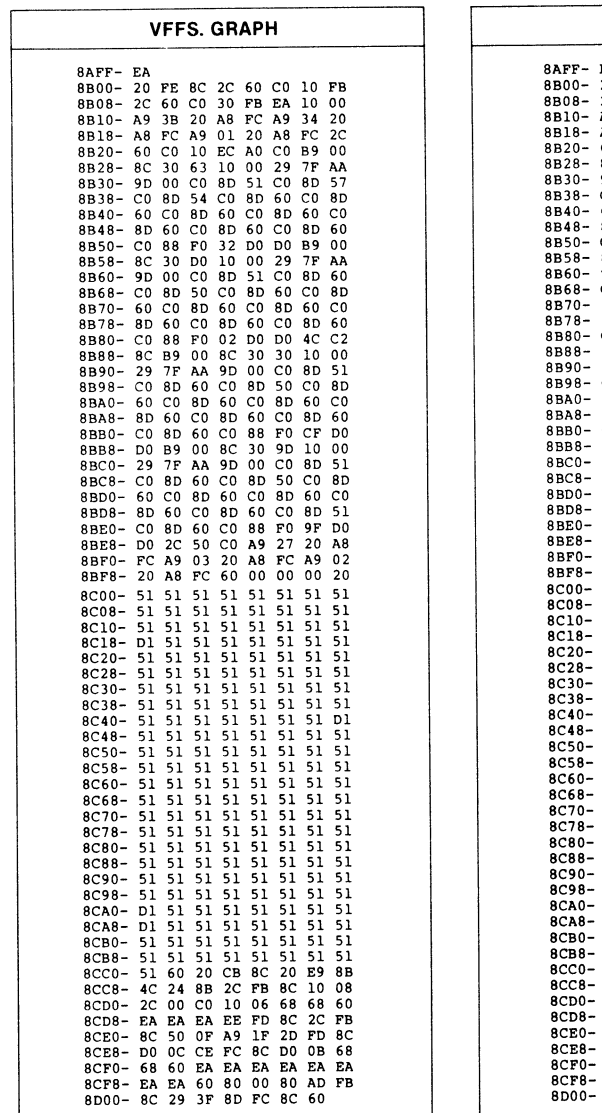

| <b>VFFS. GIRLS</b>                                                                                        | <b>VFFS.BYE</b>                                                                                                    |
|----------------------------------------------------------------------------------------------------|----------------------------------------------------------------------------------------------------|
| 8AFF- EA                                                                                                  | 8AFF- EA                                                                                                    |
| 8B00- 20 FE 8C 2C 60 C0 10 FB                                                                             | 20 FE 8C 2C 60 CO 10 FB<br>$8B00 -$                                                                                 |
| 8B08-2C 60 C0 30 FB EA<br>10<br>. იი                                                                      | 2C<br>60 CO 30 FB EA 10<br>ററ<br>$8B08 -$                                                                           |
| 8B10- A9<br>3B 20 A8 FC A9<br>34<br>20                                                                    | 20 A8 FC<br>8B10- A9<br>3B<br>A9<br>34<br>20<br>8B18- A8 FC A9 01<br>20 A8 FC<br>2C                                 |
| 8B18- A8 FC A9 01 20 A8 FC<br>2C                                                                          | 8B20- 60 CO 10 EC AO CO B9<br>0 <sub>0</sub>                                                                        |
| 8B20- 60 CO 10<br>$CO$ B <sub>9</sub><br>00<br>EC AO<br>30 63<br>10 00<br>29<br>7F<br>AA                  | 30 63 10 00 29 7F<br>AA<br>8B28-8C                                                                                  |
| 8B28-8C<br>8D 54<br>50 8D<br>50<br>8B30-9D<br>00 CO                                                       | 8B30-9D 00 C0 8D 52 C0 8D<br>-60                                                                                    |
| 8B38-C0<br>8D 57<br>C0 8D 60 C0<br>8 <sub>D</sub>                                                         | 8B38- CO 8D 60 CO 8D 60 CO<br>-8 D                                                                                  |
| 60 CO<br>8D 60 CO<br>8B40- 60 CO 8D                                                                       | 8B40-60 CO 8D 60 CO 8D 60<br>$_{\rm C0}$                                                                            |
| 8D 60<br>$_{\rm CO}$<br>8D 60<br>8B48-8D 60 CO                                                            | 8B48-8D 60 C0 8D 60 C0 8D<br>60<br>88 F0 32 D0 D0 B9<br>0 <sub>0</sub>                                              |
| 88 FO<br>32 DO DO B9 00<br>8B50-C0                                                                        | 8B50- CO<br>00 29 7F<br>30 DO 10<br>AA<br>8B58-8C                                                                   |
| 29 7F<br>AA<br>8B58-8C<br>30 DO<br>10 00<br>8B60-9D<br>00 CO<br>8D 60 CO 8D<br>-56                        | 60 CO 8D<br>-60<br>8B60-9D<br>00 CO 8D                                                                              |
| CO 8D 60 CO 8D<br>8B68- CO<br>8D 60                                                                       | 8B68- CO<br>8D 60 CO<br>8D 60 CO<br>8D                                                                              |
| 8B70- 60 CO 8D<br>60 CO<br>8D 60 CO                                                                       | 8D 60<br>C0 8D 60<br>$_{\rm CO}$<br>8B70- 60<br>$_{\rm CO}$                                                         |
| 8B78-8D 60 CO<br>8D 60<br>CO 8D 57                                                                        | 8B78-8D<br>60<br>$CO$ $8D$<br>60 CO<br>8D 60<br>C)                                                                  |
| 02 DO DO 4C C2<br>8B80- CO<br>88 FO                                                                       | 88 FO 02<br>DO DO<br>4C<br>8B80- CO<br>00 BC<br>30 30<br><b>10</b><br>nn<br>8B88-8C<br><b>B9</b>                    |
| B9 00 BC<br>30 10 00<br>8B88-8C<br>30<br>7F AA 9D 00 C0 8D 60<br>$8B90 - 29$                              | 00 CO 8D 60<br>7F AA 9D<br>$8B90 - 29$                                                                              |
| 8B98- CO 8D 56 CO 8D 60 CO<br>8D                                                                          | 8D 60 CO 8D<br>8B98- CO<br>8D 60 CO                                                                                 |
| 8BA0- 60 C0 8D 60 C0<br>8D 60<br>C0                                                                       | 8BA0- 60 CO 8D 60<br>$CO$ 8D 60 $CO$                                                                                |
| 8BA8- 8D 60 CO 8D 60<br>C <sub>0</sub><br>8D 60                                                           | 60 CO 8D<br>60 CO 8D<br>-60<br>8BA8-8D<br>8D 60 CO<br>88 F0<br>CF DO                                                |
| 8BB0- C0 8D 57 C0 88 F0 CF<br>D <sub>0</sub>                                                              | 8BB0- CO<br>8BB8- DO B9 00 BC<br>30 9D 10<br>00                                                                     |
| 8BB8- DO B9 00 8C 30 9D 10 00<br>8BC0- 29 7F AA 9D 00 C0 8D 60                                            | 7F AA 9D 00 CO<br>8D<br>60<br>8BC0-29                                                                               |
| 8BC8- C0 8D 56 C0 8D<br>51 CO 8D                                                                          | 8D 60 C0 8D<br>- 60<br>C0<br>8D<br>$8BC8 - CO$                                                                      |
| 8BD0-60 C0 8D 50 C0 8D 60<br>C <sub>0</sub>                                                               | 8BD0- 60 CO 8D 60 CO<br>8D 60<br>C.O                                                                                |
| 8BD8-8D 51 CO 8D 60 CO 8D<br>-50                                                                          | 60 CO 8D 60<br>C <sub>0</sub><br>8 <sub>D</sub><br>60<br>8BD8-8D<br>8BE0- C0 8D 60 C0 88 F0<br>9F<br>D <sub>0</sub> |
| 8BE0- C0 8D 57 C0 88 F0 9F<br>D0.<br>20<br>27<br>A8                                                       | 2C 50 CO A9<br>27<br>20<br>A8<br>$BBE8-DD$                                                                          |
| 50 CO A9<br>8BE8- DO 2C<br>20 A8 FC A9<br>8BF0- FC A9<br>03<br>02                                         | 8BF0- FC A9 03 20 A8 FC A9<br>02                                                                                    |
| 8BF8- 20 A8 FC<br>60 00<br>00<br>n n<br>00                                                                | 8BF8-20 A8 FC 60 00 00 00 20                                                                                        |
| $8C00 - 56$ 56<br>60<br>60 60<br>6060<br>60                                                               | 60 60 60 60<br>8C00- 51 60 60 60                                                                                    |
| 8C08-51 60 60 60 60<br>60 60<br>60                                                                        | 8C08- 60 60 60 60<br>60<br>60<br>60<br>60<br>8C10- 60 60 60 60<br>60 60<br>-60<br>60                                |
| 8C10- 57 60 60 60 60<br>60. 60<br>60<br>60 60 60<br>8C18- 50 57 60<br>60 60                               | 60<br>60<br>$8C18 - 60$<br>6060<br>60<br>60<br>-60                                                                  |
| 8C20- 51 60 60<br>60 60<br>60 60 60                                                                       | $8C20-$<br>60<br>60<br>60<br>60<br>60<br>60<br>60<br>60                                                             |
| -60<br>-60<br>60 60<br>-60<br>$8C28 - 5060$<br>-60                                                        | 60<br>60<br>60<br>60<br>60<br>60<br>$8C28-$<br>60<br>60                                                             |
| 8C30- 51 60 60 60 60<br>60 60<br>-60                                                                      | 60<br>$8C30 - 60$<br>60<br>60<br>60<br>60<br>60<br>60.<br>$8C38 - 60$<br>60<br>60<br>60 60<br>60<br>60<br>60        |
| 8C38-50606060<br>-60<br>6060<br>-60<br>8C40- 51 60 60 60<br>60 60<br>60<br>-60                            | 60 60<br>60 60<br>60 60<br>-60<br>$8C40 - 60$                                                                       |
| $8C48 - 5060$<br>60 60 60 60 60<br>60                                                                     | 60<br>60.60<br>$8C48 - 60$<br>60 60<br>60 60                                                                        |
| 8C50- 51 60<br>60 60<br>60 60 60<br>60                                                                    | 60<br>60.60<br>$8C50 - 60$<br>60 60<br>60 60                                                                        |
| 8C58-50606060<br>60 60 60<br>60                                                                           | 60 60<br>$8C58-$<br>60<br>60 60<br>60 60<br>-60<br>-60                                                              |
| 8C60- 51 60 60 60<br>60 60 60<br>60                                                                       | $8C60-$<br>56<br>60 60<br>60 60 60<br>60<br>60 60 60<br>60<br>-60<br>$8C68 - 60$<br>60 60                           |
| 8C68-50606060606060<br>60<br>60 60 60 60 60<br>8C70- 51 60<br>60                                          | $8C70 - 60$<br>60 60<br>60 60 60<br>60<br>-60                                                                       |
| $8C78 - 5060$<br>6060606060<br>60                                                                         | 8C78- 60 60 60<br>60<br>60<br>-60<br>-60<br>-60                                                                     |
| 60 60 60 60 60<br>8C80-5160<br>60                                                                         | $8C80 - 50$<br>57 60<br>60 60<br>60<br>- 60<br>60                                                                   |
| 8C88-5060<br>60 60 60 60 60<br>60                                                                         | 8C88- 60 60 60<br>60 60<br>-60<br>60<br>60<br>$8C90 - 60$<br>60 60<br>60<br>60<br>60<br>60<br>60                    |
| 8C90- 51 60<br>60 60 60 60 60<br>60                                                                       | 60<br>60<br>8C98- 60 60 60<br>60<br>60<br>60                                                                        |
| $8C98 - 50$<br>60<br>60 60<br>60<br>6060<br>60<br>$8CAO-$<br>51<br>60<br>60<br>-60<br>60<br>60 60<br>60   | 8CA0- 60 60 60<br>60 60<br>60 60<br>60                                                                              |
| 60<br>60<br>60<br>60<br>8CA8-50<br>60<br>60<br>60                                                         | 8CA8- 60 60 60<br>60 60 60 60<br>-60                                                                                |
| 60 60<br>60<br>60 60<br>60<br>8CB0- 51 60                                                                 | 8CB0- 60 60 60<br>6060606060<br>60 60 60<br>6060                                                                    |
| 60 60<br>60 60<br>60<br>-60<br>8CB8-50<br>-60                                                             | 8CB8- 60 60 60<br>8CC0- 51 60 20<br>CB 8C<br>20 E9 8B                                                               |
| 20 CB<br>8C<br>20 E9<br>8B<br>8CC0- 51 60<br>FB 8C 10<br>$SCCB-4C$<br>24<br>8B 2C<br>- 08                 | 2C FB 8C 10 08<br>8CC8-4C<br>24 8B                                                                                  |
| CO 10<br>06<br>6868<br>60<br>$8CD0-2C$<br>- 00                                                            | 8CD0-2C 00 C0<br>10 06 68 68<br>60                                                                                  |
| FD 8C 2C<br>8CD8- EA EA EA EE<br>FB                                                                       | 8CD8- EA EA EA EE FD 8C<br>2C FB<br>2D FD 8C                                                                        |
| 50 OF A9 1F 2D FD<br>$BCE0 - BC$<br>-80                                                                   | 8CE0- 8C 50 OF A9 1F<br>8CE8- DO OC CE FC 8C DO OB 68                                                               |
| OC CE FC<br>8C DO OB<br>68<br>$SCE8-DD$                                                                   | 60<br>EA EA EA EA EA<br>F.A<br>$8CFO-$<br>68.                                                                       |
| 8CF0- 68<br>60<br>EA EA<br><b>EA EA EA</b><br>EA<br>8CF8- EA EA 60 80<br>00<br>A <sub>5</sub><br>AD<br>FB | 8CF8- EA EA<br>60<br>80<br>- 00<br>80<br>AD FB                                                                      |
| 8D00- 8C 29 3F 8D FC 8C 60                                                                                | 8D00-8C 29 3F 8D FC 8C 60                                                                                           |
|                                                                                                    |                                                                                                    |

"Fun With Mixed Fields" demo program.

the use of a vertical HIRES line in order to get rid of an on-screen glitch in line 2220.

After our graph is complete, we then inset some flashing text inside the HIRES display. It is usually very tricky to have flashing text in the middle of a HIRES screen. Mixed fields make it trivial.

The subject of our next plot is obvious. We show how to do a LORES horizontal bar graph with text documentation. A HIRES graph axis completes the picture for us.

The final display in the Fun With Mixed Field demonstration program shows how you can have a LORES, HIRES, and text words on the screen at the same time right above each other.

A totally different kind of Applesoft demo appears as Program 5-3. This one is called LORES COLORS 121 and shows 121 of the many available LORES colors. We purposely aren't going to tell you how this one works. But, if you combine the detective work you should have picked up in Enhancement 3 with a good understanding of your VPATRN and HPAT files from this enhancement,

| <b>VFFS. LORES</b>                                             | LORES 1 (DISPLAY PAGE 1)                                       |                                                                |  |  |
|----------------------------------------------------------------|----------------------------------------------------------------|----------------------------------------------------------------|--|--|
| 8AFF- EA                                                       | 0400-11 11 00 11 11 00 11 11                                   |                                                                |  |  |
| 8B00- 20 FE 8C 2C 60 C0 10 FB                                  | 0408-00 11 11 00 11 11 00 11                                   | 0600-22 22 00 22 22 00 22 22<br>0608-00 22 22 00 22 22 00 33   |  |  |
| 8B08-2C 60 C0 30 FB EA 10 00                                   | 0410-11 00 00 00 00 11 11 00                                   | 0610-33 00 00 00 00 33 33 00                                   |  |  |
| 8310- A9 3B 20 A8 FC A9 34 20                                  | 0418-11 11 00 11 11 00 11 11                                   | 0618-33 33 00 33 33 00 33 33                                   |  |  |
| 8B18- A8 PC A9 01 20 A8 PC 2C                                  | 0420-00 11 11 00 11 11 00 00                                   | 0620-00 33 33 00 33 33 00 00                                   |  |  |
| 8820- 60 CO 10 EC AO CO B9 00                                  | 0428-44 44 00 44 44 00 44 44                                   | 0628-00 00 00 00 00 00 00 33                                   |  |  |
| 8B28-8C 30 63 10 00 29 7F AA                                   | 0430-00 44 44 00 44 44 00 44                                   | 0630-303030303030303030                                        |  |  |
| 8B30- 9D 00 C0 8D 50 C0 8D 56<br>8B38- C0 8D 60 C0 8D 60 C0 8D | 0438-44 00 30 30 00 55 55 00                                   | 0638-30 30 30 30 30 30 30 30                                   |  |  |
| 8B40- 60 C0 8D 60 C0 8D 60 C0                                  | 0440- 55 55 00 55 55 00 55 55                                  | 0640-30 30 30 30 30 30 33 00                                   |  |  |
| 8B48- 8D 60 C0 8D 60 C0 8D 60                                  | 0448-00 55 55 00 55 55 00 00                                   | 0648-00 00 00 00 00 00 00 00                                   |  |  |
| 8B50- CO 88 FO 32 DO DO B9 00                                  | 0450-66 66 00 66 66 00 66 66                                   | 0650-99 99 00 99 99 00 99 99                                   |  |  |
| 8B58-8C 30 DO 10 00 29 7F AA                                   | 0458-00 77 77 00 77 77 00 77                                   | 0658- 00 AA AA 00 AA AA 00 AA                                  |  |  |
| 8B60- 9D 00 C0 8D 60 C0 8D 60                                  | 0460- 77 00 00 00 00 77 77 00<br>0468- 77 77 00 77 77 00 77 77 | 0660- AA 00 00 00 00 AA AA 00                                  |  |  |
| 8B68- CO 8D 60 CO 8D 60 CO 8D                                  | 0470- 00 77 77 00 77 77 00 00                                  | 0668- AA AA 00 AA AA 00 BB BB                                  |  |  |
| 8B70- 60 C0 8D 60 C0 8D 60 C0                                  | 0478-12 00 37 37 37 37 24 37                                   | 0670-00 BB BB 00 BB BB 00 00                                   |  |  |
| 8B78-8D 60 C0 8D 60 C0 8D 60                                   | 0480-01 01 00 01 01 00 01 01                                   | 0678- 60 09 3F 3F 3F 3F 3F 3F                                  |  |  |
| 8B80- C0 88 F0 02 D0 D0 4C C2                                  | 0488-00 01 01 00 01 01 00 01                                   | 0680-02 02 00 02 02 00 02 02                                   |  |  |
| 8B88-8C B9 00 8C 30 30 10 00                                   | 0490-01 00 00 00 00 01 01 00                                   | 0688-00 02 02 00 02 02 00 03                                   |  |  |
| 8390- 29 7F AA 9D 00 C0 8D 60                                  | 0498-01 01 00 01 01 00 01 01                                   | 0690-03 00 00 00 00 03 03 00                                   |  |  |
| 8898- CO 8D 60 CO 8D 51 CO 8D                                  | 04A0- 00 01 01 00 01 01 00 00                                  | 0698-03 03 00 03 03 00 03 03<br>06A0- 00 03 03 00 03 03 00 00  |  |  |
| 8BA0- 60 CO 8D 60 CO 8D 60 CO                                  | 04A8-04 04 00 04 04 00 04 04                                   | 06A8- 50 50 00 50 50 00 50 50                                  |  |  |
| 8BA8- 8D 60 C0 8D 50 C0 8D 60                                  | 04B0-00 04 04 00 04 04 00 04                                   | 06B0- 00 50 50 00 50 50 00 60                                  |  |  |
| 8BB0- C0 8D 60 C0 88 F0 CF D0                                  | 04B8-04 00 33 33 00 05 05 00                                   | 06B8- 60 00 33 33 00 60 60 00                                  |  |  |
| 8BB8- DO B9 00 8C 30 9D 10 00<br>8BC0- 29 7F AA 9D 00 C0 8D 60 | 04C0- 05 05 00 05 05 00 05 05                                  | 06C0-60 60 00 60 60 00 60 60                                   |  |  |
| 8BC8- C0 8D 60 C0 8D 60 C0 8D                                  | 04C8-00 05 05 00 05 05 00 00                                   | 06C8-00 60 60 00 60 60 00 00                                   |  |  |
| 8BD0- 60 C0 8D 60 C0 8D 60 C0                                  | 04D0-80 80 00 80 80 00 80 80                                   | 06D0- B0 B0 00 B0 B0 00 C0 C0                                  |  |  |
| 8BD8-8D 60 C0 8D 60 C0 8D 60                                   | 04D8-00 80 80 00 80 80 00 80                                   | 06D8-00 CO CO 00 CO CO 00 CO                                   |  |  |
| 8BE0- CO 8D 60 CO 88 FO 9F DO                                  | 04E0-80 00 00 00 00 80 80 00                                   | 06E0- CO 00 00 00 00 DO DO 00                                  |  |  |
| 8BE8- DO A9 20 20 A8 FC A9 14                                  | 04E8-80 80 00 90 90 00 90 90                                   | 06E8- DO DO 00 DO DO 00 EO EO                                  |  |  |
| 8BF0- 20 A8 FC A9 06 20 A8 FC                                  | 04F0-00 90 90 00 90 90 00 00                                   | 06F0- 00 E0 E0 00 F0 F0 00 00                                  |  |  |
| 8BF8- 60 20 20 20 20 20 20 20                                  | 04F8-04 37 37 37 37 37 00 37                                   | 06F8-02 3F 3F 3F 3F 3F 3F 3F                                   |  |  |
| 8C00- 54 55 54 55 54 55 54 55                                  | 0500-11 11 00 11 11 00 11 11                                   |                                                                |  |  |
| 8C08- 54 55 54 55 54 55 54 55                                  | 0508-00 22 22 00 22 22 00 22                                   | 0700-33 33 00 33 33 00 33 33                                   |  |  |
| 8Cl0- 54 55 54 55 54 55 54 55                                  | 0510-22 00 00 00 00 22 22 00                                   | 0708-00 33 33 00 33 33 00 33                                   |  |  |
| 8Cl8- 54 55 54 55 54 55 54 55                                  | 0518-22 22 00 22 22 00 22 22                                   | 0710-33 00 00 00 00 44 44 00                                   |  |  |
| 8C20- 54 55 54 55 54 55 54 55                                  | 0520-00 22 22 00 22 22 00 00                                   | 0718-44 44 00 44 44 00 44 44                                   |  |  |
| 8C28- 54 55 54 55 54 55<br>54 55                               | 0528-00 00 00 00 00 00 00 33                                   | 0720-00 44 44 00 44 44 00 00                                   |  |  |
| 8C30- 54 55 54 55 54 55 54 55                                  | 0530-03 03 03 03 03 03 03 03                                   | 0728- 55 55 00 55 55 00 55 55<br>0730- 00 55 55 00 55 55 00 66 |  |  |
| 8C38- 54 55 54 55 54 55 54 55<br>8C40- 54 55 54 55 54 55 54 55 | 0538-03 03 03 03 03 03 03 03                                   | 0738-66 00 03 03 00 66 66 00                                   |  |  |
| 8C48-54 55 54 55 54 55 54 55                                   | 0540-03 03 03 03 03 03 33 00                                   | 0740-66 66 00 66 66 00 66 66                                   |  |  |
| 8C50- 54 55 54 55 54 55 54 60                                  | 0548-00 00 00 00 00 00 00 00                                   | 0748-00 66 66 00 66 66 00 00                                   |  |  |
| 8C58-60 60 60 60 60 60 60 60                                   | 0550-88 88 00 88 88 00 88 88                                   | 0750- BB BB 00 BB BB 00 CC CC                                  |  |  |
| 8C60- E0 60 60 60 60 60 60 60                                  | 0558-00 88 88 00 88 88 00 88                                   | 0758-00 CC CC 00 CC CC 00 CC                                   |  |  |
| 8C68- E0 60 60 60 60 60 60 60                                  | 0560-88 00 00 00 00 88 88 00                                   | 0760- CC 00 00 00 00 DD DD 00                                  |  |  |
| 8C70- 60 60 60 60 54 55 54 55                                  | 0568-88 88 00 99 99 00 99 99                                   | 0768- DD DD 00 DD DD 00 EE EE                                  |  |  |
| 8C78-54 55 54 55 54 55 54 55                                   | 0570-00 99 99 00 99 99 00 00                                   | 0770- 00 EE EE 00 FF FF 00 00                                  |  |  |
| 8C80- 54 55 54 55 54 55 54 55                                  | 0578-2F 80 37 37 37 37 37 37                                   | 0778-3F FF 3F 3F 3F 3F 3F 3F                                   |  |  |
| 8C88- 54 55 54 55 54 55 54 55                                  | 0580-01 01 00 01 01 00 01 01<br>0588-00 02 02 00 02 02 00 02   | 0780- 03 03 00 03 03 00 03 03                                  |  |  |
| 8C90- 54 55 54 55 54 55 54 55                                  | 0590-02 00 00 00 00 02 02 00                                   | 0788-00 03 03 00 03 03 00 03                                   |  |  |
| 8C98- 54 55 54 55 54 55 54 55<br>8CA0- 54 55 54 55 54 55 54 55 | 0598-02 02 00 02 02 00 02 02                                   | 0790-03 00 00 00 00 04 04 00                                   |  |  |
| 8CA8- 54 55 54 55 54 55 54 55                                  | 05A0- 00 02 02 00 02 02 00 00                                  | 0798-04 04 00 04 04 00 04 04                                   |  |  |
| 8CB0- 54 55 54 55 54 55<br>54 55                               | 05A8-00 00 00 00 00 00 00 33                                   | 07A0- 00 04 04 00 04 04 00 00                                  |  |  |
| 8CB8- 54 55 54 55 54 55<br>54 55                               | 05B0- A0 A0 A0 B1 B2 B1 A0 A0                                  | 07A8- 60 60 00 60 60 00 60 60                                  |  |  |
| 8CC0- 54 55 20 CB 8C 20 E9 8B                                  | 05B8- CC CF D2 C5 D3 A0 C3 CF                                  | 07B0-00 70 70 00 70 70 00 70<br>07B8-70 00 00 00 00 70 70 00   |  |  |
| 8CC8- 4C 24 8B 2C FB 8C 10 08                                  | 05C0- CC CF D2 D3 00 00 33 00                                  | 07C0- 70 70 00 70 70 00 70 70                                  |  |  |
| 8CD0- 2C 00 C0 10 06 68 68 60                                  | 05C8- 00 00 00 00 00 00 00 00                                  | 07C8- 00 70 70 00 70 70 00 00                                  |  |  |
| 8CD8- EA EA EA EE FD 8C 2C FB                                  | 05D0-9090009090009090                                          | 07D0-00 00 00 00 00 00 00 00                                   |  |  |
| 8CE0- 8C 50 OF A9 1F 2D FD 8C                                  | 05D8-00 A0 A0 00 A0 A0 00 A0                                   | 07D8-00 00 00 00 00 00 00 00                                   |  |  |
| 8CE8- DO OC CE FC 8C DO 0B 68                                  | 05E0- A0 00 00 00 00 A0 A0 00                                  | 07E0- 00 00 00 00 00 00 00 00                                  |  |  |
| 8CF0- 68 60 EA EA EA EA EA EA                                  | 05E8- A0 A0 00 A0 A0 00 B0 B0                                  | 07E8-00 00 00 00 00 00 00 00                                   |  |  |
| 8CF8- EA EA 60 80 00 A5 AD FB                                  | 05F0- 00 B0 B0 00 B0 B0 00 00                                  | 07F0- 00 00 00 00 00 00 00 00                                  |  |  |
| 8D00-8C 29 3F 8D FC 8C 60 29                                   | 05F8- 60 03 37 37 37 37 37 37                                  | 07F8- C6 3F 3F 3F 3F 3F 3F 3F                                  |  |  |

Note: These values must be indirectly loaded since they are an 'IMAGE" of text page 1.

Fig. 5-6. Hex dumps of VFFS and SCREEN files

you will be well on your way to thoroughly understanding some machine language secrets.

Fig. 5-6 shows us hex dumps of the VFFS.LORES subroutine, along with two display page files called LORES1 and LORES2. The companion diskette to this book has these programs ready to go, and also includes two programs called LORES1 CREATE and LORES2 CREATE. You can modify these CREATE programs for other LORES color demonstrations. Do not run either CREATE program with a locked LORESl or LORES2 on the same disk or you will get an error message.

Note that you cannot directly "hand load" LORES1 since this is on the display page. Instead, you save a version from \$0800 to \$OBFF onto your disk and, then, read this VERSION into \$0400 to \$07FF. The demo disk does all this for you.

Oh, yes. One gotcha. Before you can use an Applesoft program such as LORES COLORS 121 and page Two LORES or text together, you have to make sure the Applesoft program starts above memory location \$0C00. The copy

|                                                                                                    |                                                                                                    | LORES 2 (DISPLAY PAGE 2)                                                                                                    |
|----------------------------------------------------------------------------------------------------|----------------------------------------------------------------------------------------------------|----------------------------------------------------------------------------------------------------|
| 0800-11 11 00 22 22 00 33 33<br>0808-00 44 44 00 55<br>0810- 66 00 00<br>00 00<br>77 77<br>0818-88 88 00 99 99 00 AA AA<br>0820-00 BB BB 00 CC CC 00<br>BB BB 00 CC<br>0828- AA AA 00<br>0830-00<br>$00$ EE<br>EE 00<br>DD DD<br>55 55<br>$00\degree$<br>ററ<br>0838- FF<br>00<br>00<br>0840-66<br>66<br>$^{\circ}$<br>77 77<br>99<br>99<br>AA CO<br>0848-00<br>00 AA<br>0850- DD DD 00 EE<br>EE<br>00 FF<br>77<br>88 00<br>0858-00<br>77<br>00<br>88<br>0860-99<br>0000<br>00<br>00<br>AA AA<br>0868- BB BB 00<br><sub>CC</sub><br><sub>CC</sub><br>00 DD<br>FF<br>0870-00<br>EE EE<br>00 FF<br>0878-1300<br>37 37<br>37<br>37<br>02 02<br>0003<br>0880-010100<br>0888-00 04 04<br>00 05 05 00<br>00 00 07 07<br>0890-06 00 00<br>08<br>0 <sup>0</sup><br>09<br>09<br>00 OA<br>0898-<br>08<br>ററ<br>$08A0 - 00$<br>0B 0B 00 0C<br>00 OC<br>OB OB<br>08A8- OA<br>0A 00<br>OE 00<br>08B0- 00<br>OD.<br>0D<br>00<br>0E<br>08B8- OF<br>00 <sub>o</sub><br>00<br>00<br>$^{00}$<br>05<br>07<br>07<br>00 08<br>08C0-06<br>06<br>00<br>0A 00<br>08C8-00<br>09<br>09<br>00<br>0A<br>08D0-8080<br>90<br>90<br>00<br>00<br>08D8-00 B0 B0 00 C0<br>C <sub>0</sub><br>00 00<br>EO EO<br>08E0- DO 00<br>$^{00}$<br>00 AO<br>$08E8 - F0$<br>F0<br>$^{00}$<br>90 90                                                             | 55 00 66<br>00<br>00<br>CC.<br>FF<br>0 <sup>0</sup><br>00 88 88<br>$^{00}$<br>FF<br>99<br>00<br>DD<br>ററ<br>00<br>26<br>37<br>n3<br>റ6<br>ററ<br>0A<br>00<br>0 <sup>0</sup><br>ററ<br>OF<br>$^{00}$<br>- 05<br>08<br>00<br>- AO<br>A0<br>00<br>D <sub>0</sub><br>ററ<br>-AO                                                                                                    | 0A00- BB BB 00 CC CC 00 DD DD<br>0A08- 00 EE EE 00 FF FF 00<br>33<br>0 <sup>0</sup><br>00<br>$^{00}$<br>00<br>-44<br>44<br>0A10-33<br>$^{00}$<br>77<br>77<br>0A18- 55<br>55<br>00<br>66<br>66 00<br>88<br>99<br>99<br>00<br>00<br>0A20- 00 88<br>00<br>0A28- 00 00<br>00 00<br>00 00 00<br>00<br>0A30- 00 00 00 00<br>0000<br>00.00<br>0000<br>00 00 00<br>$^{00}$<br>0A38- 00 00<br>0A40- 00 00 00 00<br>00 <sup>1</sup><br>00<br>00 <sup>o</sup><br>00<br>$^{00}$<br>00 00 00 00 00<br>$0A48 - 00$<br>00<br>$0A50-DD$<br>00<br>EE.<br>00<br>FF<br>FF<br>DD.<br>EE<br>0A58- 00 AA AA 00<br>BB BB<br>00 <sub>1</sub><br>СC<br>0A60- CC<br>00<br>00 00<br>$00-00-00$<br>FF<br>-00<br>BB BB<br>0A68- EE EE<br>00<br>$_{\rm FF}$<br>$0A70 - 00$<br>cc<br>$CC$ 00<br><b>DD</b><br>DD.<br>00<br>00<br>3F<br>3F<br>3F<br>3F<br>0A78- 60 07<br>3F<br>3F<br>0A80-0B<br>0 <sub>B</sub><br>ററ<br>OC<br>OC<br>00<br>$_{OD}$<br>0D<br>OF<br>03<br>$0A88 - 00$<br>0E<br>0E 00<br>ΟF<br>ററ<br>00 00 00 04 04<br>$\cap$<br>$0A90 - 03$<br>00<br>06 00<br>-07<br>07<br>0A98-05<br>0.5<br>00 06<br>09<br>$0AA0 - 00$<br>08<br>08<br>00<br>09<br>ററ<br>- വ<br>00<br>CO<br>CO <sub>00</sub><br>D <sub>0</sub><br>D <sub>0</sub><br>0AA8- B0 B0<br>OABO- 00<br>EO EO<br>F <sub>0</sub><br>F0<br>00,60<br>00 <sub>1</sub><br>$0AB8-$<br>60<br>0 <sub>0</sub><br>00<br>00<br>00<br>70<br>70 00<br>0AC0-80<br>80<br>00<br>90<br>90<br>00<br>A0 A0<br>C <sub>0</sub><br>C <sub>0</sub><br>ററ<br>- ററ<br>$0AC8 - 00$<br>B <sub>0</sub><br>B0<br>$^{00}$<br>F()<br>00 <sub>0</sub><br>CO.<br>-CO<br>OADO- EO<br>E0<br>00<br>F0<br>$0AD8 - 00$<br>DO DO<br>00<br>EO.<br>E0<br>00 FO<br>OAEO- FO<br>00 00<br>-00<br>00<br>DO DO<br>$^{00}$<br>E0<br>00<br>F0<br>F0<br>00<br>ЕO<br>E.C<br>OAE8- EO                                                                                                    |
| 08F0- 00 B0 B0 00 C0<br>CO 00<br>08F8-04 37 37 37 37 37 00<br>0900- DD DD 00 EE EE 00 FF FF<br>$0908 - 0022$<br>22 00<br>33 33 00<br>$0910 - 4400$<br>00<br>00<br>00<br>55 55<br>0918- 66 66<br>00<br>77<br>77<br>0920-0099<br>99<br>00 AA AA 00<br>$0928 - 0000$<br>$00\degree$<br>$^{00}$<br>$^{00}$<br>00 <sub>1</sub><br>$0930 - 0000$<br>0000<br>00 00 00<br>00 00 00 00 00<br>$0938 - 0000$<br>$0940 - 0000$<br>00 00<br>00<br>$0948 - 0000$<br>00 00<br>nn<br>0950-8888<br>00 99 99 00 AA<br>BB 00 CC CC 00<br>0958-00 BB<br>0960- DD<br>00<br>0000<br>00<br>EE<br>0968- FF FF<br>00.99<br>99<br>00<br>BB 00 CC CC<br>$0970 - 00$<br><b>BB</b><br>37 37<br>0978-30<br>-00<br>37 37<br>0980- OD<br>0D<br>00 OE 0E 00<br>0988-00<br>02<br>02<br>00<br>03<br>03<br>$0990 - 04$<br>$00 -$<br>00<br>00<br>00 05<br>0998-06<br>06<br>00007<br>07<br>00 <sup>o</sup><br>$09A0 - 00$<br>09<br>09<br>00<br>OA OA<br>09A8- 00 00 00 00<br>0000<br>09B0-0000<br>00 00 00 00<br>00 00<br>09B8-0000<br>00 00<br>00 00 00 00<br>$09C0 - 0000$<br>00<br>$00 -$<br>-00<br>0000<br>$09C8 - 00$<br>D <sub>0</sub><br>00E0<br>E0 00<br>$09D0 - D0$<br>A0 00<br>09D8-00 AO<br>09E0- CO<br>ററ<br>00<br>00<br>00 <sub>10</sub><br>00 F0<br>F0 00<br>09E8- EO<br>EO<br>09F0- 00 CO CO 00 DO DO<br>37<br>37<br>09F8- 60 03 37 37 | ററ<br>37<br>44<br>ററ<br>00 88<br>-88<br>00<br>00<br>00<br>00<br>00<br>0000<br>00<br>0000<br>00<br>AA<br>DD<br>EE<br>$^{00}$<br>AA<br>AA<br>ററ<br>$\Omega$<br>37<br>37<br>$\Omega$ F<br>OF<br>00<br>04<br>05<br>00<br>08<br>08<br>00<br>0 <sup>0</sup><br>00<br>n<br>00<br>ററ<br>00<br>00<br>ററ<br>ററ<br>00<br>ററ<br>FO.<br><b>FO</b><br>BO BO 00 CO<br>DO.<br>$^{\rm oo}$<br>BO.<br>вo<br>$^{00}$<br>- ററ<br>37<br>37 | OAFO- 00 FO<br>F <sub>O</sub><br>00 FO FO<br>00,00<br>3F<br>3F<br>3F<br>3 F<br>0AF8- 02 3F<br>3 F<br>3F<br>0B00- AA AA 00 BB BB 00 CC CC<br>0B08- 00 DD DD 00 EE<br>EE 00<br>FF<br>0B10- FF<br>0 <sup>0</sup><br>00 00<br>44<br>44<br>00<br>00<br>77<br>OB18- 55<br>55<br>- 00<br>66<br>66<br>00<br>77<br>0B20-00<br>88 88 00 99<br>99 00<br>00<br>0B28- BB BB 00 CC CC<br>00 DD<br>DD<br>$0B30-$<br>EE EE<br>00<br>FF<br>FF<br>ററ<br>66<br>- ററ<br>77<br>0000<br>77<br>OB38- 66<br>0000<br>o٥<br>OB40-88<br>88<br>00 <sup>°</sup><br>99<br>99<br>00 AA<br>AA<br>$0B48 - 00$<br>BB BB 00 CC<br>CC<br>0 <sup>0</sup><br>$^{00}$<br>EE 00 FF FF<br>00 <sub>c</sub><br>0B50- EE<br>CC<br>DD DD 00 EE<br>EE 00<br>FF<br>0B58-00<br>0B60- FF<br>00 00<br>0000<br>DD DD<br>00<br>00 EE<br>0B68- EE<br>EE 00 FF FF<br>F.F<br>0B70-00<br>FF<br>FF<br>00 FF<br>FF<br>00<br>n<br>FF<br>3F<br>3F<br>3F<br>3F<br>3F<br>$0B78 -$<br>3F<br>3F<br>$0B80 -$<br>0A<br>0A 00<br>OB<br>OB<br>000C<br>$_{\rm oc}$<br>OE 00<br>OF<br>00<br>OD OD<br>00 OE<br>$0B88 -$<br>$0B90-$<br>OF<br>$^{00}$<br>00<br>$^{00}$<br>$^{00}$<br>$\cap$ 4<br>04<br>00<br>05 00<br>06<br>$00\,$<br>07<br>07<br>OB98-05<br><b>06</b><br>0BA0- 00 08 08<br>00<br>09<br>0900<br>0 <sup>0</sup><br>00<br>F0<br>F0<br>$0BA8-DD$<br>DO.<br>$^{00}$<br>EO EO<br>OBBO- 00<br>70<br>70<br>00<br>80<br>80 00<br>90<br>00.00<br>00 <sub>o</sub><br>0 <sup>0</sup><br>A <sub>0</sub><br>A0<br>$^{00}$<br>OBB8- 90<br><b>BO 00</b><br>$_{\rm CO}$<br>$_{\rm CO}$<br>00, 00<br>$OBCO - BO$<br>DC.<br>EO EO<br>00 F0<br>F0 00<br>00<br>$0BC8 - 00$<br>00.00<br>00 00 00 00<br>0BD0-00<br>00<br>00<br>00 <sup>1</sup><br>00<br>00<br>$0BD8-$<br>00<br>00 <sub>o</sub><br>00<br>00<br>0 <sup>0</sup><br>00<br>00,00<br>00<br>OBEO-<br>00<br>00<br>00<br>$\cap$<br>ററ<br>00<br>00<br>$00 -$<br>00<br>00<br>$0BE8-$<br>00<br>00 00<br>- 00<br>00<br>0000<br>$^{\circ}$<br>0BF0-00<br>OBF8- C6 3F 3F 3F 3F 3F 3F 3F |

Note: Page two text must be protected to use this listing.

#### used in the LORES COLOR 121 demonstration.

of Program 5-3 that is on the disk has an automatic repositioner built in. The disk version of LORES COLORS 121 will run just like any ordinary program. But, if you are trying to copy the LORES COLORS 121 program from this book, do a POKE 104,12 and a POKE 3072,0 from the keyboard before entering the program and, again, immediately before every use. Always turn your Apple off and back on again before running anything else on the machine. We might look at repositioning details in a future enhancement.

So far, I have been able to find only 136 LORES colors. Sorry about that. I left the ugliest 15 colors off the display on purpose. But, even these uglies might be useful in order to add texture to a black and white display. How many new LORES colors can you find?

#### TWO GOTCHAS

If your display is to be all black and white, either activate your color killer of Enhancement 2 or else back the color controls all the way down.

if your display is to be in full color, you will want to provide the reference color burst on as many horizontal lines as you possibly can. Fail to do this and your monitor or color tv will get confused and mix up the colors. Some monitors may drop color altogether.

This means that you should avoid being in the text mode at the *end* of any line. You should also have as few all-text lines as possible. You should wait as long as possible before going into the text mode, and get out of text as soon as you can.

The VBSTAL routine of Program 5-1 automatically affirms the graphics mode during vertical blanking. This guarantees you have color bursts for the entire blanking time.

There are lots of possible VFFS options and improvements since mixed fields is a brand new ball game. You might like to write a program that will automatically generate custom VFFS files for you. You might like to modify VFFS.EMPTY to put a "phase shifter" between the exact lock and the rest of the program. This lets you switch on characters 0,4,8, ... , or characters 1, 5, 9, ... , or characters 2, 6, 10,  $\dots$ , or characters 3,7,11,  $\dots$ , per your choosing. The really good stuff will happen when you start flipping nonobvious soft switches, for things like external 3-D displays, anti-aliased grey scales, interlace, and so on. And, the opportunities for dynamic "change-while-it's-running" field-switch animation and wipes are awesome.

By the way, **if you try flipping the speaker or cassette soft switches with**  VFFS, you'll have to replace any involved HPAT "8D" absolute stores with **"AD" absolute loads instead.** Due to an Apple quirk, stores whap each soft switch *twice.* This puts the speaker cone right back where it was two microseconds earlier and it produces no sound.

We will look at some more flexible and simpler mixed-field concepts in Enhancement 13 of Volume 2.

Now, it's your turn. What can you do with mixed fields? in the back of this volume is a postcard. Use it to show us the best uses of mixed fields that you can think of. Pay particular attention to flipping nonobvious switches like the annunciators and whatever. We'll work up the best of the best into future enhancements that everyone can share

## **PROGRAM 5·3 LORES COLORS 121**

LANGUAGE: **APPLESOFT** 

NEEDS: **FIELD SYNC MOD VFFS. LORES RELOCATION ABOVE TEXT** 2 **LORES 1 LORES 2** 

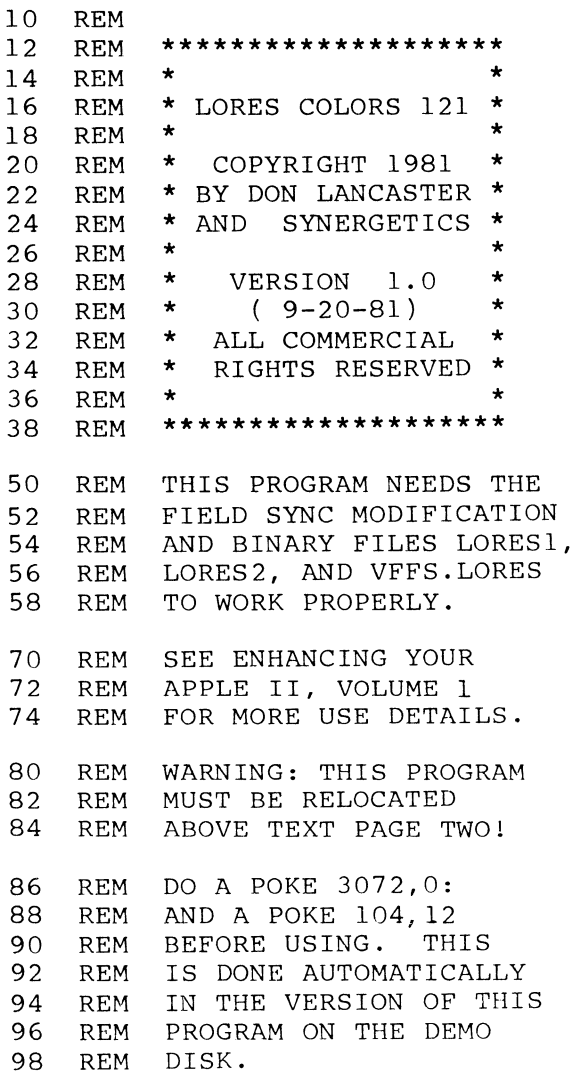

## PROGRAM 5-3, CONT'D...

23: END

100 HOME: GR : POKE - 16302,0: CALL - 1998: REM CLEAR FULL GRAPHICS SCREEN .200 PRINT "BLOAD VFFS. LORES": REM CTRL D 210 PRINT "BLOAD LORES1": REM CTRL D 220 PRINT "BLOAD LORES2,A\$800": REM CTRL D 300 CALL - 29952: REM MIX FIELDS 400 POKE - 16300,0: TEXT : HOME :<br>405 POKE 2048.0: POKE 104.8: PRINT POKE 2048,0: POKE 104,8: PRINT : PRINT "RUN MENU" 406 REM DELETE 405 IF AUTO MENU IS NOT IN USE 410 PRINT "PLEASE TURN APPLE POWER OFF AND BACK ON AGAIN BEFORE RUNNING ANY OTHER PROGRAM. 420 PRINT : PRINT : PRINT "! HASTA LA BYE BYE": VTAB

The following programs and files are included on the companion diskette to this volume: VFFS.EMPTY.SOURCE VFFS.EMPTY VFFS.BOXES VFFS.GRAPH VFFS.GIRLS VFFS.BYE VFFS.LORES FUN WITH MIXED FIELDS LORES COLORS 121 LORES1 CREATE LORES2 CREATE LORES1 LORES2 All are fully copyable.

## SEEDS AND STEMS

Don't ever change WNDLFT (\$20 or 32) without checking WNDWTH (\$21 or 33) when setting your text screen margins.

If the sum of WNDLFT and WNDWTH ever exceeds \$28 or 40, all sorts of nasty things can happen, including plowing I/O routines.

Note that WNDWTH is the *width* of the scrolling window and *not* the absolute right-margin setting.

**This Enhancement is only needed by the Apple** 11+, **and then only for certain on-screen changes.** 

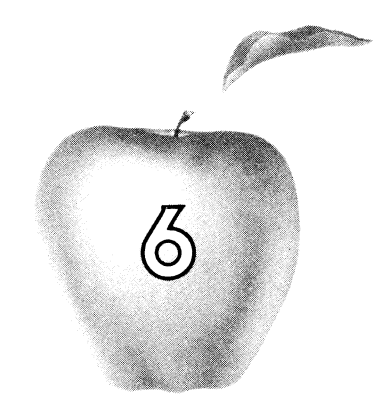

## **Enhancement**

# **GLITCH STOMPER**

**This simple, three dollar, add-on hardware mod makes the mixed field displays of Enhancement 5 even more powerful. The mod lets you glitchlessly switch to and from LORES anywhere on the screen.** 

## **GLITCH STOMPER**

As we promised you in Enhancement 5, here is a fairly simple mixed fields add-on hardware mod that will eliminate the worst of the on-screen glitches as you switch to or from LORES on any live portion of your screen. The *glitch*  stomper works on any older Apple-from Revision 1 on. **It** costs under \$3.00 and is fairly easy to install or remove. **It** is only needed for mid-screen LORES field switching.

The problem we are about to attack was caused by Apple when they picked up the extra HIRES colors during Revision 1. Their idea was to make a few changes as simply and cheaply as possible to the existing Revision  $\emptyset$  Apple board. But, what they forgot, and what we are about to find out is .

> **With hardware or software, there NEVER is such a thing as a small change!**

and even more to the point ...

When you do make any change in hardware or software, anything you ignore will surely return to haunt you.

In the case of the Apple mod, the thing that the Apple people ignored is that someday someone might like to *instantly* switch to or from LORES while in the *middle* of a live scan. The change that they made requires one character time in order to complete a switch to or from LORES. During that time, you get some very ugly glitches that are a mix of both text and HIRES.

Fig. 6-1 shows us the Apple circuitry that is involved in the modification. A one-of-eight electronic selector was originally provided at location A9 on the Revision  $\emptyset$  Apple boards. This selector switch was set up so that the code on the "A," "B," and "C" select lines picked the source of the video to be routed to the display. When the original switch was in any of positions Zero through Three, you got a text output. This text output came from a 2513 dot matrix character generator by way of a serial video-shift register at A3.

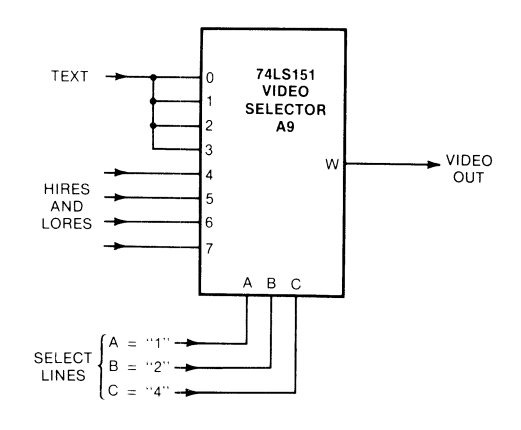

Fig. 6-1. Video selector used in Revision Ø Apple boards. Line "C" unconditionally picks text or graphics.

HIRES and LORES were input to positions Four through Seven of this switch. On Revision  $\emptyset$  boards, the HIRES and LORES were separated in earlier circuits and one or the other, but not both, would go to selector A9. When in a graphics mode, A9 would use its four graphics input positions to complete sorting out the dots on either a HIRES cell or a LORES color block.

Note that the switching between text and graphics here was unconditional. Whenever select line "C" with a weight of "4" was low, you went immediately to the text side of the switch. When select line "C" went high, you went to the graphics side of the switch. Since all four low inputs went to the same text source, it didn't matter what selector line "A" (weighted 1), and selector line "B" (weighted 2), were up to.

Now for the problem. Fig. 6-2 shows the same selector switch after the HIRES color modification, and as used on all Apples of Revision 1 and higher. Now, the bottom two switch positions are text, the next two are HIRES, and the four high ones are LORES, all separate. One of the HIRES inputs is delayed onequarter of a color cycle from the other, giving you a choice of two sets of colors, depending on whether the most significant bit of the HIRES word was a one or a zero.

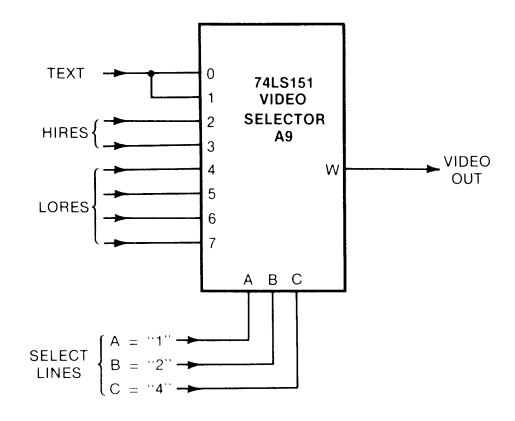

Fig. 6-2. Video selector circuit used in newer Apple boards. Line "C" is no longer un conditional.

Nice and neat.

Except for the problem. To go into text or HIRES, you now have to pay attention to *all three* select lines, instead of using only select line *"C'* to unconditionally go to text like before. Apple very carefully worked things out so that the select signals would point exactly to the right switch position. Lines "B" and "C" must work together to unconditionally output text or HIRES.

The only little hassle is that the logic to keep everything pointing in the right place ends up one character *behind* the character you think you are on when you suddenly switch display modes. It takes the Apple one character more to complete the switching to or from LORES and either text or HIRES.

The result of this is an ugly glitch. Fig. 6-3 shows you what you get. When you suddenly switch out of LORES, you get a symbol that is split into two vertical halves. The top half will be the dot matrix display of the character still stuck in the pipe, while the bottom half will be a HIRES mapping of the actual ASCII code bits of that same "in the pipe" character. Thus, the top half is the character and the bottom half is the code that forms that character.

Assume you just switched from LORES to TEXT or HIRES in the middle of a horizontal line. IF the NEXT LORES value happens to be hex \$52, here is what you get:

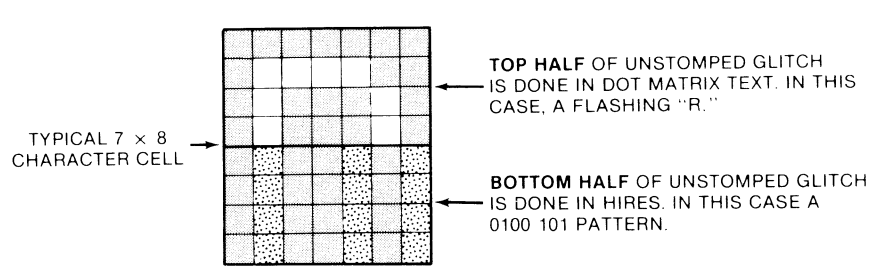

Fig. 6-3. Typical one-character unstomped glitch that you get on a sudden mid-scan switch out of LORES.

The problem to you, as field mixer, is that while you can "hide" either half of this glitch by a choice of what character you put here, you cannot get rid of both halves of the glitch at once. Something always remains to haunt you and foul up the display.

What we have to do is make sure that your selector switch instantly goes into the chosen text or HIRES mode when you switch out of LORES, instead of waiting for the Apple circuit to straighten things out for you on the next character slot. Make this correction and you still get a "wrong" character, but the "wrong" character is now at least in one entire piece. By picking the character code, you can now make this glitch invisible, or else, have it work for you one way or another. We saw details on this in Enhancement 5.

The problem lies in selector line "B." All line "A" can do is pick even or odd, so it can't point us temporarily to text while in HIRES, or vice versa. And, line "C" is what picks LORES on one hand and text or HIRES on the other. So what we have to do is make sure that line "B" immediately points to text or HIRES the instant that we do a field switch out of LORES.

Fig. 6-4 shows the schematic of the glitch stomper. What we do is intercept line "B" of the selector, and force it to a "zero" the instant that we go into a text mode, and to a "one" the instant that we go into a HIRES mode. Should we be in LORES, the signal that is supposed to be on line "B" passes through unharmed.

This speeds up the Apple switching logic by one character, so we can instantly switch to an all-text mode, an all-HIRES mode, or back to LORES anywhere on the screen. Any glitch that remains is in one piece and is easy to handle by changing its code to something useful or invisible.

We will now show you how to make this mod using three new integrated circuits. While you only need one new 14-cent IC to do the job, we are going to chop and channel the other two in a way that the Apple warranty people might find suspect. When the mod is done, two of Apple's integrated circuits will be left over. You can set these aside for use in case you ever need a warranty repair.

As with the hardware mods in the other enhancements, this one does in fact void your Apple warranty. But, if you are careful, you can easily and completely return things back to normal.

Here are the parts you will need ...

## **PARTS LIST FOR GLITCH STOMPER**

- 74LS02 quad NOR gate IC (2 needed).
- ( ) 74LS151 1-of-8 selector IC
- ( ) DIP socket, 16-pin, premium machined-pin style.
- ( ) No. 24 insulated solid wire, 4-1/2 inches long, red.
- ( ) No. 24 insulated solid wire,  $4-1/2$  inches long, blue.
- ( ) Electronic solder (5 inches).

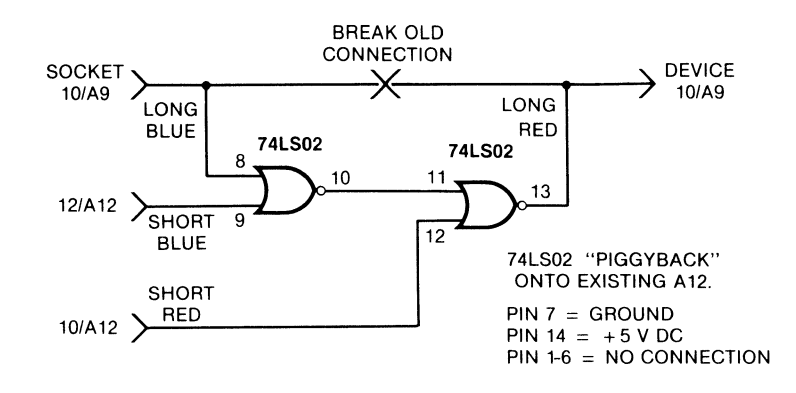

**Fig. 6-4. Schematic of the glitch stomper modification.** 

Here are the tools you will need . . .

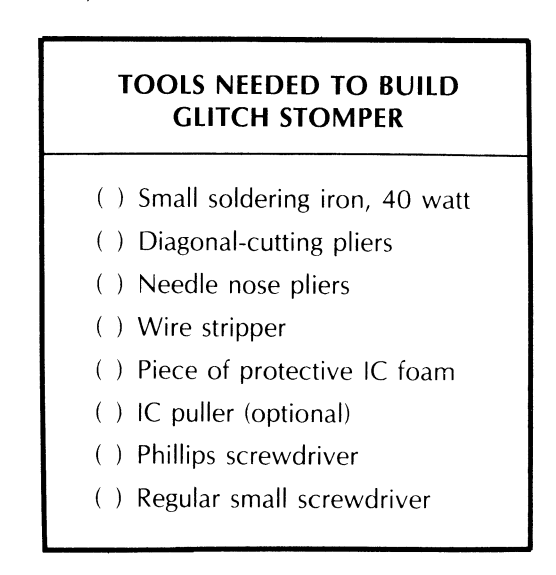

Construction details for your glitch stomper are shown in Fig. 6-5. Be sure to use a premium machined-pin DIP socket. This is the only type that can safely be plugged into another socket without damage. Also, be certain you understand how DIP pins are numbered.

Installation is slightly harder than the earlier mods since the case of your Apple will have to be temporarily removed. Here is how to build and install your glitch stomper. . . .

## **INSTRUCTIONS FOR BUILDING THE GLITCH STOMPER**

1. Cut the blue wire into two pieces, one 3% inches long and one  $\frac{3}{4}$  inch long. Strip 3/16 inch of insulation from each end.

Do the same to the red wire.

2. Carefully identify pin 10 of the machined-pin DIP socket. If you have a second 16-pin DIP socket available, plug this machined-pin socket into it. This will keep the pins aligned should the plastic soften. Insert one end of the 3%-inch blue wire into pin 10 of the DIP socket. Then solder this wire in place.

Position the wire so that it lies flat as shown. Remove the dummy socket if you used one.

3. Carefully identify pin 10 of the 74LS151 1-of-8 data selector. Bend this pin straight out as shown. Tin this pin with a very small amount of solder and, then, solder one end of the 33/4 inch red wire to pin 10 of the 74LS151.

Make sure that pin 10 does not point downward or short to adjacent pins.

4. Plug the 74LS151 into the machined-pin DIP socket, making sure that pin 1 of the IC goes to pin 1 of the socket.

Route the wires as shown and temporarily set this half of the modification aside.

5. Press a 74LS02 quad NOR gate into a piece of protective foam. Carefully tin the very tops of pins 7,10,12 and 14 with a small amount of solder.

Make sure no solder reaches the part of the pins that must fit the socket.

6. Solder one end of the 3/4-inch blue wire to the very top of pin 12 of the 74LS02 as shown.

Then, solder one end of the 3/4-inch red wire to the very top of pin 10 of the 74LS02 .

Make sure there are no pin-to-pin shorts and that you can still plug this IC into a socket.

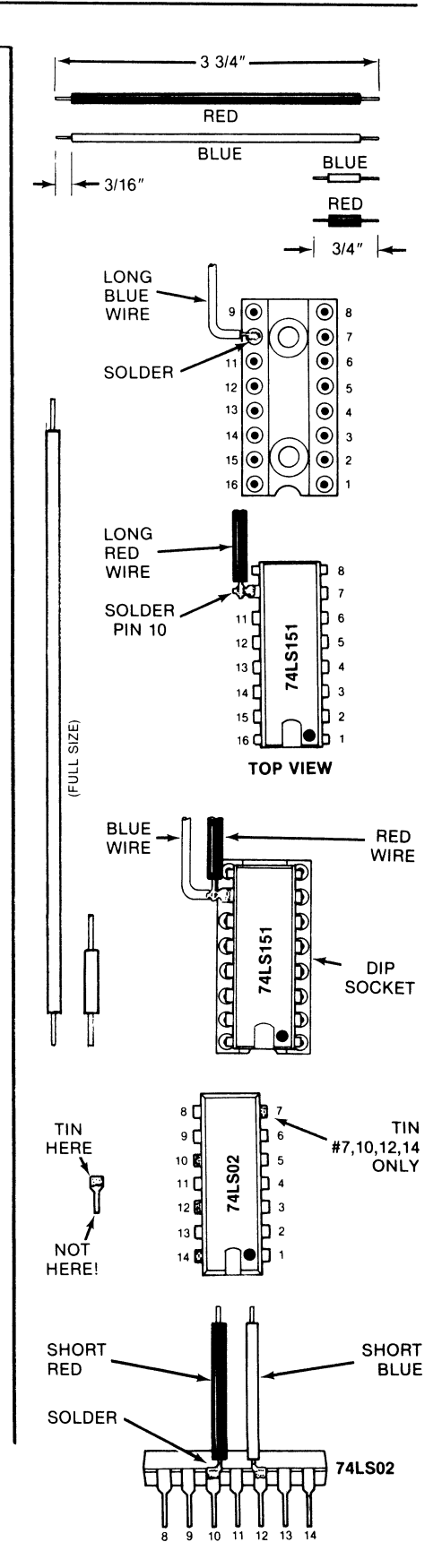

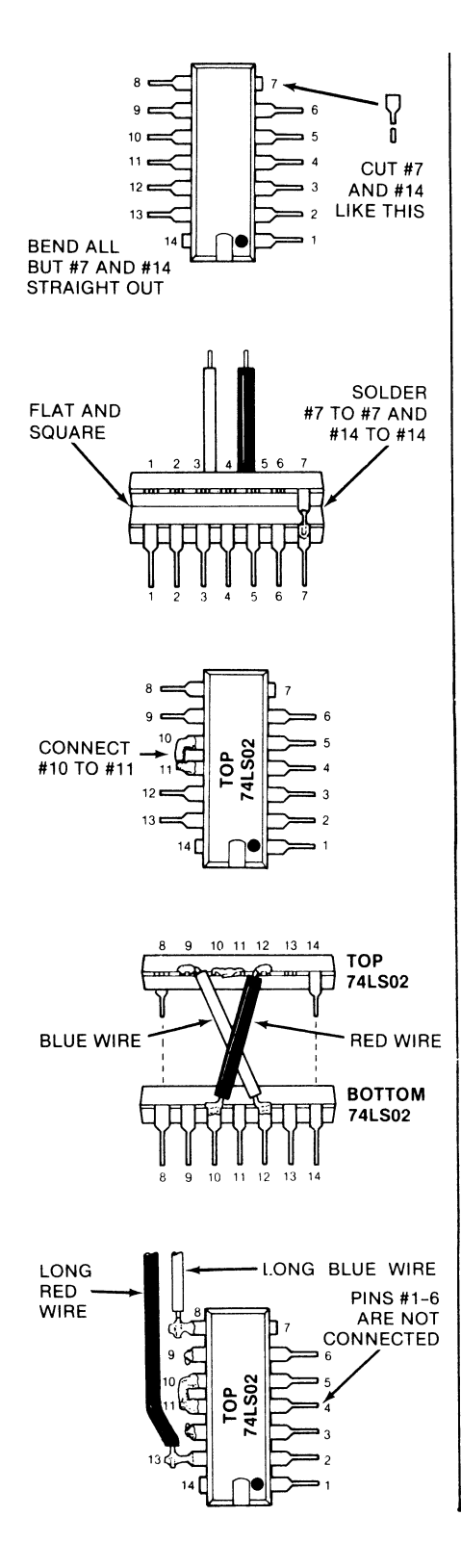

7. Take a second 74LS02 quad NOR gate and bend pins 1 through 6 straight out. Then, bend pins 8 through 13 straight out.

Then, cut 1/16 inch off the very ends of pins 7 and 14. Tin these pins with a small amount of solder on the cut ends.

8. Piggyback the second 74LS02 quad NOR gate onto the first 74LS02 quad NOR gate so that pins 7 and 14 of each IC contact each other and so that the top IC sits square and flat on the bottom one.

Solder pin 7 to pin 7 and separately solder pin 14 to pin 14. Make sure both ICs "point" the same way and that you can still plug the bottom IC into a socket.

9. On the top 74LS02, bend the tip of pin 11 so that it faces pin 10 and bend the tip of pin 10 so that it faces pin 11.

Solder these two pins together.

10. Take the free end of the short blue wire coming from pin 12 of the bottom 74LS02 and solder this wire to pin 9 of the upper 74LS02 as shown.

Then, take the free end of the short red wire coming from pin 10 of the bottom 74LS02 and solder this to wire to pin 12 of the upper 74LS02 as shown.

Note that the two wires should cross each other, forming an **"X" .** 

11. Take the long blue wire coming from the data selector half of your mod and solder this wire to pin 8 of the upper 74LS02, as shown.

Then, take the long red wire coming from the data selector half of your mod and solder this to pin 13 of the upper 74LS02, as shown.

12. Carefully check your glitch stomper against the schematic of Fig. 6-4 and the pictorial of Fig. 6-6.

13. This completes your glitch stomper modification. See text for installation and checkout details.

your glitch stomper.

### **INSTALLINC THE CLiTCH STOMPER**

- 1. Put a rug or other soft cover over your work area.
- 2. Turn Apple OFF. Then, unplug both ends of the Apple power cord and set the cord aside.
- 3. Pop the cover on your Apple by pulling sharply up-first at left rear, and then right rear.
- 4. Remove all plug-in cards, cables, rf modulator leads, and other add-ons. Make a careful record of what goes where.
- 5. Turn the Apple upside down onto the rug. Using a Phillips screwdriver, remove two screws at extreme rear, two on either extreme side, and four from the front.

 $NOTE - Remove$ ONLY these 10 screws. **Do not let the case separate from the rest of the Apple.** 

- 6. Carefully grab *both* the case and the chassis of the Apple and turn them *both* back right-side up together. **Do not let case separate from chassis when you do this.**
- 7. Gently lift the front of the case only far enough to look inside. Note the keyboard connector. Now, lift the case up and back as far as you can without stressing the

#### keyboard connector.

You should be able to rest the case on the power supply and on a book or two.

- 8. Verify that there is a 7 4LS 151 integrated circuit in location A9. This is in the front row, somewhat right of center.
- 9. Remove the 74LS151 at A9 and set it aside. Plug the DIP socket of the glitch stomper into location A9, being careful that the red and blue wires exit to the left rear and that pin number 1 is on the front right.
- 10. Remove the 74LS02 IC located at A12 and set it aside. Plug the stacked 74LS02-end of the glitch stomper into this socket. Be sure the red and blue wires exit to the left rear and pin 1 is to the front right.
- **11.** Check the pictorial of Fig. 6-6 to be sure you have everything in the right place.
- 12. Set the cover back in place. Some Apples will have a hook at the right rear that goes into a slot in the case. If yours does, make sure the hook fits into the case slot.
- 13. Carefully hold case and chassis together and turn them back upside down. **Do not let them separate.**
- 14. Replace the ten Phillips screws holding case to chassis.
- 15. Replace all plug-in cards, cables, and whatever.
- 16. Replace cover, but leave the line cord unplugged till you complete checkout.
- 17. Label and store your "extra" integrated circuits. Save these should a warranty repair be needed.

Here is how to check your glitch stomper modification . . . .

## **GLITCH STOMPER CHECKOUT**

- 1. Turn the Apple OFF and plug in the line cord.
- 2. Very briefly, turn the Apple on and, then, back off again. The pilot lamp should light and there should be only a single click from the power supply.
- 3. Turn the Apple on and hit RESET, followed by a few random keys. You should get a text message.
- 4. Get into BASIC, and, then, type GR. Top of screen should go to black. Then, do a  $COLOR = 5$  followed by a HLiN 0,25 AT 10. You should get a color line on the black screen.
- 5. Keep typing keys and returns till you get down screen. The usual text

should appear in the usual mixed graphics mode.

- 6. Type HGR. Screen should go black. Type  $HCOLOR = 3$ , and, then, HPLOT 0,100 TO 100,0. You should get a single diagonal line on the screen. Check for normal mixed text on the bottom.
- 7. Run the FUN WITH MIXED FIELDS demo. Everything should work with no glitches.

Fig. 6-6 shows you a pictorial view of your installed glitch stomper. The sidebar given back in Enhancement 2 shows you how to read Apple's component locations.

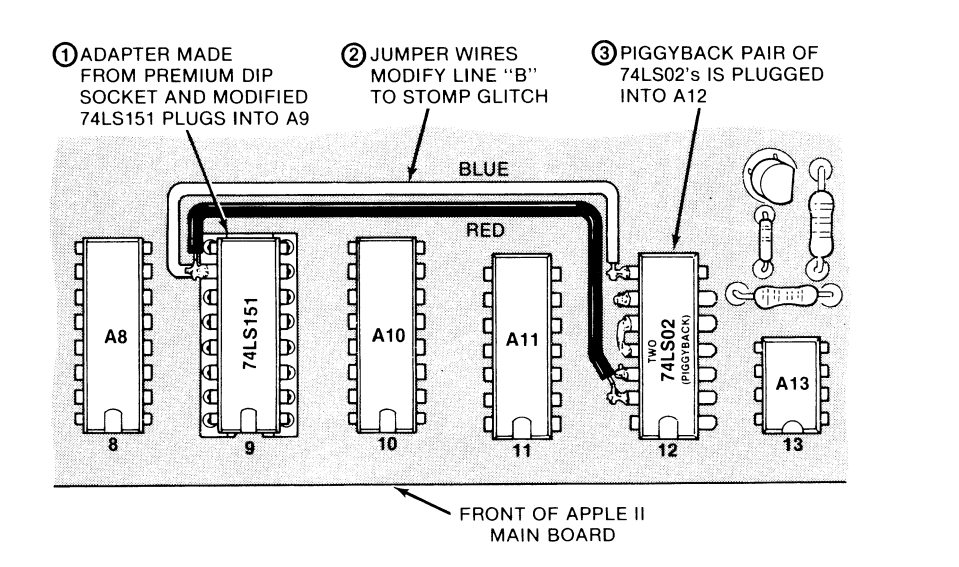

Fig. 6-6. Pictorial shows glitch stomper modification in place.

Should you not get the pilot light to come on or should the power supply click more than once, STOP IMMEDIATELY. This means you have a short in the mod-most likely caused by an upside-down IC. If you end up stuck in text mode or stuck in HIRES, this means that you have a problem on the upper 74LS02-most likely caused by a short or a pin mixup. However, any problems at all are very unlikely since this is a straight and simple modification.

The glitch stomper is totally invisible except when you suddenly switch onscreen from LORES to text or HIRES, and should not interfere with any other intended use or attachment to your Apple. The additional power-supply current is very low, so you can leave the glitch stomper in place all the time.

The glitch stomper is a simple enough and powerful enough modification that we hope Apple will add it themselves to future revisions of the Apple main pc board  $\triangleleft$ 

> A complete set of all parts needed to make one glitch stomper modification is included in the parts kit that is companion to this volume.

#### SEEDS AND STEMS

Don't forget you can use "?" instead of "PRINT" in an Applesoft program. This saves bunches of time and keystrokes.

### SEEDS AND STEMS

A linefeed can be added to remarks in any Applesoft line by using  $\langle CTRL \rangle$  J. This makes for prettier listings and adds white space where needed.

You can also imbed backspaces into remarks. This lets you list a comment to the screen without showing the line number or "REM."

This Enhancement works on all Apples in the HIRES text mode. A slight modification is needed for the Apple lie. See the update section.

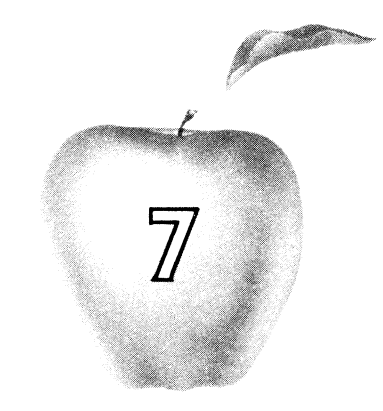

## **Enhancement**

## **GENTLE SCROLL**

This simple software add-on gives your 48K Apple II a crawling or gentle scroll for easy reading of upward-moving text. The gentle scroll is compatible with the highresolution character generator.

## GENTLE SCROLL

Have you ever been infuriated by how your Apple's text jumps up the screen during a normal scroll? Most personal computers and practically all video terminals share this same hangup. Yet, it is surprisingly simple and easy to add a protected and invisible machine-language subroutine to your 48K Apple II that will give you a smooth and continuous flow of your text up the screen.

I call this enhancement a *gentle scroll.* Fig. 7-1 shows us the differences between a gentle scroll and an abrupt, or ordinary, scroll. In your usual abrupt scroll, the characters move up on the screen an entire character line at a time. Thus, each character dot reappears *eight* dots above where it was before, making it just about impossible to read anything while scrolling. The gentle scroll only moves up *one* dot at a time, giving you the *illusion* of a continuous or crawling text that is very easy to read. During each movement in a gentle scroll, the message only travels one-eighth as far up the screen. Thus, eight movements

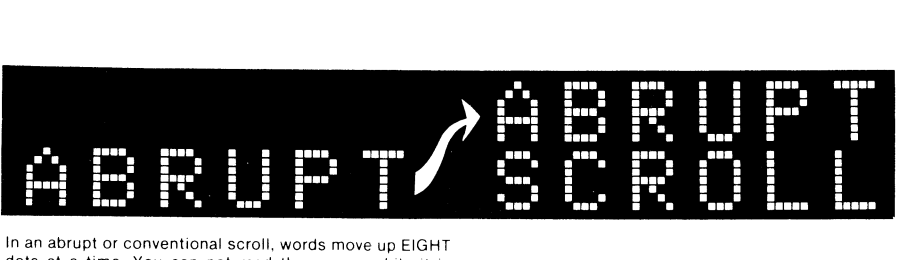

dots at a time. You can not read the screen while it is scrolling

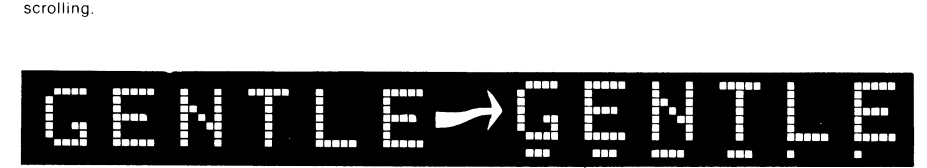

In a gentle scroll, words move slowly up the screen, ONE dot at a time. You can easily read the screen while it is scrolling. Eight gentle scrolls replace one abrupt scroll.

#### Fig. 7-1. A gentle scroll is far better looking and easier to read than a conventional or abrupt scroll.

are needed in succession for the same displacement as one old-style abrupt scroll.

You can do a gentle scroll either with hardware or software. I first tried the hardware route and found that elaborate changes in the Apple's system timing would be needed, along with other hassles. Instead, we will be using a software subroutine that works on any 48K, or larger, Apple microcomputer. While this gentle scroll is intended for use in a protected CHARACTER.SET slot under Apple's HRCG (High-Res Character Generator), supplied with the DOS *Toolkit,* this gentle scroll will work with most any host program in almost any language. It should be compatible with any other character generator that uses the HIRES screen for display.

More and more programmers are going the HIRES route for character display because of the variety of fonts that you can have, the stunning animation and wipe possibilities, the mixing of graphics and text anywhere on the screen, the wide color range and text-over-color choices, and so on.

Note that our gentle scroll is *only* a gentle scroll. It does not map characters onto the HIRES page for you. All the gentle scroll does is move any *exist*ing characters or graphics smoothly up the screen. The HRCG is an ideal host program to initially enter characters. The HRCG interacts with the gentle scroll by replacing its own incredibly ugly abrupt scroll with a subroutine call to the gentle scroll. While you do not have to use the HRCG, you will need some other host program to get the characters on the screen and to decide when a scroll is needed.

We will show you a simple Applesoft test program that does not need a character generator. This will get you started but, later on, you will want to add HRCG or something similar so as to make best use of your new gentle scroll capability.

Fig. 7-2 shows us how we do a gentle scroll. We use HIRES page One for our main text display. Every time we want to do a gentle scroll, the host program (HRCG) calls the gentle scroll subroutine. This subroutine then starts mapping from page One to page Two, going up one dot row. Then, we remap from page Two back to page One, going up a second dot row, and so on. We repeat this eight times, ending up back on page One with our text smoothly moved up the screen. Only the page we are mapping from ever gets displayed on the screen, so everything appears smooth and continuous. One call to the gentle scrolling

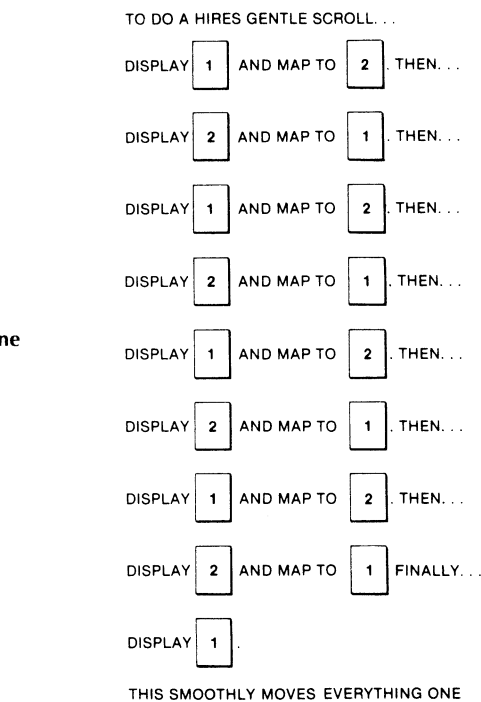

CHARACTER ROW (8 DOTS) UP THE SCREEN.

subroutine does all eight mappings needed to smoothly move up one complete row of characters. With the field sync modification of Enhancement 4, the remapping can be made perfectly smooth. Without this field sync mod, the results are still acceptable but will be very slightly "nervous."

While a gentle scroll can be done by remapping a single HIRES page, we have chosen this two-page route for maximum possible speed and smoothness.

#### **THREE PROBLEMS**

If a gentle scroll is so fast and easy, why wasn't it available since Year One, and why can't you get it on most other personal computers? It turns out that there are three problems that interact to make a gentle scroll somewhat tricky. These three hassles involve the eye's *perception* of motion, collisions caused by the raster scan, and the *remapping time* needed to get from one HIRES page to another. Let's look at these hassles one by one . . . .

#### **Motion perception**

This is the simplest of the problems. If you present to the eye two events that are separated by less than 10 milliseconds, both events will appear to exist at the same time. If you take over 100 milliseconds between events, then one event will clearly be seen to happen after the other one, and a distinct jump will be seen between the two.

It is only when you present two events faster than 10 milliseconds, or slower than 100 milliseconds, that the eye "fills in" with the illusion of a smooth and continuous motion. Television uses a 60-field per second rate while most movies use a 48-field per second rate. Both these values center in the range where the eye best senses apparent motion.

The exact speed range over which you can get a smooth illusion varies with the contrast, the image, and many other things, but this 10- to 100-millisecond

Fig. 7-2. How a gentle scroll is done using pages 1 and 2.

area is where we have to aim if we expect to obtain any smooth and useful results.

The Apple presents us with 60 fields per second. This is equal to one field of video every 17 milliseconds. Which tells us that a single scroll should take somewhere between one and six fields to accomplish an action if we are going to get smooth results. We will split the difference and use four fields to remap up one dot line. This should give us the best illusion of an apparently continuous motion.

Our second hassle is called . . .

## **Raster scan collisions**

You've seen this one before. It has ruined more than one animation attempt. There is "sugar," or "collisions," or "flicker," or whatever in the display. Small objects may appear double or may momentarily reverse direction. These distractions can range from just barely noticeable to extremely annoying.

On some personal computers, the worst of these distractions are caused by the CPU stealing time from the display for remapping. Fortunately, the Apple has a transparent display that never has to pause to let the microprocessor add bytes to, or remove bytes from, the display memory. Each and every machine cycle on the Apple gets shared 50-50 by the CPU and the display timing. Each works nicely in the other's unneeded and unused blind spot to gain full transparency.

The main cause of sugar or collisions on an Apple display is that the television set paints a raster only one dot at a time. The top part of the raster goes down before the bottom part does. It takes 16 milliseconds to get from the top of the screen to the bottom, giving us some 262 horizontal lines of some 65 microseconds each.

What you can get during animation is a mix of the "old" picture and the "new" picture if you aren't careful. This can range from "just mapped" stuff to old information that is as much as 16 milliseconds out of date. This "old" and "new" mix can momentarily give you a "wrong" display.

Fig. 7-3 shows us how we can get a collision between two character rows if we try moving characters and viewing them at the same time. Most of the time, you either are presenting "old" or "new" information. But, every once in a while, a character will get moved during the time it takes to get from one horizontal line to the next. When this happens on a blank line between characters, the "new" or "lower" dot line crashes into the "old" or "upper" dot line without any space between. The result is a brief flash that really can look bad.

You can also get the opposite effect in which a dot line is dropped out. Instead of a flash, you get an "unflash" in which the middle of an "E," an "H," an "S," or whatever disappears momentarily, leaving you with a strange bunch of illegible dots.

This is sort of like a small town that has one cop and one thief, each of whom are making their rounds. Eventually, they are bound to run into each other even if they are traveling at different speeds and are using different paths going through town.

All of which tells us we should never display the HIRES page you are moving characters *to.* While you can do a gentle scroll using a single page of video and remapping things one line at a time, you will find the collisions to be annoying and the motion slightly nervous or erratic. The "one-page" program that I tried turned out to be longer than the available space in one HRCG character set and this is a second disadvantage. You will get the best results by using two HIRES pages for a scroll, displaying one while you move dots to the new location on the other.

For a gentle scroll, both HIRE pages are used alternately to eliminate the "sugar," "sparkle," or "collisions" caused by raster scan problems. These effects usually last one field and can become very annoying.

Most of the times a HIRES map-whiledisplaying-the-same-page would look ..

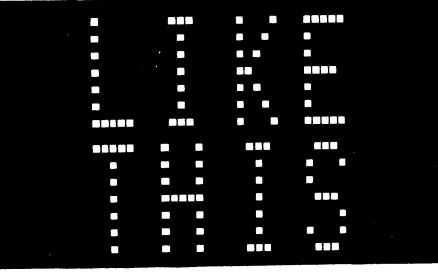

As the raster scan works its way from top to bottom, it will overrun the mapping every now and then, leading to results ...

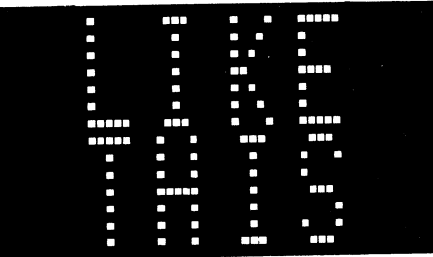

or perhaps even ..

Sugar and collision flashes can be completely eliminated by displaying one HIRES page while you are remapping to the second and, also, by switching between HIRES pages only during the vertical blanking time.

#### Fig. 7-3. Raster scan collisions.

Even if you switch between the pages after mapping is complete, you can still get a brief flash or collision every now and then. This happens if you decide to switch between pages in the middle of a live scan. Our field sync hardware modification eliminates this final and fairly minor hassle.

We use a program similar to the CRUDE program of Enhancement 4 to make sure we only flip display pages during the vertical blanking time. This way, only "whole" pages appear on the screen and you get no collisions. This particular use of field sync is far less critical than the exact locking needed for mixed fields or other super fancy stuff.

To review, when the field sync modification is in place, we can do a simple bit test of SW3 that waits till it is "safe" to flip from one screen to the other.

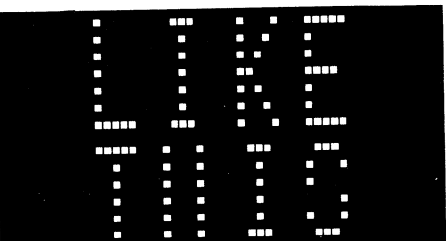

The machine-language bit test of location \$C060 sets the negative flag if it is safe to switch the pages and clears the negative flag if it is not. By BPL branching to retest till it is safe, you can always be sure that you will avoid all collisions and all sugar.

What's that location in decimal for use in a BASIC program, you ask? You've got to be kidding. Your Apple warranty isn't long enough to let you do a gentle scroll in BASIC. In fact, unless you are really into machine language, even machine language will seem far too slow. So what you do is provide a special and exceptionally fast machine-language subroutine and call it from any host program in any language you like.

This brings us to the third hassle of ...

#### Mapping time

The real sticky problem is that it takes a long time to move all those dots from one HIRES page to a different position on the other one. Let's see. There are 192 rows of 280 dots each for a total of 53,760 dots. We can move these dots seven at a time with a single machine-language byte, so only 7680 moves are needed. But wait. That is 7680 moves to go up a single dot row. We have to go eight dot rows to move up one full character-for a total of 61,440 mappings.

Now, if you use machine language the way most people do, this remapping will take far too long. The usual way we might map is to use the indirect indexed command such as is done in the abrupt scroll included in the HRCG. The code could look something like this ...

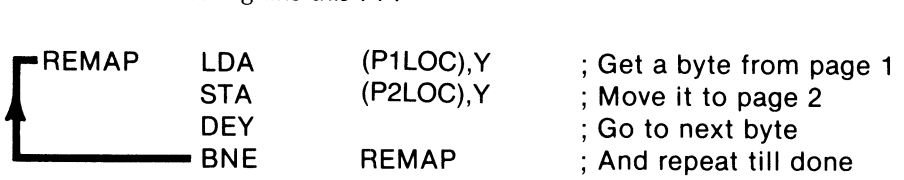

This says to go to the sum of the address in P1LOC plus the value in the Y register, and put whatever you get from there in the sum of the address in P2LOC plus Y. Both P1 LOC and P2 LOC will be pairs of page Zero addresses that point to the base address at the left end on any line. Keep doing this remapping till Y hits zero. You start at the right end of one line and work your way to the left, remapping as you go along. The code is short, simple, very powerful, and disgustingly elegant.

It also works, sort of. If you have the time.

The trouble is that this obvious route is far too slow. Let's add things up. We'll assume an Apple machine cycle takes exactly 1 microsecond. If you are a timing purist, just multiply all that follows by 0.978. An indirect load takes 5 microseconds. An indirect store takes 6. Add 2 microseconds to knock one count off Y, and a final 3 microseconds to go back and repeat. A total of 16 microseconds, or just a tad under 16 if you are really keeping score.

Using 16 microseconds to move seven somethings sounds pretty snappy till you realize that we have 61,440 mappings to do. Multiplying 61,440 mappings times 16 microseconds per mapping equals 0.983 second.

We can apparently scroll a row of characters smoothly up eight dots in slightly under a second. This doesn't sound too bad until you realize that there are 24 lines of text on the screen, so it takes nearly 24 seconds to get from the bottom of the screen to the top. This can turn out to be unacceptably slow for some uses.

What can we do to speed up a tight, sophisticated, and elegant little remapping loop like the one we just looked at?

Scrap it.

That's right, scrap our compact and elegant code. Indirect indexed modes dramatically shorten the *physical length* of a program all right, but they take longer to execute. And loops *always* add overhead, since you always have to decrement something and, then, branch to get out of a loop. Even an "empty" loop that does nothing uses up 5 microseconds per trip not doing whatever it is that it is not doing.

The fastest possible code that you could write would use the fastest address modes and no loops. We could write a program that would absolutely load and then absolutely store each and every location and it would be much faster. "Brute force" coding of this type would only need 8 microseconds per mapping. Compare this to the 16 microseconds that the elegant code demands.

But, this brute force route would have the disadvantage of needing more than 46,000 bytes of code! And, that's for a single mapping. You have to double that to get back to the first page. Some compromise is obviously needed between code that is short and elegant and code that is long enough to rapidly do the job.

We first notice that absolute indexed addressing is fairly snappy at 4 microseconds per load and 5 microseconds per store. And, we can now use a loop to shorten the code by bunches. But, there's that loop again. The sneaky and crucial trick is to *share* the loop as many ways as possible. If 32 mappings are done inside a loop, the loop overhead of 5 microseconds only takes 5/32 of a microsecond *per mapping.* Our code might look like this ...

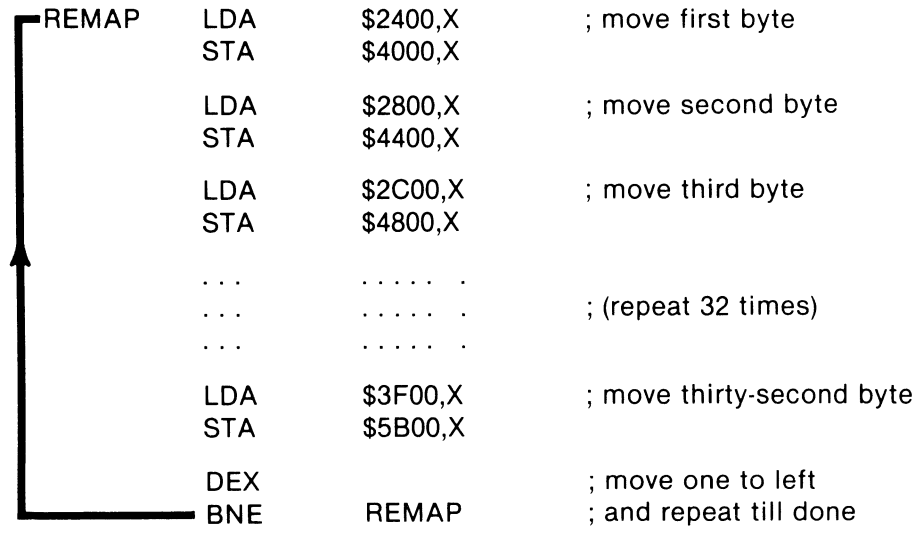

This code is obviously much longer than the earlier code. But look at the timing. Four microseconds to load, five to store, and a mere  $5/32$  of a microsecond as one mapping's share of the loop overhead. Our total is slightly over nine microseconds, or around one-half the total of using the "elegant and compact" code of the HRCG.

Note that this new code also maps in a different sequence. The usual code works from right to left, one horizontal dot row at a time. Our fast code starts with part of a rightmost column of dots and then works its way from right to left doing a partial column at a time.

The actual mapping details turn out even messier than this, as we will see. The important points here are that an oddball mapping sequence (1) is very fast, and (2) doesn't matter anyway since you don't look at the page till after the mapping is completed. What we are after here is a fast final result, and that is just what we get.

The gentle scroll program turns out fairly long since we are using less elegant addressing modes. The entire program is only 600 bytes long, and fits a protected slot originally intended for use by an alternate character set under HRCG.

When you use the gentle scroll, the measured time on screen is something like 12 seconds from bottom to top. The first time you see this, you will say that it is far too slow. And, if you are listing a program, a gentle scroll may indeed take a minute to list a 100-line program.

Let's look at this 12 seconds in a different light. If we completely fill the screen, we'll average 7 words or so per line. And, 7 words per line times 24 lines equals 168 words in 12 seconds, or a reading speed of 840 words per minute.

This is at least four times faster than most people can read. When you use the gentle scroll, your messages will usually be short. What at first sounds like an awfully slow scroll time turns out to be a very attractive speed.

The fast remapping code will take 4 fields to scroll upwards by a single dot, which translates to 32 fields being required in order to do a complete 8-dot full-character scroll. Thus, slightly over half a second is needed for each fullcharacter scrolling.

## **MEMORY MAP**

A memory map of a 48K Apple II, using the gentle scroll under HRCG, is shown in Fig. 7-4. We've already seen back in Enhancement 3 how the bottom 2K-bytes of RAM from \$0000 through \$07FF are reserved for system use. Review the details on this and you will find reference locations on page Zero of memory, the stack on page One, the keyboard buffer on page Two, DOS hooks on page Three, and "page One" of text and low-resolution graphics on memory pages Four through Seven. Here a memory "page" consists of 256 locations, while a video "page" is made up of whatever happens to fit the screen. One 1024-byte text or LORES page needs four RAM memory pages of 256 bytes each.

Looking further up the map, we see that HIRES page One fits in locations \$2000 through \$3FFF, and HIRES page Two resides at hex \$4000 through \$5FFF. Each HIRES page needs almost 8K of RAM to store its image. Thus, thirty-two pages of RAM memory will always be needed for each HIRES page.

DOS normally resides at the top of RAM, and goes from locations \$9600 up through \$BFFF. The HRCG high-resolution character generator and its alternate character sets reside just under DOS.

The HRCG is an example of a new type of program that uses an "R" disk file. The "R" stands for *relocatable,* and this coding must be handled differently from the usual "B," "A," "I," or "T" files you already know. When you use the LOADHRCG program off the *DOS Toolkit,* the HRCG is automatically put just below DOS and, then, enough space is cleared below HRCG for as many alternate fonts as are needed. After enough room is set aside and the fonts are loaded, the Applesoft HIMEM pointer is then automatically moved down. This will protect the HRCG and any of the alternate character sets from intrusion.

This nicely makes room for machine-language sequences with Applesoft. Just put your sequence in the space intended for the highest HRCG alternate character set, and the routine gets put out of harm's way. Everything is set aside for you automatically without any calculations or sneaky tricks.

You'll find two areas left in memory for your Applesoft or other program. The 6K space from \$800 through \$2000 is available, as are the 10K+ locations \$6000 through \$8AFE. A RAM card, or auxiliary memory on the Apple lie, can give you lots more room.

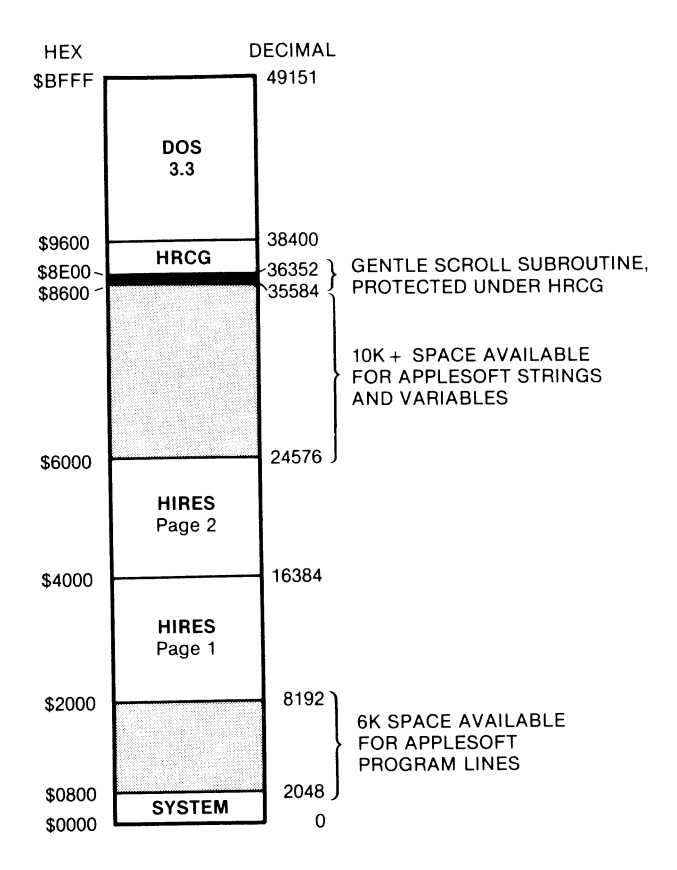

Fig. 7-4. Memory map of 48K RAM under gentle scroll. Most shorter Applesoft programs will fit as is. longer ones may need pointer adjustment, disk reaccess, RAM card use, auxiliary memory, or other memory management.

Applesoft normally builds its program up from its TXTAB pointer at the lowest available RAM location. This is usually \$0800. It also builds its variables down from HIMEM. You will usually have around 6K of program space and some 10K of variable space available till you bump into either HIRES page.

Most shorter Applesoft programs will fit as is. Longer ones may need pointer adjustment, disk reaccess, REM elimination, or other memory management tricks. Note that this is nearly the same memory space that you have any time you want to use both HIRES pages and Applesoft. The HRCG and its alternative fonts take up little extra room.

Our gentle scroll program should get loaded as the *h;ghestcharacter* set under the HRCG. But, we will never use this set as a character set. Instead, we will find the magic hooks to jump to this code subroutine every time the HRCG wants to do a scroll. The reason we use a character set location is for the convenience it gives us in automatically loading a machine-language program into a protected space. On a 48K Apple computer operating under DOS 3.3, the highest character set lies from \$8AFF through \$8CFE. If you do use any alternate character sets, they will automatically be placed lower in memory. Regardless of how many alternate fonts you use, the highest character set will always start at \$8AFF. Should you use alternate character sets, each additional character set will need another 3 pages, working down through memory.

Thus, the highest alternate font will always lie from \$8AFF to \$8DFF, and the lowest alternate font will always have the lowest starting address, regardless of how many fonts you use. All of these will reside in a protected space above HIMEM.

We now know where to put our gentle scroll machine-language program and how to get it there. One big location problem that remains is figuring out what maps where on HIRES page One and page Two.

The first time you look at HIRES locations, they may seem random or senseless. In fact, they were very carefully chosen to greatly simplify the hardware needed in the Apple's video timing circuitry.

Fig. 7-5 shows us a typical HIRES horizontal line. Each line begins with a BASE address on the left and needs 40 bytes. The bytes are numbered left to right as  $BASE + 0$ ,  $BASE + 1$ ,  $BASE + 2$ ,  $\ldots$ , and so on, up through  $BASE + 39$  in decimal, or BASE  $+$  \$27 in hex, at the extreme right.

Each byte, in turn, holds seven dots. These dots are arranged "backwards" as the lower seven bits. The LSB is the *leftmost* dot. The eighth or MSB is not mapped. Instead, it is used as an optional half-dot shifter that gives us color changes by shifting all seven dots simultaneously.

As an example, if some line has a base address of \$2400, the leftmost seven dots will be in location \$2400, the next seven in \$2401, the next seven in \$2402, and so on across the line to the final seven dots contained in \$2427.

What gets sticky fast is finding the base address for each horizontal line. There are elegant program sequences in the HIRES subroutines that let you calculate each and every base address as needed. But these calculations take quite a bit of time and they must be avoided at all costs if you want the fastest possible code.

Rather than calculate base addresses, we will simply call them out as they are needed in the code. This is much faster. Table 7 -1 is a table of the base addresses of each line. This is shown as a decimal or hex scan line number and as a "which-dot-row-of-which-character" number pair.

The base addresses are rearranged for you in Fig. 7-6. Here we see the packing of lines into each sequential 256-byte page of memory. These addresses are all shown for HIRES page One on the left and HIRES page Two on the right. To find a comparable address for Hires page Two, just add hex \$2000 to each page One location. To go the other way, subtract hex \$2000.

Now, if we were trying to display and remap on the same page at the same time, we would have to start at the top of the display and remap each line one place up from where it happened to be. This would take 192 separate remappings since there are 192 vertical lines (24 characters  $\times$  8 dots per character)

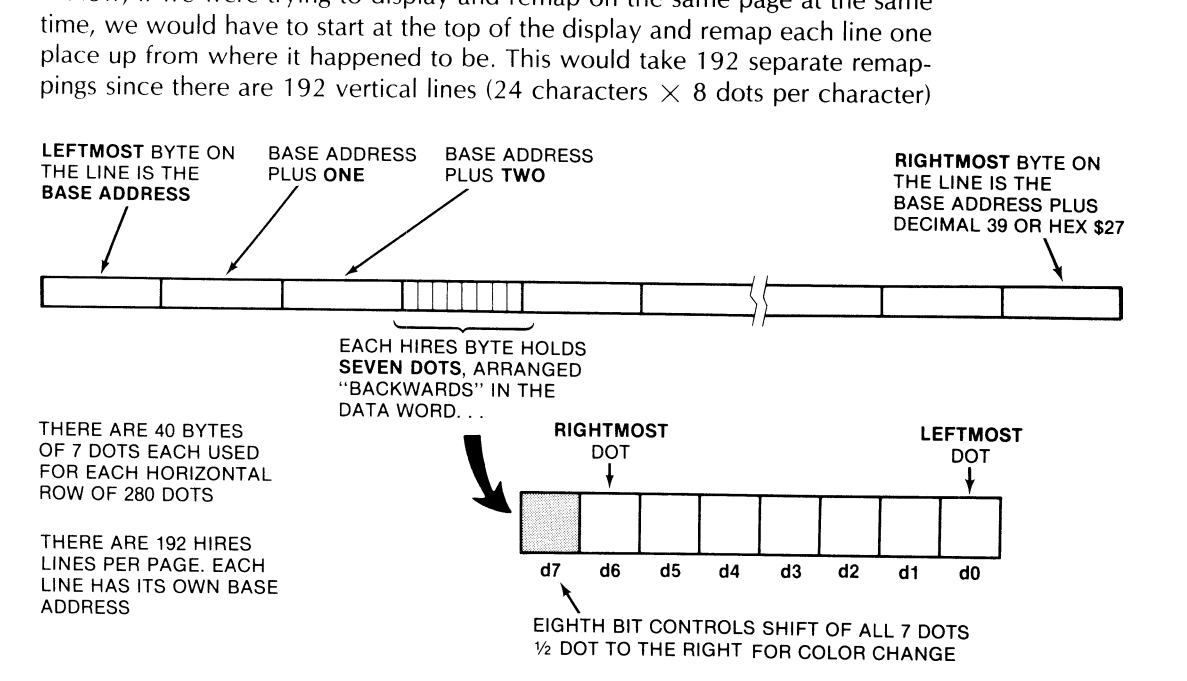

Fig. 7-5. Details of one horizontal line mapping.
|                    |        | \$00      | \$28            | \$50<br>$\mathbf{I}$                           | \$80                                 | <b>\$A8</b><br>-1<br>$\mathbf{I}$ |                      | \$FF<br>\$D <sub>0</sub>                                                           |                  |             |
|--------------------|--------|-----------|-----------------|------------------------------------------------|--------------------------------------|-----------------------------------|----------------------|------------------------------------------------------------------------------------|------------------|-------------|
|                    | \$2000 |           | 0               | 64                                             | 128                                  | 8                                 | 72                   | 136                                                                                | \$4000           |             |
|                    | \$2100 |           | 16              | 80                                             | 144                                  | 24                                | 88                   | 152                                                                                | \$4100           |             |
|                    | \$2200 |           | 32              | 96                                             | 160                                  | 40                                | 104                  | 168                                                                                | \$4200           |             |
|                    | \$2300 |           | 48              | 112                                            | 176                                  | 56                                | 120                  | 184                                                                                | \$4300           |             |
|                    | \$2400 |           | 1               | 65                                             | 129                                  | 9                                 | 73                   | 137                                                                                | \$4400           |             |
|                    | \$2500 |           | 17              | 81                                             | 145                                  | 25                                | 89                   | 153                                                                                | \$4500           |             |
|                    | \$2600 |           | 33              | 97                                             | 161                                  | 41                                | 105                  | 169                                                                                | \$4600           |             |
|                    | \$2700 |           | 49              | 113                                            | 177                                  | 57                                | 121                  | 185                                                                                | \$4700           |             |
|                    |        | \$00      |                 | $\overline{1}$<br>$\mathsf{I}$<br>\$50<br>\$28 | \$80                                 | <b>\$A8</b>                       |                      | \$D <sub>0</sub><br>\$FF                                                           |                  |             |
|                    | \$2800 |           | $\overline{c}$  | 66                                             | 130                                  | 10                                | 74                   | 138                                                                                | \$4800           |             |
|                    | \$2900 |           | 18              | 82                                             | 146                                  | 26                                | 90                   | 154                                                                                | \$4900           |             |
|                    | \$2A00 |           | $\overline{34}$ | 98                                             | 162                                  | 42                                | 106                  | 170                                                                                | \$4A00           |             |
|                    | \$2B00 |           | 50              | 114                                            | 178                                  | 58                                | 122                  | 186                                                                                | \$4B00           |             |
|                    | \$2C00 |           | 3               | 67                                             | 131                                  | 11                                | 75                   | 139                                                                                | \$4C00           |             |
|                    | \$2D00 |           | 19              | 83                                             | 147                                  | 27                                | 91                   | 155                                                                                | \$4D00<br>\$4E00 |             |
|                    | \$2E00 |           | 35              | 99                                             | 163                                  | 43                                | 107<br>123           | 171<br>187                                                                         | .\$4F00          |             |
|                    | \$2F00 |           | 51              | 115                                            | 179                                  | 59                                | $\mathbf{I}$         |                                                                                    |                  |             |
| PAGE<br><b>ONE</b> |        | \$00      |                 | $\mathbf{I}$<br>$\mathbf{I}$<br>\$28           | \$50                                 | \$80                              | <b>\$A8</b>          | \$D <sub>0</sub><br>\$FF                                                           |                  | PAGE<br>TWO |
|                    | \$3000 |           | 4               | 68                                             | 132                                  | 12                                | 76                   | 140                                                                                | \$5000           |             |
|                    | \$3100 |           | 20              | 84                                             | 148                                  | 28                                | 92                   | 156                                                                                | \$5100           |             |
|                    | \$3200 |           | 36              | 100                                            | 164                                  | 44                                | 108                  | 172                                                                                | \$5200           |             |
|                    | \$3300 |           | 52              | 116                                            | 180                                  | 60                                | 124                  | 188                                                                                | \$5300           |             |
|                    | \$3400 |           | 5               | 69                                             | 133                                  | 13                                | 77                   | 141                                                                                | \$5400           |             |
|                    | \$3500 |           | 21              | 85                                             | 149                                  | 29                                | 93                   | 157                                                                                | \$5500           |             |
|                    | \$3600 |           | 37              | 101                                            | 165                                  | 45                                | 109                  | 173                                                                                | \$5600           |             |
|                    | \$3700 |           | 53              | 117                                            | 181                                  | 61                                | 125                  | 189                                                                                | \$5700           |             |
|                    |        | \$00<br>T |                 | \$50<br>\$28<br>L                              | $\mathbf{1}$<br>\$80<br>$\mathsf{I}$ | $\mathsf{l}$                      | \$A8<br>$\mathbf{I}$ | $\mathbf{I}$<br>\$D <sub>0</sub><br>\$FF<br>÷                                      |                  |             |
|                    | \$3800 |           | 6               | 70                                             | 134                                  | 14                                | 78                   | 142                                                                                | \$5800           |             |
|                    | \$3900 |           | $\overline{22}$ | 86                                             | 150                                  | 30                                | 94                   | 158                                                                                | \$5900           |             |
|                    | \$3A00 |           | 38              | 102                                            | 166                                  | 46                                | 110                  | 174                                                                                | \$5A00           |             |
|                    | \$3B00 |           | 54              | 118                                            | 182                                  | 62                                | 126                  | 190                                                                                | \$5B00           |             |
|                    | \$3C00 |           | 7               | 71                                             | 135                                  | 15                                | 79                   | 143                                                                                | \$5C00           |             |
|                    | \$3D00 |           | 23              | 87                                             | 151                                  | 31                                | 95                   | 159                                                                                | \$5D00           |             |
|                    | \$3E00 |           | 39              | 103                                            | 167                                  | 47                                | 111                  | 175                                                                                | \$5E00           |             |
|                    | \$3F00 |           | 55              | 119                                            | 183                                  | 63                                | 127<br>$\mathbf{I}$  | 191<br>$\mathbf{I}$                                                                | \$5F00           |             |
|                    |        | \$00      | 1               | $\mathbf{1}$<br>\$28                           | $\mathsf{I}$<br>\$50                 | \$80                              | <b>\$A8</b>          | \$FF<br>\$D <sub>0</sub>                                                           |                  |             |
|                    |        |           | IN DECIMAL.     |                                                |                                      |                                   |                      | EACH BLOCK SHOWS HORIZONTAL LINE NUMBER<br>$\blacksquare$ = UNUSED 8 BYTES OF RAM. |                  |             |

Fig. 7-6. How **HIRES** lines are packed into memory.

in the display. We would map line 1 to line 0, then line 2 to line 1, and so on down the screen.

But, a two-page mapping lets us get sneaky and greatly shorten the code. An indexed move lets us move up to 256 bytes from one base address. Do things just right and we can be remapping *six* lines using the same indexed move instruction. This shortens the code bunches. For instance, one indexed mapping code pair can map lines 1 to 0,65 to 64, 129 to 128, 9 to 8,73 to 72, and 137 to 136. All of this is done with the same base address of hex \$2400. You first set your X index pointer to \$F7 and work your way down the list. First, you remap all of line 137, then all of line 73, then all of line 9. Then, you reset your

|                  | <b>LINE NUMBER</b><br>DECIMAL CHAR/DOT | <b>HEX</b>   | <b>DECIMAL</b> | PAGE 1 BASE<br>HEX | <b>DECIMAL</b> | <b>PAGE 2 BASE</b><br><b>HEX</b> |
|------------------|----------------------------------------|--------------|----------------|--------------------|----------------|----------------------------------|
| $\boldsymbol{0}$ | 0/0                                    | \$00         | 8192           |                    |                |                                  |
| $\mathbf{1}$     | 0/1                                    | \$01         | 9216           | \$2000<br>\$2400   | 16384<br>17408 | \$4000<br>\$4400                 |
| $\overline{c}$   | 0/2                                    | \$02         | 10240          | \$2800             | 18432          | \$4800                           |
| 3                | 0/3                                    | \$03         | 11264          | \$2C00             | 19456          | \$4C00                           |
| $\overline{4}$   | 0/4                                    | \$04         | 12288          | \$3000             | 20480          | \$5000                           |
| 5                | 0/5                                    | \$05         | 13312          | \$3400             | 21504          | \$5400                           |
| 6                | 0/6                                    | \$06         | 14336          | \$3800             | 22528          | \$5800                           |
| 7                | 0/7                                    | \$07         | 15360          | \$3C00             | 23552          | \$5C00                           |
|                  |                                        |              |                |                    |                |                                  |
| 8                | 1/0                                    | \$08         | 8320           | \$2080             | 16512          | \$4080                           |
| 9                | 1/1                                    | \$09         | 9344           | \$2480             | 17536          | \$4480                           |
| 10               | 1/2                                    | \$0A         | 10368          | \$2880             | 18560          | \$4880                           |
| 11               | 1/3                                    | \$0B         | 11392          | \$2C80             | 19584          | \$4C80                           |
| 12               | 1/4                                    | \$0C         | 12416          | \$3080             | 20608          | \$5080                           |
| 13               | 1/5                                    | \$0D         | 13440          | \$3480             | 21632          | \$5480                           |
| 14<br>15         | 1/6<br>1/7                             | \$0E<br>\$OF | 14464          | \$3880             | 22656          | \$5880                           |
|                  |                                        |              | 15488          | \$3C80             | 23680          | \$5C80                           |
|                  |                                        |              |                |                    |                |                                  |
| 16               | 2/0                                    | \$10         | 8448           | \$2100             | 16640          | \$4100                           |
| 17<br>18         | 2/1<br>2/2                             | \$11         | 9472           | \$2500             | 17664          | \$4500                           |
| 19               | 2/3                                    | \$12<br>\$13 | 10496<br>11520 | \$2900             | 18688          | \$4900                           |
| 20               | 2/4                                    | \$14         | 12544          | \$2D00<br>\$3100   | 19712          | \$4D00                           |
| 21               | 2/5                                    | \$15         | 13568          | \$3500             | 20736<br>21760 | \$5100<br>\$5500                 |
| 22               | 2/6                                    | \$16         | 14592          | \$3900             | 22784          | \$5900                           |
| 23               | 2/7                                    | \$17         | 15616          | \$3D00             | 23808          | \$5D00                           |
|                  |                                        |              |                |                    |                |                                  |
| 24               | 3/0                                    | \$18         | 8576           | \$2180             | 16768          | \$4180                           |
| 25               | 3/1                                    | \$19         | 9600           | \$2580             | 17792          | \$4580                           |
| 26               | 3/2                                    | \$1A         | 10624          | \$2980             | 18816          | \$4980                           |
| 27               | 3/3                                    | \$1B         | 11648          | \$2D80             | 19840          | \$4D80                           |
| 28               | 3/4                                    | \$1C         | 12672          | \$3180             | 20864          | \$5180                           |
| 29               | 3/5                                    | \$1D         | 13696          | \$3580             | 21888          | \$5580                           |
| 30<br>31         | 3/6                                    | \$1E         | 14720          | \$3980             | 22912          | \$5980                           |
|                  | 3/7                                    | \$1F         | 15744          | \$3D80             | 23936          | \$5D80                           |
|                  |                                        |              |                |                    |                |                                  |
| 32<br>33         | 4/0                                    | \$20         | 8704           | \$2200             | 16896          | \$4200                           |
| 34               | 4/1<br>4/2                             | \$21<br>\$22 | 9728           | \$2600             | 17920          | \$4600                           |
| 35               | 4/3                                    | \$23         | 10752<br>11776 | \$2A00<br>\$2E00   | 18944<br>19968 | \$4A00                           |
| 36               | 4/4                                    | \$24         | 12800          | \$3200             | 20992          | \$4E00<br>\$5200                 |
| 37               | 4/5                                    | \$25         | 13824          | \$3600             | 22016          | \$5600                           |
| 38               | 4/6                                    | \$26         | 14848          | \$3A00             | 23040          | \$5A00                           |
| 39               | 4/7                                    | \$27         | 158/2          | \$3E00             | 24064          | \$5E00                           |
|                  |                                        |              |                |                    |                |                                  |
| 40               | 5/0                                    | \$28         | 8832           | \$2280             | 17024          | \$4280                           |
| 41               | 5/1                                    | \$29         | 9856           | \$2680             | 18048          | \$4680                           |
| 42               | 5/2                                    | \$2A         | 10880          | \$2A80             | 19072          | \$4A80                           |
| 43               | 5/3                                    | \$2B         | 11904          | \$2E80             | 20096          | \$4E80                           |
| 44<br>45         | 5/4                                    | \$2C<br>\$2D | 12928          | \$3280             | 21120          | \$5280                           |
| 46               | 5/5<br>5/6                             | \$2E         | 13952          | \$3680             | 22144          | \$5680                           |
| 47               | 5/7                                    | \$2F         | 14976<br>16000 | \$3A80<br>\$3E80   | 23168          | \$5A80                           |
|                  |                                        |              |                |                    | 24192          | \$5E80                           |
| 48               | 6/0                                    |              |                |                    |                |                                  |
| 49               | 6/1                                    | \$30<br>\$31 | 8960<br>9984   | \$2300<br>\$2700   | 17152          | \$4300                           |
| 50               | 6/2                                    | \$32         | 11008          | \$2B00             | 18176          | \$4700                           |
| 51               | 6/3                                    | \$33         | 12032          | \$2F00             | 19200<br>20224 | \$4B00<br>\$4F00                 |
| 52               | 6/4                                    | \$34         | 13056          | \$3300             | 21248          | \$5300                           |
| 53               | 6/5                                    | \$35         | 14080          | \$3700             | 22272          | \$5700                           |
| 54               | 6/6                                    | \$36         | 15104          | \$3B00             | 23296          | \$5B00                           |
| 55               | 6/7                                    | \$37         | 16128          | \$3F00             | 24320          | \$5F00                           |
|                  |                                        |              |                |                    |                |                                  |

**Table 7-1. HIRES BASE ADDRESSES** 

| <b>PAGE 2 BASE</b><br><b>PAGE 1 BASE</b><br><b>LINE NUMBER</b><br><b>HEX</b><br><b>DECIMAL</b><br><b>DECIMAL</b><br>HEX<br>DECIMAL CHAR/DOT | <b>HEX</b>                     |
|----------------------------------------------------------------------------------------------------|--------------------------------|
| 17280<br>\$2380                                                                                                    | \$4380                         |
| 9088<br>7/0<br>\$38<br>56<br>18304<br>\$39<br>\$2780<br>10112                                                                               | \$4780                         |
| 57<br>7/1<br>19328<br>\$2B80<br>\$3A<br>11136                                                                                               | \$4B80                         |
| 58<br>7/2<br>20352<br>\$2F80<br>\$3B<br>12160                                                                                               | \$4F80                         |
| 59<br>7/3<br>21376<br>\$3380<br>\$3C<br>13184                                                                                               | \$5380                         |
| 60<br>7/4<br>22400<br>\$3780<br>\$3D<br>14208                                                                                               | \$5780                         |
| 7/5<br>61<br>23424<br>\$3B80<br>\$3E<br>15232<br>7/6                                                                                        | \$5B80                         |
| 62<br>24448<br>\$3F80<br>\$3F<br>16256<br>7/7                                                                                               | \$5F80                         |
| 63                                                                                                    |                                |
|                                                                                                    | \$4028                         |
| 16424<br>8232<br>\$2028<br>8/0<br>\$40<br>64<br>17448                                                                                       | \$4428                         |
| \$2428<br>\$41<br>9256<br>65<br>8/1<br>18472                                                                                                | \$4828                         |
| \$2828<br>8/2<br>\$42<br>10280<br>66<br>19496                                                                                               | \$4C28                         |
| \$2C28<br>\$43<br>11304<br>67<br>8/3<br>20520                                                                                               | \$5028                         |
| \$3028<br>\$44<br>12328<br>68<br>8/4<br>21544                                                                                               | \$5428                         |
| \$3428<br>8/5<br>\$45<br>13352<br>69<br>22568                                                                                               | \$5828                         |
| \$3828<br>14376<br>70<br>8/6<br>\$46<br>23592                                                                                               | \$5C28                         |
| \$3C28<br>15400<br>71<br>8/7<br>\$47                                                                                                    |                                |
| 16552                                                                                                    | \$40A8                         |
| \$20A8<br>\$48<br>8360<br>72<br>9/0<br>17576                                                                                                | \$44A8                         |
| 9384<br>\$24A8<br>9/1<br>\$49<br>73<br>18600                                                                                                | \$48A8                         |
| \$4A<br>10408<br>\$28A8<br>74<br>9/2<br>\$2CA8<br>19624<br>11432<br>\$4B                                                                    | \$4CA8                         |
| 75<br>9/3<br>20648<br>\$30A8                                                                                                    | \$50A8                         |
| \$4C<br>12456<br>9/4<br>76<br>21672<br>\$34A8                                                                                               | \$54A8                         |
| 13480<br>77<br>9/5<br>\$4D<br>22696<br>\$38A8                                                                                               | \$58A8                         |
| 14504<br>\$4E<br>78<br>9/6<br>23720<br>15528<br>\$3CA8                                                                                      | \$5CA8                         |
| 79<br>\$4F<br>9/7                                                                                                    |                                |
| \$2128<br>16680<br>\$50<br>8488<br>10/0                                                                                                    | \$4128                         |
| 80<br>17704<br>9512<br>\$2528<br>\$51<br>81<br>10/1                                                                                         | \$4528                         |
| \$2928<br>18728<br>\$52<br>10536<br>82<br>10/2                                                                                              | \$4928                         |
| 19752<br>\$2D28<br>\$53<br>11560<br>10/3<br>83                                                                                              | \$4D28                         |
| 20776<br>12584<br>\$3128<br>\$54<br>10/4<br>84                                                                                              | \$5128                         |
| 21800<br>\$3528<br>\$55<br>13608<br>85<br>10/5                                                                                              | \$5528                         |
| 22824<br>14632<br>\$3928<br>\$56<br>10/6<br>86                                                                                              | \$5928                         |
| \$3D28<br>23848<br>15656<br>10/7<br>\$57<br>87                                                                                              | \$5D28                         |
|                                                                                                    |                                |
| 16808<br>\$21A8<br>\$58<br>8616<br>11/0<br>88                                                                                               | \$41A8                         |
| 17832<br>9640<br>\$25A8<br>\$59<br>11/1<br>89                                                                                               | \$45A8                         |
| 18856<br>10664<br>\$29A8<br>\$5A<br>90<br>11/2                                                                                              | \$49A8                         |
| 19880<br>\$2DA8<br>\$5B<br>11688<br>91<br>11/3                                                                                              | \$4DA8                         |
| 20904<br>\$31A8<br>\$5C<br>12712<br>11/4<br>92                                                                                              | \$51A8                         |
| \$35A8<br>21928<br>\$5D<br>13736<br>11/5<br>93                                                                                              | \$55A8                         |
| 22952<br>\$5E<br>14760<br>\$39A8<br>11/6<br>94                                                                                              | \$59A8                         |
| 95<br>11/7<br>\$5F<br>15784<br>\$3DA8<br>23976                                                                                              | \$5DA8                         |
|                                                                                                    |                                |
| 16936<br>\$2228<br>\$60<br>8744<br>96<br>12/0                                                                                               | \$4228                         |
| 17960<br>9768<br>\$2628<br>\$61<br>97<br>12/1                                                                                               | \$4628                         |
| \$2A28<br>18984<br>10792<br>\$62<br>98<br>12/2                                                                                              | \$4A28                         |
| 20008<br>\$2E28<br>\$63<br>11816<br>99<br>12/3                                                                                              | \$4E28                         |
| 21032<br>\$3228<br>\$64<br>12840<br>12/4<br>100                                                                                             | \$5228                         |
| \$3628<br>22056<br>\$65<br>13864<br>101<br>12/5                                                                                             | \$5628                         |
| 23080<br>14888<br>\$3A28<br>\$66<br>102<br>12/6                                                                                             | \$5A28                         |
| 24104<br>15912<br>\$3E28<br>\$67<br>12/7<br>103                                                                                             | \$5E28                         |
|                                                                                                    |                                |
| 17064<br>\$22A8<br>8872<br>\$68<br>13/0<br>104                                                                                              | \$42A8                         |
| 18088<br>\$26A8<br>9896<br>\$69<br>105<br>13/1                                                                                              | \$46A8                         |
| 19112<br><b>\$2AA8</b><br>10920<br>\$6A<br>13/2<br>106                                                                                      | <b>\$4AA8</b>                  |
| 20136<br>\$2EA8<br>11944<br>\$6B<br>107<br>13/3                                                                                             | <b>\$4EA8</b>                  |
| 21160<br>\$32A8<br>12968<br>\$6C<br>13/4<br>108                                                                                             | \$52A8<br>\$56A8               |
| 22184<br>13992<br>\$36A8<br>\$6D<br>109<br>13/5                                                                                             |                                |
|                                                                                                    |                                |
| \$3AA8<br>23208<br>15016<br>\$6E<br>110<br>13/6<br>24232<br>16040<br>\$3EA8<br>\$6F<br>111<br>13/7                                          | <b>\$5AA8</b><br><b>\$5EA8</b> |

**Table 7-1 Cont. HIRES BASE ADDRESSES** 

|            | <b>LINE NUMBER</b> |              | <b>PAGE 1 BASE</b> |                  |                | <b>PAGE 2 BASE</b> |
|------------|--------------------|--------------|--------------------|------------------|----------------|--------------------|
|            | DECIMAL CHAR/DOT   | <b>HEX</b>   | <b>DECIMAL</b>     | <b>HEX</b>       | <b>DECIMAL</b> | HEX                |
| 112        | 14/0               | \$70         | 9000               | \$2328           | 17192          | \$4328             |
| 113        | 14/1               | \$71         | 10024              | \$2728           | 18216          | \$4728             |
| 114        | 14/2               | \$72         | 11048              | \$2B28           | 19240          | \$4B28             |
| 115        | 14/3               | \$73         | 12072              | \$2F28           | 20264          | \$4F28             |
| 116        | 14/4               | \$74         | 13096              | \$3328           | 21288          | \$5328             |
| 117        | 14/5               | \$75         | 14120              | \$3728           | 22312          | \$5728             |
| 118<br>119 | 14/6<br>14/7       | \$76         | 15144              | \$3B28           | 23336          | \$5B28             |
|            |                    | \$77         | 16168              | \$3F28           | 24360          | \$5F28             |
| 120        | 15/0               | \$78         | 9128               | \$23A8           | 17320          | \$43A8             |
| 121        | 15/1               | \$79         | 10152              | \$27A8           | 18344          | \$47A8             |
| 122        | 15/2               | \$7A         | 11176              | \$2BA8           | 19368          | \$4BA8             |
| 123        | 15/3               | \$7B         | 12200              | \$2FA8           | 20392          | \$4FA8             |
| 124        | 15/4               | \$7C         | 13224              | \$33A8           | 21416          | \$53A8             |
| 125        | 15/5               | \$7D         | 14248              | \$37A8           | 22440          | \$57A8             |
| 126<br>127 | 15/6               | \$7E         | 15272              | \$3BA8           | 23464          | \$5BA8             |
|            | 15/7               | \$7F         | 16296              | \$3FA8           | 24488          | \$5FA8             |
| 128        | 16/0               | \$80         | 8272               | \$2050           | 16464          | \$4050             |
| 129        | 16/1               | \$81         | 9296               | \$2450           | 17488          | \$4450             |
| 130        | 16/2               | \$82         | 10320              | \$2850           | 18512          | \$4850             |
| 131        | 16/3               | \$83         | 11344              | \$2C50           | 19536          | \$4C50             |
| 132        | 16/4               | \$84         | 12368              | \$3050           | 20560          | \$5050             |
| 133        | 16/5               | \$85         | 13392              | \$3450           | 21584          | \$5450             |
| 134<br>135 | 16/6               | \$86         | 14416              | \$3850           | 22608          | \$5850             |
|            | 16/7               | \$87         | 15440              | \$3C50           | 23632          | \$5C50             |
| 136        | 17/0               | \$88         | 8400               | \$20D0           | 16592          | \$40D0             |
| 137        | 17/1               | \$89         | 9424               | \$24D0           | 17616          | \$44D0             |
| 138        | 17/2               | \$8A         | 10448              | \$28D0           | 18640          | \$48D0             |
| 139        | 17/3               | \$8B         | 11472              | \$2CD0           | 19664          | \$4CD0             |
| 140        | 17/4               | \$8C         | 12496              | \$30D0           | 20688          | \$50D0             |
| 141        | 17/5               | \$8D         | 13520              | \$34D0           | 21712          | \$54D0             |
| 142<br>143 | 17/6<br>17/7       | \$8E<br>\$8F | 14544              | \$38D0           | 22736          | \$58D0             |
|            |                    |              | 15568              | \$3CD0           | 23760          | \$5CD0             |
| 144        | 18/0               | \$90         | 8528               | \$2150           | 16720          | \$4150             |
| 145        | 18/1               | \$91         | 9552               | \$2550           | 17744          | \$4550             |
| 146        | 18/2               | \$92         | 10576              | \$2950           | 18768          | \$4950             |
| 147<br>148 | 18/3               | \$93         | 11600              | \$2D50           | 19792          | \$4D50             |
| 149        | 18/4<br>18/5       | \$94<br>\$95 | 12624              | \$3150           | 20816          | \$5150             |
| 150        | 18/6               | \$96         | 13648<br>14672     | \$3550<br>\$3950 | 21840          | \$5550             |
| 151        | 18/7               | \$97         | 15696              | \$3D50           | 22864<br>23888 | \$5950<br>\$5D50   |
|            |                    |              |                    |                  |                |                    |
| 152        | 19/0               | \$98         | 8656               | \$21D0           | 16848          | \$41D0             |
| 153        | 19/1               | \$99         | 9680               | \$25D0           | 17872          | \$45D0             |
| 154<br>155 | 19/2               | \$9A         | 10704              | \$29D0           | 18896          | \$49D0             |
| 156        | 19/3<br>19/4       | \$9B         | 11728              | \$2DD0           | 19920          | \$4DD0             |
| 157        | 19/5               | \$9C<br>\$9D | 12752              | \$31D0           | 20944          | \$51D0             |
| 158        | 19/6               | \$9E         | 13776<br>14800     | \$35D0<br>\$39D0 | 21968          | \$55D0             |
| 159        | 19/7               | \$9F         | 15824              | \$3DD0           | 22992<br>24016 | \$59D0             |
|            |                    |              |                    |                  |                | \$5DD0             |
| 160        | 20/0               | \$A0         | 8784               | \$2250           | 16976          | \$4250             |
| 161        | 20/1               | \$A1         | 9808               | \$2650           | 18000          | \$4650             |
| 162        | 20/2               | \$A2         | 10832              | \$2A50           | 19024          | \$4A50             |
| 163<br>164 | 20/3               | \$A3         | 11856              | \$2E50           | 20048          | \$4E50             |
| 165        | 20/4<br>20/5       | \$A4         | 12880              | \$3250           | 21072          | \$5250             |
| 166        | 20/6               | \$A5<br>\$A6 | 13904              | \$3650           | 22096          | \$5650             |
| 167        | 20/7               | \$A7         | 14928<br>15952     | \$3A50           | 23120          | \$5A50             |
|            |                    |              |                    | \$3E50           | 24144          | \$5E50             |

**Table 7-1 Cont. HIRES BASE ADDRESSES** 

|     | <b>LINE NUMBER</b><br><b>DECIMAL CHAR/DOT</b> | <b>HEX</b>  | <b>PAGE 1 BASE</b><br><b>DECIMAL</b> | <b>HEX</b> | <b>PAGE 2 BASE</b><br><b>DECIMAL</b> | <b>HEX</b> |
|-----|-----------------------------------------------|-------------|--------------------------------------|------------|--------------------------------------|------------|
| 168 | 21/0                                          | <b>\$A8</b> | 8912                                 | \$22D0     | 17104                                | \$42D0     |
| 169 | 21/1                                          | <b>\$A9</b> | 9936                                 | \$26D0     | 18128                                | \$46D0     |
| 170 | 21/2                                          | \$AA        | 10960                                | \$2AD0     | 19152                                | \$4AD0     |
| 171 | 21/3                                          | \$AB        | 11984                                | \$2ED0     | 20176                                | \$4ED0     |
| 172 | 21/4                                          | \$AC        | 13008                                | \$32D0     | 21200                                | \$52D0     |
| 173 | 21/5                                          | \$AD        | 14032                                | \$36D0     | 22224                                | \$56D0     |
| 174 | 21/6                                          | \$AE        | 15056                                | \$3AD0     | 23248                                | \$5AD0     |
| 175 | 21/7                                          | \$AF        | 16080                                | \$3ED0     | 24272                                | \$5ED0     |
|     |                                               |             |                                      |            |                                      |            |
|     |                                               |             |                                      |            |                                      |            |
| 176 | 22/0                                          | \$B0        | 9040                                 | \$2350     | 17232                                | \$4350     |
| 177 | 22/1                                          | \$B1        | 10064                                | \$2750     | 18256                                | \$4750     |
| 178 | 22/2                                          | <b>\$B2</b> | 11088                                | \$2B50     | 19280                                | \$4B50     |
| 179 | 22/3                                          | \$B3        | 12112                                | \$2F50     | 20304                                | \$4F50     |
| 180 | 22/4                                          | \$B4        | 13136                                | \$3350     | 21328                                | \$5350     |
| 181 | 22/5                                          | \$B5        | 14160                                | \$3750     | 22352                                | \$5750     |
| 182 | 22/6                                          | \$B6        | 15184                                | \$3B50     | 23376                                | \$5B50     |
| 183 | 22/7                                          | \$B7        | 16208                                | \$3F50     | 24400                                | \$5F50     |
|     |                                               |             |                                      |            |                                      |            |
| 184 | 23/0                                          | <b>\$B8</b> | 9168                                 | \$23D0     | 17360                                | \$43D0     |
| 185 | 23/1                                          | \$B9        | 10192                                | \$27D0     | 18384                                | \$47D0     |
| 186 | 23/2                                          | \$BA        | 11216                                | \$2BD0     | 19408                                | \$4BD0     |
| 187 | 23/3                                          | \$BB        | 12240                                | \$2FD0     | 20432                                | \$4FD0     |
| 188 | 23/4                                          | \$BC        | 13264                                | \$33D0     | 21456                                | \$53D0     |
| 189 | 23/5                                          | \$BD        | 14288                                | \$37D0     | 22480                                | \$57D0     |
| 190 | 23/6                                          | \$BE        | 15312                                | \$3BD0     | 23504                                | \$5BD0     |
| 191 | 23/7                                          | \$BF        | 16336                                | \$3FD0     | 24528                                | \$5FD0     |
|     |                                               |             |                                      |            |                                      |            |

**Table 7-1 Cont. HIRES BASE ADDRESSES** 

X index to hex \$77 and work down all of line 129, followed by all of line 65 and, finally, all of line 1. Trace this action out on Fig. 7-6 to make sure you see and understand exactly what is happening.

However, remapping several lines with the same code does give you several minor hassles that you have to get around. Those unused locations from \$78 through \$7F and \$F8 through \$FF on any page must be bypassed during the mapping. Besides making the code take longer, a glitch or two will remain on the screen if you do not carefully bypass all unused locations.

As an aside, note that these unused locations are usually plowed anytime you clear the HIRES screen. Thus, while these "free" locations are just sitting there, you can't safely use them for anything. This is in contrast to the 64 bytes hidden on the page 1 text and LORES1 screen which are used for *1/0* and are very carefully protected during a screen clear.

There are also a few lines that do not remap exactly in the way you might expect them to. These lines must each be "custom" mapped because they cause a move from column to column in Fig. 7-6. Five of the special cases are 64 to 63,128 to 127, 8 to 7,72 to 71, and 136 to 135. There is a sixth special case of 0 to nowhere, but since nowhere is off screen, we can ignore this mapping. Again, check into Fig. 7-6 to find out why these five mappings are special.

#### **PROGRAM AND FLOWCHART**

A flowchart of the gentle scroll program is shown in Fig. 7-7, while Program 7-1 gives you an assembler listing of the GENTLE SCROLL.SET program. Fig. 7-8 shows a hex dump of the GENTLE SCROLL.SET. Details for copying and using the GENTLE SCROLL.SET program follow on page 192.

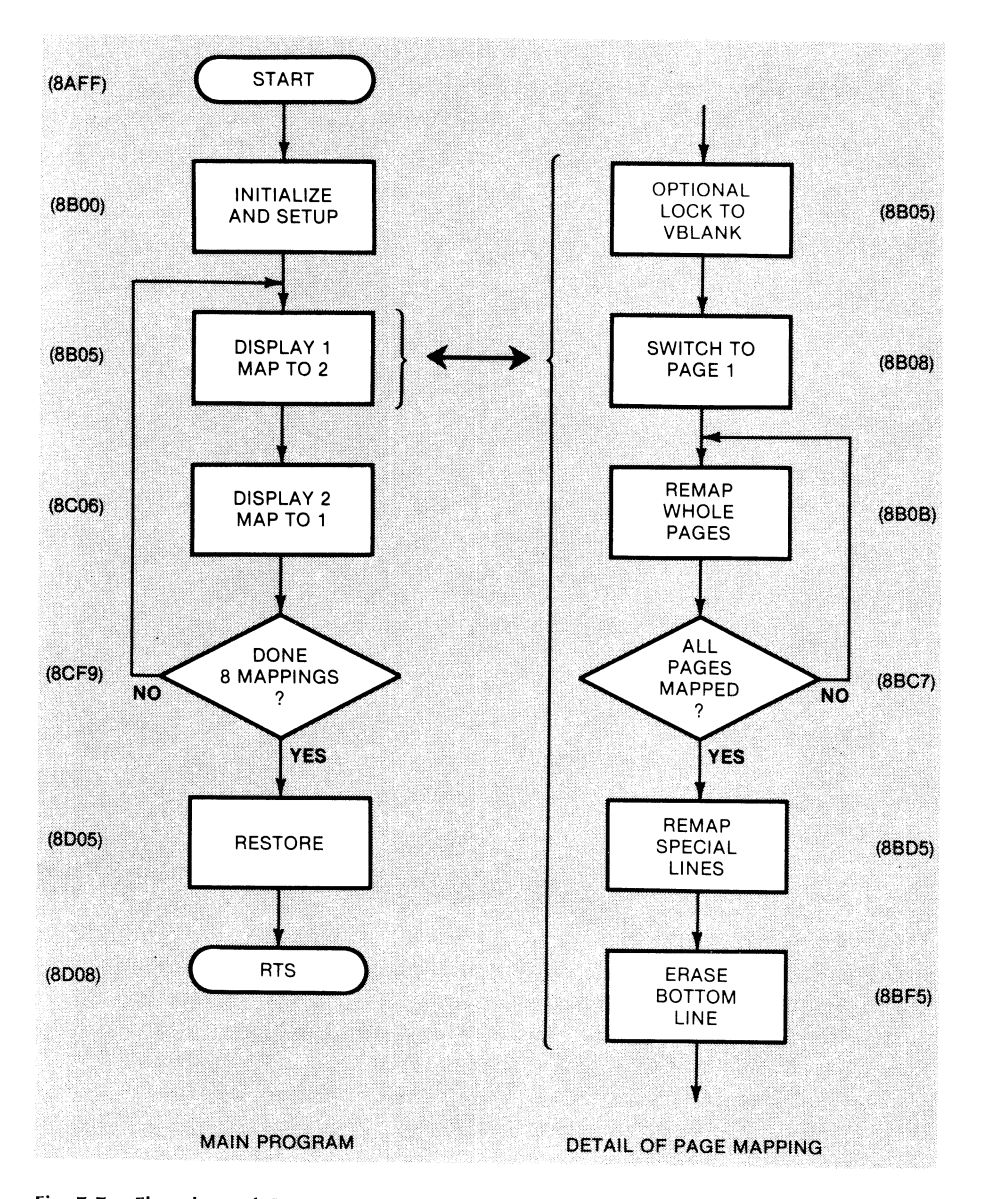

Fig. 7-7. Flowchart of GENTLE SCROLL.SET. Machine-language subroutine is called whenever an 8-dot gentle scroll of HIRES page 1 is wanted.

We begin by saving all registers and, then, going to SYNC subroutine that optionally waits for the vertical blanking time before continuing. Page One is then displayed. We then remap most of the lines on page One onto page Two, moving each line up one dot row. We start at the right of the screen and make our way rapidly down and slowly to the left. This oddball scheme lets us share our loop timing 31 ways and it doesn't matter anyway since we aren't looking at what we are mapping till we are finished.

Unused locations \$F8 through \$FF are never mapped. We ignore these by beginning with an index value of \$F7 and working down. Unused locations \$78 through \$7F are bypassed with a compare and fix. Should we get to an index value of \$7F, this value is immediately changed to \$77, thus bypassing these unused locations.

The bulk of the mapping is done six lines at a time, handling a total of 31  $\times$  $6 = 186$  lines.

After the bulk of the mapping is complete, we then custom handle the five special cases. These get remapped individually.

## **PROGRAM** 7·1 **GENTLE SCROLL SET**

LANGUAGE: APPLE ASSEMBLER

NEEDS: HIRES SUPPORT PROGRAM SUCH AS HRCG. HIMEM < 35583

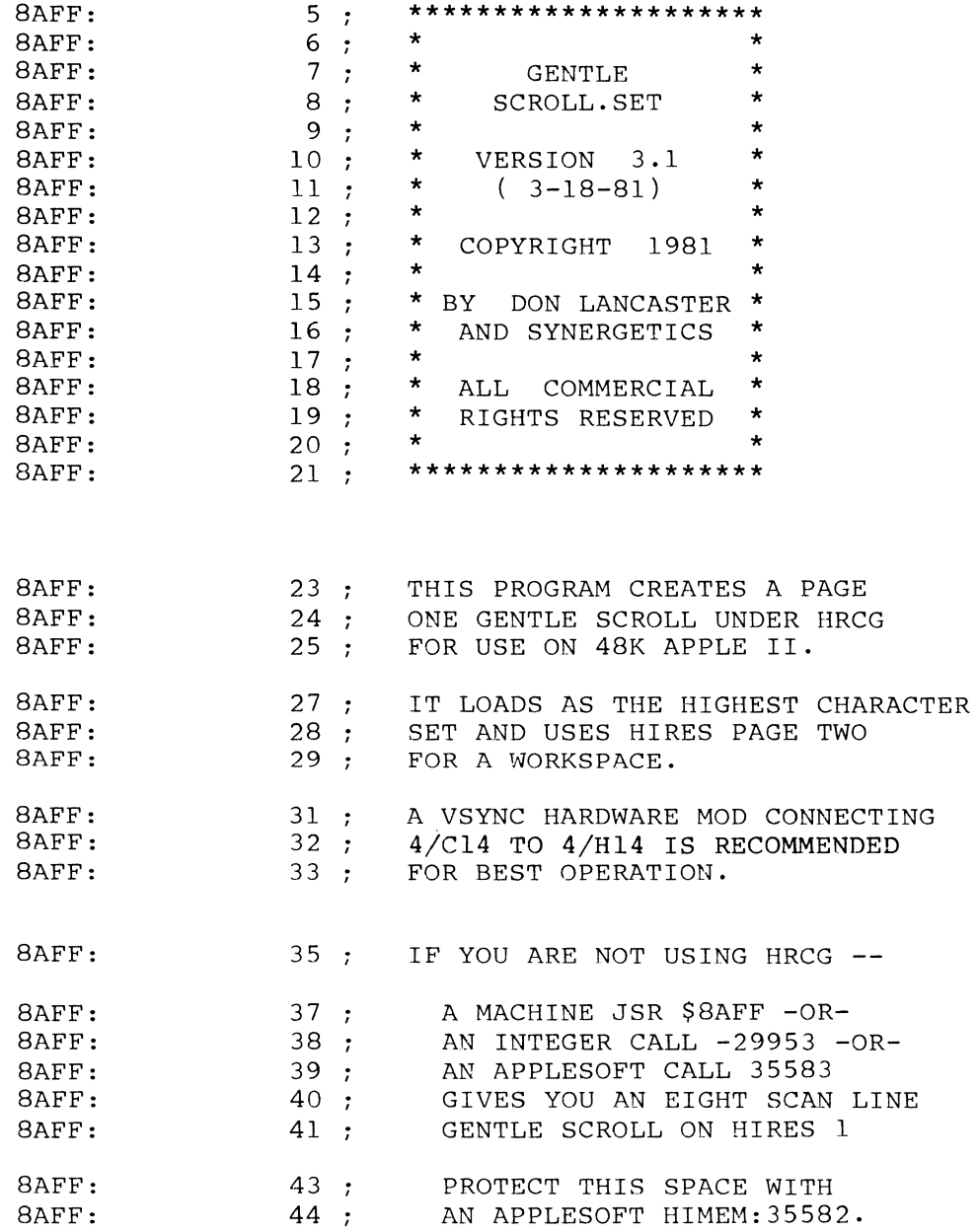

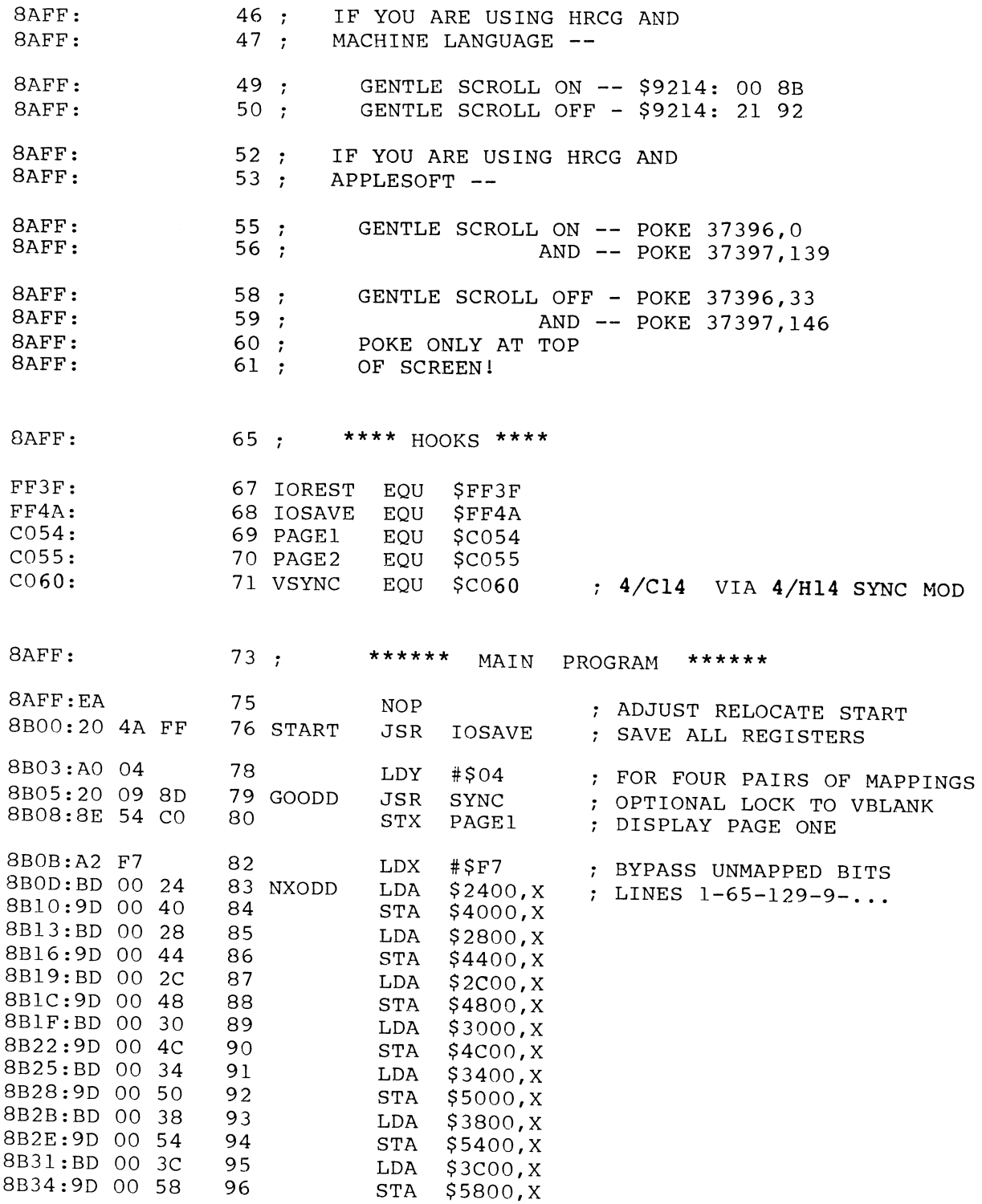

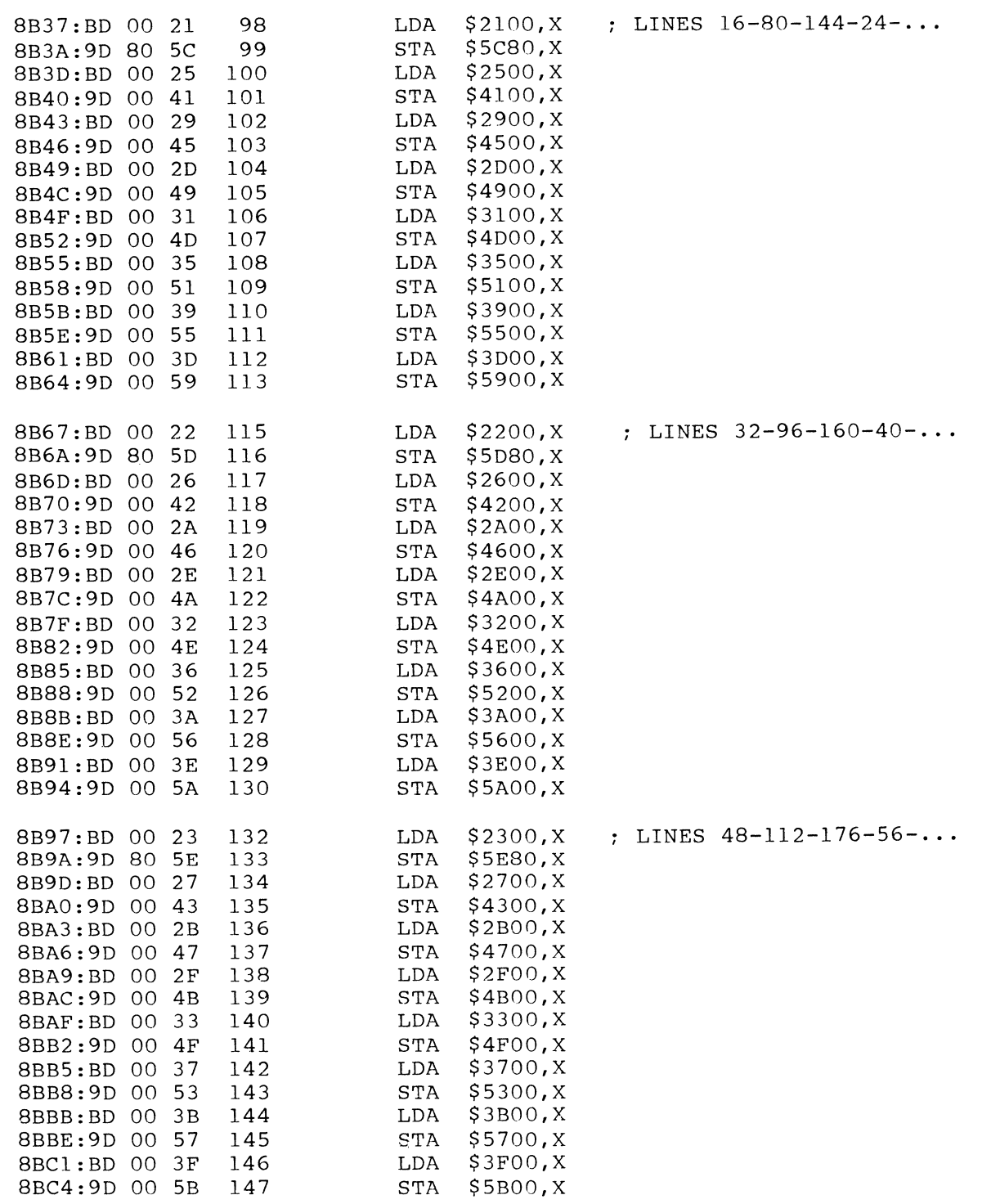

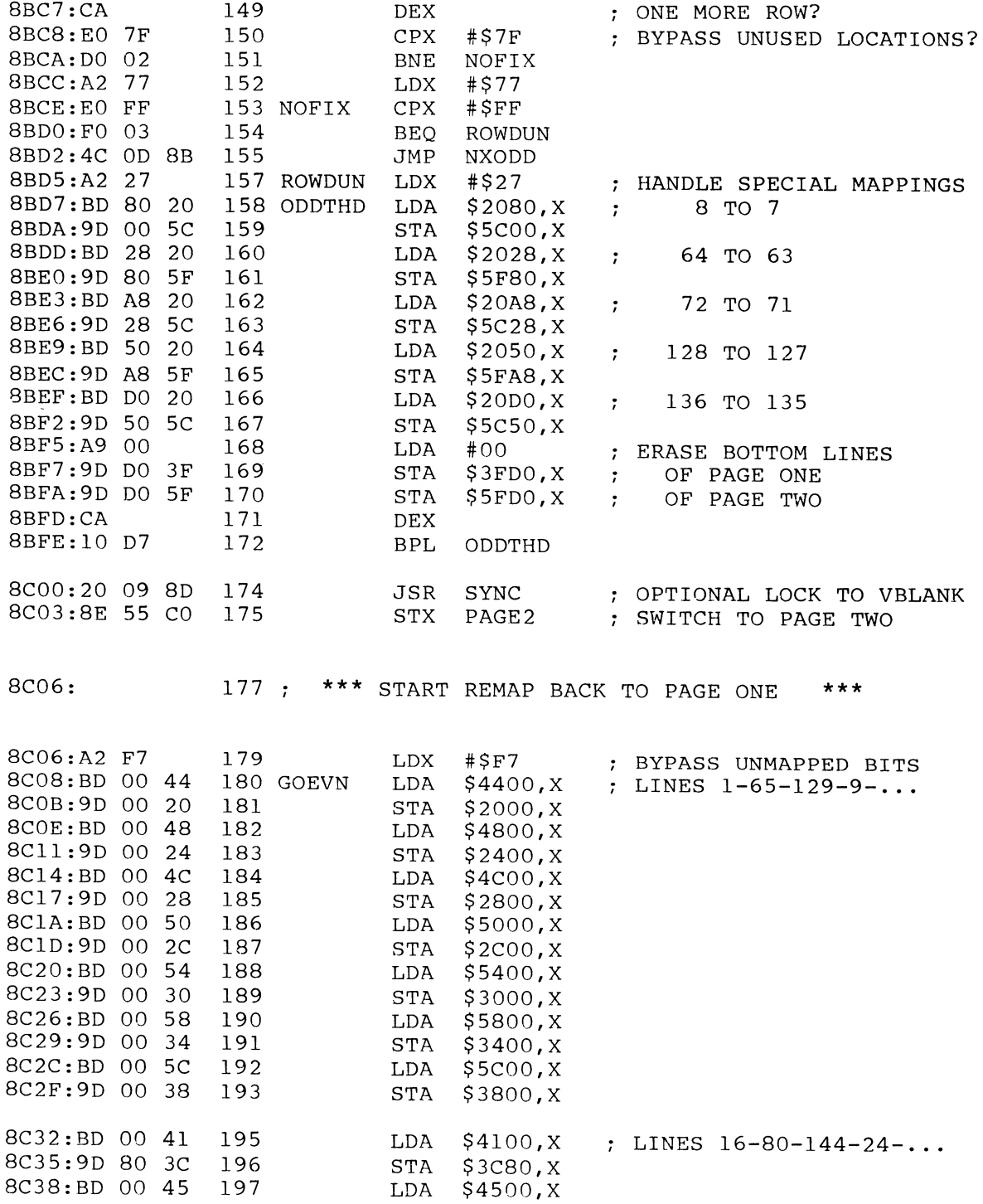

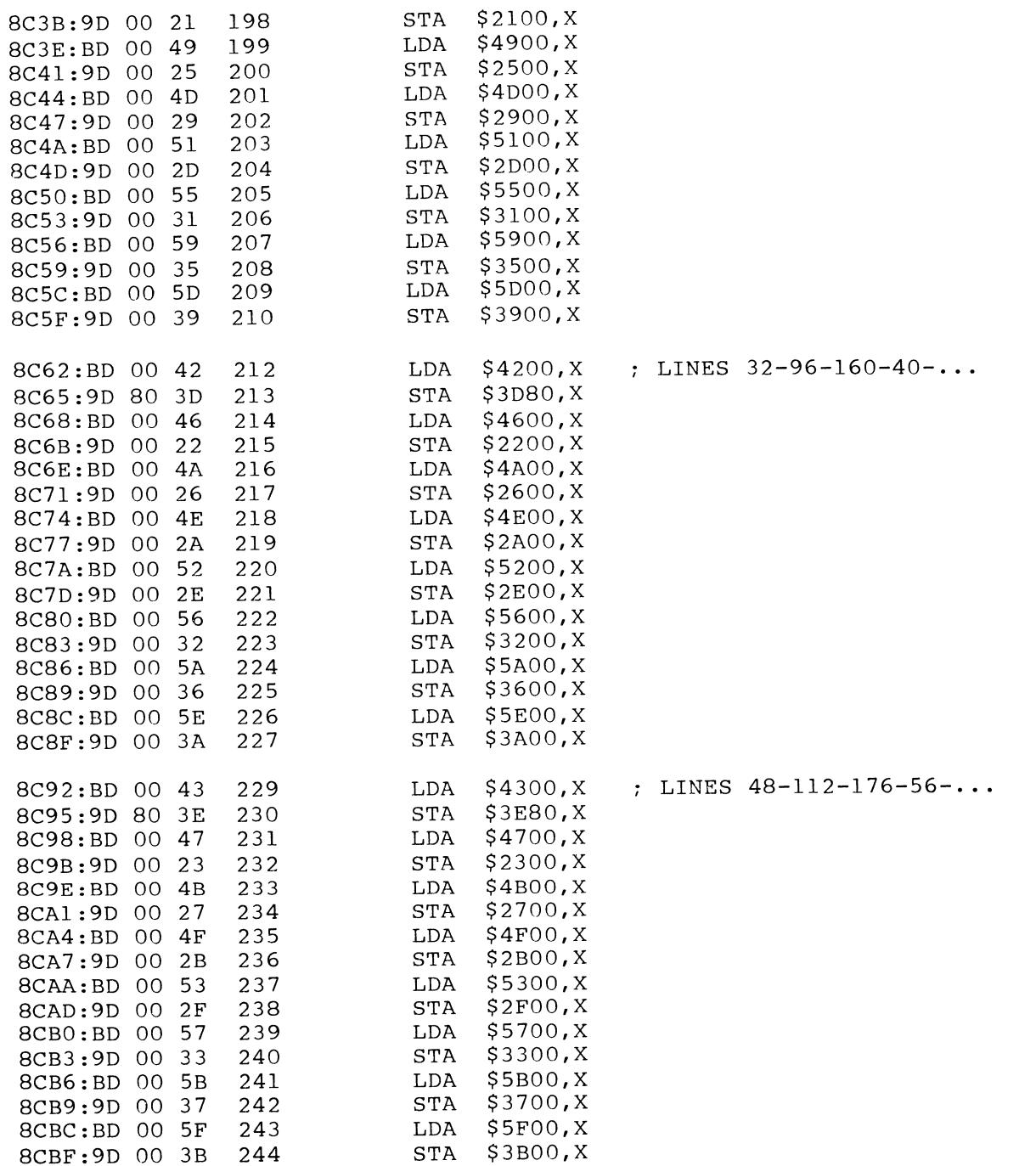

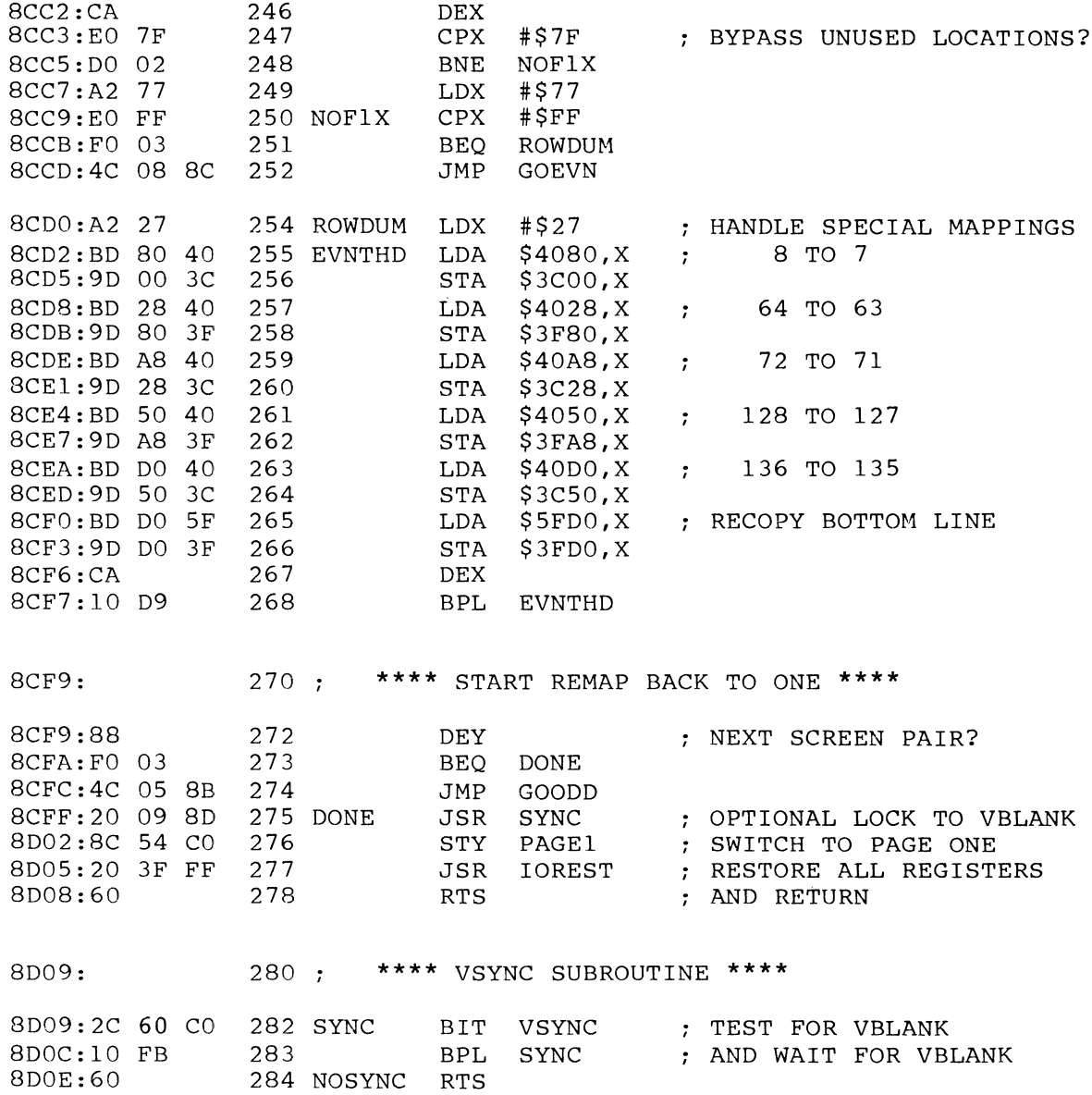

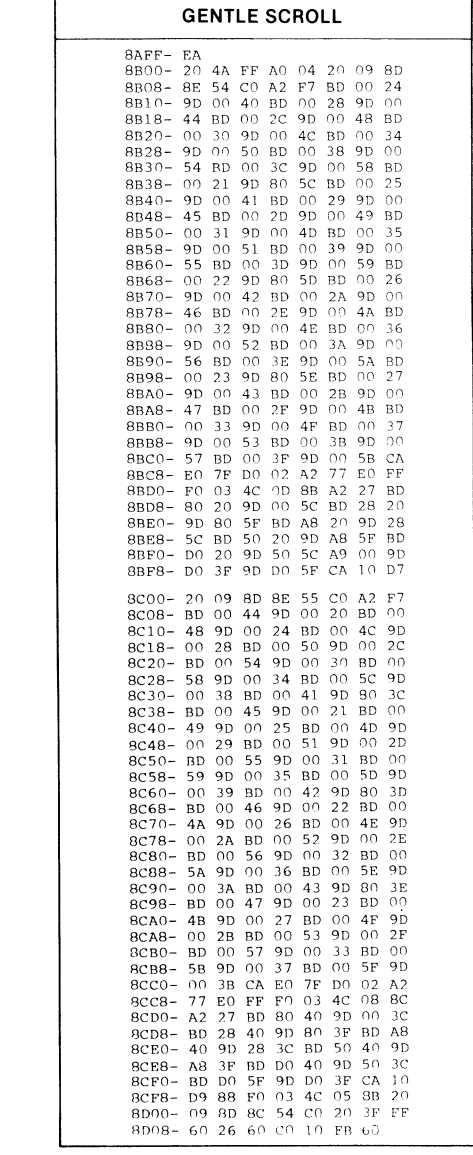

A final detail finishes the mapping from page One to page Two. We clear the bottom line of both page One and page Two. If you don't do this, the descenders of lower-case characters will elongate and look very strange.

When the mapping is completed, we jump to the optional SYNC subroutine and, then, flip the switch to page Two.

The whole remapping process is then repeated, only this time we display page Two and remap back to page One. A dot initially on page One gets mapped one dot higher onto page Two and, then, gets remapped two dots up from where it started back on page One.

Eight remappings are done in four groups of two each. We end up back on page One with all the characters moved up exactly one dot row.

### **USE HINTS**

Fig. 7-8. Hex dump of GENTLE SCROLL.SET.

Normally, you will save your program as a GENTLE SCROLL.5ET on a disk containing the HRCG and LOADHRCG programs. When asked for the number of alternate character sets, answer one more than what you intend to use, and enter the GENTLE SCROLL.SET as your last alternate character font to be loaded.

A ready-to-go copy of the machine-language object code (GENTlE SCROLl.SET) is provided on the companion disk to this volume. The Apple HRCG will automatically load the object code when it is entered by name as the highest alternate character set. Should you want to copy this program

"by hand," do the following:

- 1. Boot a DOS 3.3 disk that has room on it for the GENTlE SCROLl.SET.
- 2. Get into the monitor by doing a  $CALL -151 < cr$ .
- 3. Enter the hex dump code of Fig. 7-8. To do this, type 8AFF : EA  $<$  cr  $>$ . Then, type : 20 4A FF A0 04 20 07 8D  $\langle$  cr  $\rangle$ . Continue this process of entering a colon, followed by eight op code bytes and  $a < c r$  till you have entered all the code.
- 4. Type 8AFF  $L < cr >$  and verify the code by comparing it against Program 7-1. Retype  $L < cr > as$ often as needed to go all the way through the program.
- 5. Restore DOS by using 300G  $\langle$  Cr $>$ .
- 6. Type BSAVE GENTlE SCROLl.SET, A\$8AFF, L\$210. This should save your program to disk.
- 7. To use your gentle scroll, do a BLOAO GENTlE SCROLl.SET  $<$  cr  $>$  as needed. If you are NOT using, HRCG, note that (1) you must protect the space  $8AFF-8DOC, (2)$ you must be displaying text on HIRES page One, and (3) a CALL 35583, a CALL -29953, or a JSR 8AFF will move everything up eight dots and, then, return to your main program.

To activate your gentle scroll set, you have to go into the HRCG and find the subroutine call to its own abrupt scroll program. In machine language, use \$9214: 00 8B to use the gentle scroll and use \$9214: 21 92 to use the abrupt scroll. Equivalent Applesoft locations appear in Program 7-1.

These locations assume that you are using the same version HRCG that I am on a 48K Apple microcomputer. The hooks may change with a change in HRCG version or a change of program. What you do is reach into the host program and find that program's own call to its own abrupt scroll and, then, substitute the gentle scroll subroutine's starting address when it is wanted. There are more details on this in Enhancement 3.

Note that the GENTLE SCROLL.SET is not relocatable as is. It will only work with a starting address of either \$8AFF or \$8BOO. There are three absolute jumps needed that are beyond the range of a relative branch, and there are absolute calls to the SYNC subroutine.

Should you want to use the gentle scroll with some other HIRES character generator as host, just find the equivalent scroll hooks and use them. If you want to test the gentle scroll without a character-generator program, make sure you are displaying HIRES page One and do a JSR to \$8800, a CALL 35583, or a CALL  $-29953$ . This should move everything up one character row for you and then return you to your host program.

Program 7-2 is an Applesoft demo called GENTLE SCROLL TESTER. You can use this one without any HIRES character generator. The program puts a lowercase message on the screen, and slowly scrolls it up for you. The process repeats over and over again until you press any key.

Once again, all that the GENTLE SCROLL.SET can do for you is move existing HIRES characters or graphics up the screen. It cannot put anything new on the screen. For best effects, you will have to use HRCG or something similar to first enter your HIRES screen message.

**If you do not have the field sync mod in place, change \$8D09 to \$60 in Program 7-1. Otherwise, your gentle scroll may hang.** 

And, again repeating, you will get the smoothest results if you have the hardware field sync modification of Enhancement 4 in place.

Naturally, the gentle scroll will only work when a HIRES page is being displayed. Should you drop back to a conventional LORES/text page, the gentle scroll will no longer work. A system RESET will sometimes drop you out of a HIRES character-generator program. To restore your gentle scroll, reactivate the HIRES display mode, and verify that the scroll hooks are still intact.

Two gotchas. If you are using Applesoft POKES to connect the GENTLE SCROLL.SET to HRCG, make absolutely sure you do it at the *top* of a screen. If you try this at the bottom of the screen, the first POKE sets up a scrolling address that is only "one half" correct, and the next scroll attempt bombs the program. And, never enter text while a gentle scroll is taking place as keys will be ignored for the time it takes to complete the scrolling. You can beat this with an add-on key buffer, but it is simpler to arrange your programs so as to never call for or accept a key input until after the display is stable.

Like so . . . .

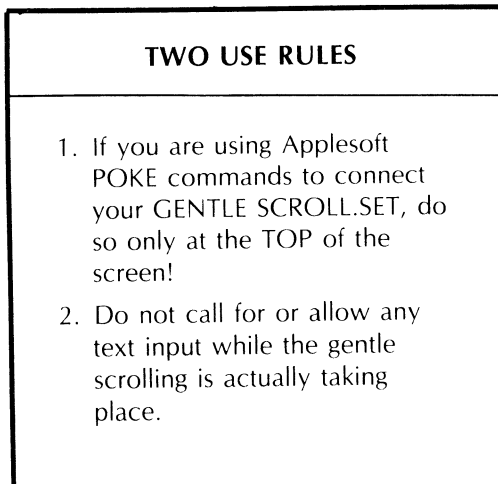

If your scroll seems slightly erratic, check first to make sure that the hardware field sync mod is in place and that Program 7-1 is hooked into it. It also pays to have the fastest possible entry of characters on the screen, since the gentle scroll has to take time out to let the HRCG, or whatever else you use, put each

## **PROGRAM** 7·2 **GENTLE SCROLL TESTER**

LANGUAGE: APPLESOFT

NEEDS: GENTLE SCROLL SET FIELD SYNC MOD (OPTIONAL)

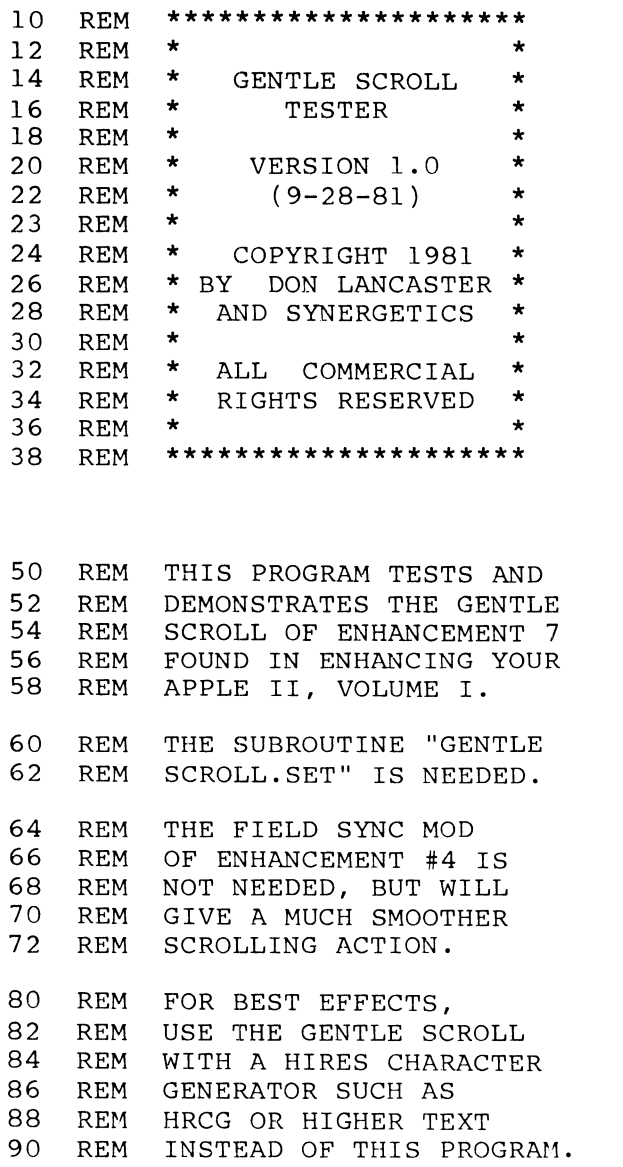

 $100$  TEXT : HOME : VTAB 20: PRINT "HELLO! I AM YOUR ..."

105 HIMEM: 35500: REM PROTECT GENTLE SCROLL SET SPACE 110 PRINT "BLOAD GENTLE SCROLL. SET": REM CTRL D 200 HGR : POKE - 16302,0: CALL - 1998: REM FULL HIRES SCREEN 210 HCOLOR= 3  $220$  H =  $100:V = 184$ : REM SET TEXT START 230 235 240 245 250 255 260 265 267 268 270 GOSUB 2000 FOR N = 1 TO 1000: NEXT N: CALL 35583: REM "GENTLE"  $H = 100$ : GOSUB 2000 FOR N = 1 TO 1000: NEXT N: CALL 35583: REM "SCROLL"  $H = 100$ : GOSUB 2000: REM "TESTER" FOR  $N = 1$  TO 3000: NEXT N FOR  $N = 1$  TO 9: CALL 35583: NEXT N FOR  $N = 1$  TO 3000: NEXT N IF PEEK (49152) > 127 THEN POKE 49168,0: PRINT PRINT "RUN MENU" REM DELETE 267 IF AUTO MENU IS NOT IN USE. IF PEEK (49152) > 127 THEN POKE 49168, 0: TEXT : HOME: PRINT "PARTING IS SUCH SWEET SORROW": VTAB 22: END 280 CLEAR: HIMEM: 35582: GOTO 220: REM GO ROUND AGAIN IF NO KEY HAS BEEN PRESSED 1000 REM CHARACTERS C,E,G,L,N,O,R,S,T FOLLOW IN ORDER 1010 HPLOT H + 4, V + 2 TO H + 1, V + 2: HPLOT H, V + 3 TO  $H, V + 5$ : HPLOT  $H + 1, V + 6$  TO  $H + 4, V + 6$ : RETURN 1020 HPLOT H, V + 4 TO H + 4, V + 4 TO H + 4, V + 3: HPLOT  $H + 3$ ,  $V + 2$  TO  $H + 1$ ,  $V + 2$ : HPLOT  $H$ ,  $V + 3$  TO  $H$ ,  $V + 1$ 5: HPLOT  $H + 1$ ,  $V + 6$  TO  $H + 4$ ,  $V + 6$ : RETURN 1030 HPLOT H + 1, V + 2 TO H + 3, V + 2: HPLOT H, V + 3 TO  $H, V + 4$ : HPLOT  $H + 1, V + 5$  TO  $H + 4, V + 5$ : HPLOT H + 4,V + 3 TO H + 4,V + 6: HPLOT H + 1, V + 7 TO H +  $3,V + 7:$  RETURN 1040 HPLOT H + 1, V TO H + 2,V TO H + 2, V + 6: HPLOT H +  $1, V + 6$  TO H + 3, V + 6: RETURN 1050 HPLOT H, V + 6 TO H, V + 2 TO H + 3, V + 2: HPLOT H +  $4, V + 3$  TO H +  $4, V + 6$ : RETURN 1060 HPLOT H,  $V + 3$  TO H,  $V + 5$ : HPLOT H + 1,  $V + 6$  TO H +  $3. V + 6$ : HPLOT H + 4, V + 5 TO H + 4, V + 3: HPLOT  $H + 1, V + 2$  TO  $H + 3, V + 2$ : RETURN 1070 HPLOT H,  $V + 2$  TO H,  $V + 6$ : HPLOT H,  $V + 3$  TO H + 1,  $V + 3$ : HPLOT H + 2, V + 2 TO H + 4, V + 2: RETURN

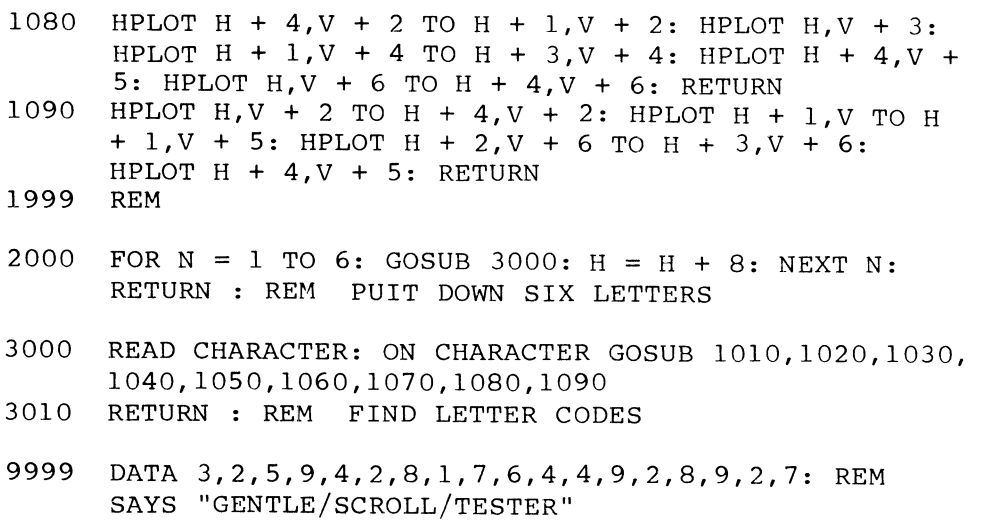

line of characters on the screen. If you make each character line the same length and put them on the screen with fast machine-language code, you will get the smoothest results.

Funny things may happen if you try to use GENTLE SCROLL.SET on a colored background; particularly, if it's an "illegal" color. To handle colored backgrounds, you will have to suitably modify the "clear both bottom lines" code into something that handles each color byte individually. One alternative is to simply copy the bottom line of page One to the bottom line of page Two. This gives you color but introduces a lower-case elongating descender bug.

To try this color background alternative, replace GENTLE SCROLL.SET 8BF5: A9 00 9D 00 3F with 8BF5: BD DO 3F EA EA.

The GENTLE SCROLL.SET does not link well with Applewriter II. It can be done, but you probably won't be happy with the results.

Once your gentle scroll is working, you should be able to think up all sorts of new possibilities. How would you handle the terrain flyby in a bomber mission or a road in a road race? How about dice, roulette wheels, or menu selectors that rotate? What about several things that are moving at once? Note that partial screen gentle scrolls can run much faster than whole screen ones. Note also that for graphics use, you might be able to jump two or more scan lines at a time, rather than just one  $\triangleleft$ 

> The programs GENTlE SCROll.SET, GENTlE SCROLl.SET.SOURCE, and GENTlE SCROLL TESTER are included on the companion diskette to this volume.

All are fully copyable.

#### SEEDS AND STEMS

On older Apples-

The "]" symbol is hidden as " $\lt$  shift  $>$ M" The "[" symbol is available as "CHR\$(219)".

This Enhancement works on all Apples, but Revision 0 versions will have fewer colors. Also, a slight change is needed for the Apple lie. See the update section.

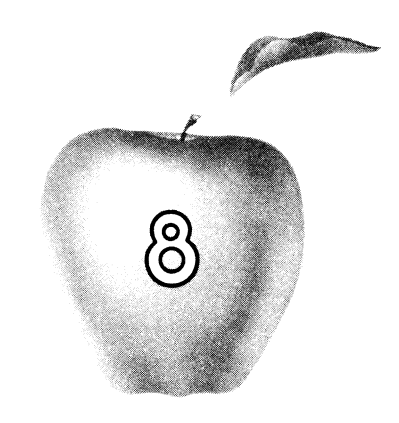

# **Enhancement**

# **FAST BACKGROUNDER**

A HIRES utility that gives you any of 191 solid background colors or 18,446,744,073,709,551,616 patterns\_ It runs seven times faster than you might expect and it is easily made glitchless.

#### FAST BACKGROUNDER

There is a convenient and useful HIRES screen clear subroutine that is available as part of your Apple's firmware. This code is provided both in the Applesoft ROMs and in the Programmer's Aide that comes with the Integer ROMs. The background clearing sub is easily reached from any language and is the "standard" way of clearing either HIRES screen.

It is also pitiful.

It is pitifully *slow* in that it takes over eight times as long to clear the screen as is necessary, resulting in a slow and ugly glitch during screen clearings. And, it is pitifully *weak* in that it only lets you clear to a paltry 8 of the 191 HIRES colors.

The FAST BACKGROUNDER is an incredibly fast machine-language module that will give you a right-now clear of HIRES to your choice of any 32 of the possible 191 color backgrounds or 18,446,744,073,709,551,616 color background patterns. The module is designed to load into the protected program space of HRCG (High-Resolution Character Generator) as the highest alternate character set, but the backgrounder can be used from any language or any graphics system.

The FAST BACKGROUNDER is also useful in showing us quite a bit about the Apple's HIRES color limits and capabilities. You can easily adapt parts of the program for your own special uses. You can also use the magic bit combinations to fill in your own colors in any way that you like.

As with any program, there are trade-offs. In exchange for the blinding speed and the mind-boggling choice of colors and patterns, we end up with a fairly long module (512 bytes) that only can do a full clear of HIRES page One. While the module can handle any and all of the HIRES patterns and colors, its files are presently set up to only hold 32 different colors or patterns at anyone time. More patterns or colors are easily swapped back and forth to disk or from your controlling program. You can easily customize the backgrounder or use the ideas behind it to handle almost any clear of any size, shape, or page that you like.

While the remaining visual glitch with this program is utterly negligible compared to the ugly transient that you get from the usual HIRES slow clear, we will also show you a way to get an absolutely glitchless and "invisible" clear to any color in the blink of an eye. You can also easily modify this upcoming FAST BACKGROUNDER.SET program to handle either page Two or your choice of either HIRES page.

Let's see how the Backgrounder works . . . .

#### **lotsa dots**

How much do you know about the HIRES capabilities of the older Apples? Which one of the following is correct?

- ( ) In HIRES, the Apple can put a single dot in any of 560 possible positions on any horizontal line.
- ( ) In HIRES, the Apple can only put a maximum of 280 dots on any horizontal line.
- ( ) In HIRES, the Apple can only put a maximum of 140 green dots on any horizontal line.
- ( ) Under worst-case conditions, the Apple will only allow 40 HIRES color changes across the screen.

The answer, of course, is yes.

All of these statements are true. The Apple's horizontal resolution in HIRES is 40 dots, 140 dots, 280 dots, or 560 dots, depending on what you care to call a dot and how that dot has to relate to the others.

Let's see if we can't straighten this mess out some. Refer back to Fig. 7-5 of the previous enhancement to get us started.

As Fig. 7-5 showed us, there are forty bytes stored in memory for each horizontal line. Each byte is responsible for seven dots on the line. The leftmost byte is called the *base address.* The bytes continue in memory as base address +0, base address +1, base address +2, and so on, to base address +\$27, which is the fortieth and rightmost byte on the line. The actual HIRES addresses for both pages were listed for you in Table 7-1 of the previous enhancement.

As the sketch in Fig. 7-5 shows us, each HIRES byte, in turn, has eight bits. Seven of these bits are used to represent dots on one horizontal line. These dots are lit if the bit is a "one" and are unlit or black if the bit is a "zero."

The bottom seven bits in the byte map themselves *backwards* onto the screen. Thus, the least significant bit is the earliest and the leftmost, and the next-to-most significant seventh bit is the latest and, thus, the rightmost one to get plotted on the screen.

What about the eighth, or most significant bit? This bit acts as a shifter that either does nothing or else moves *all* of the other seven dots one-half of a dot to the left. This shifting is detailed in Figs. 8-1 and 8-2.

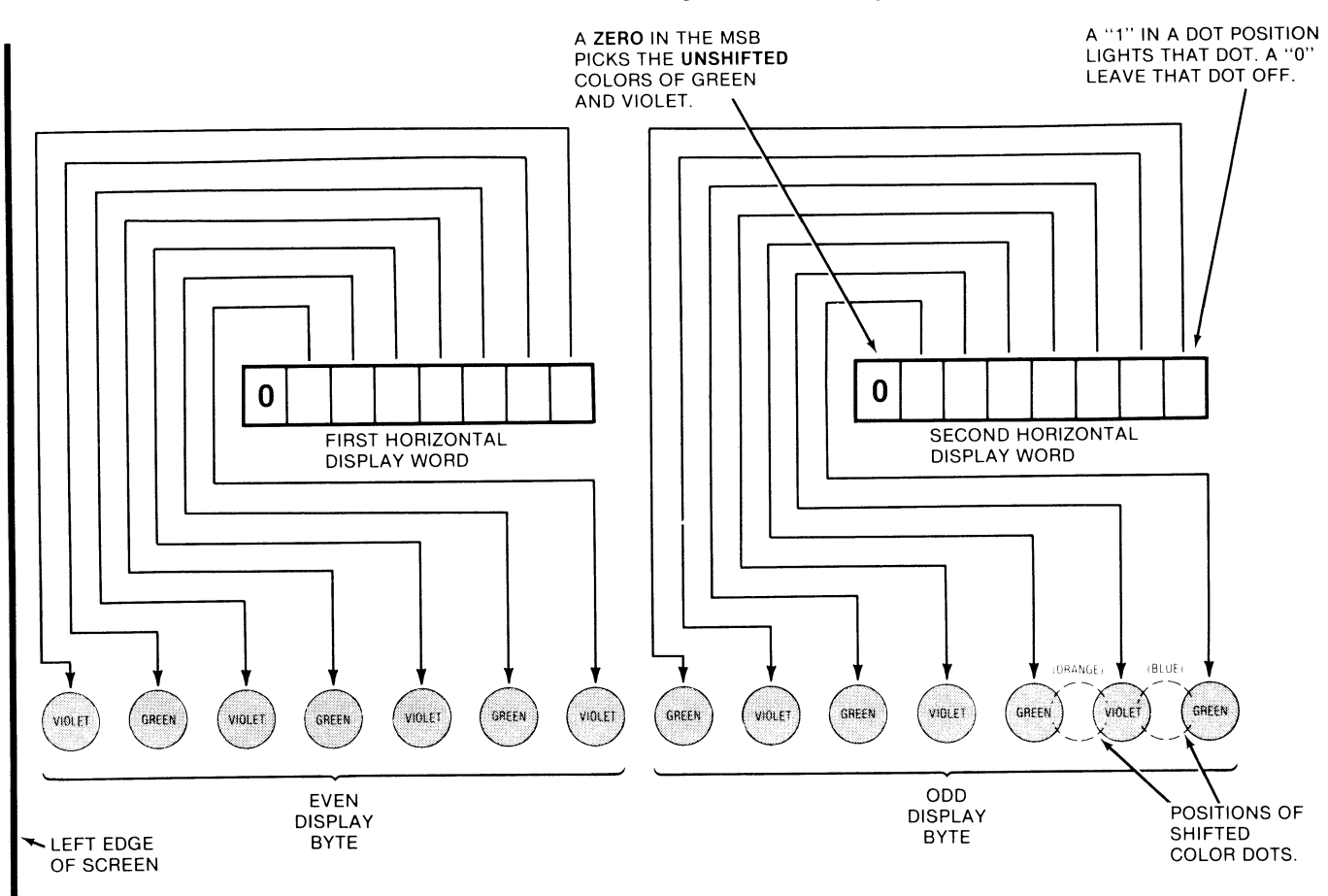

Fig. 8-1. How unshifted colors are mapped onto HIRES screen. Note that even and odd word color bit positions are different.

If the most significant bit is a zero, all the dots go where you would expect them to go. If the most significant bit is a one, all seven dots are all shifted together one-half dot to the right of their normal position.

There are two reasons why you might like to shift all seven dots. In a black and white HIRES display, a half-dot shift of a dot can appear to double the apparent resolution on a slanty line, giving you the illusion of a 560-dot horizontal resolution. Unfortunately, all seven dots in a byte must shift or unshift together, so this illusion fails if there is too much detail in the picture. The double-resolution illusion works best on simple large line figures that do not overlap.

Shifting is also useful to smooth out or "round" characters in a HIRES character set, or for other small and solid symbols where a half-step horizontal offset will even things out. Once again, all seven dots of a single byte must be shifted or unshifted at once.

The second reason why you would want to shift all seven dots is that it gives you new colors on the screen.

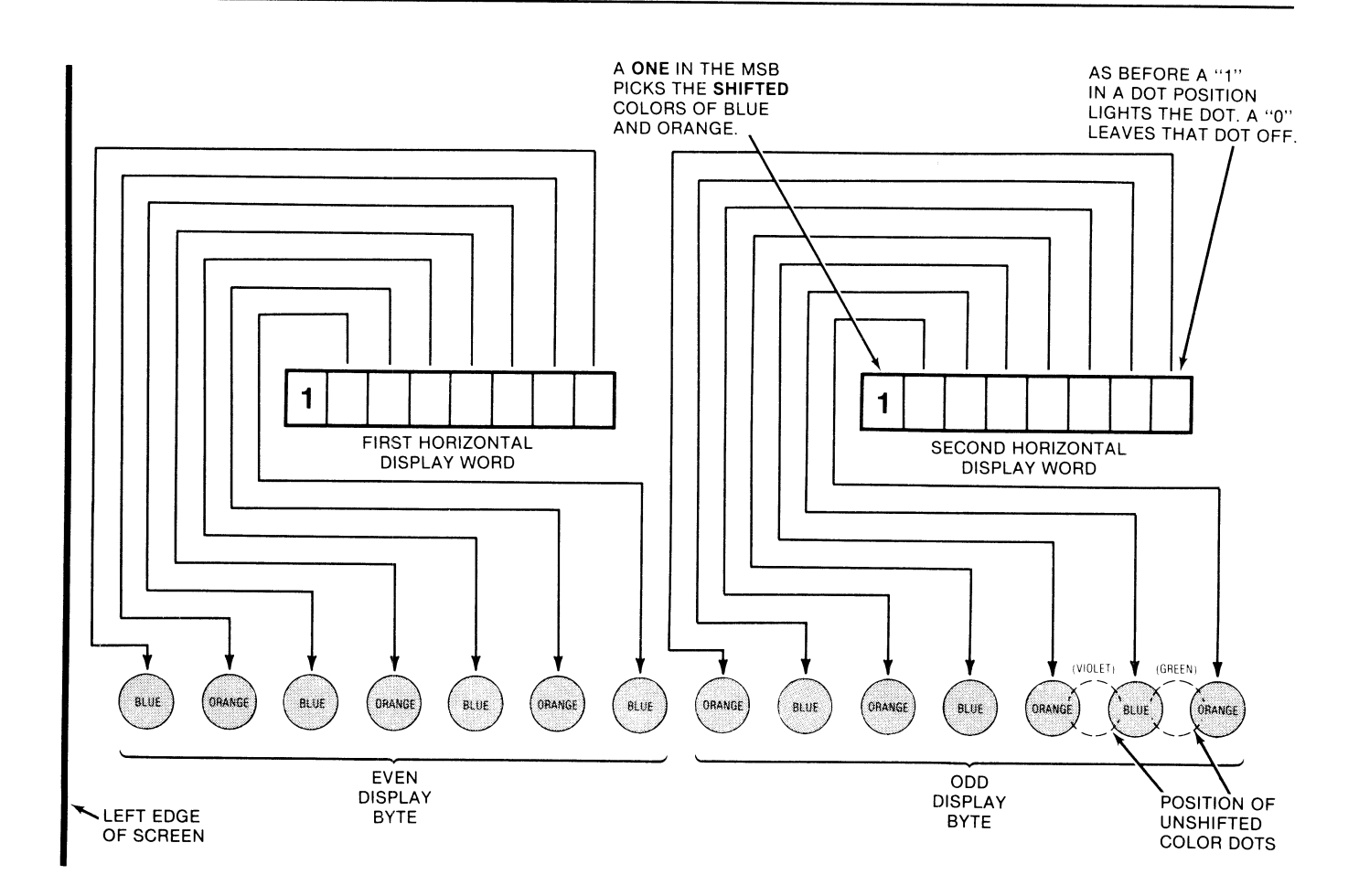

### Fig. 8-2. How shifted colors are mapped onto HIRES screen. MSB of each display word shifts or unshifts seven dots at once.

Each dot position on a black and white set can either be lit or unlit. Lit gives you a white dot and unlit gives you a black dot. There are 280 possible dots on a horizontal line, equal to 40 bytes of 7 bits each. These dots can be placed in any of 560 possible positions, provided each group of 7 dots is shifted or not shifted as a block.

You will get the same black and white display on a color tv set if you cancel the color burst with the software-controlled color killer of Enhancement 2, or if you back all the color controls completely off.

Things get much more complicated if you want a color display. There is no way to produce a single white dot on a color tv set when the set is in its color mode. Each dot has to be a color since each dot consists of some red, blue, or green phosphor bars or dots on the screen.

One way to gain insight into how a color tv works in an Apple display is to assume that the exact *position* of the dot determines the *color* that will be displayed. If your dots are unshifted, you can assume dot-position zero will be violet and dot-position one will be green and dot-position two will be violet again, and so on across the screen.

If you have shifted your dots one-half dot, as we did in Fig. 8-2, you can assume that dot-position zero will be blue and dot-position one will be orange and dot-position two will be blue again, and so on across the screen. Your Apple can give you either green and violet dots inside a 7 -dot byte, or else, it can give you orange and blue dots, again inside a 7 -dot byte. You get the green and violet by unshifting the seven dots and you get the orange and blue by shifting the dots.

What actually goes on inside the tv is more complicated. Each dot pair represents one cycle of the 3.S8-megahertz color reference provided by the Apple and used by the tv. The phase shift, or relative time delay, between this reference burst and the presence of a dot decides the color for that dot. Once the color is decided, the red, blue, and green phosphors are lit in the magic combination needed to get the right color.

But, we are mainly interested in results rather than how those results are obtained. Instead, simply assume that each dot position is a unique color.

Like so . . .

Dot position 0.0 . . . . violet Dot position 0.5 . . . . blue Dot position 1.0 . . . . green Dot position 1.5 . . . . orange Dot position 2.0 . . . . violet Dot position 2.5 . . . . blue Dot position 3.0 . . . . green Dot position 3.5 . . . . orange

... and so on across the screen.

Now for the tricky part. The way you get a white dot or line on a color set is to light a *pair* of dots. Since green and violet are complementary colors, lighting both of them beside each other will appear to give you a double-wide white dot. Similarly, orange and blue are complementary colors. Lighting a pair of these, side-by-side, will also give you a white dot.

Thus, it takes two dots, side-by-each, to give you the illusion of a white dot on a color tv. What really happens is that two adjacent dots of complementary colors get lit and you end up with the illusion of white light.

All of which says that the color resolution of your Apple is only half as good as the black and white resolution. You can only put down 140 green dots on a horizontal line. Similarly, you can only put down 140 dots of any of the three other colors of violet, orange, or blue. You also can only put down 140 white dots, since a white dot really is a pair of adjacent color dots.

Now, that sounds really awful, but most of it is the fault of the color tv, owing to the subcarrier method used to extract color. You can beat all this by going to a direct red, blue, and green video, like we may do in a later enhancement. If you are willing to directly enter the color guns, and if you are willing to add a small and very fast RAM after your Apple's circuitry, there is virtually no limit to the resolution, color range, or grey scale that you can get from your Apple.

Right now though, there is also a further limitation, since each seven adjacent dots must be shifted or unshifted together. Thus, you cannot normally have a blue dot and a green dot right beside each other. Color changes are best left for different 7-dot bytes, rather than being done inside a single 7-dot byte. At worst, you could be limited to as few as forty color changes across your screen if you are not careful about which colors have to go together.

By the way, these are "nominal" colors. Your color tv settings can make a big difference in what you see or get.

So, we see that there are absolute color limits which are set by the way the Apple and your color tv interact. We must obey these rules, at least for now. But, we are free to play any games within these limits to create the illusion of more colors than you'd think possible. This gets tricky, but it really works good.

Let's sum all this up . . . .

## **APPLE COLORS AND RESOLUTION**

1. In black and white, the Apple can put 280 dots or undots across the screen.

> These dots or undots can go in any of 560 possible locations so long as 7 dots or undots in a byte are shifted at the same time.

2. In color, the Apple can only put down 140 dots of a given color on a horizontal line. The only dot colors are green, violet, orange, and blue.

Green and violet are done with unshifted 7-dot bytes. Orange and blue are done with shifted 7 -dot bytes. You cannot mix shifted and unshifted dots inside a 7 -dot byte.

3. Also in color, the Apple can only give you a black and white resolution of 140 dots since a complementary dot pair must be lit to get the illusion of white light.

The general idea is to use larger areas and many dots to trick the eye into seeing colors that are not there. This, of course, is the way all color printing works. Fortunately, the eye is much better at resolving detail than it is in resolving color, so we can get away with stunts like this. Let's see what we can get in the way of  $\ldots$ .

### **More colors**

A color tv only has three colors it can produce. These are red, blue, and green. But, it obviously plays games wiith combinations of these colors to give you a wide spectrum of colors; even some that do not exist elsewhere.

You can do the same thing with your Apple. One possibility is to flash different colors in the same position on alternate fields. We may look at this in a future enhancement. This method will give you some apparently individual lines and some dots of different colors, but it also tends to flicker and it has other limiting factors.

Instead, we will note that most colors used on your Apple will be used over a fairly large area. The days of stick figures and open lines on Apple HIRES are long since gone. Most colors will be presented over a wide area, rather than as a single line. Our Backgrounder will use the entire screen to create the illusion of having lots of HIRES colors. The same ideas are easily used to fill in colors inside any shape you like.

The key to more colors is tricking the eye. One trick we can pull works in the vertical direction. If you take a pair of adjacent horizontal lines, and make one blue and the other green, you will see aqua, particularly if there are many line pairs in use. By itself, use of line pairs of color should take the basic 6 colors and extend them to 21. This happens since  $6 + 5 + 4 + 3 + 2 + 1 = 21$ , the number of possible pairs of 6 colors available.

Most of these "new" colors formed by pairs of horizontal lines are very appealing and useful. A few are downright awful. Some look very good on a color set, while others stand out on a black and white display. A very careful choice of colors can give you the best of both worlds, with stunning colors that can still be resolved easily on a black and white display. This little detail can get very sticky if you are designing programs that must run on either type of tv set.

Can we gain still more colors? What about the horizontal direction? Suppose we mix a color, then black, a color, then black, and so on? Or white, then a color, white, then a color, and continue this. Or, even alternate pairs of white and black spaced colors one line above the other? What you end up with is lots more colors. Some of these will have a texture to them and others will have lots of individual dots, sort of like the colors in the Sunday comics. Many of these new colors will be very useful.

We will look at fourteen of these "new" colors. This brings up the total of solid or nearly solid colors per horizontal line to 20. Now, go to your alternating line pairs, and you end up with a total  $20 + 19 + \ldots + 2 + 1 = 210$  possible HIRES colors. Nineteen of these have ugly black stripes in them, but I count 191 that are genuinely useful HIRES colors so far. You might find more when you start to look at odd-ball bit combinations.

The theoretical number of different HIRES colors is much higher than 210, but there are many duplicate, ugly, or useless results along the way.

We will define our background colors with an 8-byte color cell as shown in Fig. 8-3. The cell is 4 bytes long by 2 bytes high. We have to be 4 bytes long since some of the color patterns will not repeat exactly until 28 dots. We end up with 2 bytes in height because we may use alternating line pairs for some colors.

Our cell is two scan lines deep, starting with an even scan line and ending with an odd scan line. We then are free to use our second line in any of several ways. For instance, we can simply repeat the upper line for the traditional colors. We can make this second line white to lighten the color. In theory, we can leave the second line black to darken the color, but this tends to be too striped for most uses. We can also use our second line to mix hues for us, perhaps combining blue and green to get aqua, and so on.

Finally, we can use our second scan line to mess with the texture of our screen. We can use it to minimize the texture of the "comic book" colors as we will see shortly. Also, we can use this second scan line to purposely enhance texture-say, to emphasize a pattern or a design.

Each 8-byte color cell will be controlled by an 8-entry color pattern file. The file values start at the top and work across. Thus, the first pattern is in the upper left, the fourth one is in the upper right, the fifth one is in the lower left, and, finally, the eighth one controls the bottom right seven dots in the cell.

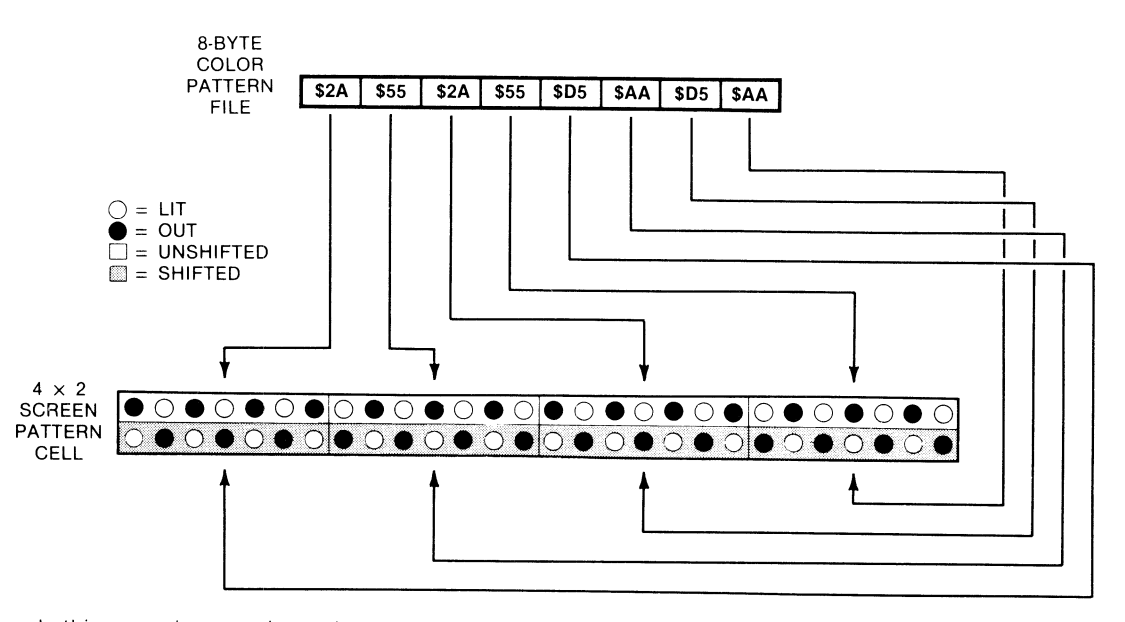

In this example, green is used on even scan lines and blue issued on odd scan lines to give an aqua screen.

# Fig. 8-3. Fast BACKGROUND.SET program uses an 8-byte color pattern file to map a 56-dot, 4x2-byte color block on the screen.

If our colors are going to appear to be continuous over the entire screen, we have to obey an important rule . . .

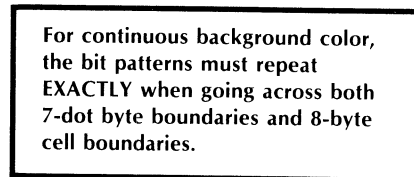

What this says is that you have to be very careful in your choice of the ones and zeros in your individual bits and bytes. Otherwise, you will get lots of stripes across the screen and end up with a pattern instead of a color.

Now, if you want patterns, that's fine. Just stuff any old 64 bits into your cell (56 color dots and 8 half-dot shifts) and out comes a pattern. Some of these patterns are stunning. Some are ugly, others awful. Many are boring. Some can be used to, say, do a chain-link fence, or frost glass, or simulate a lace dress. Others are nice for curtain effects, used either in a window or as a full-screen stage.

There are more than several patterns available to you. Quite a few, in fact. Run through the mathematics and you'll find that there is a grand total of 186,446,744,073,709,551,616 possible patterns for your 8-byte cell.

This is so many patterns, in fact, that you might never be able to get through them all. So we will all share the work. Assume that there are only 125,000 readers of this book. A gruesomely conservative thought, but let's assume it anyway. Your share of the patterns will then only be a measly one and a half quadrillion patterns, give or take a few.

What I'd like you to do is this. Go through your share of the patterns one by one and when you find some really and truly outstanding ones, jot them down on the card that is in the back of this book and mail it in, and we'll publish the best patterns, textures, and colors that we get in a future volume of enhancements.

#### Pattern codes

Back to our colors. Seven is a nasty number. It is both odd and prime. Remember that we must get the dot patterns to repeat every byte and every cell, continuously, if we are to have a solid color rather than a pattern. This severely restricts the codes you can use. There are only *two* patterns that will repeat identically with every byte. There are four new patterns that will repeat identically with every second byte.

If we wait for a period of three bytes for our patterns to repeat, we pick up four more new and different patterns. Actually, these won't quite map into our upcoming 4-cell backgrounder space, and we will be violating our "it must fit exactly" rule. But, we will show you these three-byters just in case you want to play with them.

For maximum flexibility and the greatest possible choice of colors, we have to be willing to make four bytes in a row have different codings. We also have the option of stacking two different pairs of four bytes for even more color combinations.

The 4-byte patterns will give us ten new and useful combinations, Actually, there are many more 4-byte patterns possible, but these are either offset replicas of other 4-byte patterns, or else, they give the same color but a different texture. More details on this will be given shortly.

Summing things up ....

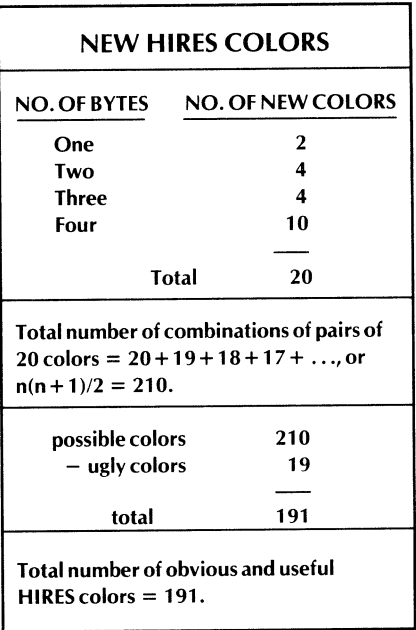

Someone else will most likely come up with some more subtle bit combinations that can lead to even more HIRES colors. But, no matter whose math you use, you will see that ...

> There are many more HIRES colors available on an Apple than there are LORES colors!

The big advantage of the 121 LORES colors of Enhancement 5 was that you got more hues, while with the HIRES combinations, you tend to get more shades

of fewer actual hues. Either route will lead to some mind-blowing color displays.

Let's look at these 1-, 2-, 3-, and 4-byte color combinations in detail. We will first look at combinations that only involve a single horizontal line.

There are only four possible bit patterns that leave all four bytes identical. Two of these are white, and two are black. Here's what they look like ...

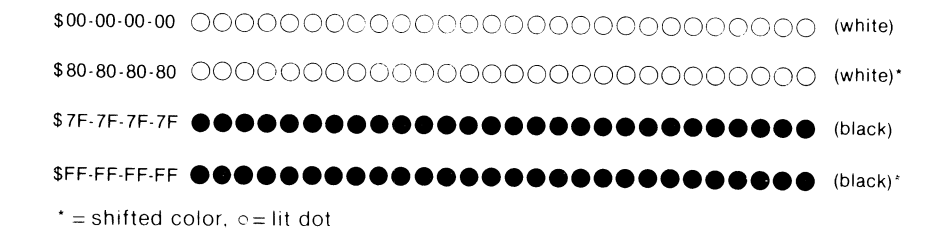

There are two black patterns and two white ones. Both blacks will look the same. The whites will be pretty much the same, although one may end up slightly "warmer" than the other. Usually, you use *unshifted* black and white with the upcoming green and violet, and use *shifted* black and white with orange and blue.

Note that there is no way to get any other continuous HIRES color by writing the same value to each and every byte. You can only get white and black this way. Any other values will give you stripes or patterns rather than solid colors.

If we go to pairs of horizontal bytes, we add these four solid colors . . .

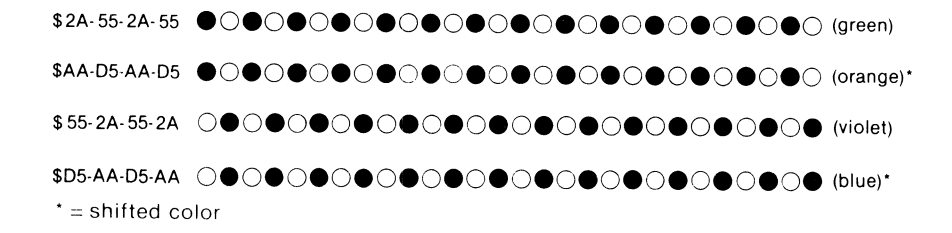

These are the usual "eight" colors provided by Apple in its HIRES routines. You have four solid colors, two blacks, and two whites.

Note particularly how each second byte has to have a *different* bit pattern for the colors. The bit pattern has to be continuous over the screen. Since there are an odd number of bits per byte, this means that the 2-byte colors have to be stored as different values.

To make things more interesting, let's now look at four more new 3-byte patterns . . . .

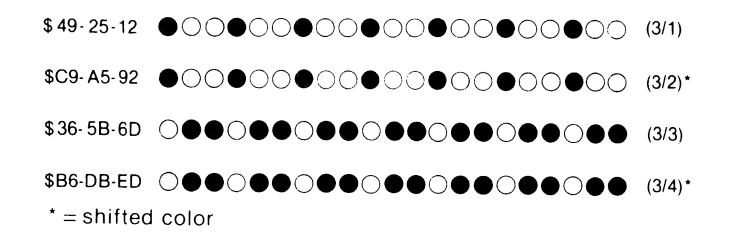

At first glance, you might think we would have more 3-color patterns than this. We already have used up the all-white and all-black patterns as 4-byte colors.

And, the other combinations are simply "phase shifts" or offsets of what we already have. For instance, the pattern \$25-12-49 gives us the same color as \$49-25-12, only with the actual dot pattern shifted one byte to the right. This offset shift will give us nothing new in the way of color, but might be useful to minimize any background pattern. We will see a good example of this with our 4-color patterns.

In general, the 3-color patterns are kind of bland greys and are not too exciting. Their use gets complicated by the need for us to handle things "by fours" in our upcoming fast background program. While we won't be using these too much here, you might find the 3-byte colors useful additions to your bag of tricks.

Some of the 4-byte patterns are really neat. There are ten new and useful ones. We pick up four new pastels, two greys, and four dark colors. Let's start with the pastels . . . .

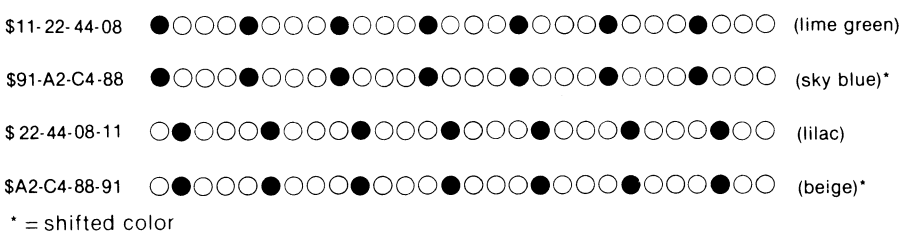

These four new "pastel" colors will also have four identical other ones, offset by two bytes. These add nothing new in the way of color, but give us a way to break up any background pattern.

For instance, we can do this for lime green ...

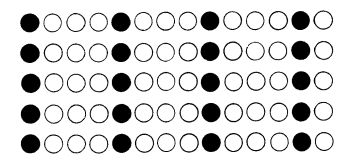

... here we used the same pattern on all four scan lines. But, if we alternate the regular and the offset pattern on alternate scan lines, note how the texture "breaks up" . . . .

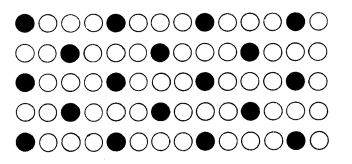

Both displays are lime green. But the bottom choice will give us a more uniform lime green, since the texture is broken up. This becomes most obvious with the upcoming dark colors.

We will shortly be listing some of these color patterns. A "normal" color pattern should usually be used on the *even* scan lines of any color area, while an "offset" color pattern should be used on the *odd* scan lines of any color area. You are, of course, free to do whatever you like for special effects. Sometimes, you might want to enhance texture rather than trying to minimize it.

Here are our two new greys . . .

\$33·66·4C·19 •• 00 •• 00 •• 00 •• 00 •• 00 •• 00 •• 00 (grey 1) \$B3·E6-CC-99 •• 00 •• 00 •• 00 •• 00 •• 00 •• 00 •• 00 (grey 2)'  $t =$  shifted color

Once again, there really are at least four greys-one normal and one offset by two bytes. Notice one more time how we can emphasize or reduce texture with the choice of regular or offset colors . . . .

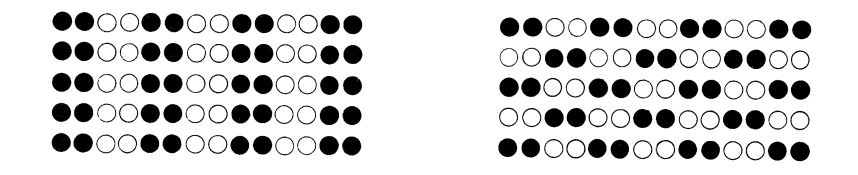

These are subtle differences to be sure, but they get important real quick when you try to build something that looks good both on a black and white and a color tv screen.

Our final four colors are dark ones, since they hit one color dot, miss the next dot of the same color, then hit the next one, and so on. Here is what they look like . . . .

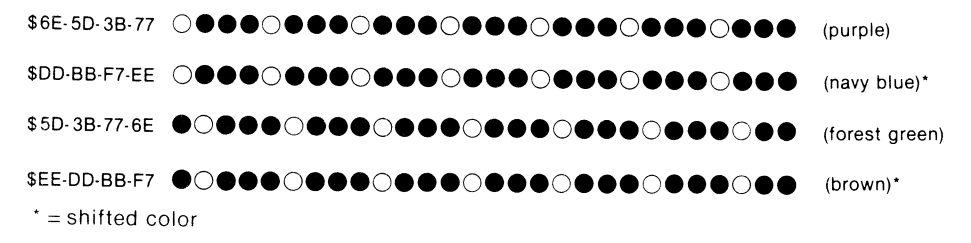

These tend to give a "comic book" or "Sunday funnies" effect at close range and are just what you need to add variety to a HIRES color palette.

You could probably go on to 5-byte colors, and 6-byte colors, and so on, but things would most likely end up so spread out that you no longer would see any apparently solid colors. You could also go to patterns of two lit, three off, and so on, as well. Chances are that most of these new patterns will either be obvious or else very near to what we already have. But—check them out anyway, since there are bound to be some useful surprises along the way.

If you do go into your own exotic patterns, be sure to remember our rule that the bit pattern on the screen must repeat *exactly* across each byte boundary and for each 8-byte,  $4 \times 2$  cell.

Add everything useful up so far, and you get 20 one-line colors. We are now free to use our second scan line to add to our basic 20 colors. As we have seen, you can use this second line to duplicate colors, to offset bytes for minimum patterns, to mix hues together, to lighten, to darken, or to actually emphasize patterns. These new combinations give you at least 220 colors. This drops to 191 when you remove the 19 uglies that you get when you try to darken with a black line.

Table 8-1 shows my choice of color file values for the thirty-two most useful colors and patterns. We start with Apple's own six colors. Here the first and second scan lines are identical. Then we add fourteen of the 4-byte colors. With the 4-byte colors, we use the second scan line to offset and minimize any screen patterns.

|                               |                      | NO. COLOR                            | <b>HEX FILE VALUES</b>                                                                                            | <b>DECIMAL FILE VALUES</b>                                                                                                    | <b>SECOND</b><br><b>LINE USE</b>                 |
|-------------------------------|----------------------|--------------------------------------|----------------------------------------------------------------------------------------------------|----------------------------------------------------------------------------------------------------|--------------------------------------------------|
| 0<br>1<br>$\overline{2}$<br>3 |                      | black1<br>green<br>blue<br>white1    | \$00-00-00-00-00-00-00-00<br>\$2A-55-2A-55-2A-55-2A-55<br>\$7F-7F-7F-7F-7F-7F-7F-7F                               | 00-00-00-00-00-00-00-00<br>42-85-42-85-42-85-42-85<br>\$D5-AA-D5-AA-D5-AA-D5-AA 213-170-213-170-213-170-213-170<br>127-127-127-127-127-127-127-127         | duplicate<br>duplicate<br>duplicate<br>duplicate |
| 4<br>5<br>6<br>7              |                      | black2<br>violet<br>orange<br>white2 | \$80-80-80-80-80-80-80-80<br>\$55-2A-55-2A-55-2A-55-2A<br>SFF-FF-FF-FF-FF-FF-FF-FF                                | 128-128-128-128-128-128-128-128<br>85-42-85-42-85-42-85-42<br>\$AA-D5-AA-D5-AA-D5-AA-D5 170-213-170-213-170-213-170-213<br>255-255-255-255-255-255-255-255 | duplicate<br>duplicate<br>duplicate<br>duplicate |
| 8<br>9                        | 10<br>11             | purple<br>navy<br>forest<br>brown    | $$11-22-44-08-44-08-11-22$<br>\$91-A2-C4-88-C4-88-91-A2<br>\$22-44-08-11-08-11-22-44<br>\$A2-C4-88-91-88-91-A2-C4 | 17-34-66-08-66-08-17-34<br>145-162-196-136-196-136-145-162<br>34-66-08-17-08-17-34-66<br>162-196-136-145-136-145-162-196 offset                            | offset<br>offset<br>offset                       |
|                               | 12<br>13<br>14<br>15 | grey1<br>grey2<br>lime<br>lilac      | \$33-66-4C-19-4C-19-33-66<br>\$B3-E6-CC-99-CC-99-B3-E6<br>\$6E-5D-3B-77-3B-77-6E-5D<br>\$5D-3B-77-6E-77-6E-5D-3B  | 51-102-76-25-76-25-51-102<br>179-230-204-153-204-153-179-230<br>110-93-59-119-59-119-110-93<br>93-59-119-110-119-110-93-59                                 | offset<br>offset<br>offset<br>offset             |
|                               | 16<br>17<br>18<br>19 | beige<br>sky<br>aqua<br>steel        | \$EE-DD-BB-F7-BB-F7-EE-DD<br>\$DD-BB-F7-EE-F7-EE-DD-BB<br>\$2A-55-2A-55-D5-AA-D5-AA<br>\$2A-55-2A-55-55-2A-55-2A  | 238-221-187-247-187-247-238-221<br>221-187-247-238-247-238-221-187<br>42-85-42-85-213-170-213-170<br>42-85-42-85-85-42-85-42                               | offset<br>offset<br>mix hues<br>mix hues         |
|                               | 20<br>21<br>22<br>23 | vellow<br>powder<br>pink<br>magenta  | \$2A-55-2A-55-AA-D5-AA-D5<br>\$D5-AA-D5-AA-55-AA-55-AA<br>\$AA-D5-AA-D5-55-2A-55-2A                               | 42-85-42-85-170-213-170-213<br>213-170-213-170-85-42-85-42<br>\$D5-AA-D5-AA-AA-D5-AA-D5 213-170-213-170-170-213-170-213<br>170-213-170-213-85-42-85-42     | mix hues<br>mix hues<br>mix hues<br>mix hues     |
|                               | 24<br>25<br>26<br>27 | olive<br>silver<br>salmon<br>mauve   | \$2A-55-2A-55-7F-7F-7F-7F<br>\$D5-AA-D5-AA-FF-FF-FF-FF<br>\$AA-D5-AA-D5-FF-FF-FF-FF<br>\$55-2A-55-2A-7F-7F-7F-7F  | 42-85-42-85-127-127-127-127<br>213-170-213-170-255-255-255-255<br>170-213-170-213-255-255-255-255<br>85-42-85-42-127-127-127-127                           | lighten<br>lighten<br>lighten<br>lighten         |
|                               | 28<br>29<br>30<br>31 | drape1<br>drape2<br>chain1<br>chain2 | \$C1-A3-A5-89-2C-08-CD-FE<br>\$9A-43-54-18-05-26-53-01<br>\$00-7F-00-7F-7F-00-7F-00<br>\$0F-0F-0F-0F-78-78-78-78  | 193-163-165-137-44-8-205-254<br>154-67-84-24-5-30-83-1<br>0-127-0-127-127-0-127-0<br>15-15-15-15-120-120-120-120                                           | pattern<br>pattern<br>texture<br>texture         |

Table 8-1. File Values for "Stock" Background Colors

NOTE: Colors will vary with tv and its adjustments.

Next, in the file, are six mixed hue colors. Of these, aqua and magenta are particularly good looking. We do the mixing by putting down one color on one scan line and a second color on the second scan line. Following this are four colors in which the second scan line is white, giving us some additional pastels. Finally, we have four examples of patterns in which the scan lines are used to emphasize, rather than minimize the texture. Two stage "curtains" and two "chain" effects are shown.

Naturally, you are free to mix and match things anyway you want for your own color files. You can also use the same patterns to fill much smaller areas than the whole screen, although it will often take several scan lines and a few bytes of width to get a pleasing result.

Well, that's about all we need in the way of HIRES color theory. All you have to do to color any part of the screen 191 ways is to paint an 8-byte block of the screen with the magic bytes. If you need partial blocks, you simply continue the bit pattern up to the border of whatever it is you are coloring. Some colors will not be compatible with some borders, so you have to experiment to get the best overall results.

For patterns instead of colors, you do the same thing. The only difference is that you now have a mind-boggling choice of special effects at your disposal.

By the way, our color names are only rough guidelines. The actual colors you get will vary with the tv and its color settings.

Now all we need is a snappy program to rapidly clear the HIRES screen for us. Something like ....

#### **FAST BACKGROUND.SET**

Program 8-1 is a machine-language subroutine called FAST BACKGROUND. SET. While it is designed to fit in an alternate character slot in the HRCG of the DOS Toolkit, you can use it with any program in any language that needs a fast clear of HIRES1. Remember that the program must be located in a protected space.

Many of the ideas behind this program are the same as we used in the GENTLE SCROLL.SET of the previous enhancement. To give us the fastest possible screen erasure, we work only with the entire screen at once, use fast indexed store instructions, and share our loop overhead sixteen ways at once.

There are two main parts to the program. The operating code goes from \$8AFF to 8BFF, while a 32-value color file resides from \$8C00 to \$8CFF. To use the program, you poke or load your choice of color or pattern into location \$8BOO, which is the same as an Applesoft POKE to 35584. This color value will be a number from 0 to 31. You then activate the fast background clear by jumping to a subroutine at \$8B01 or calling 35585.

Table 8-2 shows you the color-file values as they are now. Each color takes up 8 successive bytes in the file, giving us 32 total colors or patterns in the one-page-Iong file. You can change any or all of these color values to suit your own needs.

A flowchart of the FAST BACKGROUND.SET is shown in Fig. 8-4. We first calculate a file pointer by multiplying the color times eight. Then, we get the first color byte and use this byte in 1024 places, arranged as sixteen lines of 64 bytes per line. Note that we only map every *fourth* byte of only the even scan lines when we put this byte down.

We then get the second byte and put it down, again in 1024 locations. This is followed by the third byte and, finally, the fourth, which completes the even scan line mappings.

After that, "we repeat the process on the odd scan lines, starting with the fifth byte in the selected color file and going on until we end up on the eighth and final value. When you are done, you have mapped 8 cells of  $4 \times 2$  bytes into 1 024 locations, or 8192 bytes total. Most of these bytes are on screen, while a few are off screen but not otherwise used.

Program 8-2 is an Applesoft demo that either shows you your choice of all 32 colors or patterns in order, or lets you enter and view your own patterns, or gives you a random-background show. It is menu driven.

For a 32-color show, the desired color gets POKED and the FAST BACKGROUND.5ET is called. Then, a several second delay takes place, and you go on to the next color. **Be sure to note that the screen clear takes place on the color** *change,* **and not on the long viewing delay.** The screen clears or changes literally as fast as you can blink your eye.

To enter your own color or pattern, color-file location 0, or the eight bytes from \$8COO to \$8C07, is borrowed, and the pattern is stuffed in here. This pattern is then displayed.

The random-color show does pretty much the same thing except the program throws its own eight random numbers into color file Zero. Should you want to

## **PROGRAM 8·1 FAST BACKGROUND SET**

LANGUAGE **APPLE ASSEMBLER** 

NEEDS: **FIELD SYNC MOD (OPTIONAL)** 

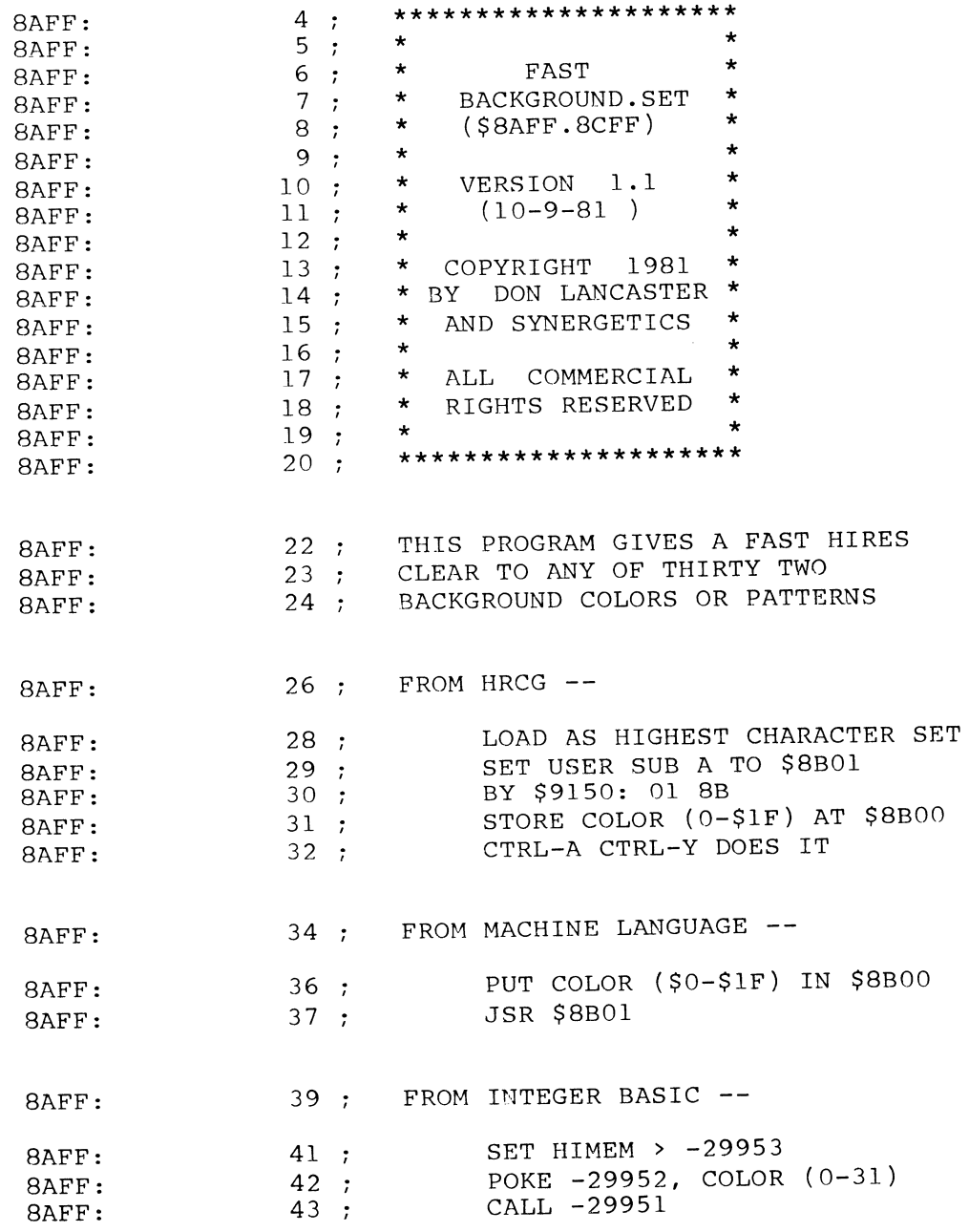

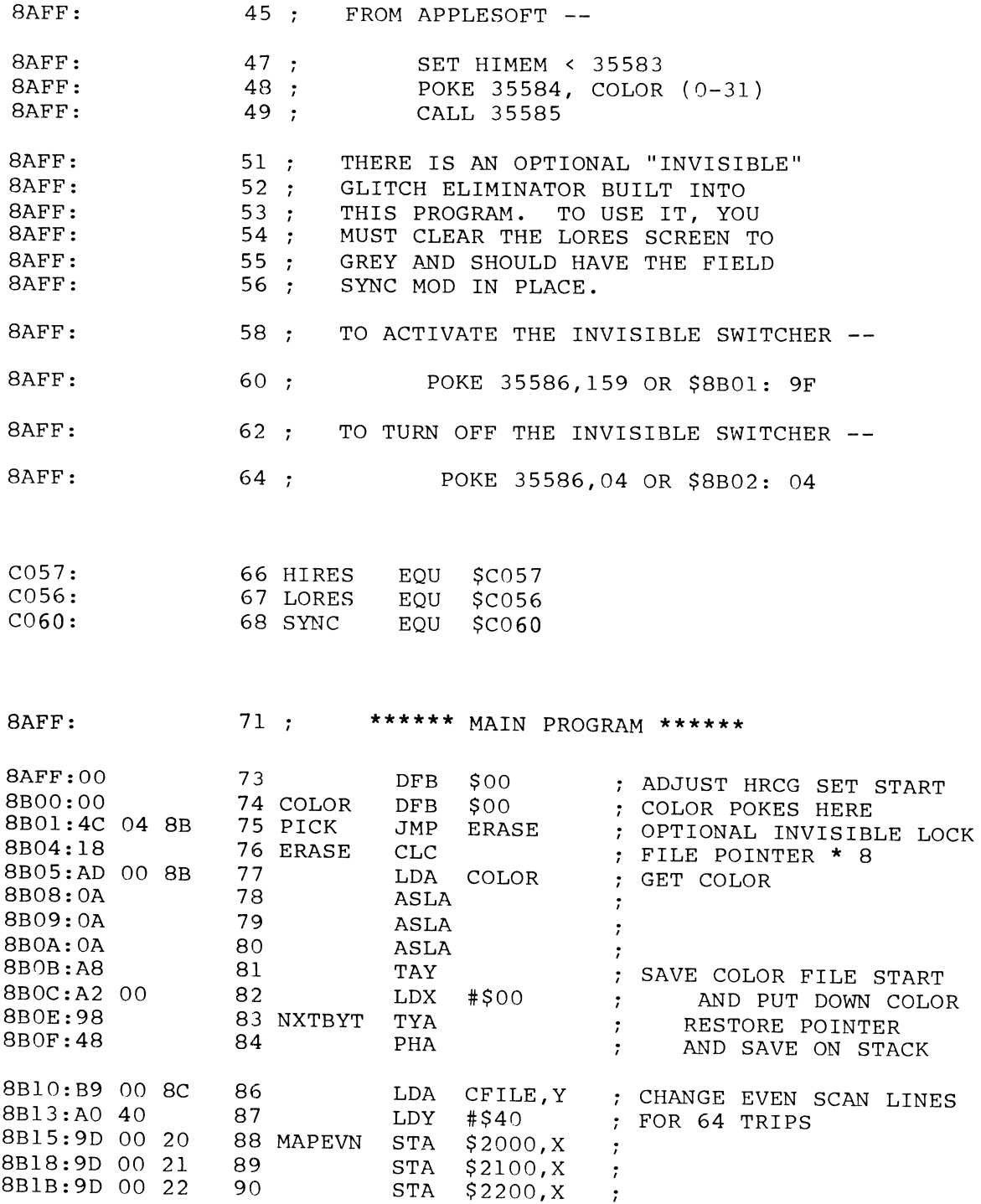
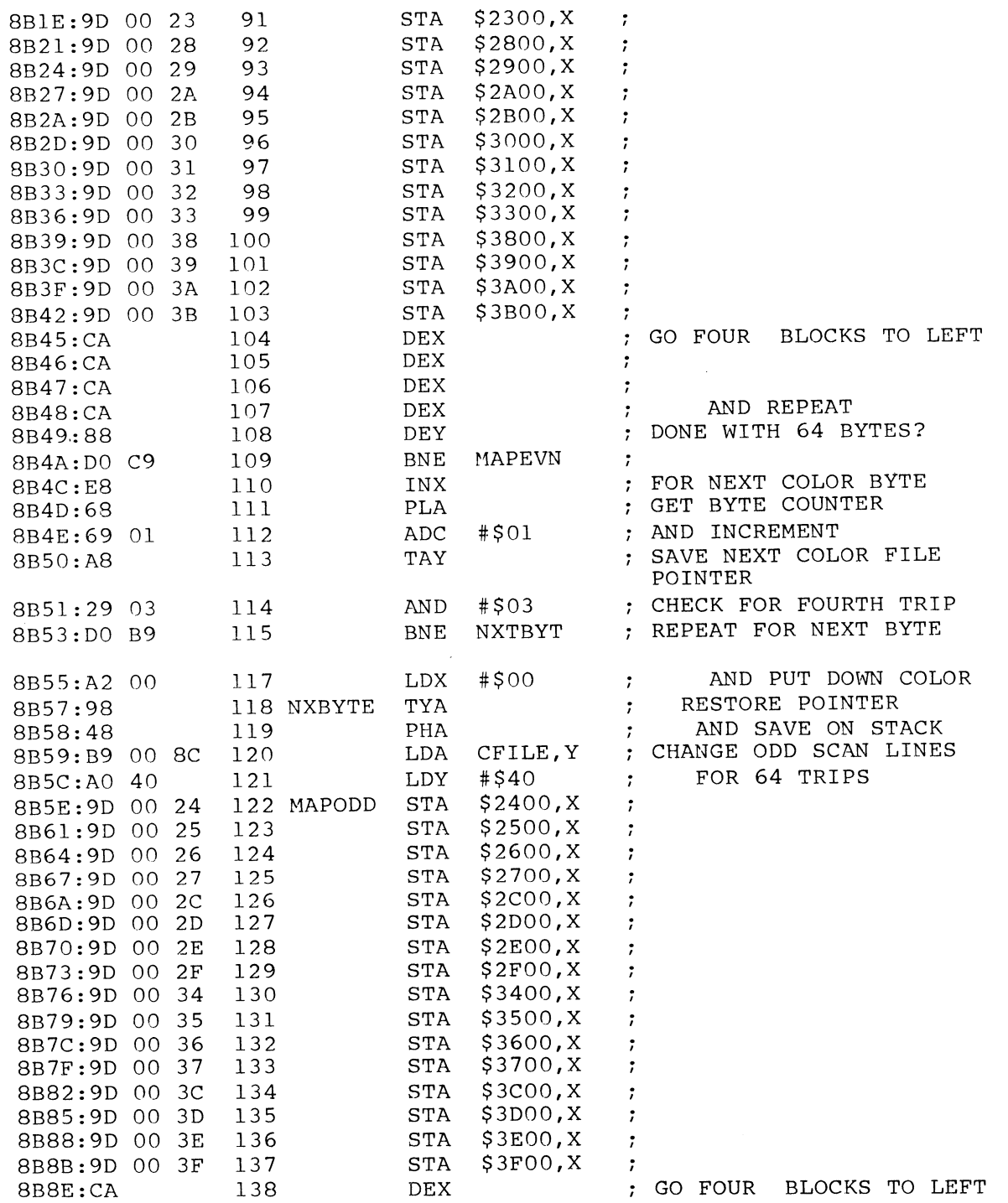

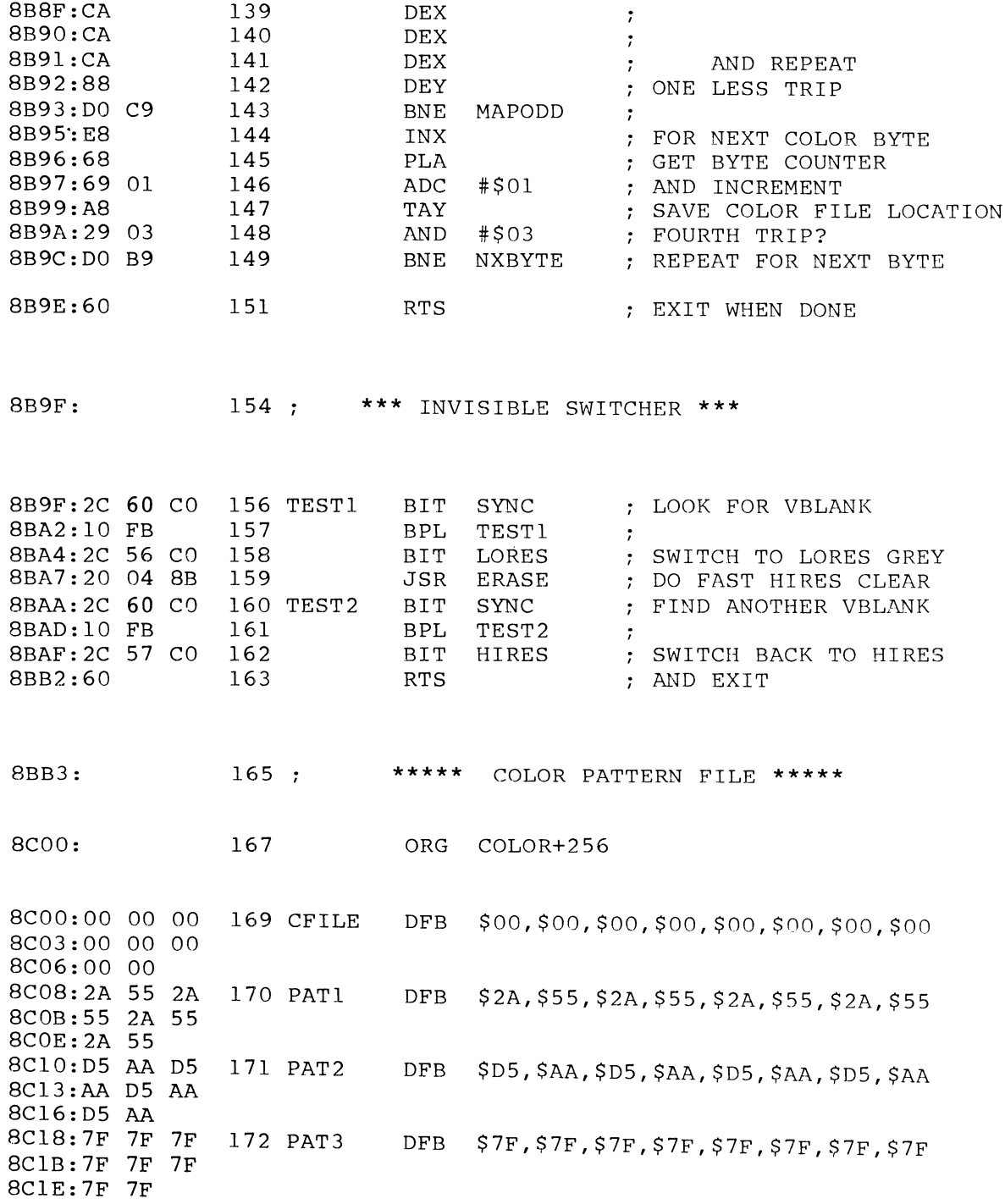

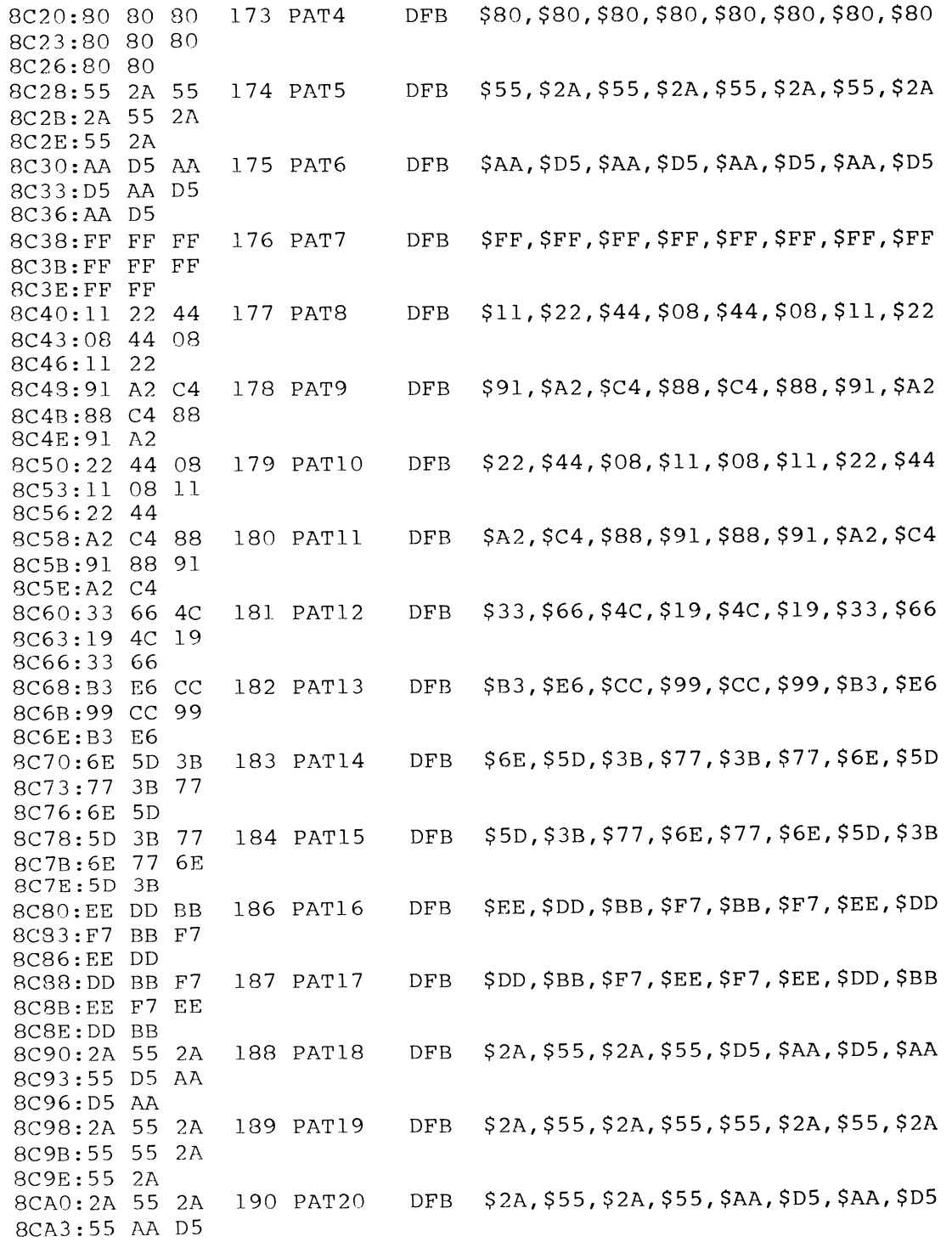

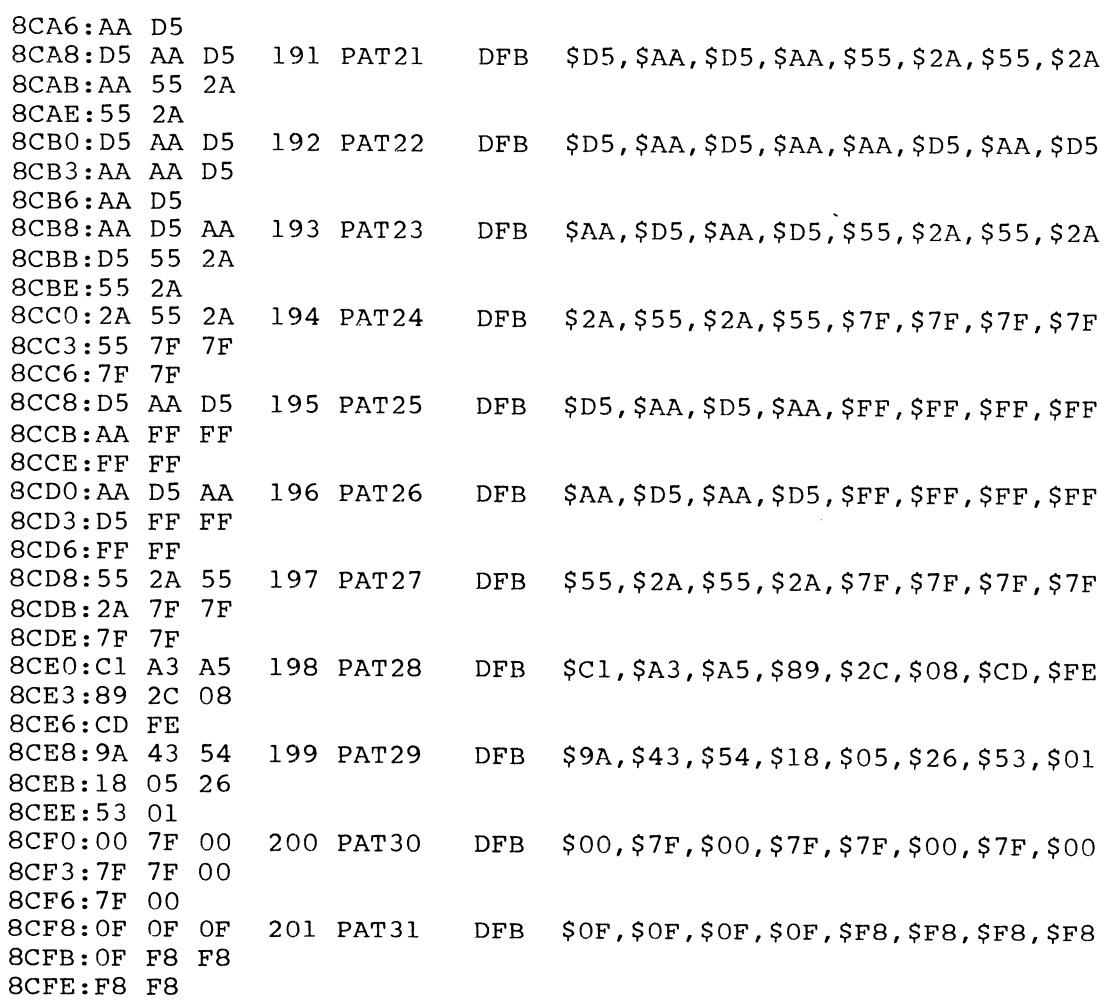

| <b>PATTERN</b> | <b>HEXLOCATION</b> | <b>DECIMAL LOCATION</b> |  |  |  |
|----------------|--------------------|-------------------------|--|--|--|
| $\overline{0}$ | \$8C00             | 35840                   |  |  |  |
| 1              | \$8C08             | 35848                   |  |  |  |
| $\overline{a}$ | \$8C10             | 35856                   |  |  |  |
| 3              | \$8C18             | 35864                   |  |  |  |
| $\overline{4}$ | \$8C20             | 35872                   |  |  |  |
| 5              | <b>\$8C28</b>      | 35880                   |  |  |  |
| 6              | \$8C30             | 35888                   |  |  |  |
| $\overline{7}$ | \$8C38             | 35896                   |  |  |  |
| $\,$ 8 $\,$    | \$8C40             | 35904                   |  |  |  |
| 9              | \$8C48             | 35912                   |  |  |  |
| 10             | \$8C50             | 35920                   |  |  |  |
| 11             | \$8C58             | 35928                   |  |  |  |
| 12             | \$8C60             | 35936                   |  |  |  |
| 13             | \$8C68             | 35944                   |  |  |  |
| 14             | \$8C70             | 35952                   |  |  |  |
| 15             | \$8C78             | 35960                   |  |  |  |
| 16             | <b>\$8C80</b>      | 35968                   |  |  |  |
| 17             | <b>\$8C88</b>      | 35976                   |  |  |  |
| 18             | \$8C90             | 35984                   |  |  |  |
| 19             | \$8C98             | 35992                   |  |  |  |
| 20             | \$8CA0             | 36000                   |  |  |  |
| 21             | \$8CA8             | 36008                   |  |  |  |
| 22             | <b>\$8CB0</b>      | 36016                   |  |  |  |
| 23             | \$8CB8             | 36024                   |  |  |  |
| 24             | \$8CC0             | 36032                   |  |  |  |
| 25             | <b>\$8CC8</b>      | 36040                   |  |  |  |
| 26             | \$8CD0             | 36048                   |  |  |  |
| 27             | \$8CD8             | 36056                   |  |  |  |
|                |                    |                         |  |  |  |
| 28             | \$8CE0             | 36064                   |  |  |  |
| 29             | <b>\$8CE8</b>      | 36072                   |  |  |  |
| 30             | \$8CF0             | 36080                   |  |  |  |
| 31             | <b>\$8CF8</b>      | 36088                   |  |  |  |

Table 8-2. Color-File locations Used in FAST BACKGROUND.SET

In hex, LOCATION =  $$8CO0 + $PATHERN * 8$ . In decimal, LOCATION =  $35840 +$  PATTERN  $* 8$ .

hold these values for later use, stop the program with a "Control C" at that point. To resume, type "RUN" as usual.

By the way, all the programs in this book have been modified to automatically exit you to the AUTO MENU program on the demo disk, so you can continuously run things without lots of extra keystrokes. Be sure to delete the "RUN MENU" exit lines if you do not want this feature in any of your programs.

## ADD-ONS AND MODIFICATIONS

You can relocate the FAST BACKGROUND.SET anywhere you like, but notice that the file values will change. It is also important to start the color file on an exact page boundary. The space you pick must be protected from use by any other program. Usually, an Applesoft HIMEM command will do this for you either as a direct command or early in a program.

Naturally, you cannot see a fast background HIRES clear if you are in the text or LORES screen modes. To actually see the fast clear, you must be in HIRESl when you do the erasure.

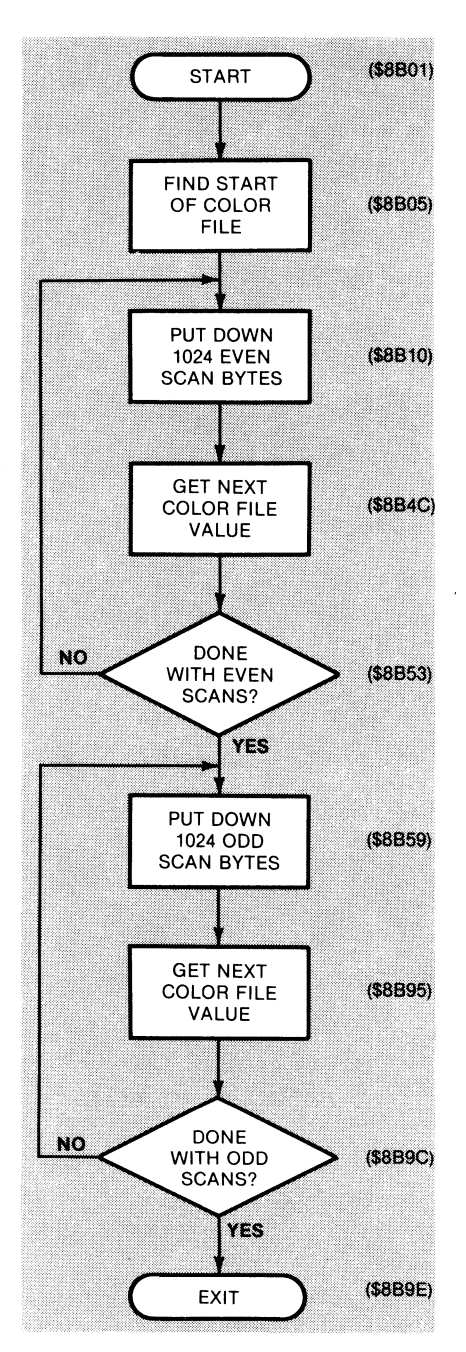

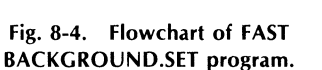

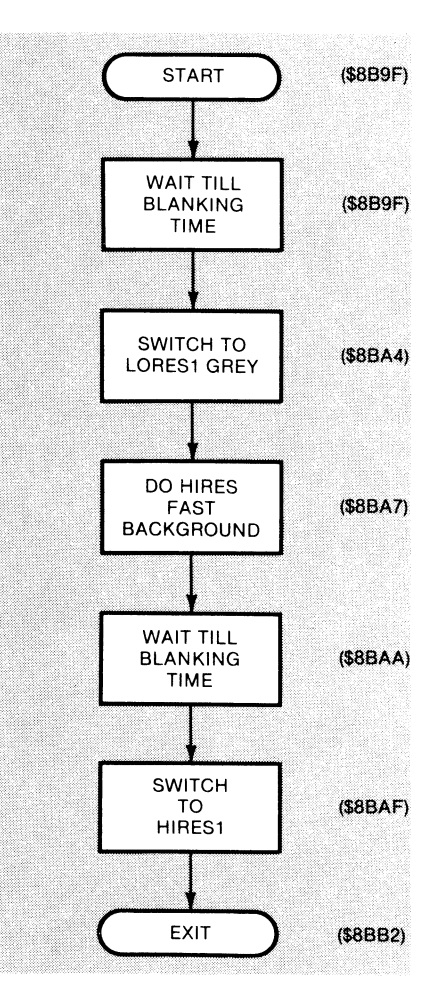

Fig. 8-5. Flowchart of optional "Invisible Switcher."

There are several different ways you can pick up a clear of HIRES page Two. To *only* clear HIRES2, just replace all the "2XXX" addresses with "4XXX" and all the "3XXX" addresses with "5XXX" ones. You can also duplicate the entire program and put it above \$8000, sharing a common color file at \$8(00, with calls to the lower part giving you a HIRES1 clear and calls to the upper part giving you a HIRES2 clear.

Finally, if saving code space is important, you can also rework the MAPEVN and the MAPODD stores into subroutines. Jump to the "2XXX" and "3XXX" subs for a page One clear and to the "4XXX" and "5XXX" subs for a page Two

# **PROGRAM 8·2 FAST BACKGROUND DEMO**

LANGUAGE: APPLESOFT **NEEDS: FAST BACKGROUND SET** 

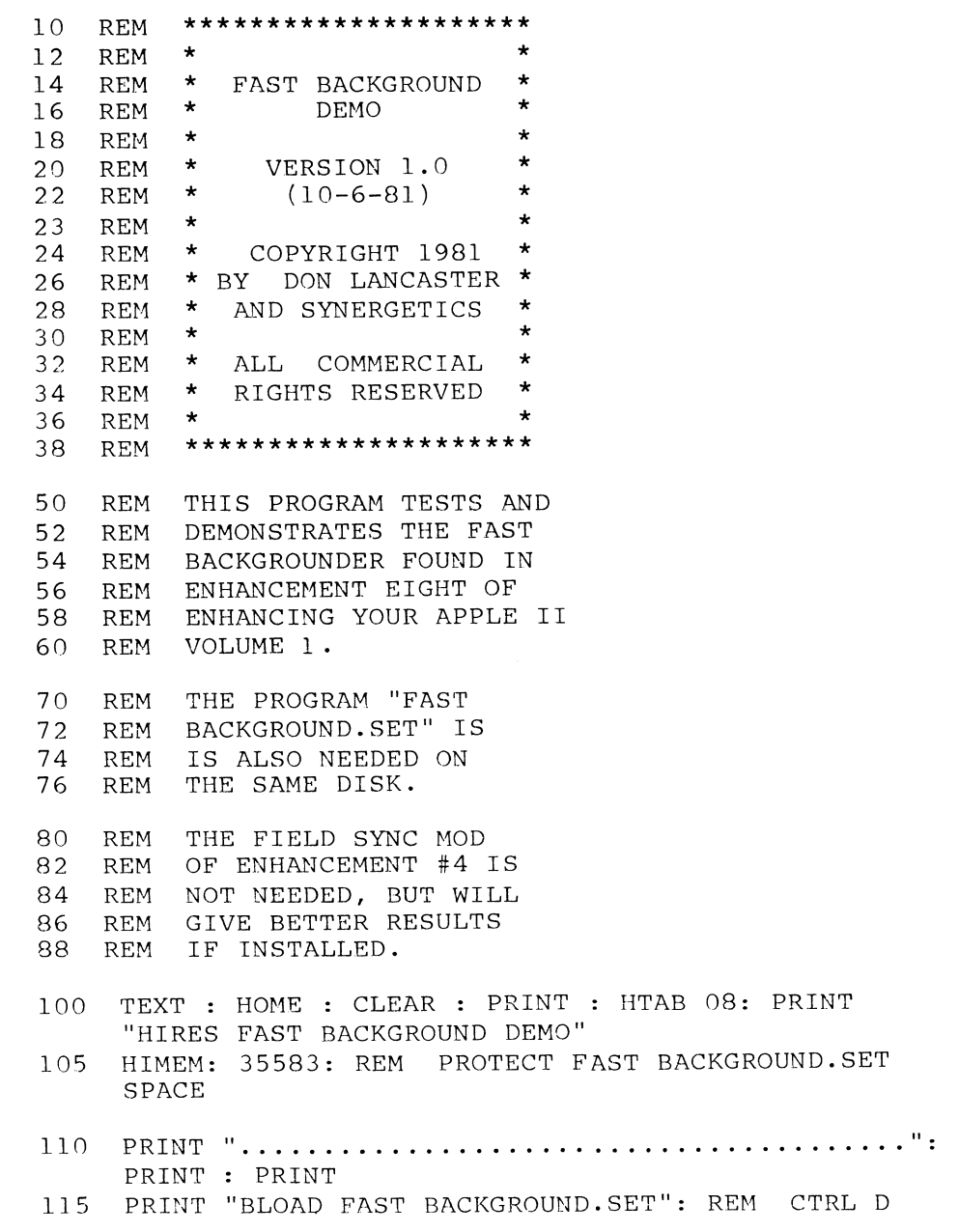

```
117 POKE 35584,0: CALL 35585: REM HIDE THE HGR GLITCH 
120 HTAB 6: PRINT "SHALL I ...": PRINT : PRINT : PRINT<br>130 HTAB 9: PRINT "(S) SHOW STOCK COLORS": PRINT
     HTAB 9: PRINT "(S) SHOW STOCK COLORS": PRINT
140 HTAB 9: PRINT "(E) ENTER A NEW PATTERN": PRINT 
150 HTAB 9: PRINT "(R) CREATE RANDOM PATTERNS": PRINT<br>160 HTAB 9: PRINT "(Q) QUIT"
     HTAB 9: PRINT "(Q) QUIT"
170 PRINT : PRINT : HTAB 18: PRINT "< >";: HTAB 19:
      REM PRINT MENU
200 GET AS: IF AS = "S" THEN GOTO 1000210 IF A$ = "E" THEN GOTO 2000<br>220 IF A$ = "R" THEN GOTO 3000
220 IF AS = "R" THEN<br>230 IF AS = "Q" THEN
     IF A\ = "Q" THEN PRINT : PRINT "RUN MENU": REM
     EXIT 
235 PRINT "": REM DING-DING-DING 
     HTAB 19: VTAB 19: GOTO 200: REM PICK MENU VALUE OR
     KEEP TRYING 
1000 GOSUB 4000: HGR : REM GREY LORES FOR ERASE TIME<br>1010 VTAB 24: HTAB 5: PRINT "HIT ANY KEY TO RETURN TO
      VTAB 24: HTAB 5: PRINT "HIT ANY KEY TO RETURN TO
       MENU" ; 
1015 VTAB 22: HTAB 12: PRINT "HIRES COLOR #"; 
1030 FOR C = 0 TO 31: POKE 35584,C: HTAB 25: PRINT C;: 
       CALL 35585 
1040 FOR N = 1 TO 2000: NEXT N: REM DISPLAY TIME
1050 IF PEEK ( - 16384) > 128 THEN POKE - 16368,0:
       GOTO 100 
1060 FOR N = 1 TO 9:A = PEEK ( - 16336): NEXT N:
       NEXT C: HTAB 25: PRINT " ";: GOTO 1030
       HGR : PRINT 
       VTAB 21 
2000 
2005<br>2010
       PRINT "ENTER DECIMAL PATTERN VALUES --": PRINT :
       PRINT 
2020 
2030 
2040 
2050 
2060 
2065 
2070 
2080 
2085 
 2090 
 2100 
 2110 
 2120 GOTO 2090
      FOR N = 1 TO 8
      VTAB 23: HTAB 1: INPUT " "; A\hat{S}(N):A(N) = VAL(AS(N))VTAB 24: HTAB (N * 4 + 2): PRINT A(N);
       VTAB 23: HTAB 1: PRINT " ";: HTAB 1: NEXT N
       FOR N = 1 TO 8: POKE 35839 + N, A(N): NEXT N
       FOR N = 1 TO 9:A = PEEK ( - 16336): NEXT N
       POKE 35584,0: CALL 35585 
       PRINT : VTAB 24: PRINT
       PRINT : PRINT "<SPACE> NEW PATTERN <M> MENU
       \langle \rightarrow";
       HTAB 37: GET A$ 
        IF AS = " " THEN PRINT : PRINT : GOTO 2010"IF A\hat{s} = "M" THEN GOTO 100
```

```
3000 
HGR : VTAB 24: HTAB 5: PRINT "HIT ANY KEY TO 
3010 
3020 HTAB 5: FOR N = 1 TO 8:A(N) = INT (256 * RND (1)):
3030 
3035 
3040 
3050 
3060 
4000 
4010 
4020 
9999 
      RETURN TO MENU"; 
     VTAB 22: HTAB 1: PRINT" "; 
      PRINT A(N);: PRINT" ";: POKE 35840 + N,A(N): NEXT 
      N 
     POKE 35584,0: CALL 35585: REM ENTER PATTERN ON 
      SCREEN 
     FOR N = 1 TO 9:A = PEEK ( -16336): NEXT N
      FOR N = 1 TO 3000: NEXT N: REM DISPLAY TIME
      IF PEEK ( - 16384) > 128 THEN POKE - 16368,0:
      GOTO 100 
      GOTO 3010 
      GR : COLOR= 5: FOR V = 0 TO 39: HLIN 0,39 AT V: 
      NEXT V: REM GREY LORES 
      POKE 35586,159: REM INVISIBLE SWITCH ON 
      RETURN 
      END
```
clear. Note that you can fake an indirect subroutine jump with a subroutine jump followed by a jump indirect command.

Since there are lots of page Two options, we've purposely left them off the program to keep things simple. Add things on in any way that you like.

If you watch the background color demo, with line 4010 omitted, you will notice a faint "boxwork" glitch as you change colors. This glitch is utterly insignificant when compared to the royal mess you got with the old HIRES clear, but it is there.

There is an add-on to the FAST BACKGROUND.SET that totally eliminates this tiny remaining glitch for those of you who are program perfectionists. For this to work, you must have the field sync mod of Enhancement 4 in place and be willing to clear your text screen to LORES grey or some other suitable color.

Fig. 8-5 shows us the flowchart of the "Invisible Switcher." What this does is wait till a vertical blanking time, switches you to a perfect grey screen, does a new fast HIRES clear with the Backgrounder, waits for another blanking time, and, then, returns you to HIRES. Your eye sees only an instantaneous fade from one color through grey to another color, totally glitch free.

If you do not have the field sync mod in place, delete or bypass line 4010 of Program 8-2. Otherwise, the program may hang.

To use the Invisible Switcher, just poke 35586,159 or enter \$8B01 : 9F. Note that this invisible switcher is not for everyone, and it may in fact do more harm than good if you are always returning to the same background color. Nevertheless, it's there for those of you who are antiglitch purists. The Invisible Switcher is included in the demo of Program 8-2 $\triangle$ 

### **SEEDS AND STEMS**

**There is a bug in the 6502's Jump Indirect (\$6C) op code, as it wraps around, rather than** crosses **page boundaries.** 

**Do not put a Jump Indirect into locations \$FE or \$FF of any page.** 

# **Appendix**

# **SPECIAL UPDATE SECTION**

## **APPLE lie**

All of the enhancements in this volume can be done one way or another on the Apple lie. In general, field sync gets much simpler, easier to use, and more powerful. This happens because the magic field-sync wire is already built-in and ready to go. The color killer gets more complicated and takes some extra hardware. Hardware or software changes of one sort or another will be needed for just about all of the enhancements. The same hardware contained in the original parts kit can be reused in different ways on your Apple lie.

There is now a special Apple lie support disk available with everything debugged and ready to go. Just use the order card in the back of the book and be sure to specify the Apple lie version. If you have already bought an older support diskette, send it back to us with \$5.00 if you want to change to the new Apple lie-only version.

Let's check into the differences . . .

#### **Enhancement One**

The two glompers will work on any version Apple. You only need them if you are using an rf modulator and an ordinary tv set, or if you are testing tv sets for Apple compatibility, or are connecting certain music synthesizers.

#### **Enhancement Two**

The programmable color killer is somewhat harder to build for the lie than for some older Apples. Since no glitch stomper is needed, the extra hardware in the parts kit can be used without buying anything new. The software activation of the color killer stays the same, so the Color Killer tester is the same on the Apple lie support diskette as on the regular version.

One advantage of the Apple lie color killer is that it does a very thorough job of color killing. Performance is much better than in many earlier Apples, and

set settings are far less critical. This happens because the color burst is killed with gated logic, rather than stomping on the burst with a transistor after it is generated.

We'll show you how to use the existing parts in the parts kit to make an Apple lie color killer. Then we'll show you an improvement that you might like to make. As usual, everything plugs in easily and is removable should any warranty repair be needed.

Here are the parts involved . . .

## **PARTS NEEDED FOR APPLE lie COLOR KILLER**

- 2-74LS02 LSTTL NOR gate.
- 1-14-pin machined-contact socket.
- 1-16-pin machined-contact socket.
- 1-piece of No. 24 solid wire, 10 inches long.
- l-piece of solder, 4 inches long.

The tools needed are the same as for the old glitch stomper. Here is a schematic (Fig. A-1) of the color killer modification . . .

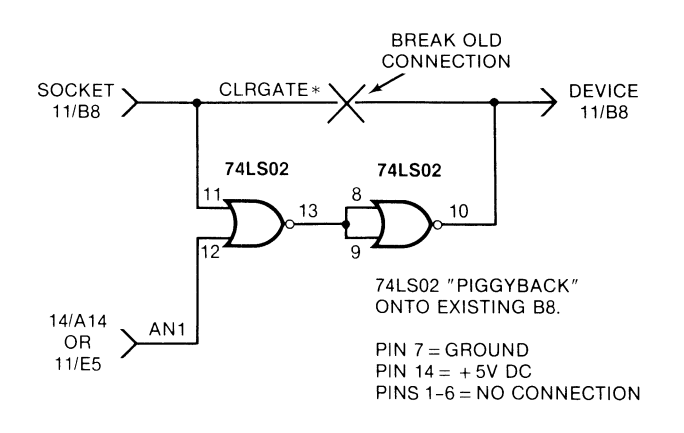

Fig. A-1. Schematic for the Apple lie color killer modification.

And, Fig. A-2 shows how you build one . . .

## **INSTRUCTIONS FOR BUILDING THE APPLE lie COLOR KILLER**

1. Cut a piece of insulated No. 24 solid wire to a length of 7-1/2 inches. Then strip *1/4* inch of insulation off each end.

Form a tight loop in each end as shown.

2. Take a 16-pin machined-contact DIP socket and identify pin No. 14 by inking the plastic. Plug any old nonvaluable integrated circuit that you might have on hand into this socket. This will keep the pins aligned should the plastic soften. Secure this socket in a vise so you can work with it.

Note that this MUST be the type of premium socket that has small machined-pin contacts that are safe to plug into another socket.

3. Solder one end of the 7-1/2 inch wire to pin No. 14 of the 16-pin DIP socket, EXACTLY as shown. Be careful not to melt the plastic.

Be sure that no solder gets on the part of the pin that must fit into the I/O socket at A14 on the Apple lie main board. Also, be sure there is not a short to adjacent pins 13 and 15.

Remove the nonvaluable integrated circuit and set it out of sight.

4. Take a 14-pin machined-contact DIP socket and identify pin 11 by inking the plastic.

Temporarily plug this 14-pin socket into the 16-pin one, so the 14-pin socket is on top. This will keep the pins aligned should the plastic soften.

Secure this socket-pair in a vise so you can work with them.

5. Cut a piece of insulated No. 24 solid wire to a length of 1 inch. Strip 3/16 inch from either end.

Plug one end of this 1-inch wire into socket No. 11 of the 14-pin IC socket. Press the wire in as far as it will go and then bend the wire straight out.

Solder the wire to the socket as shown.

Remove the 16-pin integrated-circuit socket and set it aside temporarily.

6. Take a 74LS02 quad NOR gate and bend pin 11 outward as shown.

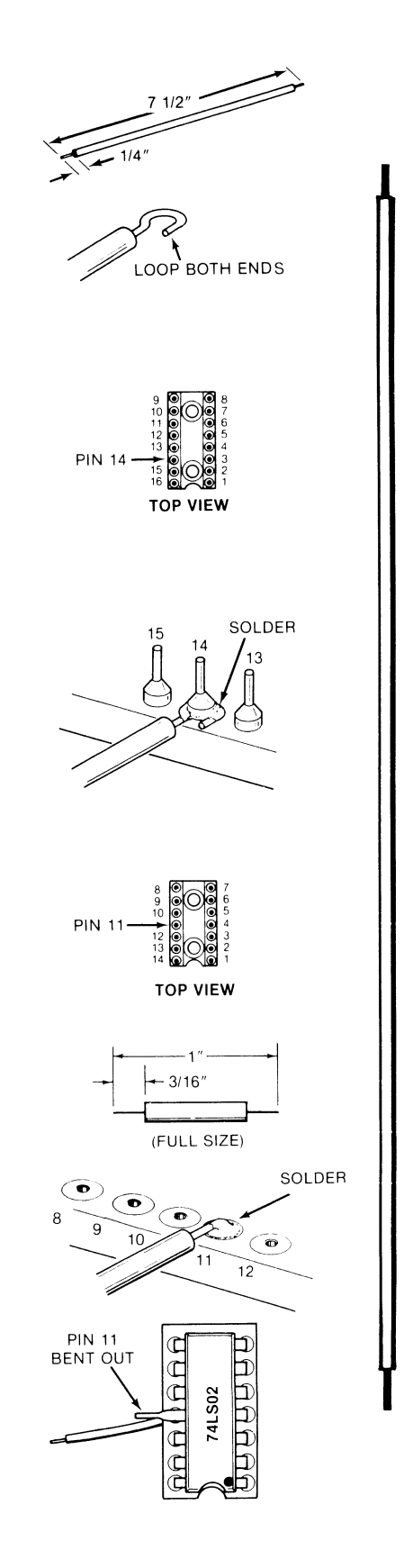

FULL SIZE)

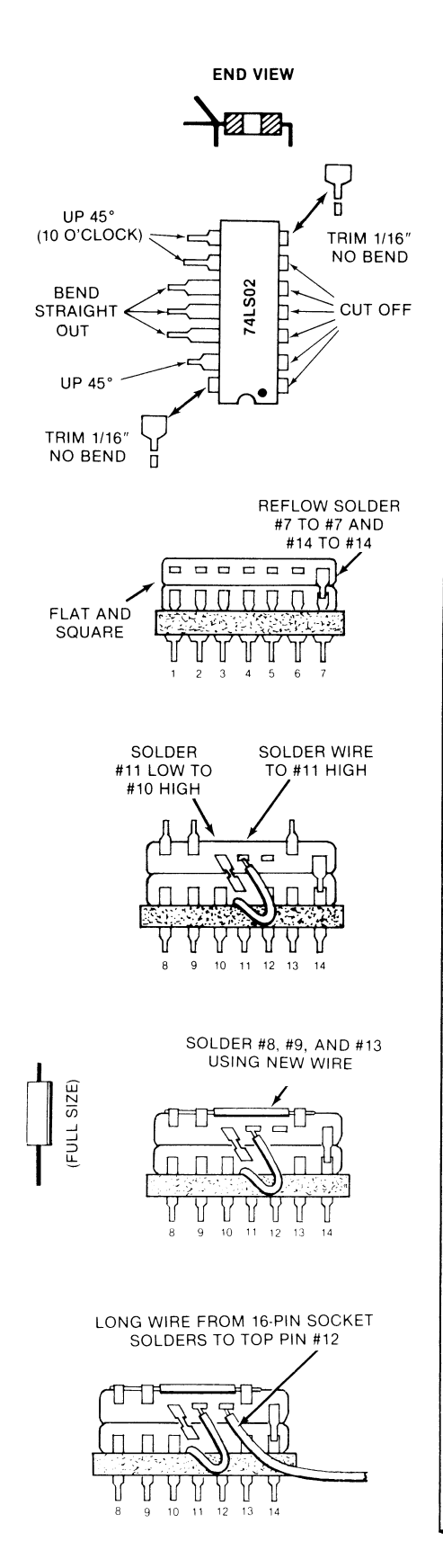

Plug this 74LS02 into the 14-pin integrated-circuit socket, being sure that the notch on the socket aligns with the notch on the IC.

Be sure that this IC is firmly seated in the socket and that there is no short between the short wire and pin 11 of the 74LS02.

Secure the IC and socket-pair in a vise.

7. Take a second 74LS02 quad NOR gate and cut off pins 1 through 6. Then, bend pins 10, 11, and 12 straight out.

Next, bend pins 8, 9, and 13 so they point "up" by 45 degrees. Finally, cut *1/16* inch off the very ends of pins 7 and 14, Tin these pins with a small amount of solder on the cut ends,

8. Piggyback the second 74LS02 quad NOR gate onto the first 74LS02 quad NOR gate so that pins 7 and 14 of each IC contact each other and so that the top IC sits square and flat on the bottom one.

It is very important to have the top IC flat on the bottom one and the bottom IC all the way into the socket.

Solder pin 7 to pin 7 and separately solder pin 14 to pin 14. Make certain that both IC's "point" the same way.

9. Bend pin 11 of the bottom IC and pin 10 of the top IC together to where they can contact each other but nothing else. Solder these two pins together.

Then, solder the short wire end (of Step 5) to pin 12 of the upper integrated circuit.

10. Next, cut a 3/4-inch piece of No. 24 insulated wire. Strip 1/4 inch off one end and strip 1/8 inch off the other.

Solder the long bare end of this wire to pins 8 and 9 of the upper integrated circuit. Solder the other end of this wire to pin 13 of the same integrated circuit.

Position this wire so that it is below the top of the upper integrated circuit. Check to be sure that this wire does not contact pins 10, 11, 12, or 14.

11. Solder the long wire from the 16-pin DIP socket to pin 12 of the upper integrated circuit.

Arrange the wire as shown in the pictorial.

This completes the assembly. See text for checkout and possible modifications.

Installation goes like this . . .

## **INSTALLING YOUR APPLE lie COLOR KIllER**  1. Turn off the Apple IIe power and remove BOTH ends of the line cord. 2. Remove the lid by snapping the two tabs at the rear sharply upwards. 3. Remove anything plugged into the I/O socket at A14. Remove the disk controller card from slot No.6. 4. Remove the 74LS02 integrated circuit at B8, using an IC puller if you have one available. Set this IC aside for later warranty repairs should they be needed. 5. Plug the piggyback 74LS02 pair into B8. Be sure the notches and dots all point towards the keyboard. Be careful not to bend any pins. 6. Put a straightedge over the slot No. 6 connector so that it extends over the 74LS02 pair at B8. There must be some clearance between the straightedge and the 74LS02 pair, of at least the thickness of a sheet of paper. 7. Plug the 16-pin socket end of your color killer into the I/O socket at A14. Be sure the notch points toward the keyboard. 8. Route the wire EXACTLY as shown in the pictorial. Verify that the soldered connections are on the LEFT side of both ends of the Color Killer adaptor.

- 9. Plug anything removed from the I/O connector at A<sub>14</sub> back into the color killer. Plug the disk controller card back into slot No.6. Check the disk drive connectors to be sure they are secure.
- 10. Replace the lid and the line cord. BRIEFLY apply power with a nonvaluable disk in the drive. The Apple should power up normally.

Here's a pictorial (Fig. A-3) that shows what your installed color killer should look like . . .

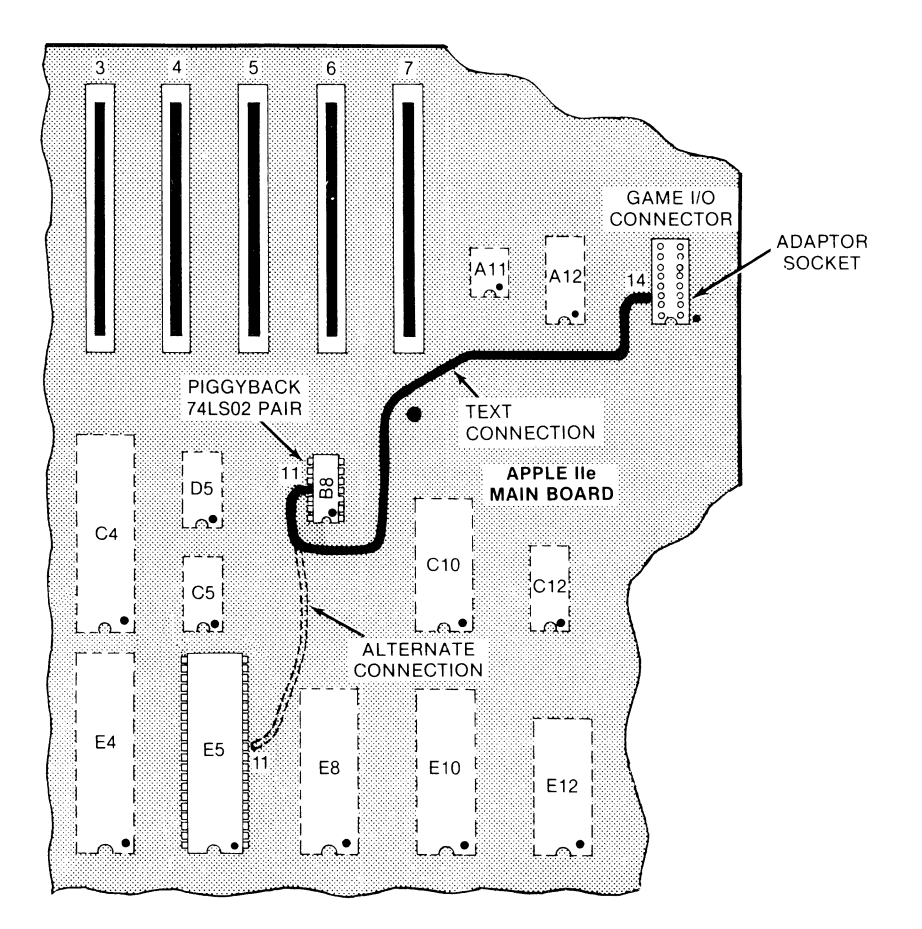

Fig. A-3. **Pictorial of the Apple lie color killer modification.** 

It is very important to keep the overall height of your Color Killer adaptor low enough that it does not interfere with your disk controller card. If your IC's are mounted flatly against each other, and if they are firmly seated in the socket, there should be just barely enough clearance. Double check this point.

The quickest way to test your Color Killer is with the Color Killer Demo code.

The method we have just shown you is cheap, simple, and uses existing parts from the parts kit that would otherwise be unneeded. But there is a better way.

The Color Killer tends to hold onto anything plugged into itself much stronger than it does to stay in the I/O connector on the Apple lie main board. This can lead to disaster, particularly with kids and with changes of paddles or joysticks that use the old I/O connector.

One way to fix this is with some silicon rubber, hot glue, or other "semipermanant" glop. But, a much better solution involves picking up the AN1 signal on pin 11 of integrated circuit B5, the IOU.

You can do this with a somewhat more expensive 40-pin machined-contact DIP socket. This socket fits under the  $IOU$ , just like the 16-pin job fitted the I/O socket. Instead of grabbing pin 14 of the 16-pin socket at A14 with the Color Killer wire, you grab pin 11 of the 40-pin socket at B5 instead.

Be very careful not to bend any leads on the IOU at B5 if you try this alternate method.

#### **Enhancement Three**

The Tearing Method will work on any Apple, or, for that matter, on any microcomputer or dino of your choice. A few of the monitor, DOS, and I/O locations will change when you tear into an Apple lie program.

Specifically, the old monitor Single Step and Trace locations are no longer available, while there are bunches of new soft switches, new monitor locations, and new control commands. We won't repeat these new locations here. You'll find complete details on their use in the Apple lie Technical Reference Manual.

Another hassle with the tearing method that is unique to the Apple lie is that the system monitor has an obscene hole blaster in it that prevents you from getting an undamaged reset into the system monitor. Two locations on each memory page are altered when you do a cold restart.

There are two ways around this problem. One is to do a very fast double cold reset by holding down the control and Open Apple keys and hitting RESET. Then, very quickly, release the Open Apple key and hit RESET again. This is best done with the disk drive door open.

You can now use the Tearing Method to inspect 254/256ths of any program of your choice. The remaining two locations on each page will be wrong, but since they sequentially step down each page, once you find any of them, the rest can be tagged. From here, all you have to do is "guess what got blasted", which can range from trivial to nearly impossible, depending on the location in the code.

What has happened here, of course, is that the copy-protection fanatics have freely and generously given us whole new worlds of incentive to tear into their programs, adding to the fun and challenge of doing so at the same time.

Just when things were getting too easy. Thanks, guys.

The other way to do an absolute and undamaged reset is to change the system monitor. This is easily done by burning one or two of your own 2764 EPROMs. We'll find full details on this in Volume 2. With your own custom EPROMs, you can easily do an unconditional and safe reset while preserving just about everything in the machine. The cost is around \$10.00. You can also put the Single Step and Trace back in where they belong.

There is much more on this in Volume 2.

#### **Enhancement Four**

Field sync is much easier to do and much more powerful in the Apple lie. The needed magic wire is already installed and sitting there awaiting your use. No hardware mods are needed. And, since there are now bunches of new soft switches to flip, all sorts of exciting new possibilities open up.

Since no hardware changes are needed, you can now include field sync in your commercial software that will run on any Apple lie without modification. Here's how to access field sync on an Apple IIe...

#### **APPLE lie FiElD SYNC**

The VERTICAL BLANKING signal of an Apple lie is read at hex \$C019 or decimal 49177.

A BIT test of this location will SET the N flag during live video times and will CLEAR the N flag during blanking times.

A PEEK to this location will show a value GREATER than 127 during live video times and a value LESS than 128 during blanking times.

Two points here. First, this is "backwards" from the field sync we used for older Apples in this volume, so many of your BNE's and BPL's involved in field sync will have to be swapped. The field sync location will also have to be changed from \$C060 to \$C019.

Secondly, while we have just shown you how to do a decimal PEEK from Applesloth in the box above, it's not clear at all why you would try this, since Applesloth is so pitifully, ludicrously, and abysmally slow. It might be possible to catch a blanking edge for a clean screen change with Applesloth, but that's probably near the limit.

Field sync DEMANDS machine language as does everything else, of course, that's to be decently done in your Apple. If you want to sharpen your machine language and assembly language programming skills, check into Don Lancaster's Micro Cookbook, Volumes 1 and 2 (SAMS #21828 and #21829) and Don Lancaster's Assembly Cookbook for the Apple II and lie (SAMS #22331).

Now, back to the program. To use field sync on an Apple lie, you read memory location \$C019 instead of \$C060, and the sense is backwards, so that old BNE's become new BPL's, and vice versa.

Returning to Enhancement 4, ignore all the hardware construction and installation details, since you won't need them.

Once again, all corrected and running programs appear on the Apple lie companion diskette, all ready to go. If you DO NOT get the companion diskette, here are the changes involved.

Change the title to:

Program 4-1A FIELD SYNC UTILITY SUBS.sOURCE

and change . . .

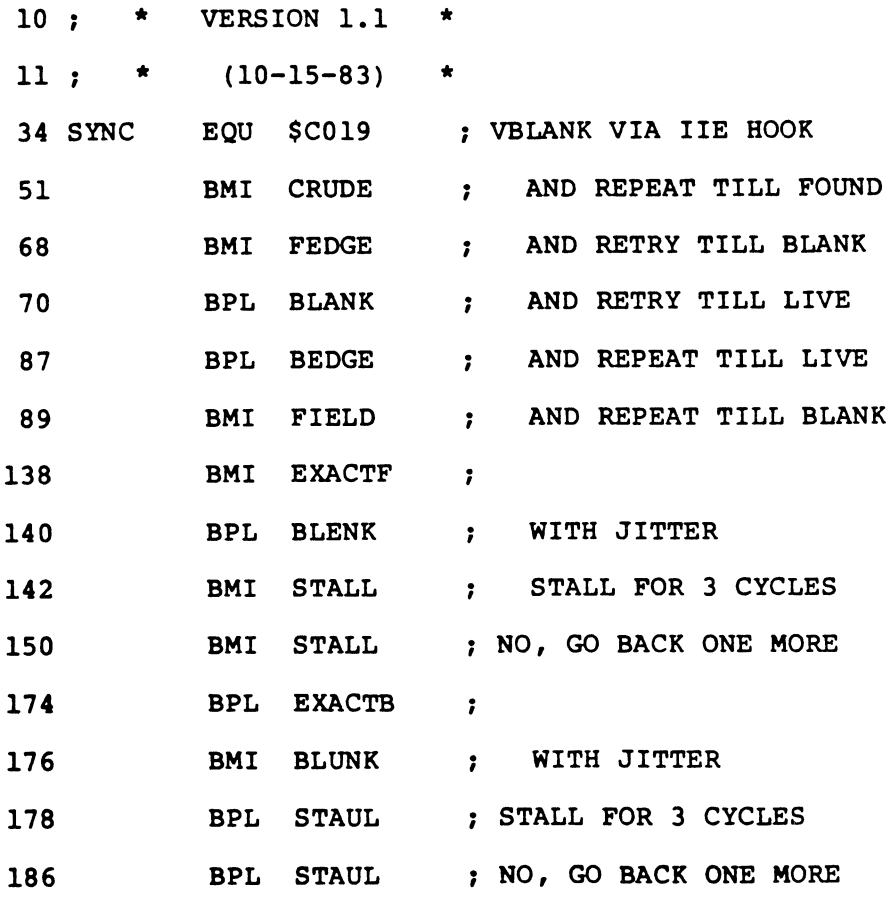

Then, insert line 12

**12 ,** \* **(FOR APPLE lIE)** \*

The simplest way to change FIELD SYNC UTILITY SUBS, of course, is to reassemble FIELD SYNC UTILITY SUBS.sOURCE after making the above changes.

But, judging from countless hotline calls, I simply can't believe how many of you are actually handloading and then playing around with object code when the source code is sitting right in front of you.

So, for those of you who seem to enjoy hitting yourself over the head with a hammer, here in Fig. A-4 is a hex dump of FIELD SYNC UTILITY SUBS for the Apple IIe . . .

| 0300.03Al |                |     |    |                |    |                |                |             |
|-----------|----------------|-----|----|----------------|----|----------------|----------------|-------------|
| 0300-     | 2C 19 CO       |     |    | 30             | FB | 60.            | A0             | A0          |
| 0308-     | A0             | A0  | A0 | A0             | A0 | C9             | A0             | A0          |
| 0310-     | 2C             | 19  | C0 | 30             | FB | 2 <sup>C</sup> | 19             | $_{\rm CO}$ |
| 0318-     | 10             | FB  | 60 | вı             | A0 | CС             | A0             | A0          |
| 0320-     | 2 <sub>C</sub> | 19  | C0 | 10             | FB | 2C             | 19             | $_{\rm CO}$ |
| 0328-     | 30             | FB  | 60 | C <sub>2</sub> | A0 | A0             | A0             | A0          |
| 0330-     | -20            | 10  | 03 | 8D             | 50 | C0             | 20             | 10          |
| 0338-     | 03             | 8 D | 51 | $_{\rm CO}$    | 2C | 00             | C0             | 10          |
| 0340-     | EF             | 60  | A0 | A0             | C1 | A0             | A <sub>0</sub> | A0          |
| 0348-     | 81             | A0  | A0 | A0             | A0 | A0             | A0             | A0          |
| 0350-     | 2C             | 19  | C0 | 30             | FB | 2C             | 19             | $_{\rm C0}$ |
| 0358-     | 10             | FB  | ΕA | 30             | 00 | A9             | 3B             | 20          |
| 0360-     | A8             | FC  | A9 | 34             | 20 | A8             | FC             | Α9          |
| 0368-     | 01             | 20  | A8 | FC             | 2С | 19             | C0             | 30          |
| $0370 -$  | EС             | 60  | A0 | A0             | A0 | B3             | A0             | A0          |
| 0378-     | A0             | A0  | A0 | A0             | A0 | C3             | A0             | A0          |
| 0380-     | 2 <sup>c</sup> | 19  | C0 | 10             | FB | 2C             | 19             | $_{\rm C0}$ |
| 0388-     | 30             | FB  | ΕA | 10             | 00 | A9.            | ЗB             | 20          |
| 0390-     | A8             | FC  | Α9 | 34             | 20 | A8             | FC             | Α9          |
| 0398-     | 01             | 20  | A8 | FC             | 2C | 19             | C0             | 30          |
| 03A0-     | ЕC             | 60  |    |                |    |                |                |             |

Fig. A-4. Hex dump of the Apple IIe FIELD SYNC UTILITY SUBS.

And that should just about wrap up this enhancement. The theory behind an exact lock stays the same. We'll find a much faster "vapor lock" scheme in Volume 2.

With all the new soft switches and operating modes, you should find all sorts of exciting and innovative new uses for field sync on the Apple lie.

#### Enhancement Five

Extensive software revisions are needed to get the original FUN WITH MIXED FIELDS demo to work. Once again, everything you need is on the Apple lie companion diskette and ready to go. What follows is needed if you do NOT use this diskette.

First, you'll have to upgrade VFFS.EMPTy.sOURCE to test SYNC at \$C019 rather than \$C030, and you will have to interchange the BPL's and BNE's as follows.

Use the title:

Program 5-1A VFFS. EMPTY. SOURCE

and make the following changes . . .

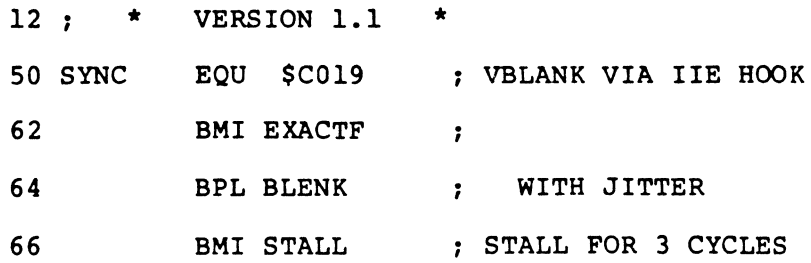

Then, insert line 13:

#### 13~ \* **(FOR APPLE lIE) \***

The sane way to fix VFFS.EMPTY, of course, is to reassemble VFFS.EMPTY.SOURCE. Then, transfer a patch from \$8AFF to \$8BlO over to VFFS.BOXES, VFFS.GRAPH, VFFS.GIRLS, VFFS.BYE, VFFS LORES, and any newer VFFS files you may have created.

For those of you whose heart is set on working directly with object code, here's the hex dump of the locations that need patching. Let's call it a hex dump of VFFS REPAIR PATCH.

#### **8AFF- EA**

**8BOO- 20 FE 8C 2C 19 CO 30 FB 8B08- 2C 19 CO 10 FB EA 30 00** 

You then do a BSAVE PATCH, A\$8AFF, L\$11. To use the patch, do a BLOAD VFFS.BOXES, followed by a BLOAD PATCH, followed by a BSAVE BOXES, A\$8AFF, L\$208. Repeat this process for all of your other VFFS.WHATEVER files.

Your patched code will now work on an Apple lie, but not on older Apples.

The field sync signal at \$C019 seems to run one microsecond late, compared to the signal you got when you added the \$C060 wire to VB on your older Apple. This means that there are great heaping bunches of changes needed in the FUN WITH MIXED FIELDS program to get it to perform on an Apple lie.

A complete listing of the modified code is given in Program A-1.

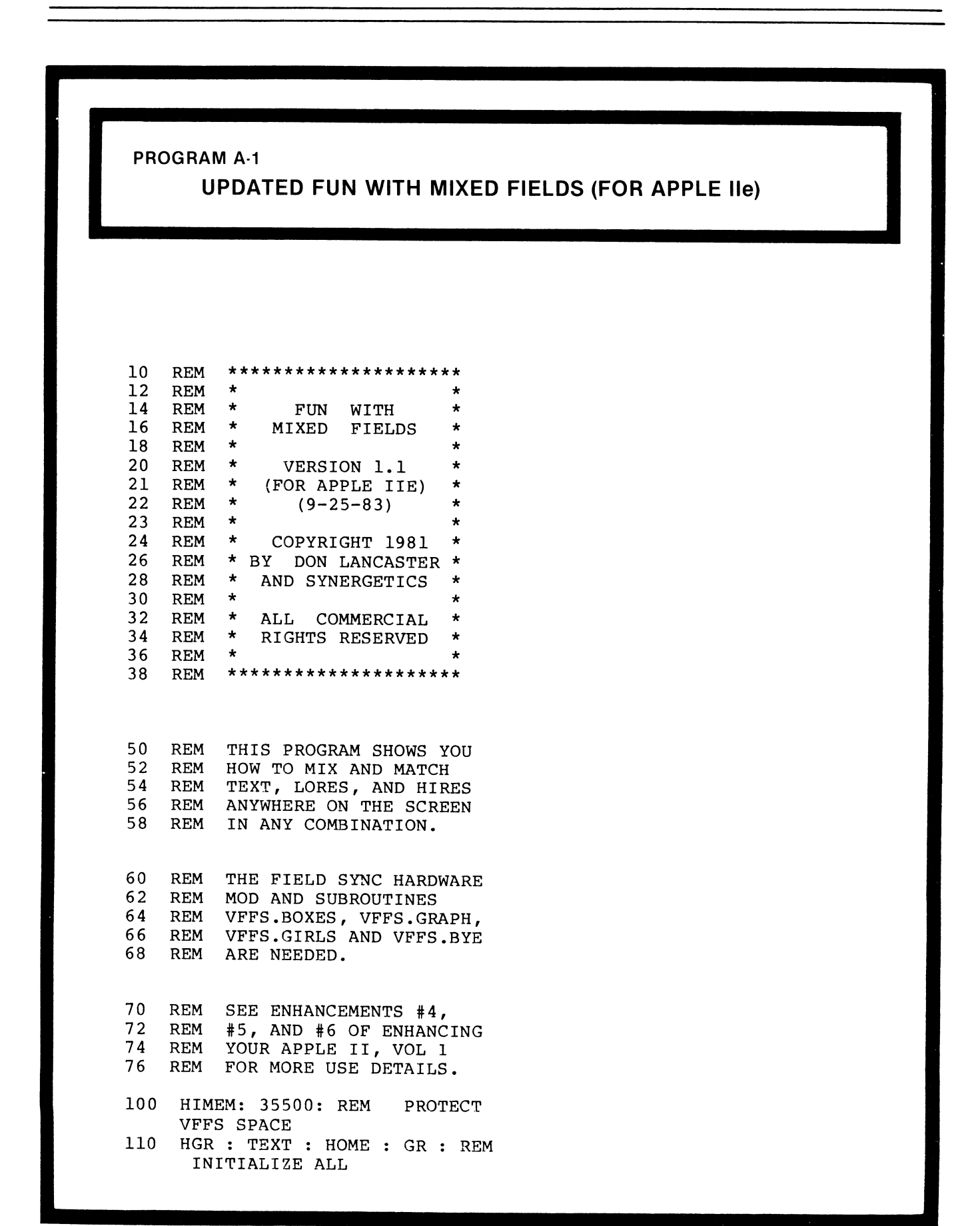

```
1000 REM ** TITLE BOXES ** 
1004 PRINT 
1005 PRINT "BLOAD VFFS.BOXES": REM 
      CTRL D 
1010 SPEED= 10 
1020 VTAB 8: HTAB 10: PRINT " F
      UN ";: HTAB 26: PRINT " W<br>ITH ";
      \footnotesize\substack{\text{ITH}}1030 VTAB 15: HTAB 10: PRINT" M 
       IXED ";: HTAB 26: PRINT " F
       IELDS " 
1040 SPEED= 255: REM 
1050 COLOR= 9 
1080 FOR N = 1 TO 3500: NEXT N 
1090 HLIN 7,17 AT 11: HLIN 24,33 
      AT 11: HLIN 7,17 AT 18: HLIN 
      24,33 AT 18 
1100 HLIN 7,17 AT 25: HLIN 24,33 
      AT 25: HLIN 7,17 AT 32: HLIN 
      24,33 AT 32 
1110 VLIN 11,18 AT 7: VLIN 25,32 
      AT 7: VLIN 11,18 AT 17: VLIN 
      25,32 AT 17 
1120 VLIN 11,18 AT 23: VLIN 25,3 
      2 AT 23: VLIN 11,18 AT 33: VLIN 
      25,32 AT 33 
1125 REM 
1130 PRINT "": FOR N = 1 TO 3500 
      : NEXT N 
1140 PRINT "": POKE 36091,208: CALL 
      35584 
1145 REM 
1150 HGR: HCOLOR= 2: POKE 49234 
      ,0 
1160 HPLOT 12,8 TO 274,8 TO 274, 
      85 TO 12,85 TO 12,8 
1169 POKE 49168,0 
1170 HPLOT 12,90 TO 274,90 TO 27 
      4,170 TO 12,170 TO 12,90 
1180 FOR N = 1 TO 3500: NEXT N: PRINT
1190 CALL 35584: REM MIX FIELDS
```

```
2000 REM ** GRAPH AND TITLE ** 
2010 TEXT : HOME : SPEED= 100<br>2012 POKE - 16293.0: REM KT
       2012 POKE - 16293,0: REM KILL 
       COLOR 
2015 PRINT "BLOAD VFFS.GRAPH": REM 
      CTRL D<br>PRINT "
2020 PRINT" DIPTHONG-SNORG 
       EL CORRELATIONS:" 
2030 PRINT " .............
        . . . . .. . ........... . PRINT 
                                " 
 2040 PRINT " 40 -"
2050 
        PRINT 
PRINT " 
        PRINT 
PRINT" S 
" 
2060 
                                30 - 2070 
        PRINT 
N 
        PRINT 
o 
                         = \mathbf{u}2080 
                          \overline{\phantom{a}}2090 
        PRINT 
R 
        PRINT " 
G 20-
2100 
2110 
        PRINT " 
E 
      PRINT " 
2120 
                 L 
                         -"
2130 
      PRINT " 
                         \mathbf{u}S 
2140 
PRINT " 
                    10 -"
                                     -"
2150 : PRINT : PRINT "
                                0 -"
2160 PRINT : PRINT "
                 PRINT "<br>PRINT "<br>3455<br>PRINT "
2170 PRINT : PRINT "
                                   o 
       1 2 
                               6 7" 
2180 PRINT: PRINT " 
            DIPTHONGS";
2190 VTAB 1: HTAB 0: PRINT " ": SPEED= 255<br>2191 HGR : HCOLOR= 1: POKE 49234
       HGR : HCOLOR= 1: POKE 49234
       ,0 
2192 HPLOT 63,156 TO 255,156 
       HCOLOR= 1: HPLOT 87,157 TO
       87,165: HPLOT 115,157 TO 115 
       ,165: HPLOT 143,157 TO 143,1 
       65 
2194 HPLOT 171,157 TO 171,165: HPLOT 
       199,157 TO 199,165: HPLOT 22 
       7,157 TO 227,165: HPLOT 255, 
       157 TO 255,165 
2210 GOSUB 20000: REM PLOT<br>2220 HCOLOR= 7: HPLOT 63.23
       HCOLOR = 7: HPLOT 63, 23 TO 63,164 
2300 POKE 36091,208: CALL 35584 
       FLASH: VTAB 5: HTAB 34: PRINT
       "1066" 
2405 PRINT "": REM DING<br>2410 VTAB 15: HTAB 34: P
       VTAB 15: HTAB 34: PRINT "14
       92" 
2418 HCOLOR= 7: HPLOT 229,28 TO 
       229,31: HPLOT 229,121 TO 229 
       ,128
```

```
2420 NORMAL : CALL 35584: REM M 
      IX FIELDS 
2430 HGR<br>2440 POKI
      POKE - 16294,0: REM UNKIL
      L COLOR 
2999 REM 
3000 REM ** GIRLS ** 
3010 GR : CALL - 1998: POKE -
      16302,0 
3020 PRINT "BLOAD VFFS.GIRLS": REM 
3100 FOR N = 1 TO 10: READ L: COLOR= 
      N: HLIN 0,L AT (4 * N - 1): FOR
      K = 1 TO 200: NEXT K,N3105 : FOR N = 1 TO 2000: NEXT N<br>3107 HGR : HCOLOR= 3: HPLOT 4,17
     HGR: HCOLOR= 3: HPLOT 4,17
      4 TO 240,174 TO 243,179 TO 2 
      46,169 TO 249,174 TO 279,174 
3108 POKE - 16302,0:<br>3110 HPLOT 4,175 TO 4
      3110 HPLOT 4,175 TO 4,180: HPLOT 
      46,175 TO 46,180: HPLOT 88,1 
      75 TO 88,180: HPLOT 130,175 TO 
      130,180: HPLOT 172,175 TO 17 
      2,180 
3111 HPLOT 214,175 TO 214,180: HPLOT 
      270,175 TO 270,180 
3115 FOR N = 1 TO 23 STEP 2<br>3116 VTAB (N): FOR K = 0 TO
      VTAB (N): FOR K = 0 TO 39: PRINT
      " ";: NE XT K, N 
3120 FOR N = 1 TO 10: READ G$: VTAB 
      1 + 2 * N: PRINT G$: NEXT N
3130 PRINT: PRINT : PRINT "0 
       2 4 6 8 10 
I";: POKE 2039,160: REM 
      AVOID SCROLL 
3190 POKE 36091,220 
      CALL 35584: REM MIX FIELDS
3210 TEXT: HOME 
3990 POKE 16368,0: REM RESET K 
      EY STROBE 
4000 REM *** BYE BYE *** 
4005 PRINT: PRINT "BLOAD VFFS.B 
      YE": REM CTRL D
4008 GR : TEXT<br>4009 : POKE -
      : POKE - 16368,0: GR : TEXT
```
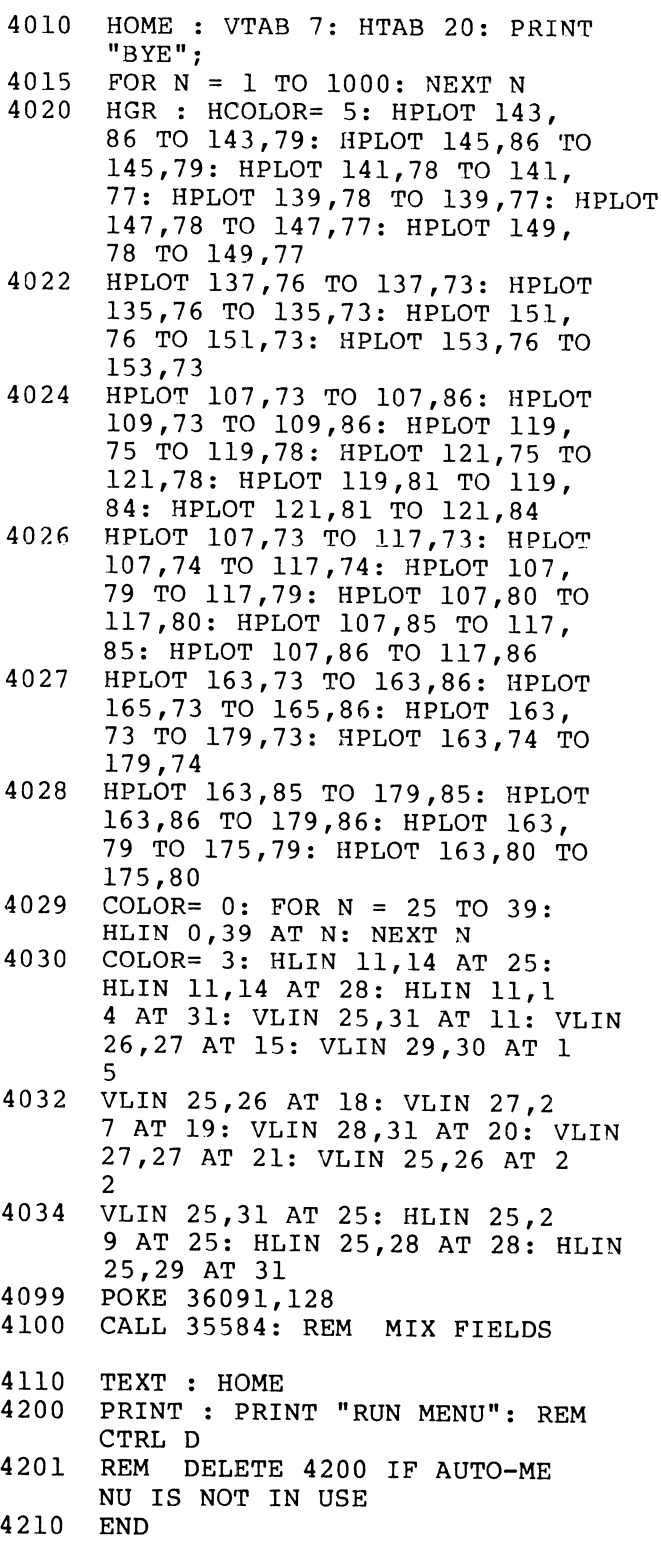

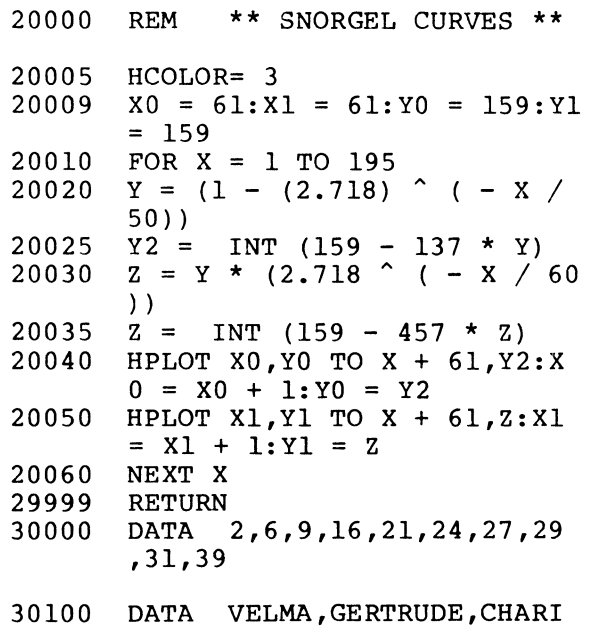

TY,NOREEN, EMILY,PEGGY,ELAIN E, SAMANTHA, RACHAEL, YVONNE

We'll find a better way to do a fast lock in Volume 2 that will avoid the timing differences between the lie and older Apples.

There will also be a slight glitch in the LORES COLORS 121 demo. Again, this is caused by the Apple lie version of VFFS switching one character to the right compared to older Apples. To fix this, change line 200 of LORES1 CRE-ATE to . . .

## 200 VTAB 12: HTAB 10: PRINT " 121 LORES COLORS

Note that there are two spaces before the 121 and two spaces after COLORS.

You then rerun LORES1 CREATE, making sure that your LORES1 file module is either unlocked or else missing from your diskette. When you are finished, you should get a flawless and flickerless text display in the middle of the 121 LORES colors.

All of the Apple lie programs on the new lie support diskette have all of these changes picked up and are ready for your use.

#### **Enhancement Six**

The special glitch stomper hardware is not needed on an Apple lie. Besides, it won't fit, since there is no place to put it. However, some of the kit parts that you would have used for a glitch stomper are needed for the Apple lie color killer. See the Enhancement Two update section for more details.

You can still get on-screen glitches when you change modes on the visible part of the screen of your Apple lie, but these are simpler and much more manageable than any glitches you got on older Apples.

Usually, there is no problem in going from TEXT to HIRES, from HIRES to TEXT, from LORES to HIRES, or from HIRES to LORES. But you can get glitches on a TEXT to LORES or a LORES to TEXT transition. Here's the rule to stomp these glitches . . .

## **TO STOMP APPLE lie GUTCHES**

Make the last LORES plotting BLACK before switching into TEXT.

Make the last TEXT character a SPACE before switching into LORES.

Generally, the switching in an Apple lie is much cleaner than in older Apples, and most glitches will be your own doing. The usual cause is not having what you think you have in your VFFS files, or else forgetting that the Apple lie switches one character to the right, compared to the older Apples.

All sorts of new possibilities might crop up if you switch, say, from 40 to 80 columns midscreen, or into and out of the 560-dot double HIRES mode. Let us know what exciting new field switchers you come up with.

#### **Enhancement Seven**

The gentle scroll will work pretty much as is on an Apple lie in its 40-column mode. A simple software patch is needed for the smoothest operation.

I have not yet found a good way to do a flawless and fast SO-column gentle scroll. At the very least, it is bound to take twice as long and, since there is normally no alternate HIRES page two, some collision and sugar on the screen is probably inevitable. Auxiliary memory cards that hold more than 64K can solve this, but these are not yet widely used.

The following changes to GENTLE SCROLL.SET are recommended, and have already been picked up for your use in the Apple lie demo diskette. Change the title to:

Program 7-1A GENTLE SCROLL.5ET.SOURCE

and change the following:

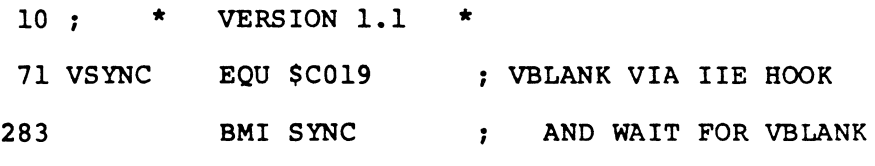

Then, insert line 11

**11: \* (FOR APPLE lIE)** \*

To correct GENTLE SCROLL.SET, just reassemble. Here's a direct object code patch for all you hammer hitters. Change GENTLE SCROLL.SET to .

## **8D09- 2C 19 CO 30 FB 60**

Once again, these corrections are only needed for the smoothest possible gentle scroll. Since speed and smoothness are the main features of this particular program, you really should make the changes. As usual, these changes have been made and are ready to go on the companion diskette.

#### **Enhancement Eight**

The Fast Backgrounder will run as is on an Apple lie, but a minor software change is recommended so you can use the Invisible Switcher. The Fast Backgrounder is presently set up to only work with "normal" HIRES.

You can rework this program to handle double HIRES by reusing FAST BACKGROUND.SET twice and flipping to alternate memory between uses. Thus, you will do a fast color clear to main memory on the first pass and a fast color clear to auxiliary memory on the second pass. The total time involved will, of course, be doubled. This technique will only work on Revision B or newer Apple lie's and it requires a 64K or larger auxiliary memory card and the special AN3 control jumper.

One of the big advantages of double-resolution HIRES is that all of the LORES colors are now available on the HIRES screen. When these colors are combined into the existing color pattern files, you'll get many hundreds more HIRES colors.

All corrections needed for a normal resolution HIRES gentle scroll are picked up and are ready to go on the Apple lie companion diskette. The double-resolution Backgrounder has not yet been completely checked out, so you will be on your own on this.

Anyway, here are the code changes. Set the title to. . .

Program 8-1A FAST BACKGROUND.5ET.50URCE

and change the lines as follows:

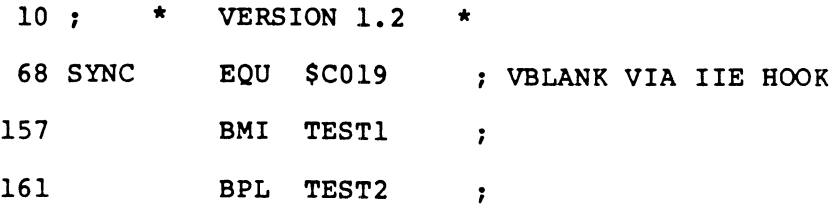

Then, insert line 11

## **11** ~ \* **(FOR APPLE IIE)**

The direct patch to the FAST BACKGROUND.SET object code looks like this ...

\*

```
8BAO- 19 CO 30 FB 2C 56 CO 20 
8BA8- 04 8B 2C 19 CO 30 FB
```
All that these patches do is make sure the Invisible Switcher flips from HIRES to LORES grey and back again during the blanking time. The improvement is rather subtle, but it is there and the change should be made.

#### **FRANKLIN COMPUTERS**

All of the enhancements in this volume can be done one way or another on the Franklin Ace"" 1000 or 1200. There are several important differences between Franklins and Apples that you will have to get around.

The Franklin computer uses nonstandard horizontal timing and generates its colors in a bizarre way. Because of these differences, just about all the enhancements need significant changes. Very little of the Volume 1 Enhancing Your Apple II® hardware or software will run as is.

You can now get a special Franklin support disk with everything debugged and ready to go, however. Just use the order card in the back of the book and be sure to specify the Franklin version. If you have already bought an older support diskette, send it back to us with \$5.00 if you want to update to this new Franklin-only version.

Let's check into the differences.

#### **Enhancement One**

The two glompers will work on any version Franklin computer. You only

need them if you are using an rf modulator and an ordinary *tv* set, or if you are testing *tv* sets for Franklin compatibility, or are connecting certain music synthesizers.

#### **Enhancement Two**

Color is generated on the Franklin in a totally different way than on the Apple. This was presumably done to "beat" the Apple patents. The results are that the color is not as good. The method uses bunches of extra integrated circuits, has a noticeable moving hum bar, and provides a *video* display that is generally noisier.

Anyway, you can provide a color killer for your Franklin computer by adding a single wire between two of the integrated circuits on the main board. Instead of a single resistor going to a color killer transistor, you use a single wire that starts at the same point and goes to a lifted leg of an integrated circuit. Here are the . . .

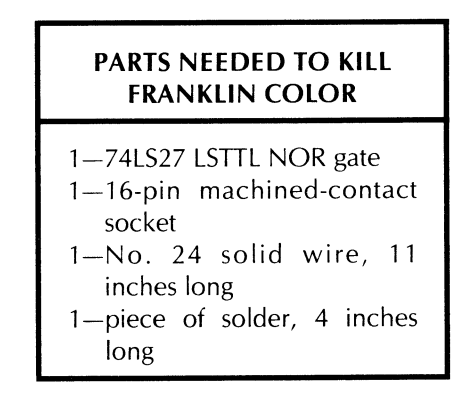

The 74LS27 is *not* in the companion parts kit. These cost all of a quarter. If you are brave, you can reuse the chip already present in your Franklin at board location B14.

The tools needed are the same as for the old color killer. Fig. A-5 is a schematic of the color killer modification.

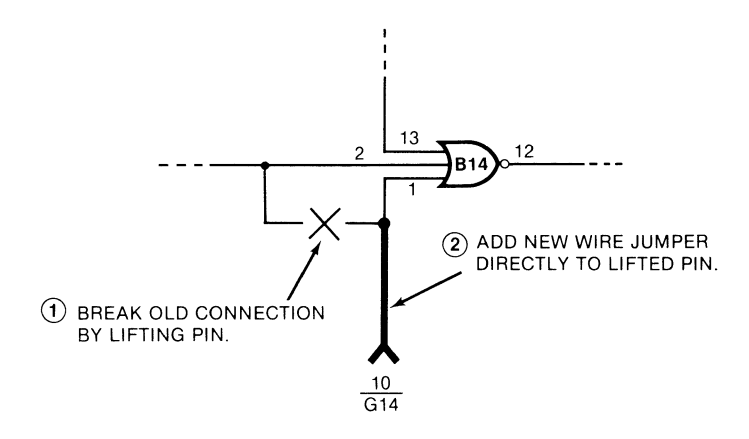

Fig. A-5. Schematic of the Franklin 1000 color killer modification.

Fig. A-6 illustrates how you build your modification . . .

## **INSTRUCTIONS FOR BUILDING THE FRANKLIN COLOR KILLER**

1. Cut a piece of insulated No. 24 solid wire to a length of 10-1/2 inches. Then strip 1/4 inch of insulation off each end.

Form a tight loop in one end and a fold in the other end as shown.

2. Take a 16-pin machined-contact DIP socket and identify pin 10 by inking the plastic.

Plug any old nonvaluable integrated circuit into this socket. This will keep the contacts aligned should the plastic soften.

Secure this socket upside down in a small vise.

3.Solder the open looped end of the 10-1/2-inch wire to pin No.10 of the 16-pin DIP socket EXACTLY as shown. Be careful not to melt the plastic.

Be sure that no solder gets on the part of the pin that must fit the Franklin main board at G14. Also, be sure that there is no short to adjacent pins 9 and 11.

Remove the nonvaluable IC and set it aside and out of sight.

4. Take the 74LS27 LSTTL NOR gate and bend pin No. 1 straight out as shown. Secure this circuit in a piece of protective foam.

Tin the portion of this pin NEAREST THE PLASTIC by applying a very small amount of solder as shown.

Avoid getting any solder on the end of the pin.

5. Solder the folded end of the 10-1/2-inch wire to the tinned por· tion of pin No.1 of the 74LS27 exactly as shown.

Arrange the color killer as shown in the pictorial below. You might like to add a very small amount of silicone rubber or hot glue to both wire ends. This will act as a strain relief.

BE SURE THAT PIN #1 IS BENT STRAIGHT OUT and that it will NOT contact anything when this circuit is plugged into a socket.

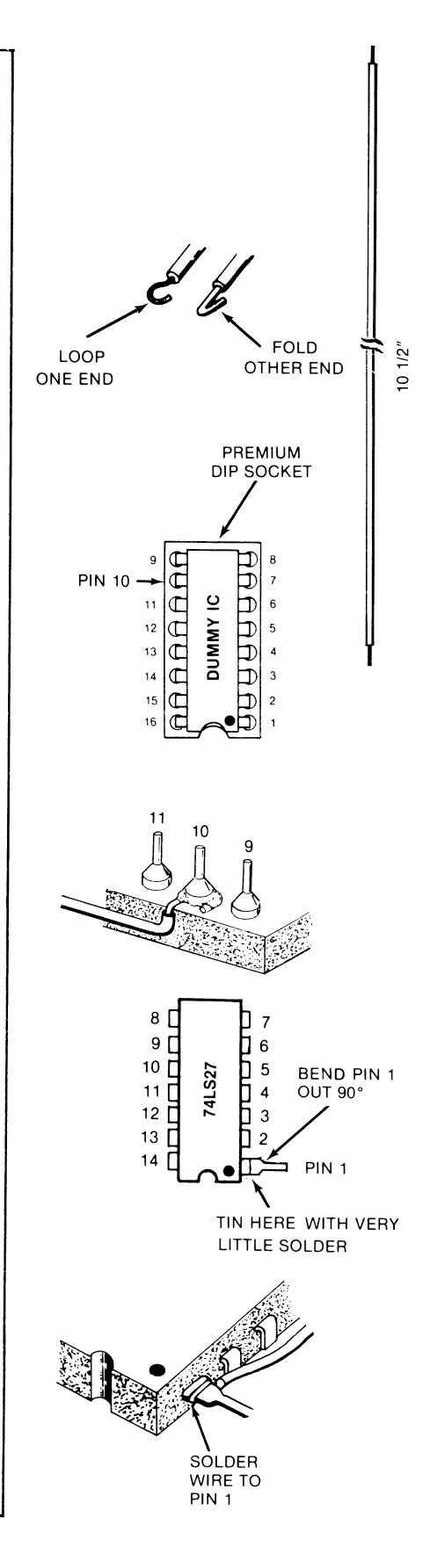

Fig. A-G. How to build the Franklin color killer.

This completes the Franklin color killer. Refer to the following installation and check out procedures for further details. The installation goes like this ...

## **INSTALLING YOUR FRANKLIN COLOR KILLER**  1. Turn off the Franklin power and remove BOTH ends of the line cord. 2. Remove the lid by pushing the two lid tabs rearward and lifting the rear end of the lid upwards. 3. Remove anything plugged into the I/O socket. Remove any and all plug-in cards, being careful to note which card goes into which slot. 4. Put a rug or towel on your work area. Then turn the Franklin upside down and put it on the rug. Remove only the OUTERMOST 14 screws, using a Phillips screwdriver. Then, flip the Franklin right side up. DO NOT LET THE TWO HALVES OF YOUR FRANKLIN SEPARATE WHEN YOU DO THIS! 5. GENTLY lift up the front of the case only far enough to see inside. Note the flat keyboard connector cable. Rotate the Franklin cover so it is standing straight up, WITHOUT PUTTING ANY STRESS ON THE KEYBOARD CONNECTOR CABLE. Secure the cover in this position. 6. Verify that the integrated circuit at B14 is a 74LS27. Remove this chip with an IC puller if you have one. Set the 74LS27 aside in a safe place should warranty repairs ever be needed.

7. Plug the 74LS27 integrated circuit with the wire on pin 1 into B14. Be sure the notch points to the FRONT and that the wire is on the RIGHT side of B14.

> BE CERTAIN THAT PIN 1 CONTACTS ONLY THE WIRE AND NOT THE SOCKET!

- 8. Verify that the integrated circuit at G14 is a 74LS259 or a 9334. Then remove this chip, using an IC puller if you have one available.
- 9. Plug the machined DIP socket end of the color killer into G14, being sure that the notch points to the FRONT and that the wire is on the LEFT side of G14.
- 10. Plug the 74LS259 or 9334 back into the machined DIP socket at G14. Be sure the notch points to the FRONT, towards the keyboard.
- 11. Check your installation against the pictorial in Fig. A-7. Once again, all dots and notches face towards the keyboard, and the wire goes left from G14 and right from B14.
- 12. Gently reseat the keyboard connector by pressing down on it. Close the case back down over the chassis. Flip both case and chassis over onto the rug.

DO NOT LET CASE AND CHASSIS SEPARATE WHEN YOU DO THIS!

13. Replace the fourteen Phillips head screws. Note that a projection on the case must fit in the rear center hole. Note also that

four roundhead screws with washers go to the front; the other flathead screws go along the sides and rear. 14. Replace all plug-in cards and anything plugged into the I/O socket. Be sure to reseat any cables plugged into your cards, especially the disk controller cables. 15. Replace the lid, by centering and inserting the front end first. Then snap the rear end in place. Turn the power switch off and plug in the line cord. 16. Open the disk drive door and BRIEFLY apply power. The red light on the drive should come on. If not, STOP IMMEDIATELY! If everything seems all right, then hit the RESET key under the machine. Double check everything by hand by entering and running a simple BASIC program, such as one that prints the numbers from 1 to 10. 17. Run the COLOR KILLER DEMO for a final checkout.

The Franklin color killer is a very simple and easy modification and you should have no problems with it. The most common troubles in completing this mod include forgetting to reseat any cables that might have worked loose, particularly the keyboard cable and the disk drive cable. Other problems that have cropped up via the hotline have included integrated circuits placed in backwards or with a pin tucked up underneath, and a pin-to-socket short at pin one of B14. Fig. A-7 is a pictorial of the color killer as installed.

The use of your color killer stays the same as before, and no changes to the demo are needed. Bit \$C05B turns the killer ON, while Bit \$C05A shuts it OFF. Equivalent Applesloth pokes are  $-16293,0$  for ON and  $-16294,0$  for OFF.

Some extra set adjustment may be needed for your computer since the Franklin color is flakier than that of the Apple **II** or lie.

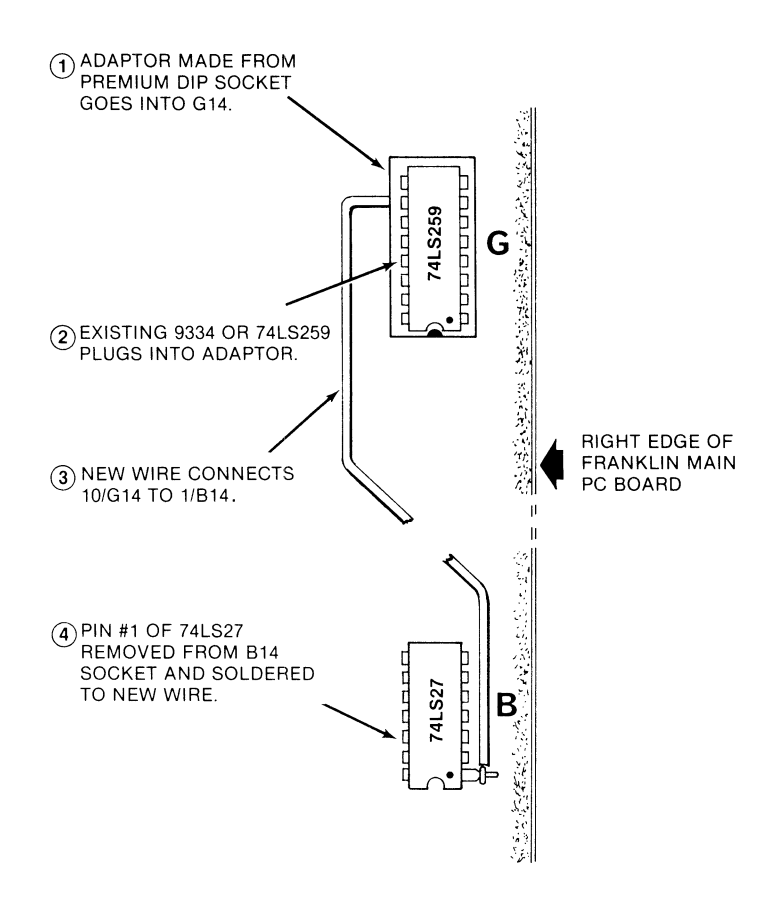

**Fig.** A-7. **Pictorial of the Franklin color killer modification.** 

#### **Enhancement Three**

The Tearing Method works on any Apple or Apple look-alike, or, for that matter, on any computer at all. There are a few monitor differences spelled out in the Franklin user's manual. These are minor, except for the Franklin not supporting cassette operation.

The Franklin computer uses ordinary 2716 EPROMs for all its ROM chips. There is a pin incompatibility with the ROMs used on older Apples. Thus, besides some minor software differences, you cannot plug an "old" absolute reset Apple ROM into your Franklin and expect it to work.

The simplest way to pick up absolute reset is to clone a 2716 EPROM off an Apple ROM. To do this, use an Apple to move an image of the absolute reset ROM (\$F800 to \$FFFF) onto disk. Then, move the disk image to the workspace of your EPROM burner. EPROM burners and erasers should be borrowable through your local computer club, so ask around. A good price for a 2716 EPROM today is under \$5.00

#### **Enhancement Four**

Field sync and exact field sync can be easily done on the Franklin computer. There are minor hardware changes since the Franklin is bigger and disassembles differently. There are major software differences.

These differences occur because the Franklin uses 262 lines of 64 clock cycles each for a total of 16768 clock cycles per field, rather than following Apple's 262 lines of 65 clock cycles each for a total of 17030 clock cycles per field . . .
The Franklin computer uses 262 horizontal lines of 64 clock cycles each for a total of 16768 cycles per field.

The Apple uses 262 horizontal lines of 65 clock cycles each for a total of 17030 cycles per field.

All of the existing field sync software has been updated and put on the Franklin support diskette, and all of the original programs will work one way or another on a Franklin computer.

A bonus program called the TRIPLE DELAY FINDER is also included on the support diskette. It will let you find any oddball exact-time delay magic values that you may need for special effects.

If you are going to include field sync in commercial software, please note that you will have to separately test and patch exact field sync for the Franklin computer. This test-and-patch routine must be done if you want the same version of your software to run on both Franklins and Apples.

The tools, parts list. schematic, and construction details for the Franklin field sync stay pretty much the same as the original. One exception is that the wire needed for the modification must be 10 $\frac{1}{2}$ -inches long instead of 7 $\frac{1}{2}$ , since the Franklin is physically larger.

To install your field sync on a Franklin computer, you will have to remove the case from the chassis. Just follow the instructions given in the preceding color killer update to do this.

On the FIELD SYNC UTILITY SUBS software, modules CRUDE, FEDGE, BEDGE, and ALTFLD stay the same. EXACTF and EXACTB need their delay values adjusted. The Apple values were \$3B, \$34, and \$01. The new Franklin values are \$39,31, and \$13.

Here are the source code patches . . .

# Program 4-1A FIELD SYNC UTILITY SUBS

Change . . .

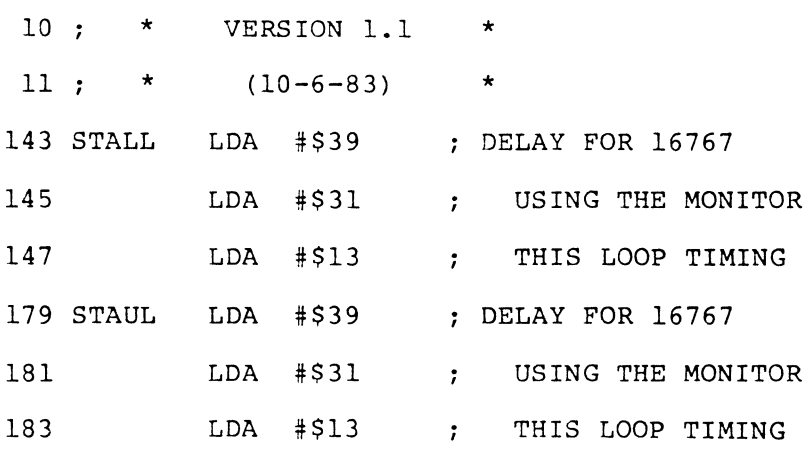

Then, insert line 12:

# 11 : \* FOR FRANKLIN 1000 \*

Here's the direct patches to FIELD SYNC UTILITY SUBS object code . . .

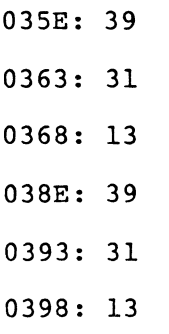

Once again, all of these patches have been made on the Franklin update diskette.

The FIELD SYNC QUICK TEST works as is. Remember that some flicker is normal with field alternators. Most other uses of exact field sync will be totally glitch and flicker free.

# **Enhancement Five**

Extensive modifications to VFFS.EMPTY are needed, since the Franklin computer has 64 clock-cycle horizontal lines and a 16768 clock-cycle total field. Once these modifications are made to all the VFFS modules, the programs FUN WITH MIXED FIELDS and LORES COLORS 121 will run without any changes.

VFFS.EMPTY has been modified in such a way that you now have 64 clockcycle lines and a 16768-cycle total field. This was done *without* changing any of the HPAT, CONTROL, or VPATRN locations. Thus, you can simply move any file values over from your older VFFS modules.

The STALL code has been modified to the Franklin values of \$39, \$31, and \$13. The horizontal line length has been modified by interchanging the ending HPAT branches and mask ANDing with a page zero, rather than an immediate value. The branch swap shortens the code by two clock cycles, and the page zero AND lengthens the code by one clock cycle. You end up with a 64-cycle line, compared to the 65-cycle line needed by the Apple computer. Finally, the VBSTAL routine has new magic values entered to handle the 80 fewer clock cycles needed during Franklin vertical blanking.

Once you have reassembled VFFS.EMPTY, you can move all file values over to recode such modules as VFFS.BOXES, VFFS.GRAPH, VFFS.GIRLS, VFFS.BYE, and VFFS.LORES. You can similarly move anything new you have on hand over to this new Franklin-only VFFS scheme.

Program A-2 is the new Franklin source code . . .

# **PROGRAM** A·2 **VIDEO FIELD FORMATTER SUB. VFFS. EMPTY**

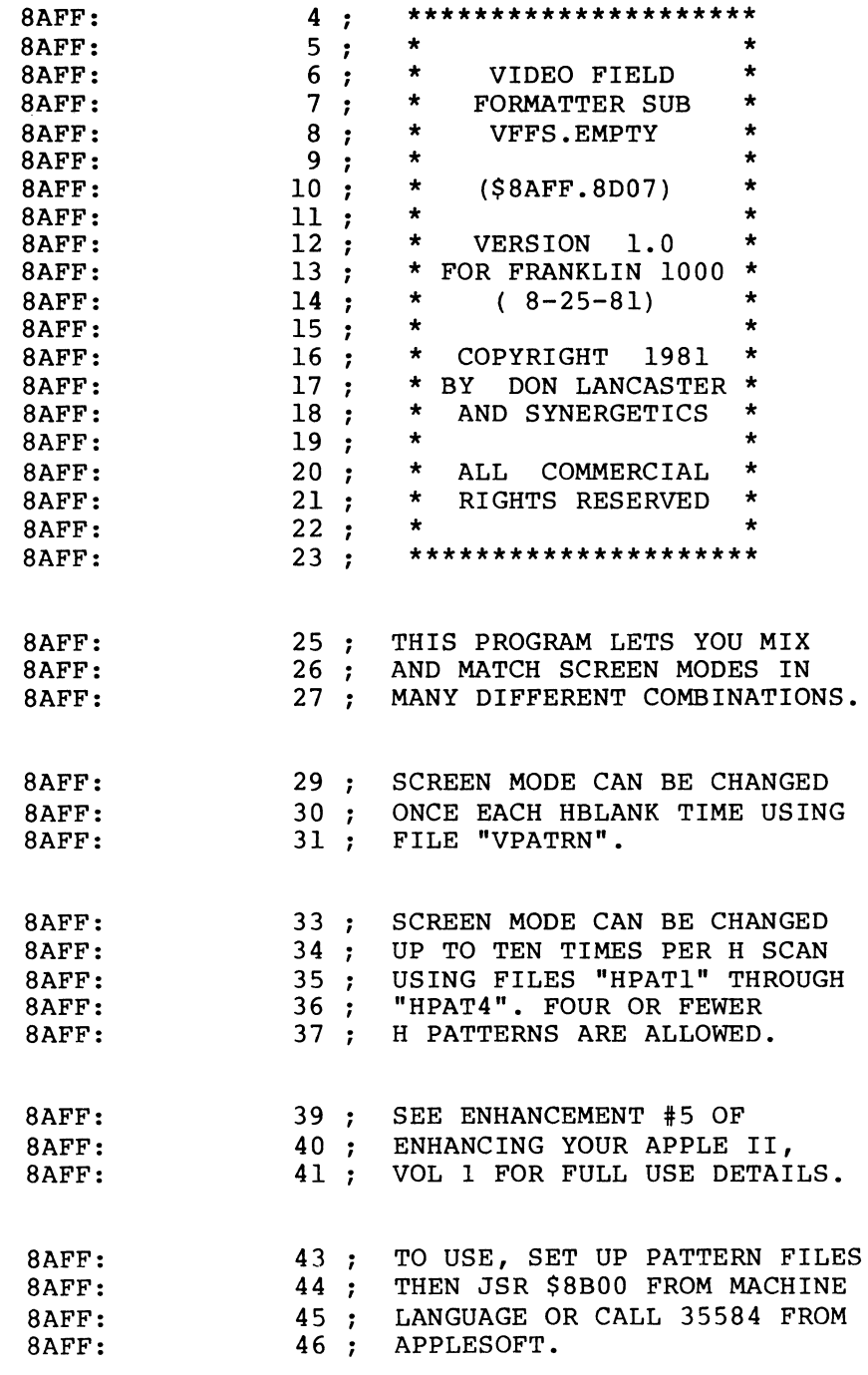

**PROGRAM A·2 CONT'D .** ..

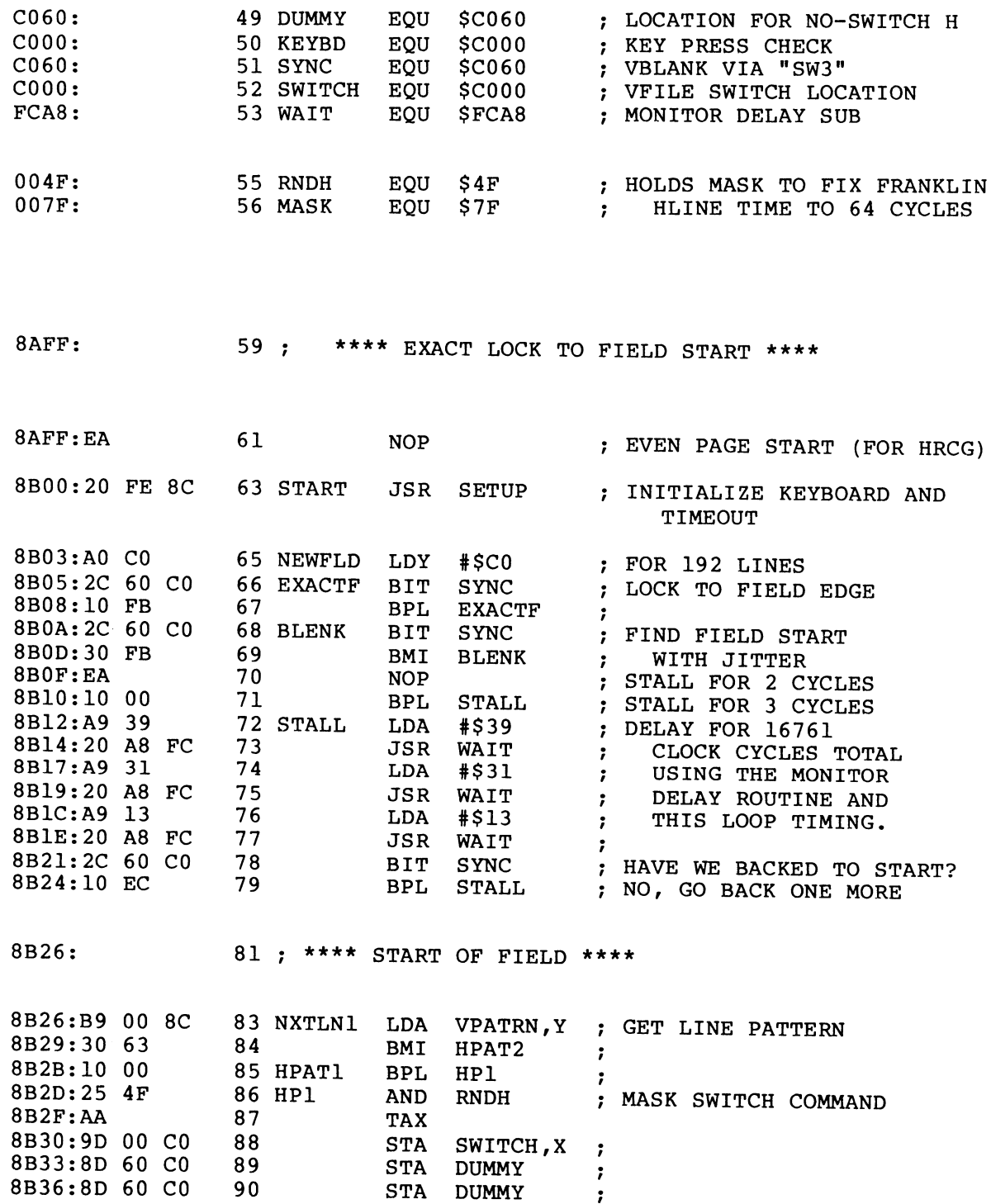

PROGRAM A-2 CONT'D...

 $\bar{\gamma}$ 

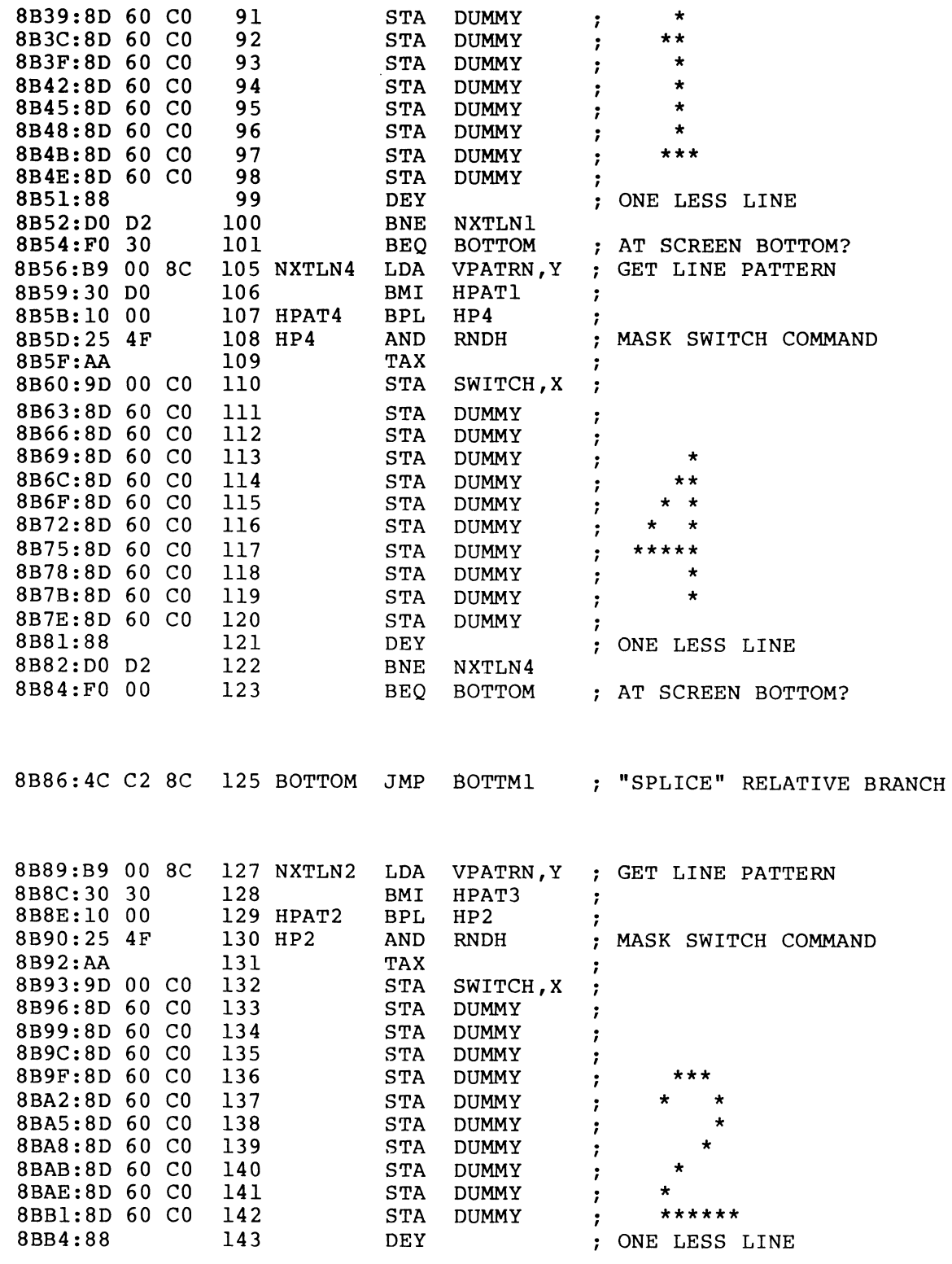

**PROGRAM** A·2 **CONT'D .** ..

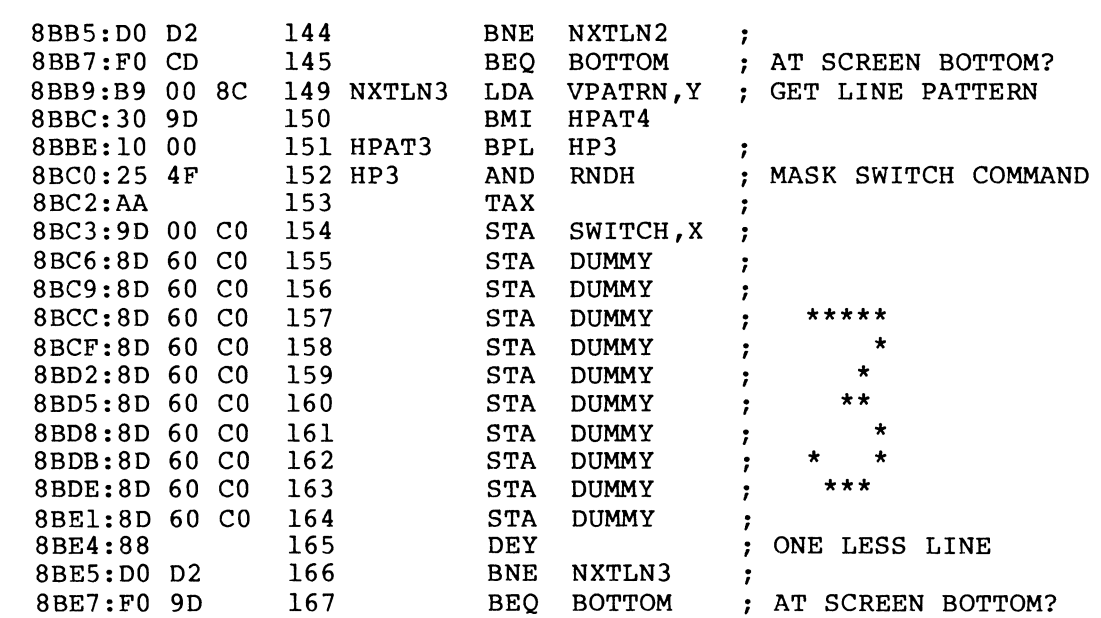

8BE9: 170 ; \*\*\*\*\* VBLANKING DELAY \*\*\*\*\*

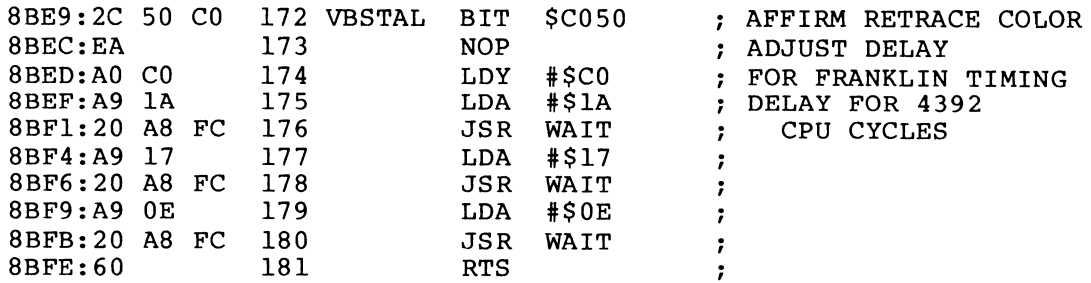

 $\equiv$ 

**PROGRAM A·2 CONT'D .** ..

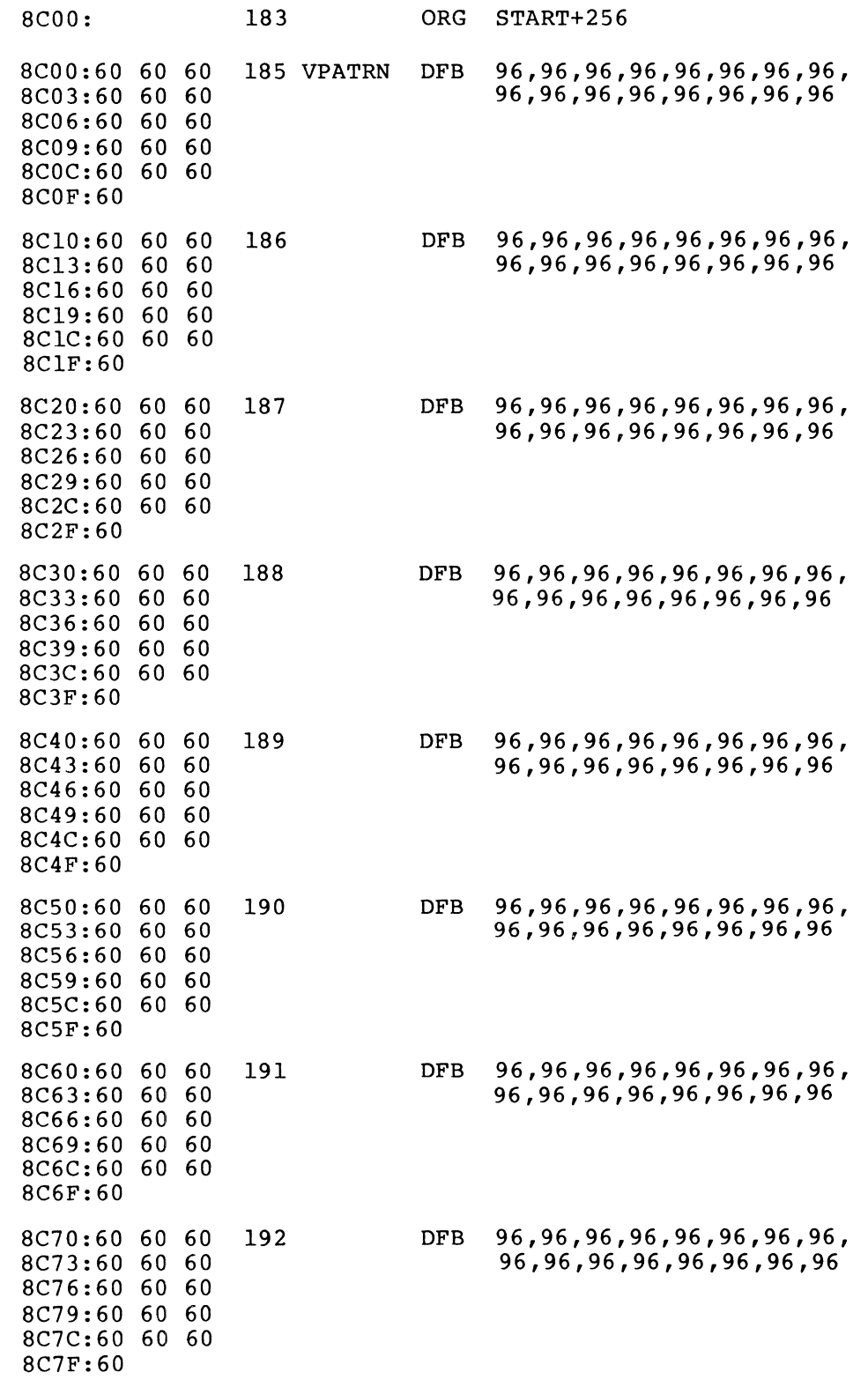

**PROGRAM** A·2 **CONT'D .** ..

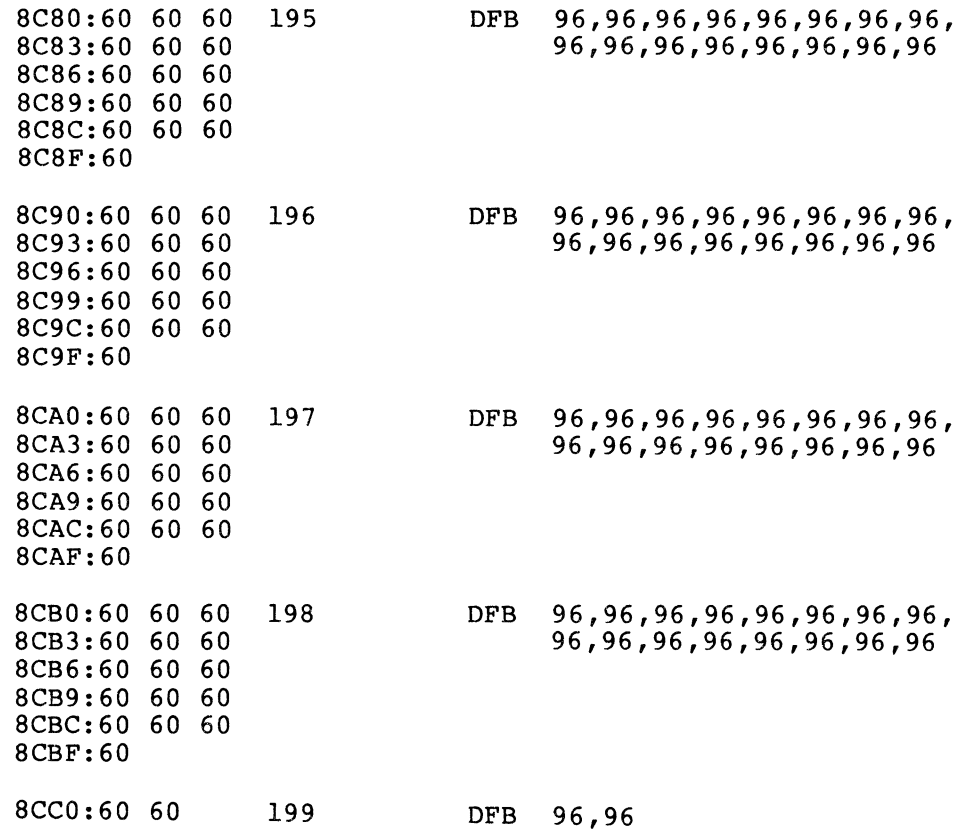

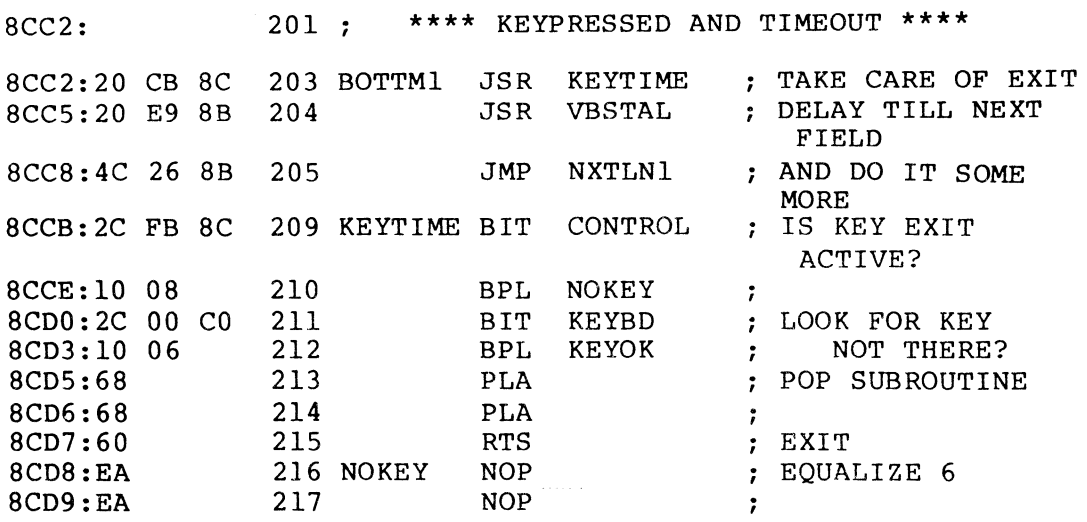

PROGRAM A-2 CONT'D...

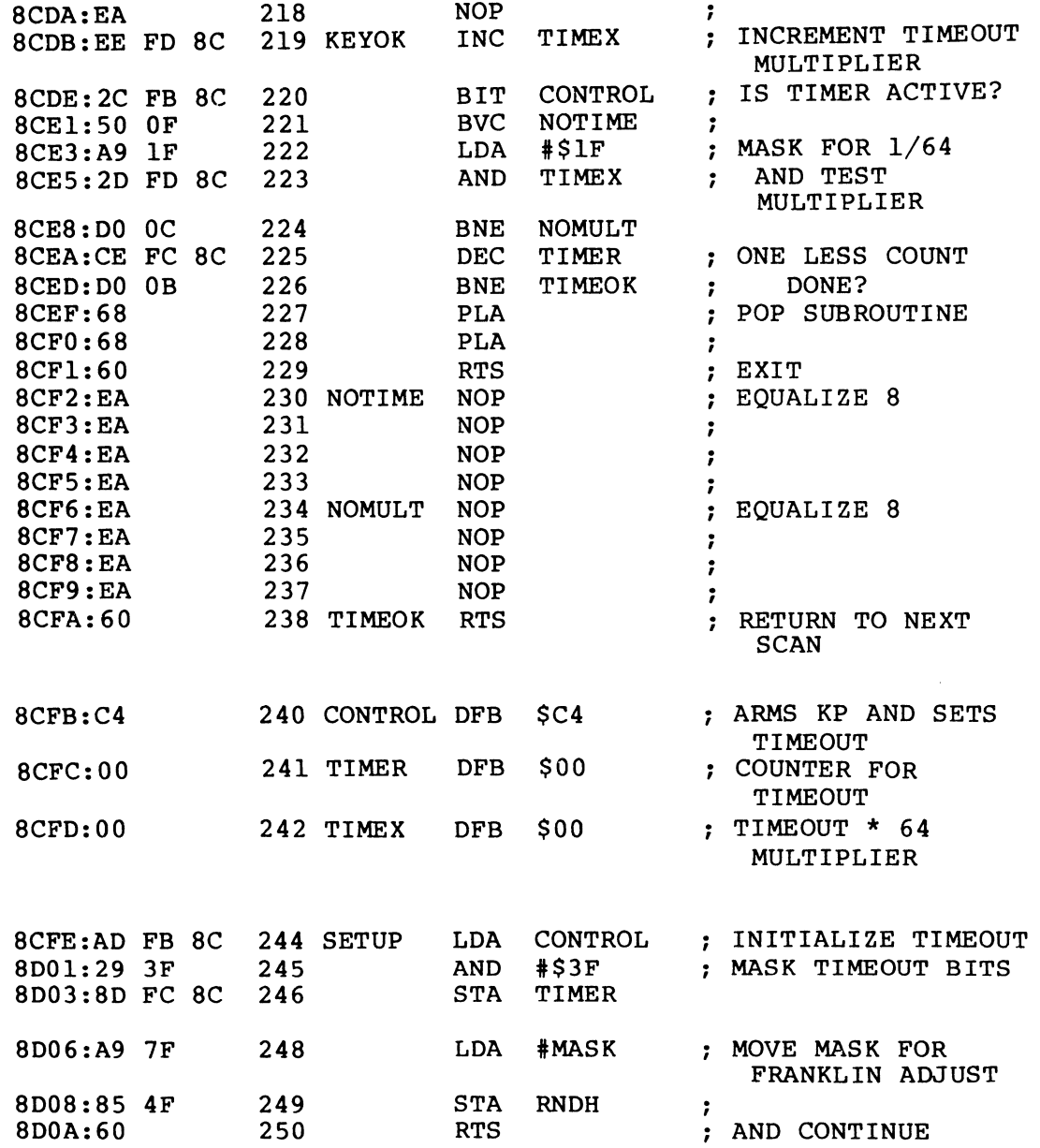

All of these files have been recoded and are ready to go on the Franklin support diskette. As a reminder, once your VFFS modules have been updated, the demos will work without any changes.

There is one difference that the Franklin shares with the Apple IIe:

The blank dot row on each character is the *bottom* row, unlike the blank *top* row on the Apple II or 11+. This causes the VFFS.GIRLS display to run the characters into the horizontal color bars. You can beat this by throwing in a HIRES blank line just above each name in the demo. Do this by reworking VFFS.GIRLS.

# **Enhancement Six**

The glitch stomper hardware is not needed on a Franklin computer. Besides, there is no place to put it. Since the Franklin has its own special color circuitry, the glitches behave totally differently. Most of the glitches that are involved in an on-screen switch to or from LORES can be handled by obeying this simple rule . . .

# **FRANKLIN GLITCH STOMPING RULE**

When doing any on-screen field mixing, always enter into LORES black or enter into TEXT spaces.

Apparently all of the original demos obey this rule, for there were no glitches at all on any of the mixed field displays. The usual way that a Franklin glitch shows up is in a "jagged" first text character.

# **Enhancements Seven and Eight**

Enhancements 7 and 8, the Gentle Scroll and the Fast Backgrounder, will work as is on the Franklin computer. Note that the field sync wire should be installed for the smoothest possible scrolling and for "invisible" HIRES color switching. You do this by following the field sync instructions given earlier.

Copies of these programs and their source codes are ready-to-go on the Franklin support diskette.

# **Is Anybody Out There?**

I know of lots of people that own Franklin computers, but not one of them is a hacker interested in how his machine works or genuinely interested in pushing the hardware and software limits. To me, the Franklin computer is a knockoff machine that is "better" than an Apple II+ but which cannot hold a candle to the Apple lie. The Franklin is too big and too noisy to suit me, and has lessthan-perfect color video displays.

So, if you are a Franklin hacker, please write "I AM A FRANKLIN HACKER!" on your response card. Unless we get at least a dozen of these cards back, explicit support of Franklin computers will be dropped from the remaining volumes in this series.

# **ODDBAll APPLES**

In this section, we are calling anything except an ordinary Apple II, Apple lie, or a Franklin, an oddball Apple. This will include the Hong Kong "knockoffs," the BASIS 108, and the European Apples. Once again, just about all of the enhancements can be made to work, one way or another, with just about any oddball Apple.

# **Hong Kong "Knockoffs"**

If your Hong Kong knockoff is an exact duplicate of the original Apple **II +,**  everything should work with no problems. On the other hand, if the knockoff considered such niceties as avoiding patent hassles, they may have changed their horizontal timing to the Franklin scheme. The usual symptom of this is severe screen tearing and rolling during the field sync enhancements.

If this happens, try the Franklin codes as your second option. If that fails, use the TRIPLE DELAY FINDER bonus program on the support diskette to find the timing you need. This can be done by calculation, by measurement, or simply by trial and error.

On Hong Kong Apples, the Glitch Stomper mayor may not work. Try it only if you have on-screen text/LORES glitches, and then only if you really are going to use this sort of thing.

The color killer may or may not work as shown. If it looks like there is a place to put it, try it and see. Some knockoffs will have different color generation and color killing schemes.

# **European Apples**

I have reluctantly decided not to support enhancements for European Apples at the present time. Reasons include technology export hassles, post office inconveniences, unavailability of machines and monitors, and the fact that I am years behind in doing the things I really want to do and feel are really important.

Companion diskettes and parts kits are not for, and will not be shipped to, a foreign address, so don't bother asking.

The European Apples have wildly different system timing, television standards, and color generation methods, when compared against domestic Apples. In theory, anything you can do with a domestic Apple can also be done with a European Apple. All of the enhancements in this book are possible, given enough time and effort.

The differences in timing will tear up the mixed fields demos, unless the software is suitably rewritten. Color killing and glitch stomping will almost certainly need extensive rework. Excessive flicker may prevent you from using field alternators and certain other mixed field routines.

Careful study of the Franklin and Apple lie update sections will give you some hints as to what is involved  $\bullet$ 

# PARTS KITS, DISKETTES, AND FEEDBACK CARDS

# CONTENTS OF COMPANION PARTS KIT

- 1 each 74LS151 1/8 Selector IC.
- 2 each 74LS02 Quad NOR Gate IC.
- 2 each Tv clothespin connector.
- 4 each Phono jack, upright pc type.
- 4 each Spade lug, crimp style.
- 1 each 4.7K resistor, 1/4 watt.
- 3 each 16-pin DIP socket, premium machined-pin style.
- 1 each 14-pin DIP socket, premium machined-pin style.
- 1 each machined-pin socket contact.

6 inches No. 22 stranded wire, red insulation.

24 inches No. 24 solid wire, blue insulation.

- 6 inches No. 24 solid wire, red insulation.
- 12 inches Electronic solder.

The parts kit costs \$11.95 plus shipping and may be ordered using the attached card or directly from PAIA Electronics ..

> PAIA Electronics Box 14359 1020 West Wilshire

Oklahoma City, OK 73114 Tel: 405-842-5480

# CONTENTS OF COMPANION DISKETTE

Auto Menu Color Killer Demo Field Sync Utility Subs.5ource Field Sync Utility Subs Field Sync Quick Test VFFS.EMPTY.SOURCE VFFS.EMPTY VFFS.BOXES VFFS.GRAPH

VFFS.GIRLS VFFS.BYE VFFS.LORES

Fun With Mixed Fields LORES Colors 121 LORES1 Create LORES2 Create LORESl LORES2 Gentle Scroll Set.Source Gentle Scroll Set Gentle Scroll Tester Fast Background.Set.Source Fast Background.Set Fast Background Demo PLUS - Two mystery "bonus" programs!

The 26-program DOS 3.3 diskette costs only \$19.95. It is fully copyable for your personal use only and includes complete source code. All source code and programs and modules are easily changed using either EDASM or the 5-C Assembler. You can order this diskette using the attached card or directly from SYNERGETICS . . .

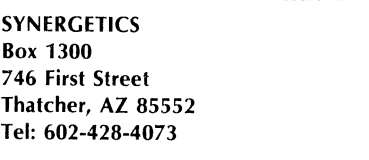

There are three different diskette versions available for older Apples, the Apple IIe, and the Franklin. Be sure to tell us which version you need.

# IMPORTANT!

For fastest service, please send each card to the correct address!

Be sure to tell us which version (older Apple, Apple lie, Franklin) you want on diskette orders!

# **YOUR ENHANCING HOTLINE IS 602-428-4073 (8-5 MOUNTAIN STANDARD TIME)**

In future volumes, we will be looking at lots of exciting new ways to add variable resolution color and grey scale to your Apple, and ways to do spinners, animation, and other partial screen scrolls. We will also do in the iron statue and the golden clockwork canary once and for all. See you there.

# PREVIEW OF VOLUME 2

Here's a sampler of some of the exciting new stuff you'll find in future volumes of Enhancing Your Apple II.

#### DAISY DUMPERS-

Some exceptionally high quality and very fast graphics screen dumps for daisywheel printers. You get sharp and solid lines with perfectly square corners.

# ABSOLUTE RESET FOR THE APPLE Ile-

How to use custom monitor EPROMs to put the essentials back into the Apple lie system monitor.

#### TEN-CENT FIX-

A quick and easy modification of your cassette recorder that will dramatically increase reliability and ease of use.

# ADVENTURE EMERGENCY TOOLKIT-

Do in the iron statue and the golden clockwork canary once and for all. Learn about the three ultra-challenging "hidden" adventures buried in ALL Adventure programs.

# SIX-WAY KEYBOARD IMPROVER-

Simple and super cheap add-on hardware card that will give you auto repeat, shift key mod, external keypad, lap keyboard, key duration mode, and user-defined keys. Since it goes between the existing keyboard and the encoder, it's compatible with all existing software.

### SHOW-N-TElL AUTO MENU-

A very user-friendly menu system for noncomputer people. Show only what you want and where and how you want it, with full sound and animation.

# VAPOR-LOCK FiElD SYNC-

A zero-cost method that gives you an exact screen lock in any field. Does everything the mod of Enhancement 4 does, only it does it faster, simpler, and much more flexibly and conveniently.

# ULTRASONIC BSR INTERFACE-

A two-dollar hardware add-on that lets you control the world with your Apple by way of an ultrasonic link and a BSR controller.

.... PLUS MUCH MORE!

# WE NEED YOUR HELP!

A response card is included in the back. Please use it to tell us the best uses that you find for your mixed fields and the best HIRES background patterns that you found, along with any requests you *have* for future enhancements. This card will automatically register you for future corrections and updates

# **INDEX**

# A

Action files, 32-33 Add-ons and modifications, 219-224 Address filter, 63-66 Address, synergetics, 262 ALTFLD subroutine, 106, 110 Apple lie, update color killer, 225-231 fast backgrounder, 243-244 field sync, 225, 232-234 gentle scroll, 243 glitch stomper, 242 mixed fields, 234-242 fast lock, 242 patched code, 235 program, 236-241 VFFS,235 tearing method, 231 two glompers, 225 Applesoft, 37, 39-43, 51, 96, 99, 119, 135, rational, 43, 149, 150, 176-177 149, 150, 176-177 ASCII filter, 62-63 Attack methods, 75 Autocolor circuitry, 28 Autostart monitor, 42, 46 reset, 18, 20, 24 ROM,81

# B

Background colors, 199-224 Backup copies, 8 Bar graphics, 115, 149 Base addresses, 178, 179, 180-183, 200 Basis, 261 BEDGE subroutine, 105, 110 Breakpoints, 81, 82 "Brute force" coding, 175 Bugs, 35 Bulk files, 32-33, 48-49, 61, 68-69,75

# C

Cell, color, 205-206, 207, 210 Chain, timing, 92 Change detection, 83-84 Changeover switch, 10, 11-12 Character display, 170 Clock cycles, 91-93, 94,105,106-109 Code(s), 84 dead, 59 machine-language, 33, 37 modules, 32, 105 pattern, 207-212<br>rational, 47, 48, 58, 59-60 tearing into machine language, 29-87 video display, 62 working, 32 Color killer, Apple lie, 225-231 installing, 229-231 pictorial, 230 instructions for building, 227-228 parts needed, 226 schematic, 226 "piggyback", 226 testing, 231 Color killer, Franklin computer, 245-250 illustrated, 245 installing, 247-249

Color killer, Franklin computer-cont instructions for building, 246 parts needed, 245 Color(s) background, 199-224 band, 24-28 burst, 18, 19, 44, 93 cell, 205-206, 207, 210 combinations, 203, 204-205 complementary, 203, 204 dots, 200-204, 206 file, 212, 219 HIRES. 205, 207 killer automatic, 19 programmable, 17-29 what is?, 18 lines, 18 LORES, 207 pastel, 209 patterns, 206, 208-209 shifted and unshifted, 201-204 Companion diskette, content, 262 Complementary colors, 203, 204, 208 Control commands, software, 18 CRUDE, 99, 105, 110, 173

# o

Dead code, 59, 87 Debug programs, 31 Decoding circuits, color, 18 Delay subroutine, 108 Demo programs, 148, 149 Diagnostic helps, 81 Disassembler, 87 Diskette, 262 ordering information, 262-263 Display code, video, 62 file, 116 Documentation, 8, 34 DOS, 38-39, 44, 51, 67, 82 file, 38-39 hooks, 38, 176 Dot(s) color, 200-204, 206 patterns, 207-212 positions, 202-203 Dummy soft switches, 134, 135-140

# E

Edge detector, 105 Exact sync, 106-108, 110 European apples, 261

#### F

Fast backgrounders, 243-244 Apple lie direct patch, 244 HIRES, 243 LORES colors, 243 Franklin, 260

FEDGE subroutine, 105-106. 108, 109, 110 Feedback cards, 262 Field(s) alternator, 106, 113 mixed, 115-152, 234-242, 252-260 rate timing, 91 switch modification, 96-98 switching, 116 sync, 89-114, 172 Apple lie, 232-234 access, 232 source code, 233 Franklin, 250-252 modification, 173, 172, 193, 224 File(s) action and bulk, 32-33 bulk, 48-49, 61, 68-69 color, 212, 219 design, 140 display, 116 filters, 60-61, 67, 69 flag, 66-67 locations, 140 working, 119-145 Filter address, 63-66 ASCII, 62-63 file, 60-61, 67, 69 stash, 60-61, 63 Flag file, 66-67 Force feeder, 83 Franklin computer, 244-260 color killer, 245-250 continued support, 260 fast backgrounder, 260 field sync, 250-252 gentle scroll, 260 quick test 252 software differences, 250-251 source code patches, 251-252 triple delay finder, 251 glitch stomper. 260 mixed field, 252-260 LORES COLORS 21,252 source code, 253-259 tearing method, 250 two glompers, 245 Full-color mixed graphics. 18

# G

Garbage, 8, 59, 90 Gentle scroll, 169-197 Apple lie, 243 flowchart, 183-184 Franklin, 260 program, 176, 177.178,183,185-191 Glitch(es), 157-168, 199. 200, 224 riddance, 146-147 stomper, 146, 147, 157-168 Apple lie, 242 Franklin, 260 Glomper(s) of the first kind, 12-14. 225

Glomper(s)-cont of the second kind, 14-16, 225 two, 10, 11-16 Graph, 148, 149 Graphics, 38, 90, 106, 110, 134, 158 full-color mixed, 18

# H

Hardware, 157-158, 170 color killer, 19,24-28 modifications, 10, 89, 158, 160-161, 193 Hex dumps, 148-149, 150-151, 191, 233-234, 235 High memory pointer; (see) HIMEM RAM, 35, 38-39 -Resolution Character Generator; (see) HRCG HIMEM, 39-41, 99,119 pointer, 176, 177 HIRES, 9,10,17,19,24,37,38,90,110, 115, 176, 242 base addresses, 66 colors, 148, 157, 205, 207 demo program, 148 display, 149 graphics, 66, 193 screen(s), 66, 75, 149 pages, 33 subroutines, 178, 199 utility, 199 Hong Kong "knockoffs", 261 Hook(s), 36, 59, 81 ·005,176 programs, 32 scroll, 35, 85 Horizontal patterns, 117, 134-135 -rate timing, 91, 92-93 scan lines, 118-119, 145 sync pulse, 92, 93 Hotline number, 264 HRCG, 33-35, 44, 46, 48, 62,75-76,99,170, 176-177,200 Hues, 205, 208, 210-211

### $\mathbf{I}$

Installing color killer Apple lie, 229-231 pictorial, 230 Franklin, 247-249 pictorial, 250 Instructions for building Apple lie color killer, 227-228 end view, 228 top view, 227 Integer BASIC, 37, 39-41, 51,119 I/O sockets, 7, 27 Irrational code, 58

# K

Keyboard buffer, 37, 38, 43, 176 Keyboard-cont entry hooks, 36 strobe, 41-42

# l

light pens, 89, 90, 95,106,109 Logic analyzer, 83 LOMEM, 39-41, 99 Loops, 58,174-175 LORES, 9, 10, 17, 19, 37, 38, 90, 115, 176,242 colors, 150-151, 153-154, 156, 207 Low -memory pointer; (see) LOMEM RAM,35-38 Luminance video, 93

### M

Machine-language code, 33, 37, 135, 199 tearing into, 29-87 programs, 30, 32, 41, 43-44, 49, 119 subroutine, 96,169,212 Machined-pin contacts, 23 Master timing reference, 91 Memory map, 176-183 mapping, 35 Mixed field, 115-142, 157, 158, 173 Apple lie, 234-242 Franklin, 252-260 graphics, 18, 19 Modification(s), 19-20, 150,219-224 field-switch, 96-98 field sync, 95-98, 171, 173 hardware, 10, 26 Modulator, rf, 10, 11-12, 16,28 Monitor(s), 42, 46, 51, 81, 82 system, 8 Motion perception, 171-173 Multiplexer, 91 Music synthesizer card, 16

# o

Oddball Apples, 261 European apples, 261 Hong Kong "knockoffs", 261

#### p

Partial boot, 83 Parts kit, 225 Parts needed Apple lie color killer, 226 Franklin color killer, 245 Pastel colors, 209-211 Pattern(s) codes, 207-212 color, 206, 208-209 dots, 207-212 Pictorial, Apple lie color killer, 230

Preview of volume 2, 263 Print output hooks, 36 Program(s) bugs, 35 gentle scroll, 176, 177, 183, 185-191 hook, 32 locations, 44-46, 51-56 machine-language, 30, 32, 34, 41,43-44, 49,119 structure, 33 test and debug, 31 Programmable color killer, 17-29, 225 Programming, machine-language, 30-31

# R

RAM high, 35, 38-39 low, 35-38 user, 46 Raster scan collisions, 172-174 Rational code, 47, 48, 58, 59-60 Relocatable programs, 58, 176 Remapping, 171, 174-176, 178-179, 192 Reset, autostart, 18,20,24,231 Response card, 263 Rf modulator, 10, 11-12, 16, 28, 225

# 5

Scan lines, 141, 145, 149, 205, 209, 210-211,212 horizontal, 117-118 Schematic, Apple lie color killer, 226 Screen switches, 41-42 Script, 75-76 Scroll, 35,83,169-197 gentle, 90 hooks, 35, 85 subroutine, 85 Shape table, 66 Shifted colors, 201-204, 208 Signal, black and white, 18 Socket(s) 1/0,7,27 Soft switch, 116-117, 119, 134-135, 141, 156 Software, 8, 106, 157-158, 170 color killer, 19, 23-24, 28 control commands, 18 support, 96-113, 115 Source code, 34, 233, 253-260 Split screens, 89 Sprite maps, 66 Stack, 37 Start-of-program pointer, 41 Stash filter, 60-61, 63 Stashes, 32-33, 37, 59-60, 75 Strobe, keyboard, 41-42

Subroutine(s), 33, 49-51, 56, 64-65, 81, 82, 99, 105,109,148,220,224 HIRES, 199 machine-language, 96, 169, 212 scroll, 85 Support software, 96-113, 115 Switch, changeover, 10,11-12 Synergetics, address, 262 System monitor, 8

## T

Tearing attack method, 34, 35 Apple lie, 231 Franklin, 250 into machine-language code, 29-87 Test and debug programs, 31 Testing, Apple lie color killer, 231 Text displays, 38 Timing chain, 92, 94 reference, master, 91 video, 91 waveforms, 91-95 Two glompers, 10, 11 16 Apple lie, 225 Franklin, 244-45 TXTAB; (see) start-of-program pointer

# u

Unshifted colors, 201-204, 209 Utility HIRES, 199 subs, 96

#### v

Vertical rate timing, 93 VFFS, 117-152 Video display code, 62 Field Formatter Sub, 119; (see also) VFFS glitch-free, 91 luminance, 93 timing, 91

#### w

WAIT,108 Warranty, 23 Working code, 32 files, 119-145

# **RESPONSE CARD**

- D Please keep me informed of any updates and additions to the Enhancing series.
- D "IT" has been revealed to me.
- D I now have a modem on line and would like to use it for updates.

The best uses of **MIXED FIELDS** that I've tho far are:  $\_$ 

The **NEXT ENHANCEMENTS** I want to see a

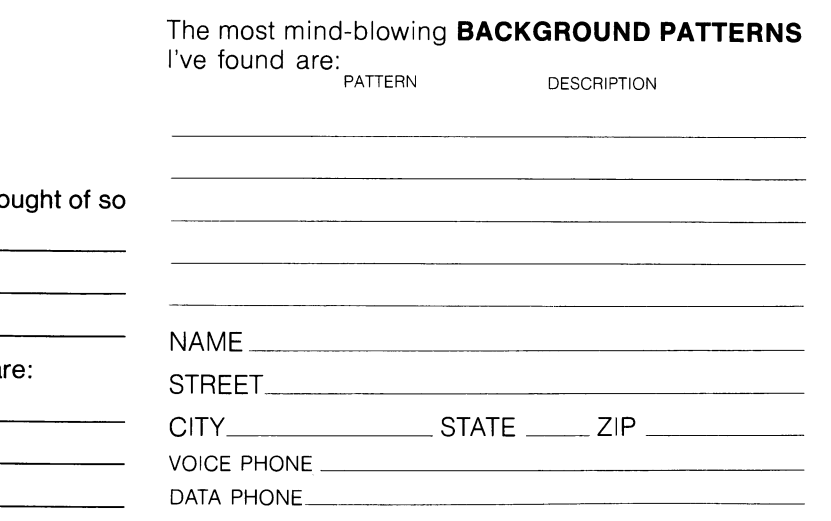

# **DISKETTE**

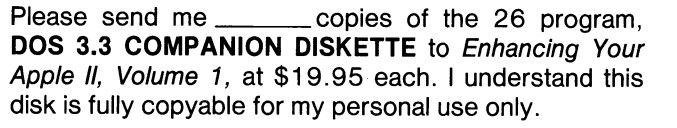

Send me the  $\Box$  OLDER APPLE VERSION

these cards are missing

previous pages if thes

~ { (/)

\_\_\_ l \_\_ ~ \_\_ ,

Please

APPLE IIe VERSION

FRANKLIN VERSION

Please also send me \_\_\_\_\_\_\_\_ autographed copies of Don Lancaster's **The Incredible Secret Money Machine,** a must-have, how-to guide for forming your own computer, technical, or craft venture, at \$7.50 each postpaid.

- $\Box$  I enclose check for  $\frac{1}{2}$
- D Please charge my VISA account number

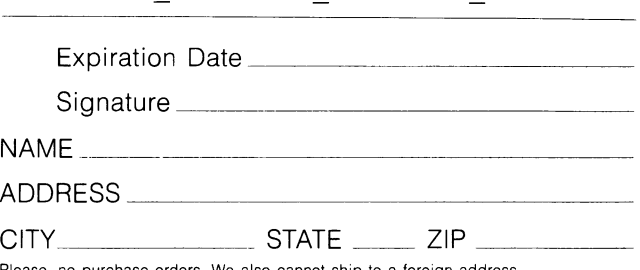

# Please, no purchase orders. We also cannot ship to a foreign address.

# **PARTS KIT**

Please send me \_\_\_\_\_\_ PARTS KITS for Enhancing Your Apple II, Volume 1, at \$11.95 per kit plus shipping. I understand this kit gives me everything I need to build:

**four glompers,** 

**one software color killer,** 

**one field sync modification,** 

**and one glitch stomper.** 

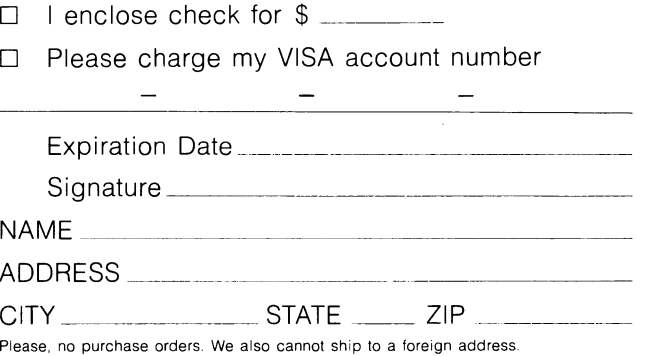

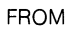

PLACE POSTAGE HERE

**SYNERGETICS**  BOX 1300 THATCHER, AZ 85552

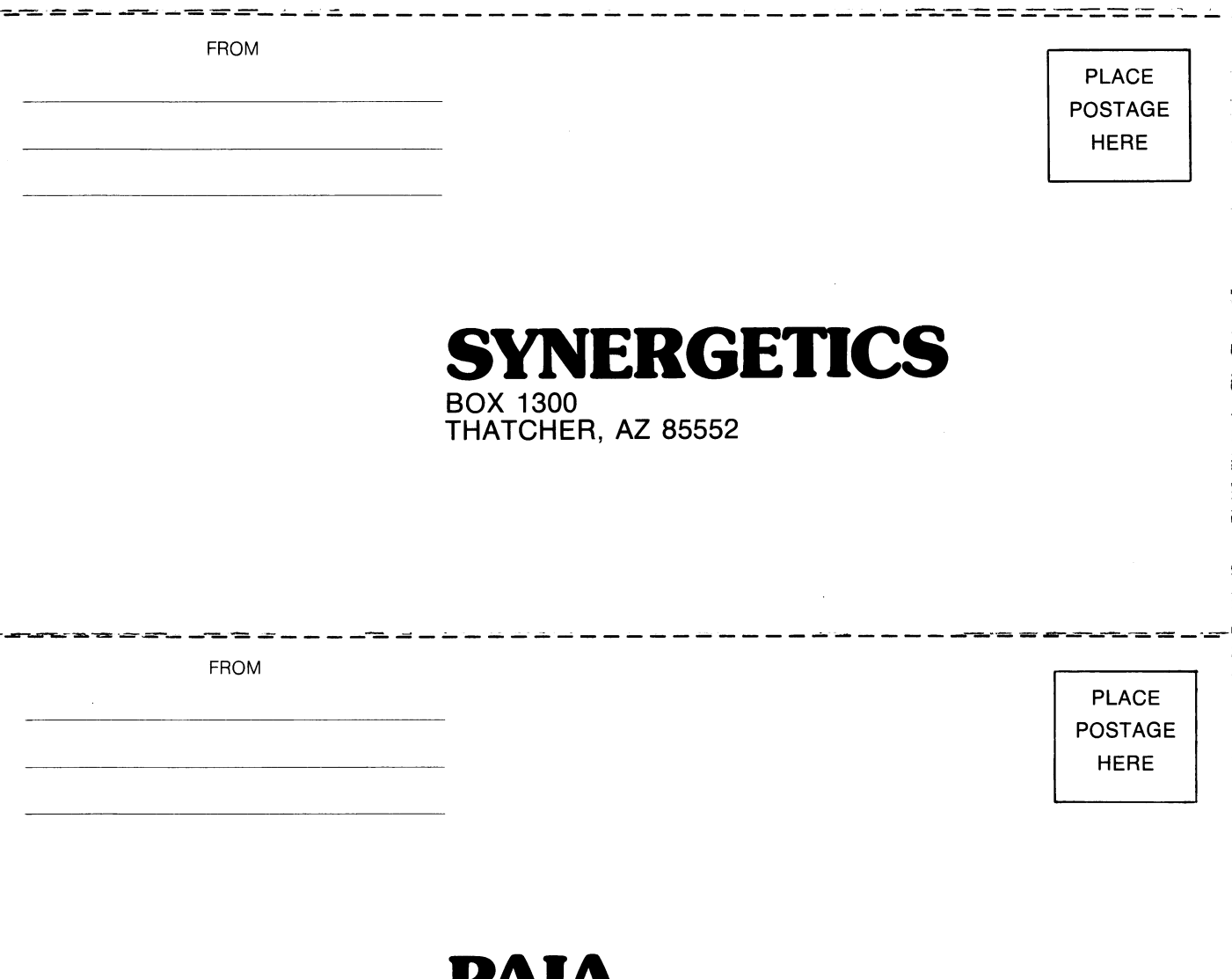

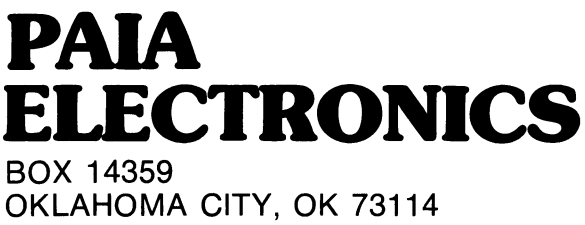

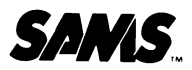

**D** 

o

o

 $\mathsf{IM}$ 

AIK

ì

Sams Books cover a wide range of technical topics. We are always looking for more information from you, our readers, as to which additional topics need coverage. Please fill out this questionnaire and return it to us with your suggestions. They will be appreciated.

Please check the areas of interest:

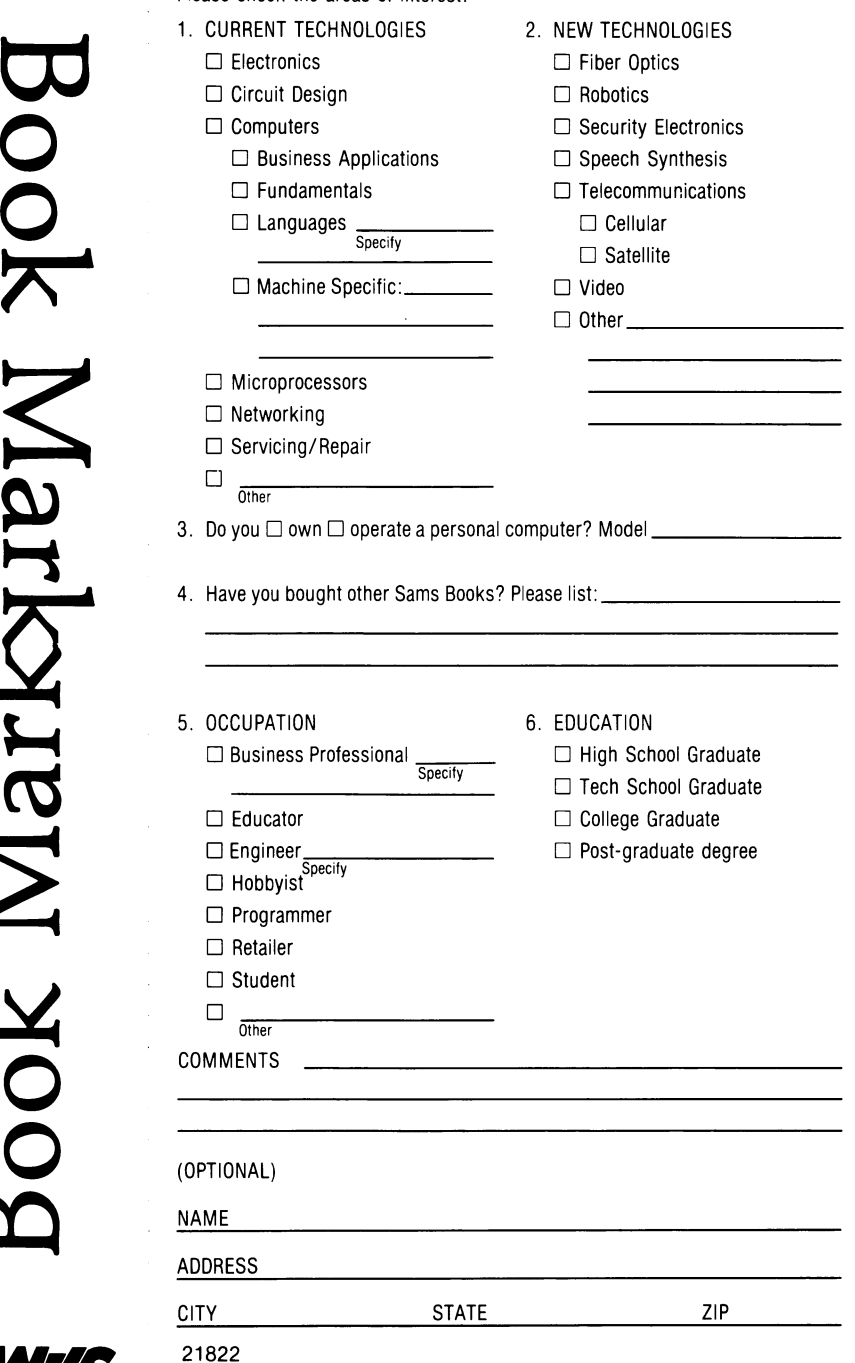

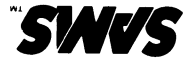

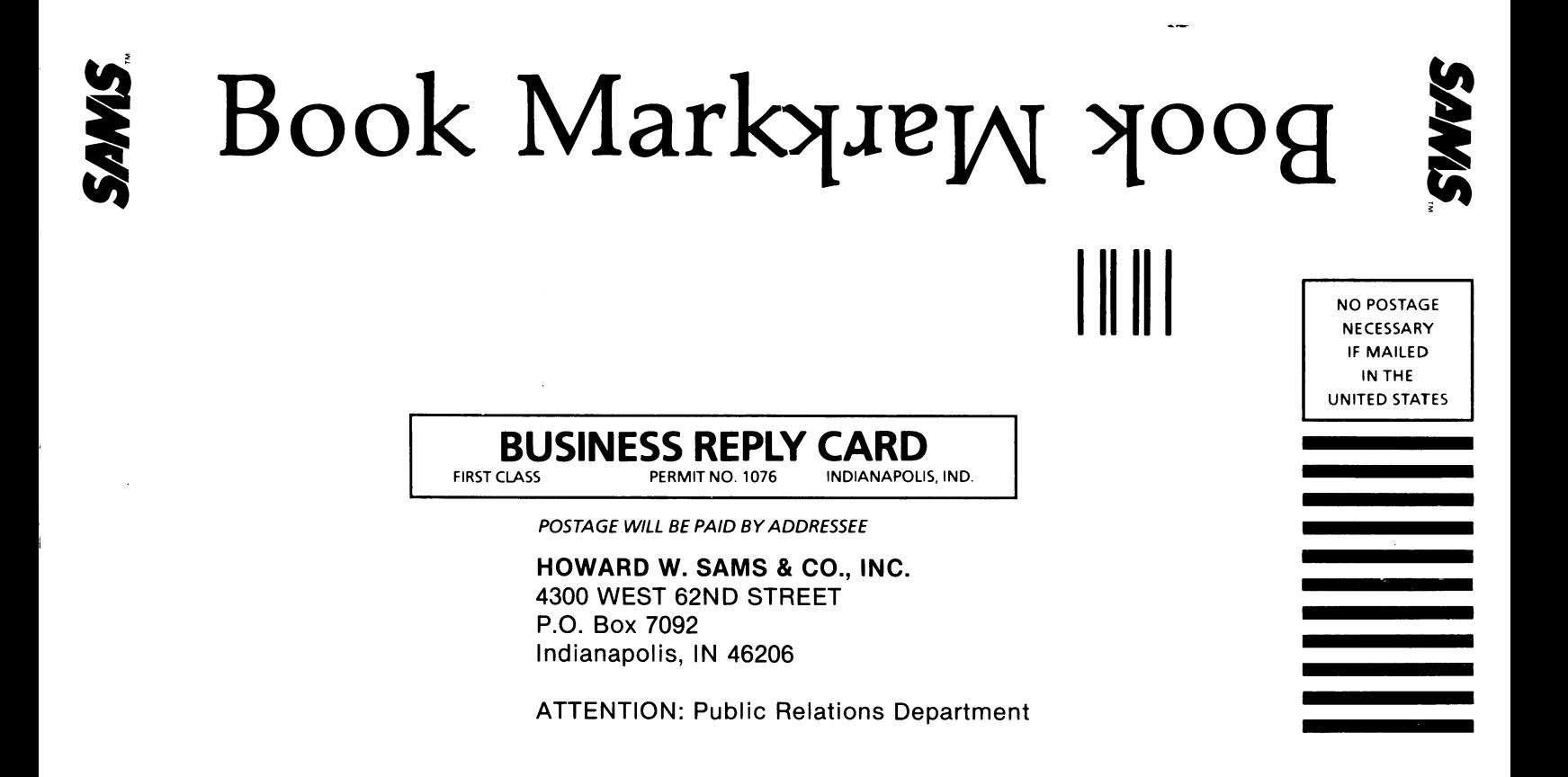

# **Enhancing Your Apple II** Volume 1 **Second Edition**

This is the first volume in an exciting Don Lancaster series. This edition now includes the latest Apple lie and Franklin Ace® updates.

- Is innovative and sneaky-digs into the innermost core of your Apple
- Contains a fast and easy method for taking apart and understanding machine language programs
- Gives you hardware and software modifications that allow you to bend your Apple to your will '
- Features programs and other hints for creating hundreds of colors and many, many patterns on your screen
- Contains ideas to improve your text-on-high-resolution displays. Helps you scroll your monitor screen
- An absolute must for the novice, the hacker, the programmer, the technician, or the casual user who still spends long hours, late nights, and many nail-biting sessions looking for **IT**

# **ENHANCEMENTS INSIDE**

- 
- Software Color Killer
- Tearing Into Machine Language Gentle Scroll
- 
- Fun With Mixed Fields
- 
- Two Glompers 121 LORES Colors
	-
	-
- Field Sync<br>• Fun With Mixed Fields • Special Update Section

# **Howard W. Sams & Co., Inc.**

4300 West 62nd Street, Indianapolis, Indiana 46268 U.S.A.